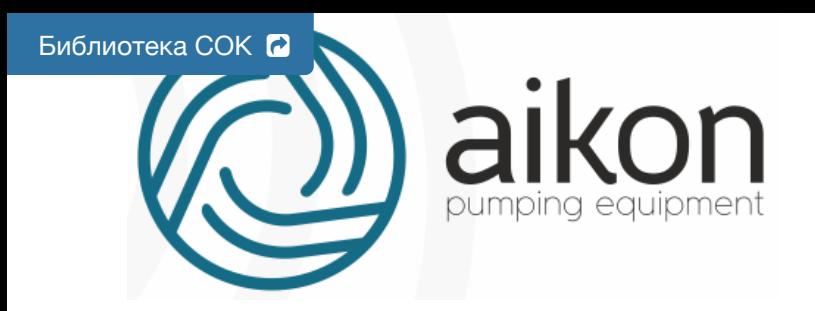

# Контроллер с частотным регулированием и интеллектуальными функциями управления насосной станцией

# Модель FD модификация N

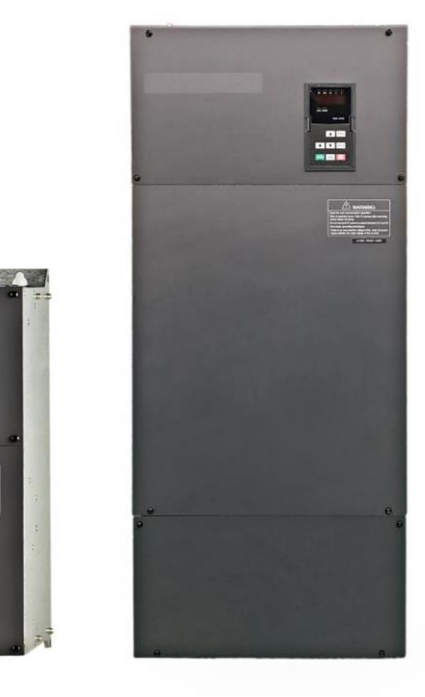

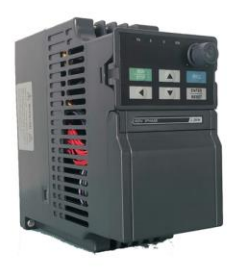

# Руководство по эксплуатации

Версия 22.05.2019 Программное обеспечение v2.711

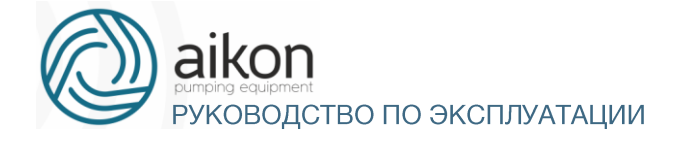

## Благодарим Вас за выбор многофункционального контроллера!

Руководство по эксплуатации (далее РЭ) предназначено для ознакомления обслуживающего персонала с конструкцией оборудования, а также с техническими характеристиками и правилами эксплуатации.

Тщательно изучите настоящее РЭ перед установкой, эксплуатацией, обслуживанием и проверкой преобразователей частоты. Это обеспечит максимально эффективное использование контроллера и безопасность обслуживающего персонала.

В данном руководстве указания по безопасности обозначены как «Опасность» и «Предупреждение», поэтому следует уделять особое внимание символам «<sup>1</sup>» (Опасность) и «<sup>1</sup>» (Предупреждение) и соответствующему содержанию текста.

Символ « <u>М</u>» означает, что неправильная эксплуатация прибора может стать причиной летального исхода или серьезных травм.

Символ « <sup>1</sup> » означает, что неправильная эксплуатация прибора может привести к травмам или неисправности контроллера и сопутствующего оборудования, а также к другим серьезным последствиям.

В связи с постоянным усовершенствованием выпускаемой продукции в конструкцию могут быть внесены незначительные изменения, не отраженные в настоящем РЭ.

Данная инструкция должна храниться у конечного пользователя для проведения пост гарантийного ремонта и технического обслуживания.

При возникновении любых вопросов обращайтесь в нашу компанию или к нашим представителям, мы всегда рады помочь вам.

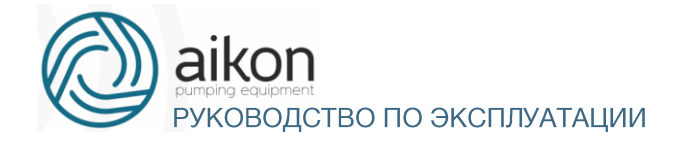

# Оглавление

<span id="page-2-0"></span>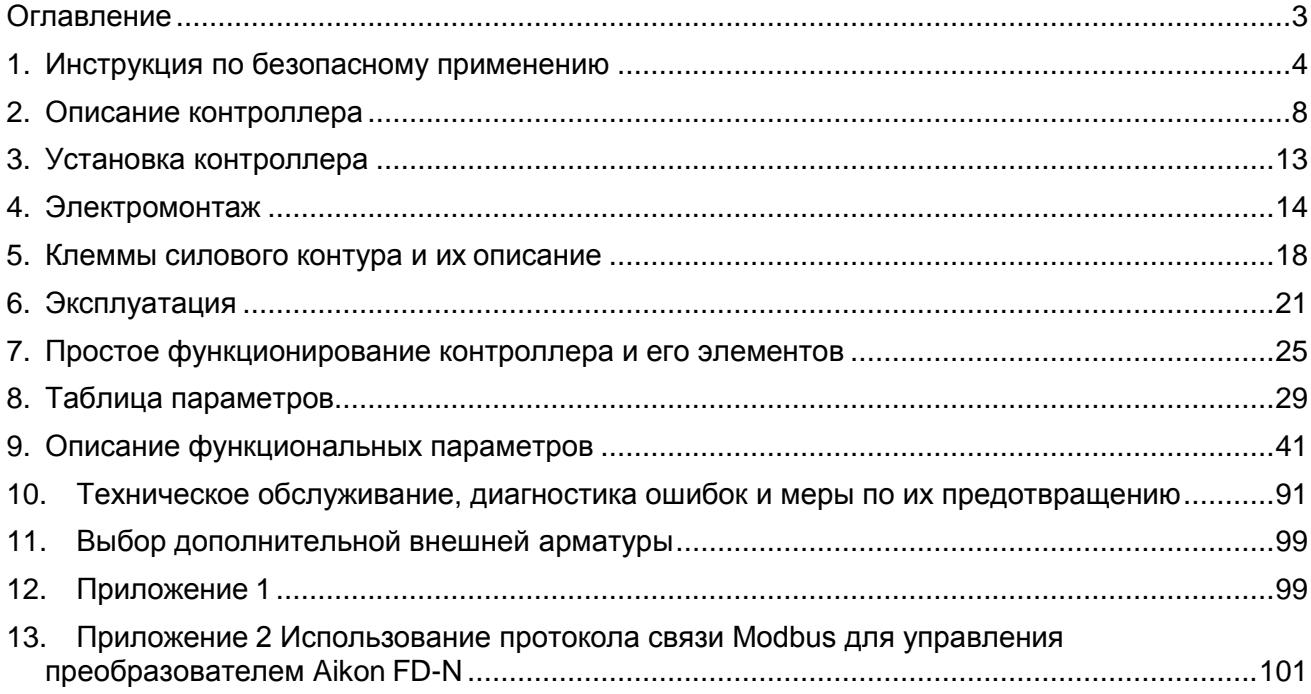

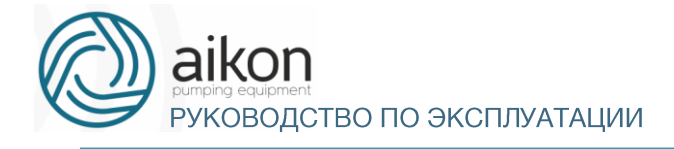

# Насосное оборудование высочайшего качества

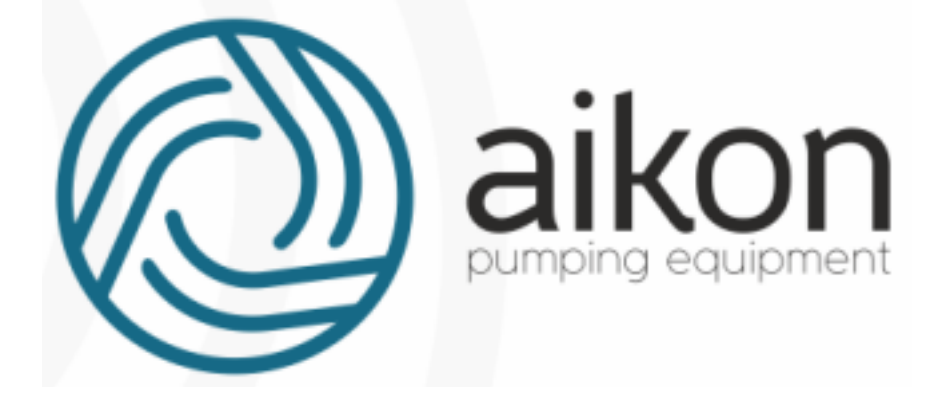

#### Директивы о соответствии:

Директива Евросоюза по низковольтному оборудованию: 2014/35/EU, 2014/30/EU

#### Регистрационный номер декларации о соответствии:

ЕАЭС № RU Д-CN.АУ04.В.62577, выдан 28.02.2018г., срок действия до 27.02.2023г.

<span id="page-3-0"></span>Выдана: ООО «СиЭнПи Рус»

# 1. Инструкция по безопасному применению

### Проверка при получении

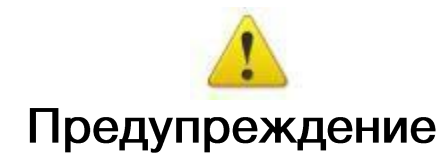

Перед отправкой вся продукция прошла тщательную проверку и испытания, но в связи с транспортировкой необходимо проверить следующее:

 Наличие деформаций или повреждений контроллера, которые могли возникнуть при транспортировке (не устанавливайте поврежденный контроллер, поскольку это может привести к травмам персонала, своевременно сообщите об этом представителю транспортной компании).

 Целостность упаковки, наличие в ней всех деталей и инструкции по эксплуатации. Особенно внимательно проверьте наличие гарантийного талона и инструкции по эксплуатации, сохраните их для проведения дальнейшего технического обслуживания оборудования.

Убедитесь, что поставленное оборудование соответствует заказанному, также проверьте наличие внутренних и внешних неисправностей.

## Перемещение и установка

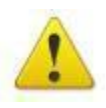

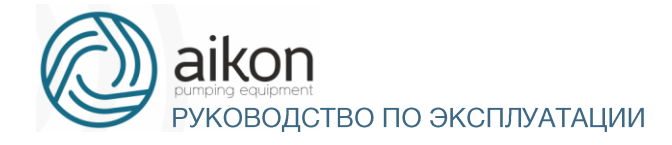

# Предупреждение

 При перемещении контроллера используйте специальное оборудование для предотвращения повреждений.

 При перемещении контроллера закрепите его. Крышка контроллер может упасть и нанести травмы персоналу, или же повредить сам контроллер.

- Не устанавливайте контроллер вблизи воспламеняющихся объектов во избежание пожара.
- Убедитесь в том, что контроллер установлен ровно.

 Выберите безопасное место для размещения контроллера. Условия окружающей среды для обеспечения корректной работы контроллера указаны ниже.

 Окружающая температура: -10°C …+ 50°C (без обледенения). Относительная влажность: <90% (без конденсата);

 Условия установки контроллера: оборудование должно быть установлено в помещении (вдали от источника коррозионных газов, воспламеняющихся газов, масляного тумана, пыли и прямых солнечных лучей).

 Абсолютная высота: 1000 м над уровнем моря (если контроллер используется на высоте 1000 м над уровнем моря, необходимо понизить мощность подключаемых электродвигателей).

Вибрация: <20 Гц: максимальные ускорения 1,0 g; 20 – 50 Гц: 0.6G.

 Убедитесь, что монтажная поверхность может выдержать вес контроллера, и что он не упадет с нее, также убедитесь в безопасности и надежности места установки. Ограничьте доступ детей и постороннего персонала к месту установки контроллера.

 Убедитесь в том, что винты зафиксированы и надежно затянуты. Это позволит предотвратить падение контроллера.

 В процессе установки не допускайте попадания внутрь контроллера винтов, обрывков проводов, насекомых и других объектов, способных проводить электрический ток, так как это может привести к повреждению контроллера и к серьезной аварии.

 При установке в одном шкафу управления двух или более преобразователей, их следует размещать согласно предписаниям, указанным в инструкции по эксплуатации. Также необходимо располагать их на достаточном расстоянии друг от друга и установить дополнительные охлаждающие вентиляторы, обеспечивающие свободную циркуляцию воздуха в шкафу, для поддержания температуры в шкафу не выше +50ºС. Перегрев может привести к повреждению контроллера, возникновению пожара или другой аварийной ситуации.

Установка контроллера должна осуществляться квалифицированным персоналом.

#### Прокладка и подключение кабеля

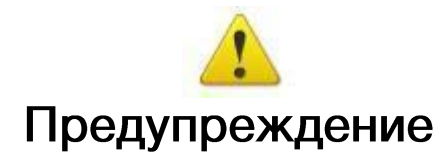

 Аккуратно обращайтесь с электропроводами, не используйте их для подвешивания посторонних предметов и не прикладывайте к ним чрезмерных усилий, чтобы не допустить повреждения проводов и поражения электрическим током.

Не подсоединяйте к выходным клеммам контроллера фазосдвигающий конденсатор, разрядник

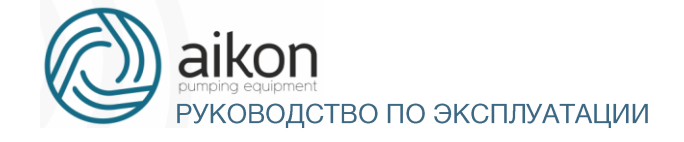

или фильтр радиопомех, так как это может привести к повреждению контроллера.

 Не подключайте к выходным клеммам контроллера переключающих устройств, таких как рубильник или контактор.

 Прокладывайте питающий и управляющий кабели отдельно друг от друга во избежание возникновения помех.

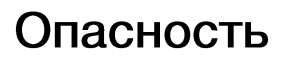

Перед электромонтажом убедитесь, что питание контроллера отключено.

Подключение проводов должно выполняться только квалифицированными электриками.

 Подключение должно производиться в соответствии с указаниями, представленными в инструкции по эксплуатации.

 Заземление должно быть выполнено согласно соответствующим предписаниям из инструкции по эксплуатации, так как в противном случае это может привести к поражению электрическим током или возникновению пожара.

 Для контроллера используйте независимый источник питания; никогда не используйте тот же источник питания для другого силового оборудования, такого как, например, аппарат для электросварки.

 Не прикасайтесь к преобразователю мокрыми руками во избежание поражения электрическим током.

- Не прикасайтесь непосредственно к клеммам, не касайтесь входными и выходными
- Проводами корпуса контроллера, так как это может привести к поражению электрическим током.

 Убедитесь, что напряжение источника питания соответствует номинальному напряжению контроллера, в противном случае это может привести к поломке устройства или травмам персонала.

 Проверьте, что источник питания подключен к клеммам R, S, T при трехфазном питании или к клеммам R, S при однофазном, а не к клеммам U, V, W. Подключение питания к выходным клеммам U, V, W контроллера неминуемо приведет к его выходу из строя.

 Не проводите проверку прочности изоляции контроллера с помощью высоковольтного мегомметра, так как при этом контроллер выйдет из строя.

 Установите дополнительные блоки, такие как тормозной модуль и тормозные резисторы в соответствии с предписаниями инструкции по эксплуатации, иначе может произойти авария или пожар.

 Убедитесь, что все винты клемм прочно затянуты, в противном случае это может стать причиной короткого замыкания.

#### Подключение питания и ввод в эксплуатацию

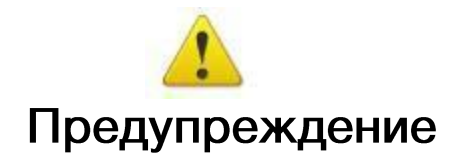

 Перед включением питания убедитесь, что передняя крышка установлена, во время работы контроллера не снимайте крышку.

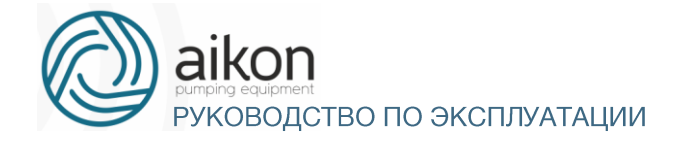

 Убедитесь, что силовые и сигнальные кабели подключены правильно, в противном случае это может привести к поломке контроллера.

Перед вводом в эксплуатацию убедитесь, что все параметры заданы корректно.

 Перед вводом в эксплуатацию убедитесь, что пробный пуск контроллера не приведет к его поломке, для этого рекомендуется провести пробный пуск на холостом ходу.

 В случае, если настроек функций остановки недостаточно, обеспечьте наличие выключателя питания для аварийного останова.

 Не рекомендуется осуществлять пуск и остановку электродвигателя, подключенного к контроллеру, с помощью электромагнитного пускателя, установленного на силовом входе контроллера, это приведет к существенному сокращению срока службы контроллера.

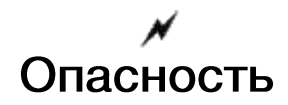

 Если задана функция автоматического перезапуска после ошибки, нельзя приближаться к оборудованию, так как после остановки может произойти его автоматический перезапуск.

 Убедитесь, что двигатель и механизмы работают в допустимых пределах их технических характеристик. Работа за рамками допустимых пределов может привести к отказу двигателя и механизмов. Во время работы, недопустимо произвольно изменять параметры контроллера.

 Не прикасайтесь к тепловому радиатору или тормозному резистору во время работы, это может стать причиной ожогов.

 Не прикасайтесь влажными руками к монтажной панели при переключении кнопок и выключателей, в противном случае это может стать причиной поражения электрическим током или возникновение травм.

 Не подключайте и не отсоединяйте двигатель в процессе работы контроллера, так как это может привести к срабатыванию защиты и к поломке контроллера.

#### Проверка и техническое обслуживание

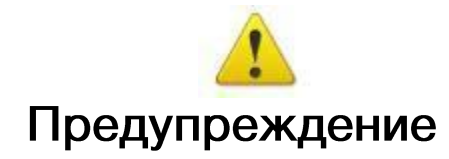

 Перед выполнением проверки и технического обслуживания убедитесь в том, что питание контроллера отключено, и индикаторы питания не горят, в противном случае, это приведет к поражению электрическим током.

 Во избежание повреждения контроллера разрядом статического электричества, перед выполнением проверки или технического обслуживания дотроньтесь рукой до металлического предмета, чтобы произошел разряд статического электричества.

 Не используйте мега омметр (предназначенный для измерения сопротивления изоляции) для проверки силовых шин и цепей управления контроллера.

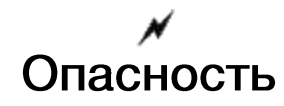

Только уполномоченный квалифицированный персонал может проводить монтаж, проверку,

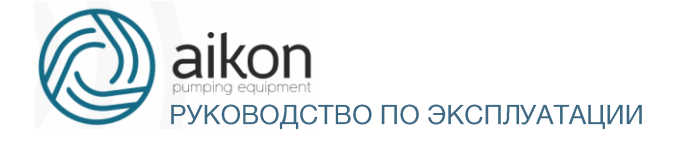

техническое обслуживание и демонтаж контроллера.

• Проверка, техническое обслуживание должны выполняться в соответствии с процедурой, описанной в инструкции по эксплуатации; запрещается самостоятельное изменение конструкции контроллер, в противном случае это может привести к поражению электрическим током, травмам персонала или поломке устройства.

### Особые ситуации

# Опасность

• При срабатывании системы защиты контроллера, определите по дисплею код ошибки, затем причину ее возникновения и методы ее устранения. Не пытайтесь перезапустить контроллер, если причина ошибки не была устранена. Такой перезапуск контроллера может привести к его поломке, либо к механическому повреждению оборудования.

• При поломке контроллера не пытайтесь отремонтировать его самостоятельно, обратитесь в нашу компанию или ее представительство для проведения диагностики контроллера.

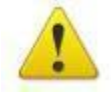

#### Утилизация

# Предупреждение

После разборки контроллера утилизируйте его как промышленные отходы, не сжигайте

## 2. Описание контроллера

<span id="page-7-0"></span>Контроллеры серии FD-N- это низковольтные устройства, предназначенные для управления асинхронными электродвигателями насосов, компрессоров, вентиляторов и других механизмов с преобразованием частоты.

Основные особенности:

- За счет интеллектуальных функций управления по шине RS485 Modbus можно реализовать многоприводную насосную станцию с равномерной наработкой ресурса (до шести насосов в насосной станции):

- Контроллер позволяет подключать сигналы тока или напряжения от датчика давления или внешнего устройства;

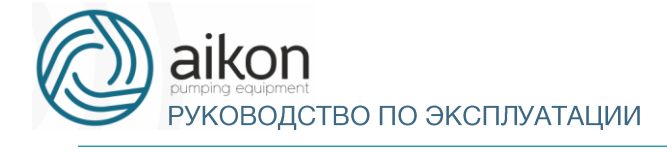

## **Общие технические характеристики**

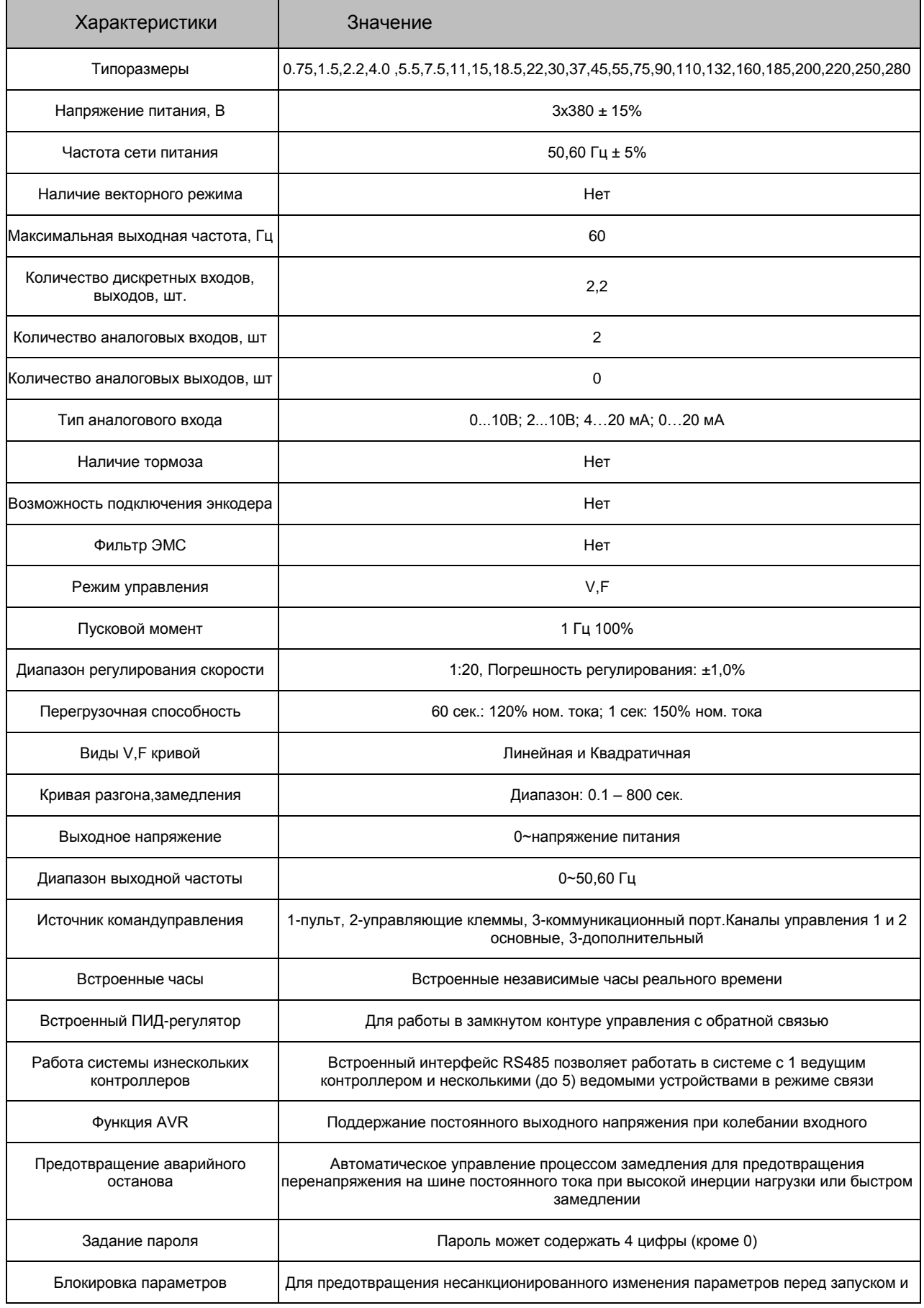

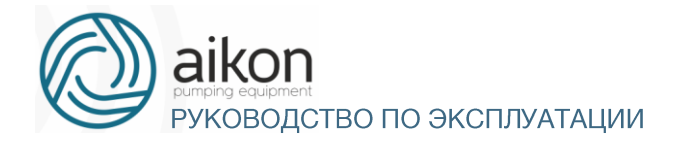

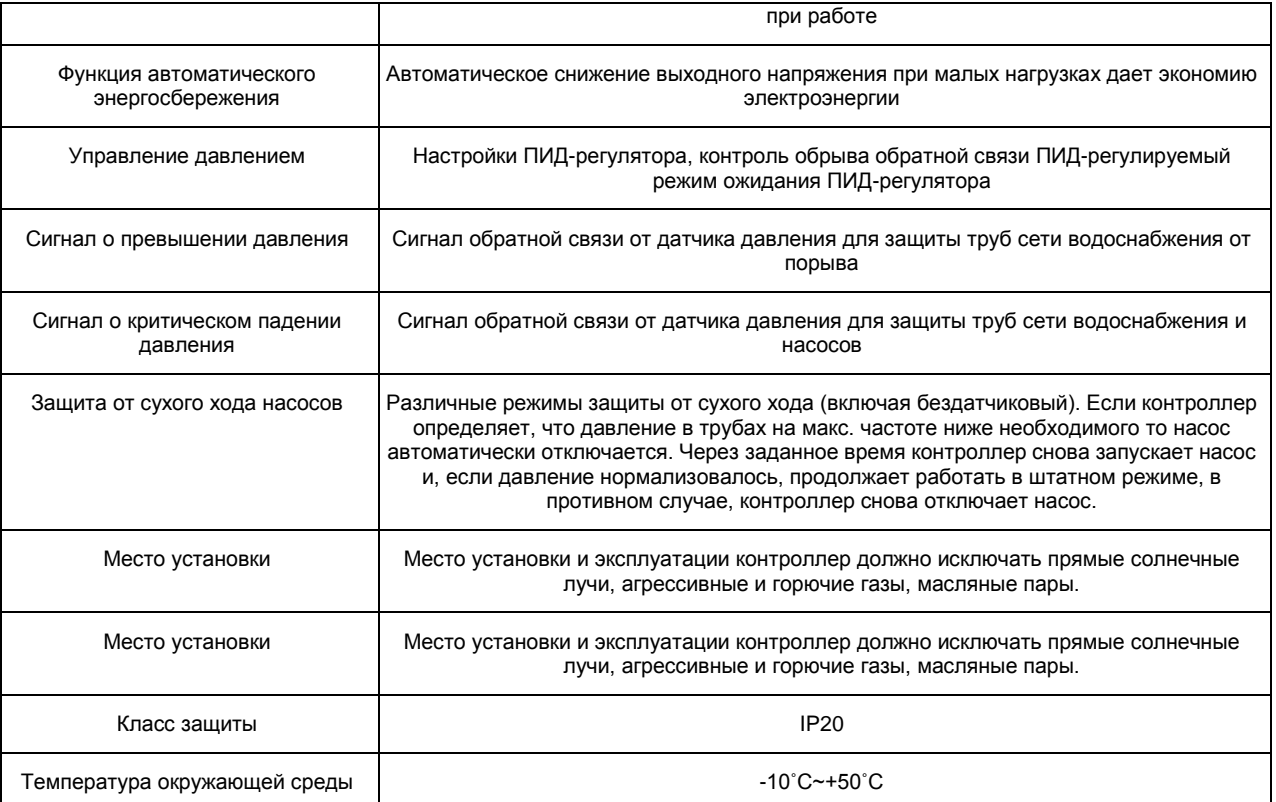

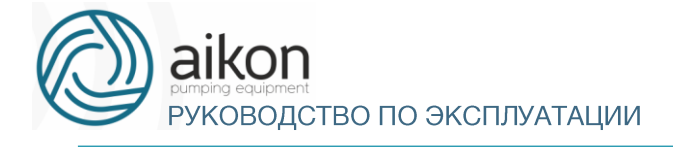

# Модельный ряд контроллеров

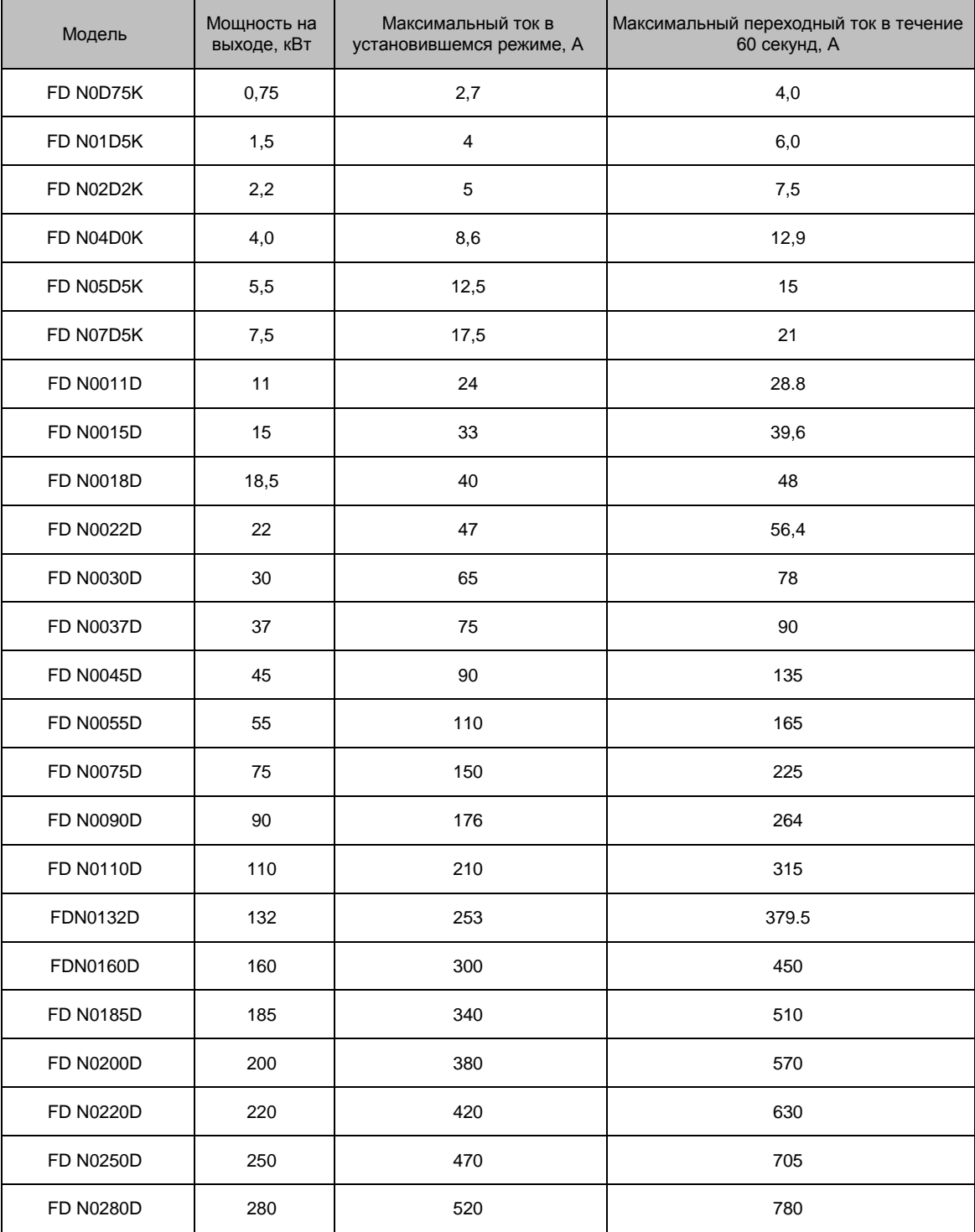

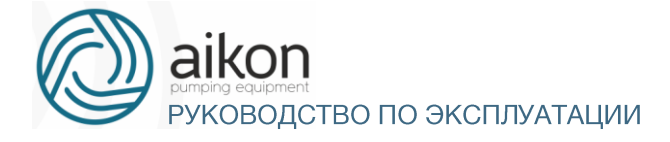

A1:220 A2:150

E1:220 E2:450 d:13

A1:220 A2:150

E1:220 E2:450 d:13

A1:220 A2:150

E1:220 E2:450 d:13 A1:220 A2:185

E1:240 E2:455 d:13

## Габаритные и установочные размеры

# $\mathbf{I}$ mm A

FD N 0.75-30 KBT

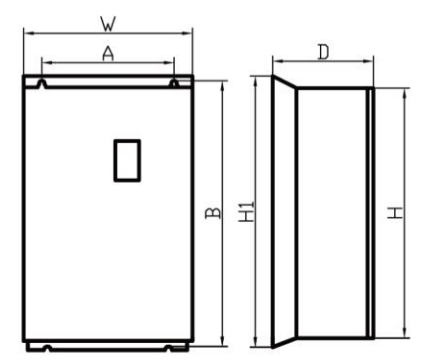

FD N 37-185 KBT

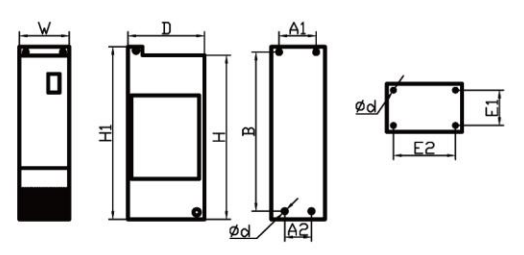

FD N 200-280 KBT

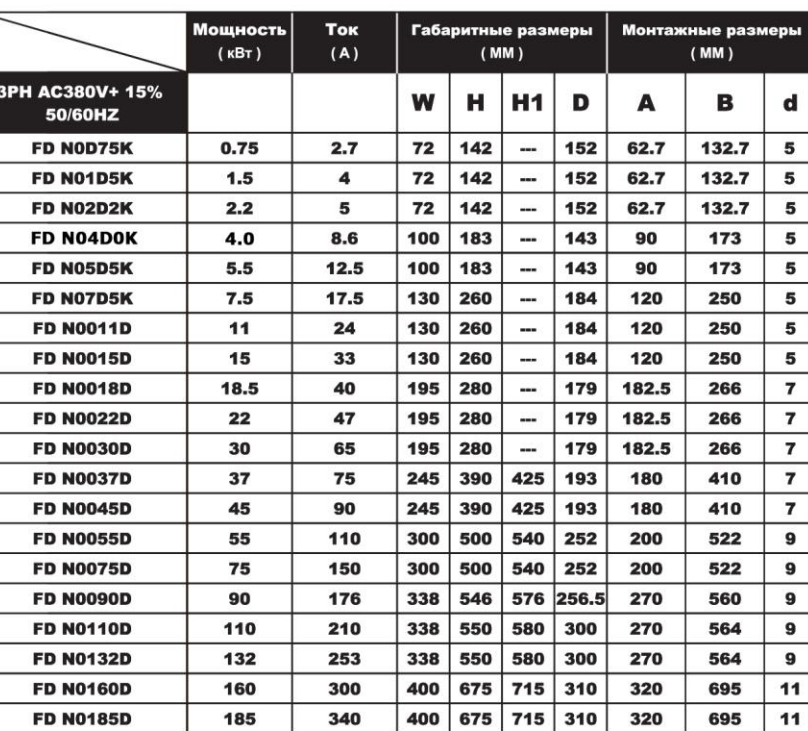

#### Контроллер FD<sub>N</sub>

**FD N0200D** 

**FD N0220D** 

**FD N0250D** 

**FD N0280D** 

200

220

250

280

380

420

470

520

300 1035

300

300

330

1080 500

500

500

1035 1080

1035 1080

1179.5 1230 544.5

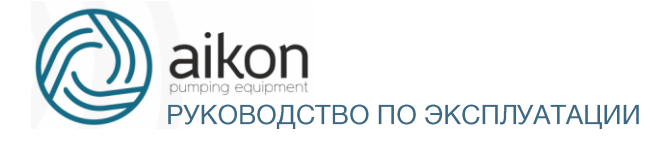

# 3. Установка контроллера

<span id="page-12-0"></span>Установка контроллера предусматривается в соответствии с указанными ниже схемами с обеспечением достаточного расхода воздуха для охлаждения.

Одиночная установка контроллера в шкафу.

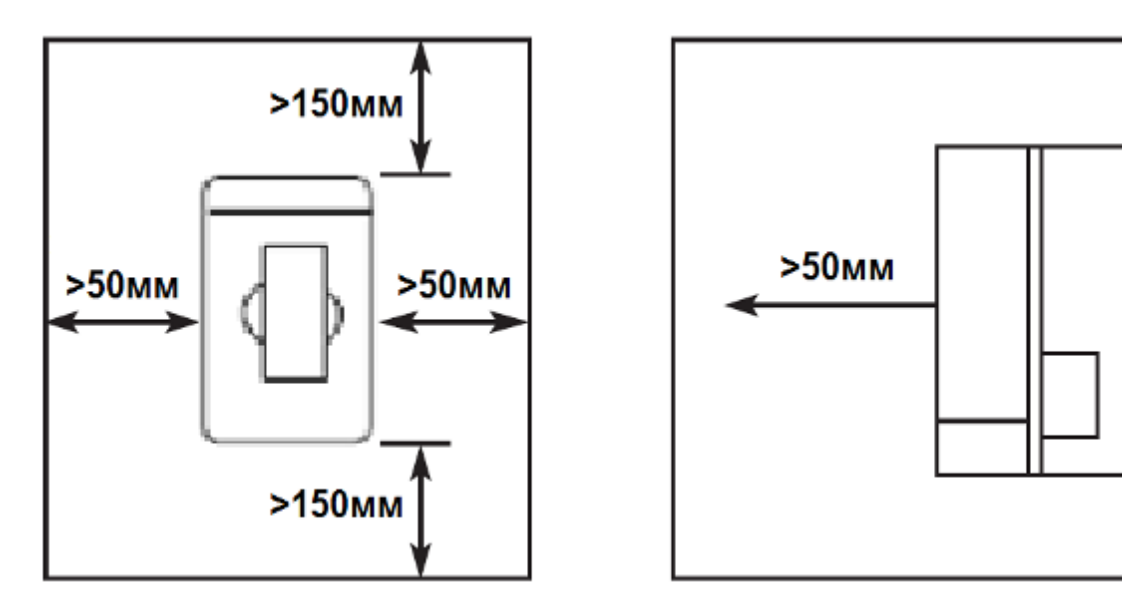

Установка нескольких контроллеров в одном шкафу

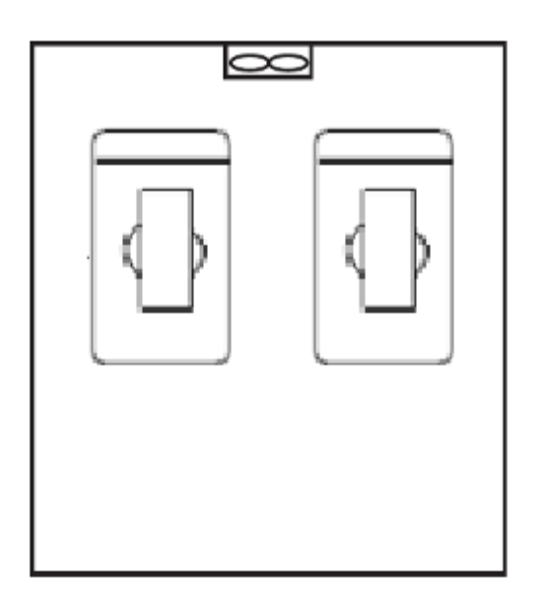

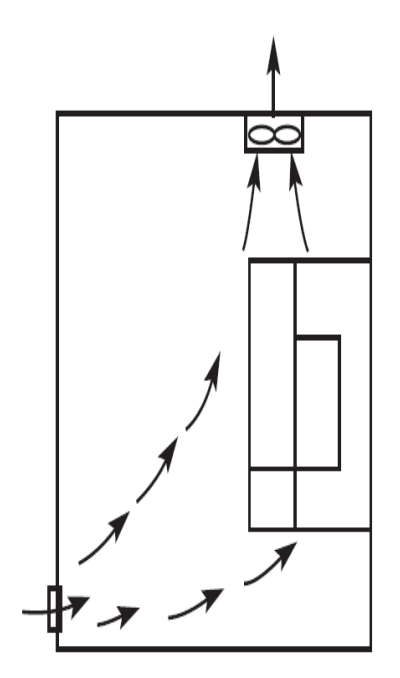

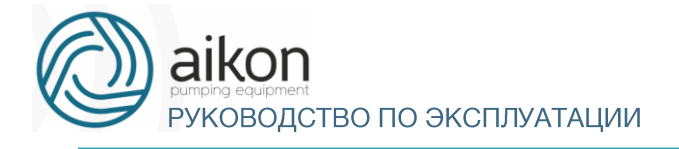

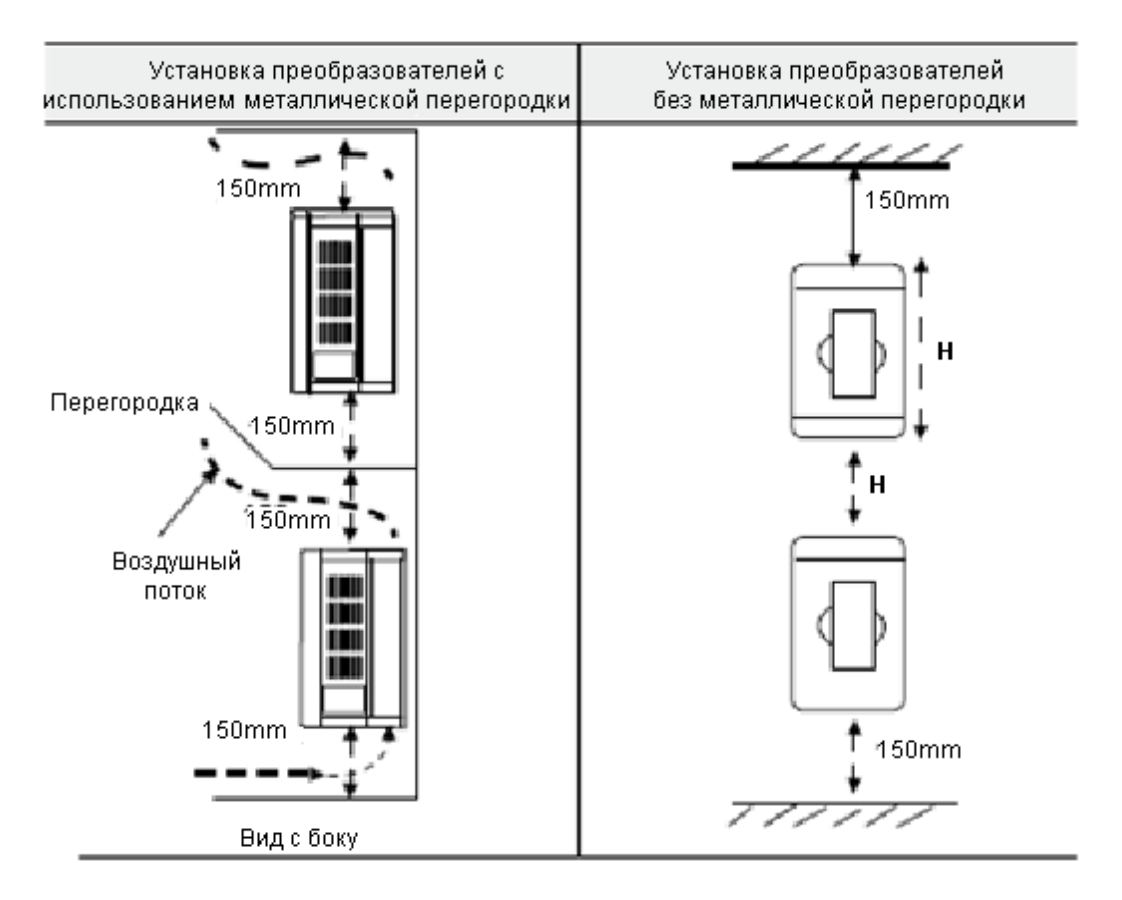

# 4. Электромонтаж

<span id="page-13-0"></span>Схема подключения контроллера включает в себя два контура: силовой и управляющий.

## Схема электромонтажа основного силового контура

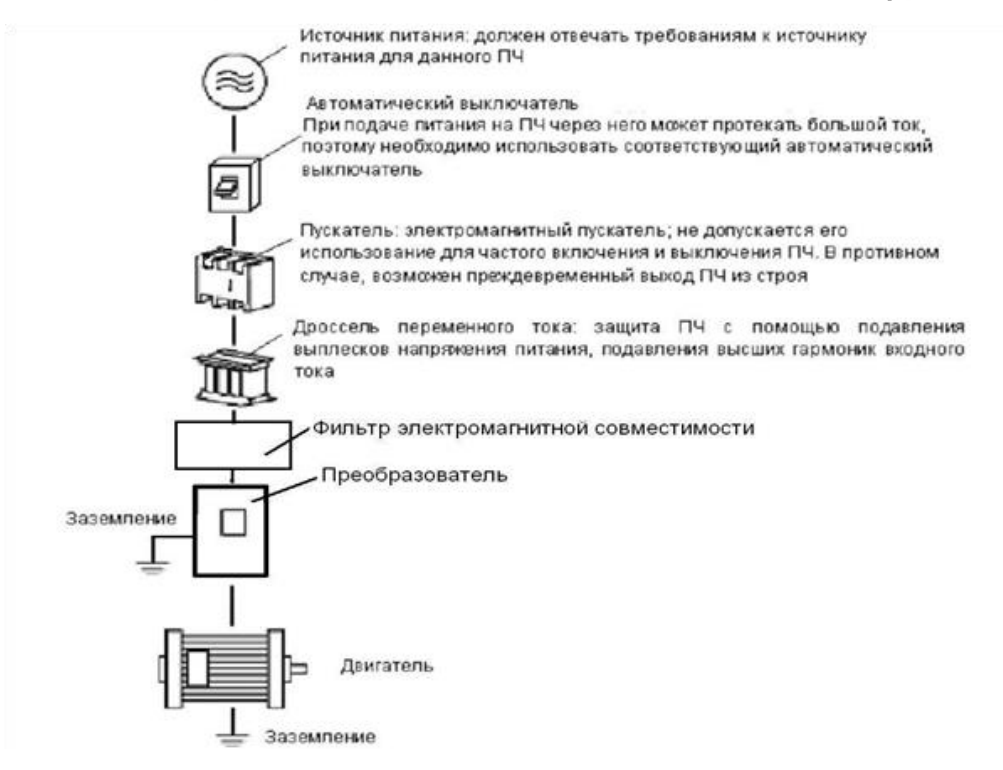

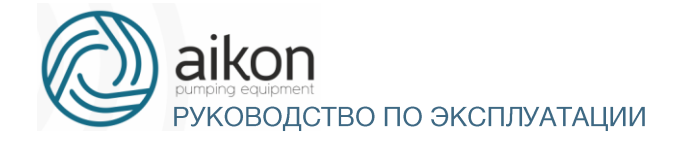

**4 ЗАПРЕЩАЕТСЯ** подключение проводов питания контроллера к клеммам U, V и W.

## Описание дополнительных компонентов необходимых для подключения контроллера

- Источник переменного тока.
- Напряжение источника питания должно соответствовать требованиям данной инструкции по эксплуатации.

Автоматический выключатель.

 Автоматический выключатель обеспечивает защиту линии электропитания контроллера при авариях внутри контроллера и на его выходе. Обесточьте контроллер с помощью автоматического выключателя перед осмотром, ТО или во время нерабочего режима.

Электромагнитный пускатель.

 Для увеличения безопасности при обслуживании и эксплуатации в некоторых случаях допускается использовать пускатель для отключения контроллера от источника питания.

- Дроссель переменного тока.
- а) служит для подавления высших гармоник и защиты контроллера.
- б) служит для улучшения коэффициента мощности.

Фильтр электромагнитной совместимости. Уменьшает уровень помех от работы контроллеров.

#### Замечания по подключению проводов основного силового контура

 Технические характеристики цепей подключения должны отвечать Правилам устройства электрических установок (ПУЭ);

 Запрещается подключать источник переменного напряжения к выходным клеммам (U, V, W) и клеммам B1 и B2 контроллер, при таком подключении контроллер выйдет из строя.

 Используйте изолированный экранированный кабель, подсоедините оба конца экранирующей оплетки к заземлению.

 Контроллер необходимо заземлить отдельным проводом: запрещается использовать общее заземление со сварочным аппаратом, двигателем большой мощности.

 Используйте отдельный провод для подсоединения вывода заземления преобразователя к заземлению (его полное сопротивление не должно превышать 4 Ом).

Используйте заземляющий провод желто-зеленого цвета, его длина должна быть, как можно

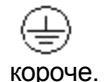

 В случае заземления нескольких контроллеров вместе обратите внимание на то, чтобы отсутствовали замкнутые контуры в цепи заземления (см. рис. ниже):

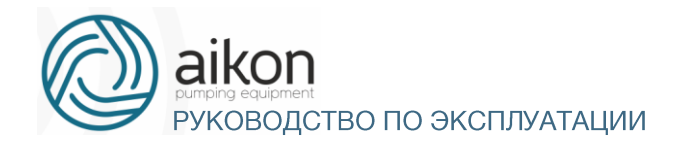

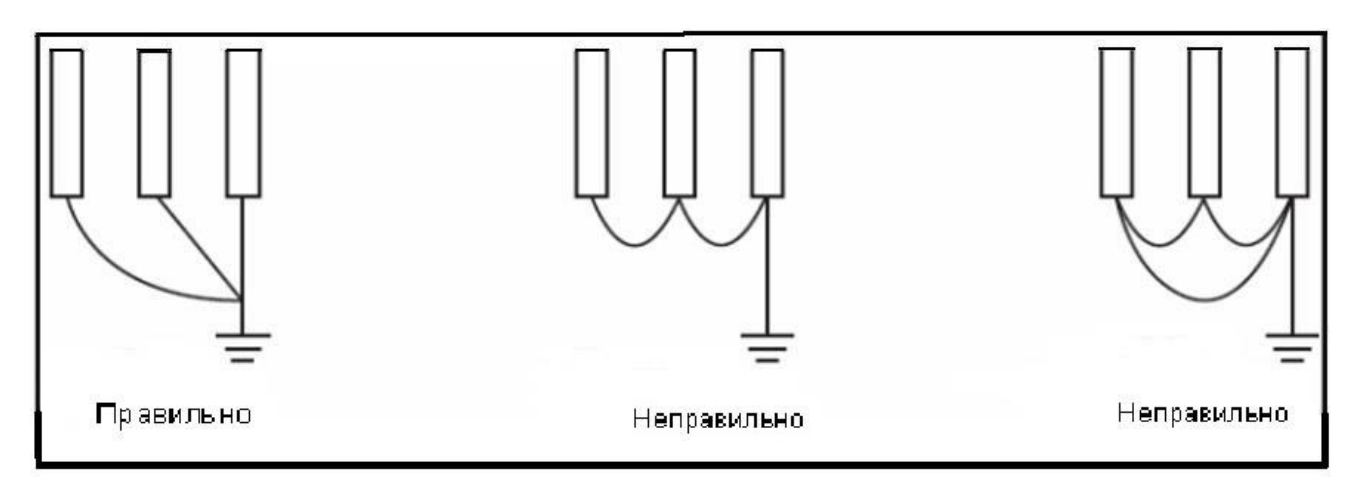

 Силовой кабель и управляющие провода должны быть размещены отдельно; параллельные провода должны быть разнесены не менее чем на 100 мм, пересечение проводов должно происходить под прямым углом. Запрещается размещать управляющие провода и силовой кабель в одном кожухе во избежание помех.

 В общем случае, расстояние между двигателем и контроллером не должно превышать 30 м, в противном случае будут возникать импульсные токи, обусловленные паразитной емкостью кабеля, которые могут вызвать срабатывание защиты от перегрузки по току, сбой в работе контроллера, неправильную работу оборудования, выход контроллера из строя. Максимальное расстояние между двигателем и контроллером не должно превышать 100 м. В данном случае необходимо между ними включить дроссель, уменьшить несущую частоту.

 Нельзя подсоединять сглаживающие конденсаторы или иной блок с емкостным сопротивлением (например, фильтр радиопомех) к выходным клеммам (U, V,W).

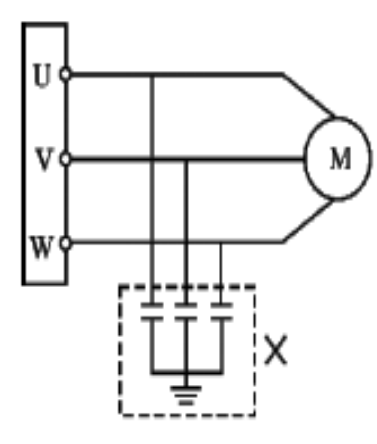

Запрещается подсоединять сглаживающие конденсаторы или иной блок с емкостным сопротивлением к выходным клеммам!

 Убедитесь, что клеммы основного контура надежно затянуты и провода прижаты к ним, в противном случае крепление может ослабнуть из-за вибрации и произойти короткое замыкание.

 При использовании дискретного релейного выхода, необходимо подключать RC-цепочку или варистор к обмотке реле или электромагнитного пускателя. При использовании транзисторного дискретного выхода параллельно обмотке реле подключается диод.

Запрещается подключение и отключение электродвигателя при работающем преобразователе.

## Рекомендуемые параметры силовых линий и защитного оборудования

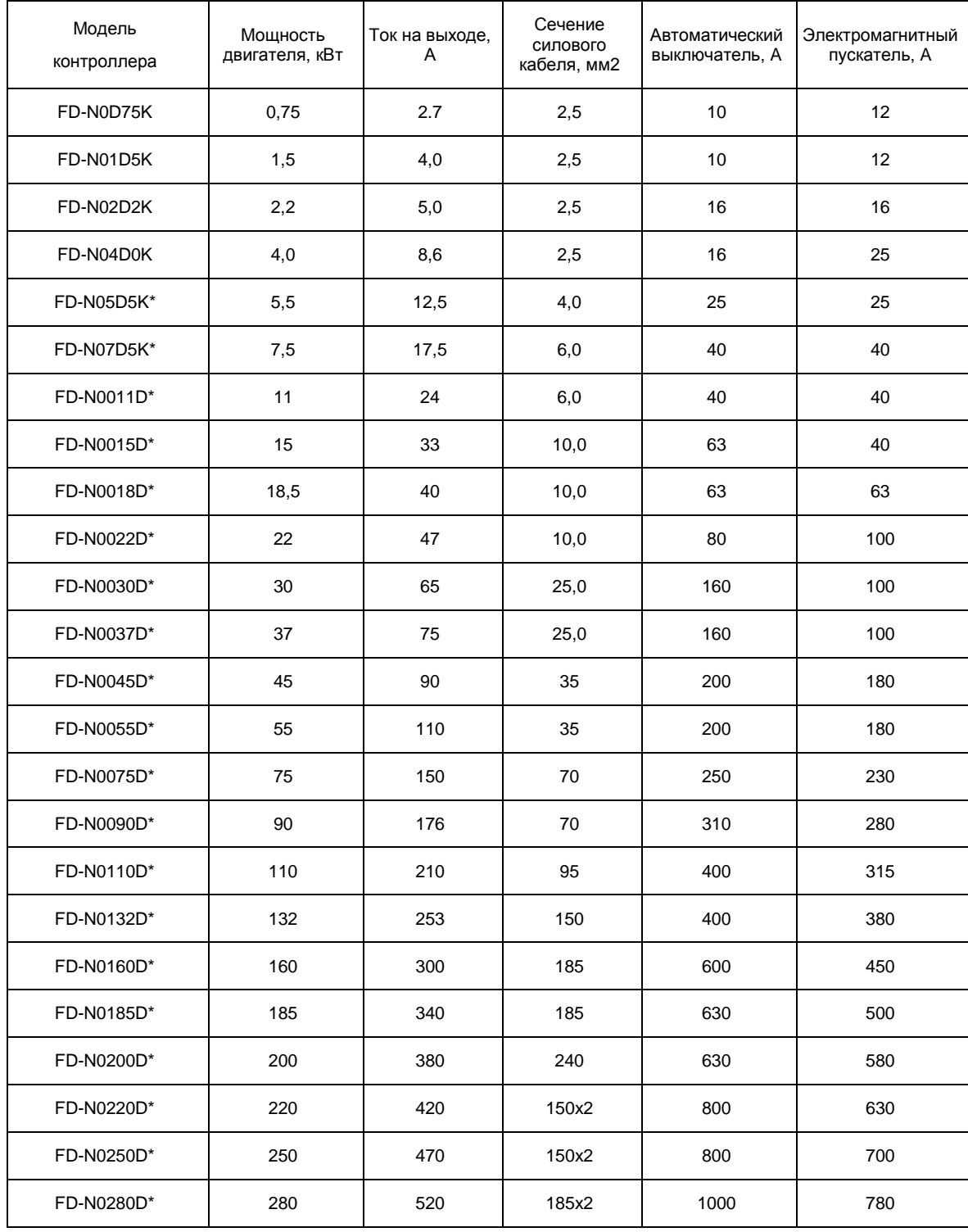

Момент затяжки винтов на силовых клеммах контроллера 1.4 Нм.

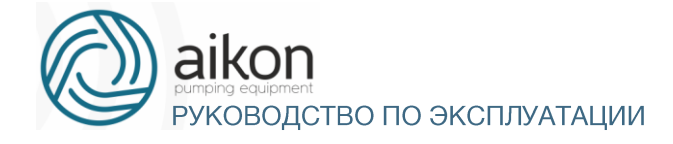

# <span id="page-17-0"></span>5. Клеммы силового контура и их описание

## Описание клемм основного контура

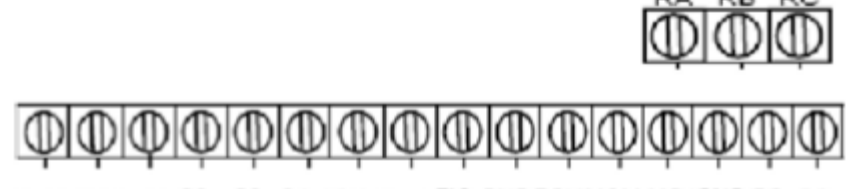

FWD REV S1 S2 S3 S4 10V FIV. FIC GNDFOVMCM MO1GND RS-RS-

#### Клеммы управления:

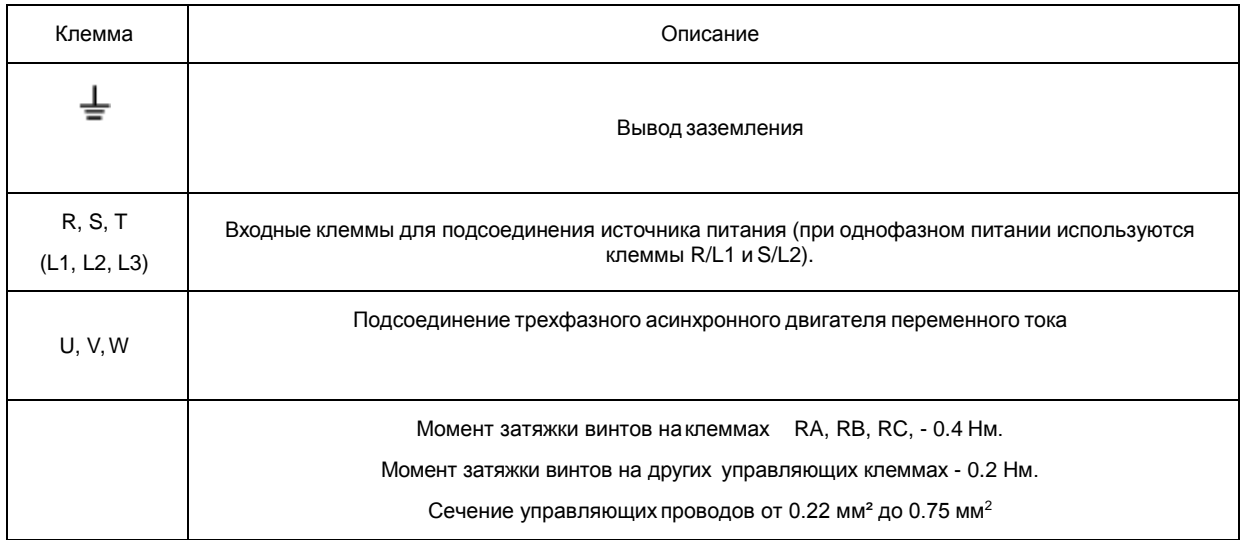

RA, RB, RC, - 0.4 Нм. Момент затяжки винтов на других управляющих клеммах - 0.2 Нм. Сечение управляющих проводов от 0.22 мм<sup>2</sup> до 0.75 мм<sup>2</sup>

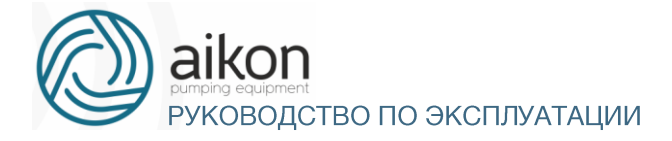

#### **Описание клемм управления:**

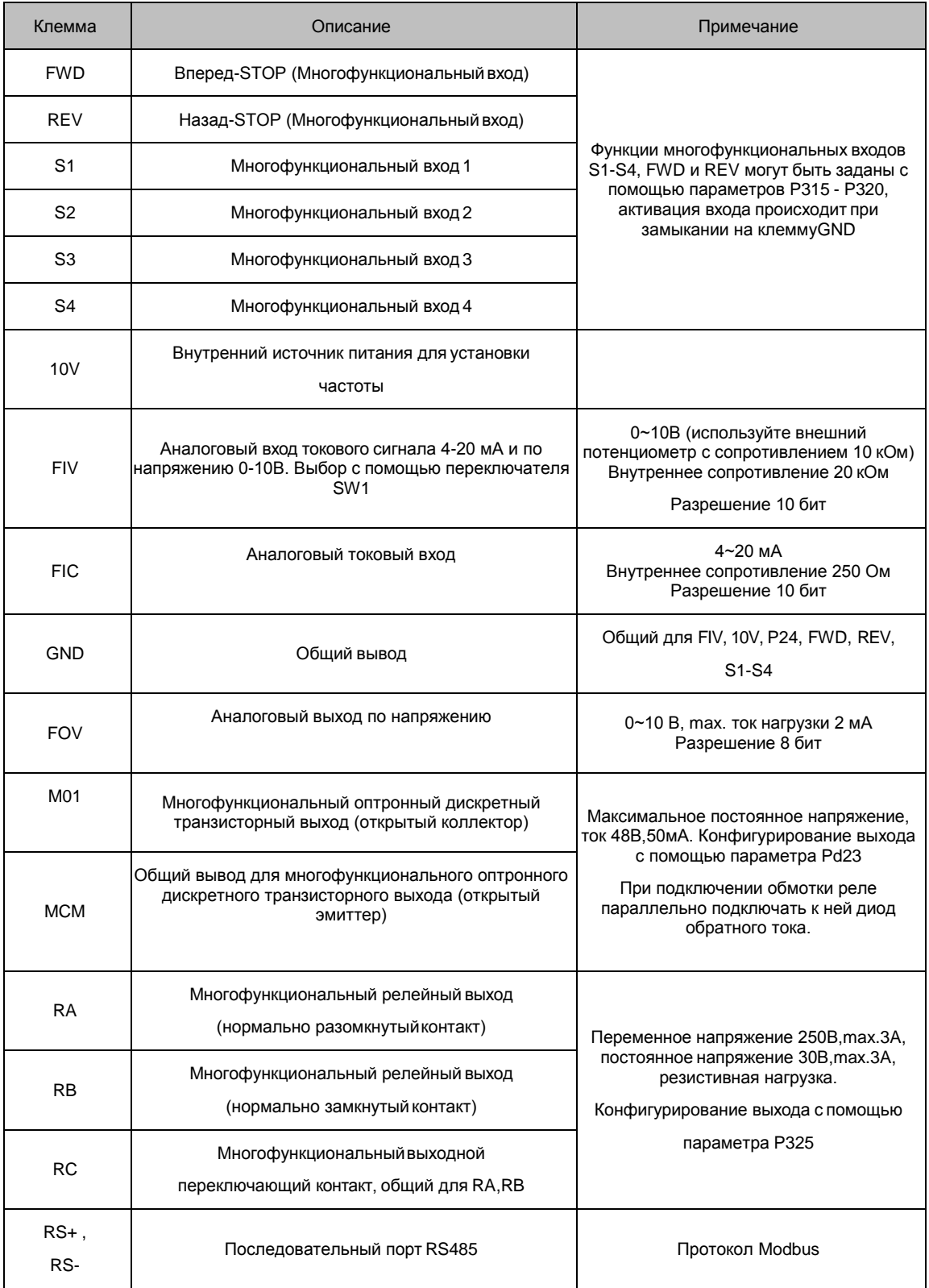

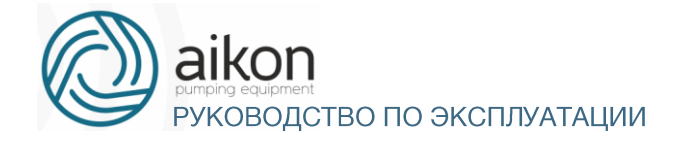

#### Замечания по монтажу управляющих цепей

 Управляющий кабель при монтаже должен быть размещен отдельно от кабелей основного силового контура, а также проводов, соединенных с выходными клеммами RA, RB, RC

Для предотвращения помех используйте витые экранированные провода с сечением 0,5-75 мм $^2$ .

- Убедитесь, что выполнены установленные требования к использованию различных клемм: напряжение питания, максимально допустимый ток.
- Используйте выходы RA, RB, RC для последовательного соединения с нагрузкой: лампочкой, обмоткой реле, зашунтированной диодом или варистором и т.п.
- Провода, подходящие к управляющим клеммам контроллера должны иметь с этими клеммами надежный контакт.
- После монтажа ещѐ раз удостоверьтесь в правильности всех соединений.
- Максимальная длина управляющих цепей 20 м.

При сильных помехах возможно использование следующей схемы для подключения аналоговых входов:

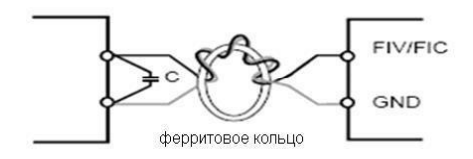

*Схема подключения двухпроводного датчика давления 4...20мА с питанием 24 В постоянного тока с фильтрацией сигнала*

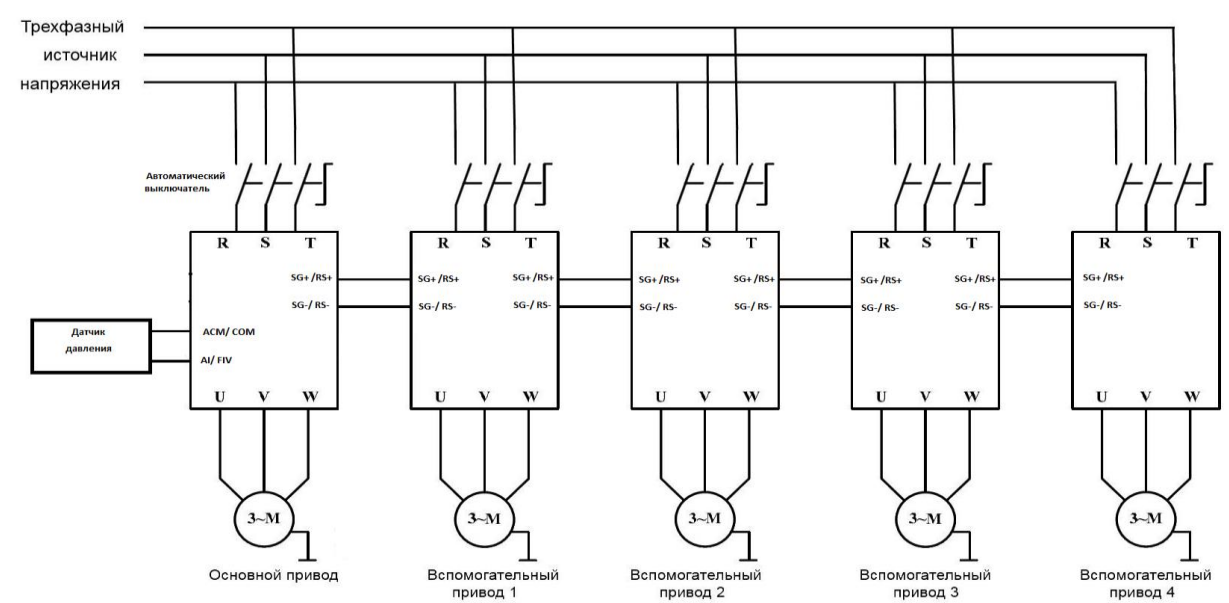

*Принципиальная схема подключения контроллеров в многоприводной насосной станции*

Реле защиты от сухого хода заводится на один или два дискретных входа мастер-привода с заданием параметрами P315...P318 этим входам функции соответственно FWD (вперед) и STOP (стоп).

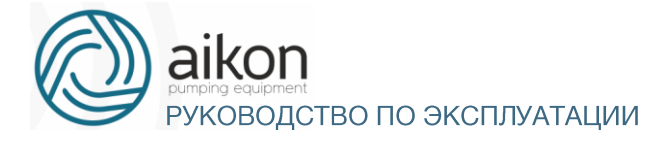

# 6. Эксплуатация

#### <span id="page-20-0"></span>Описание светодиодных индикаторов

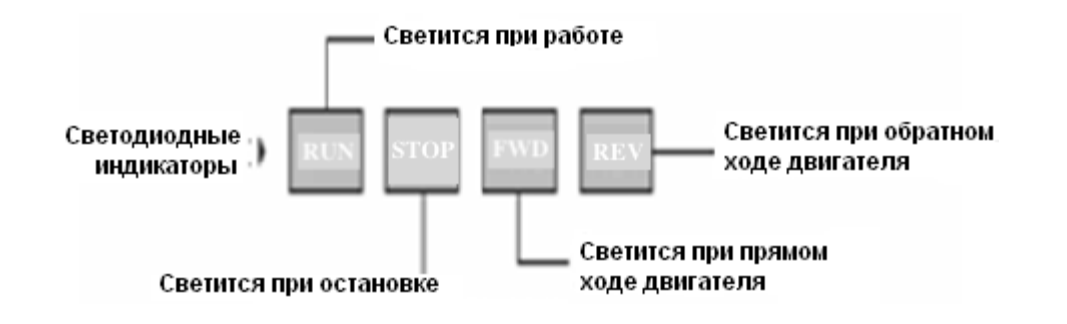

## Пульт управления

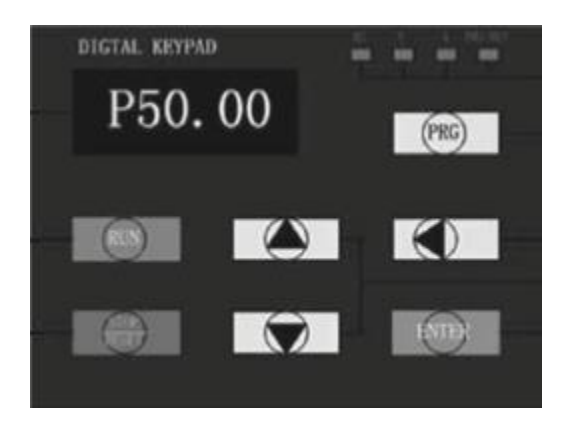

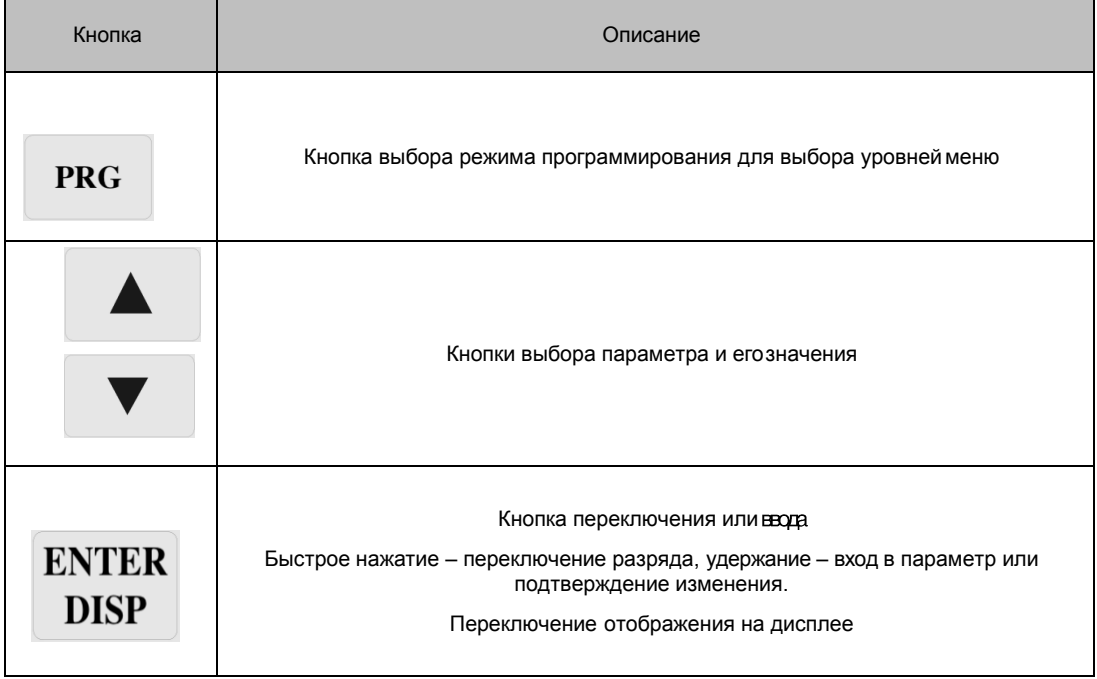

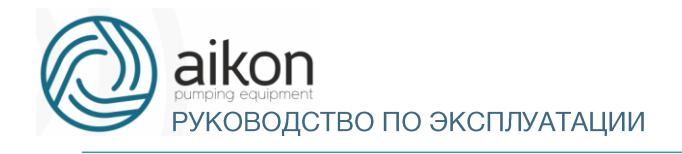

J.

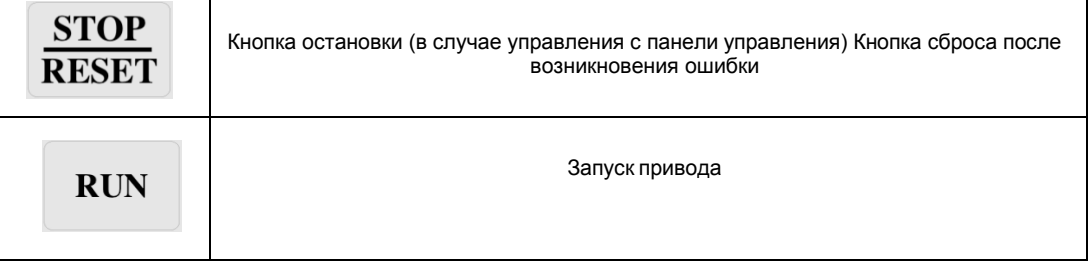

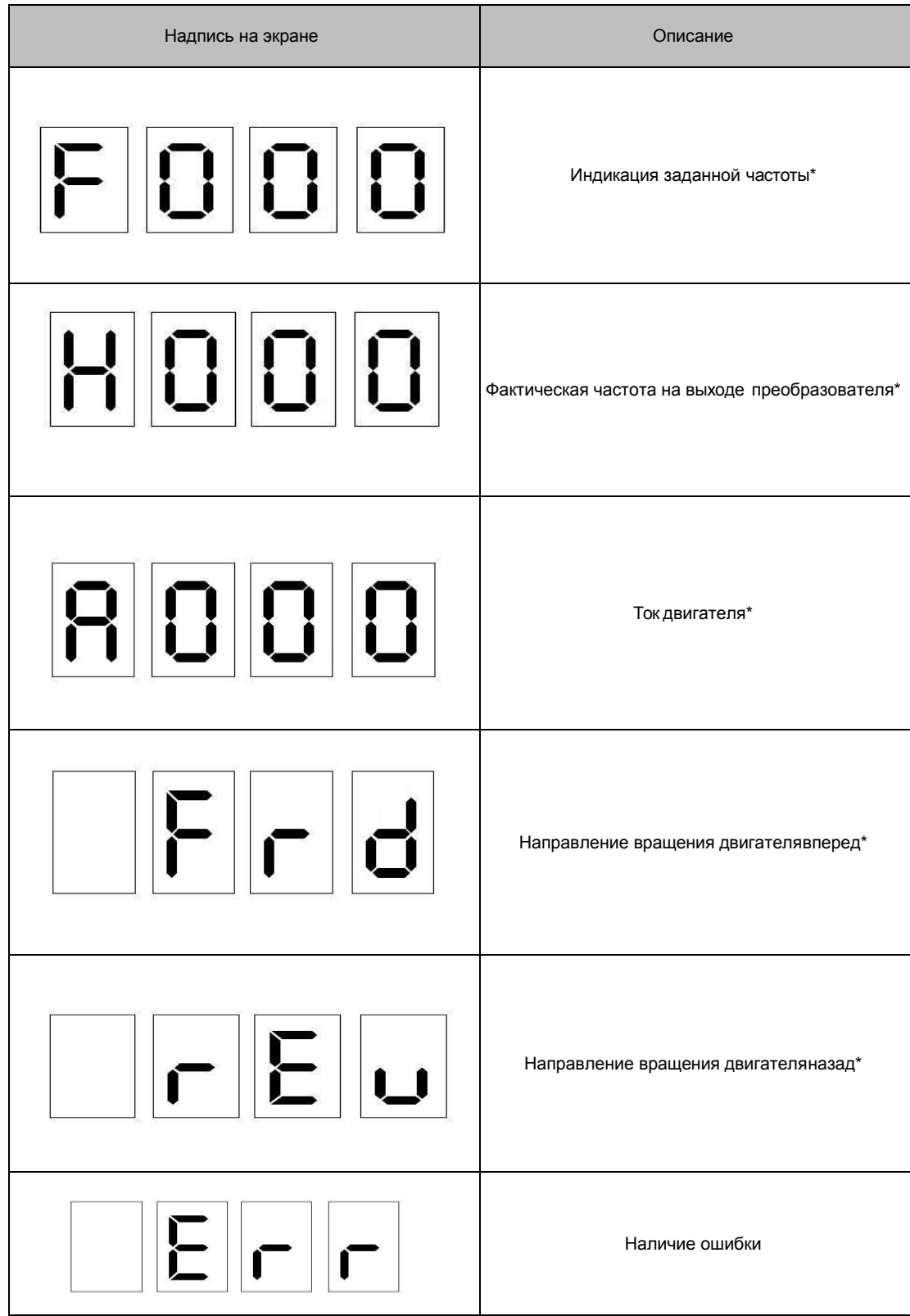

\*Надписи на экране могут переключаться с помощью кнопки ENTER DISP

#### Инструкция по использованию панели управления

 Установка параметров на примере изменения параметра P104 (возможность запуска вращения назад).

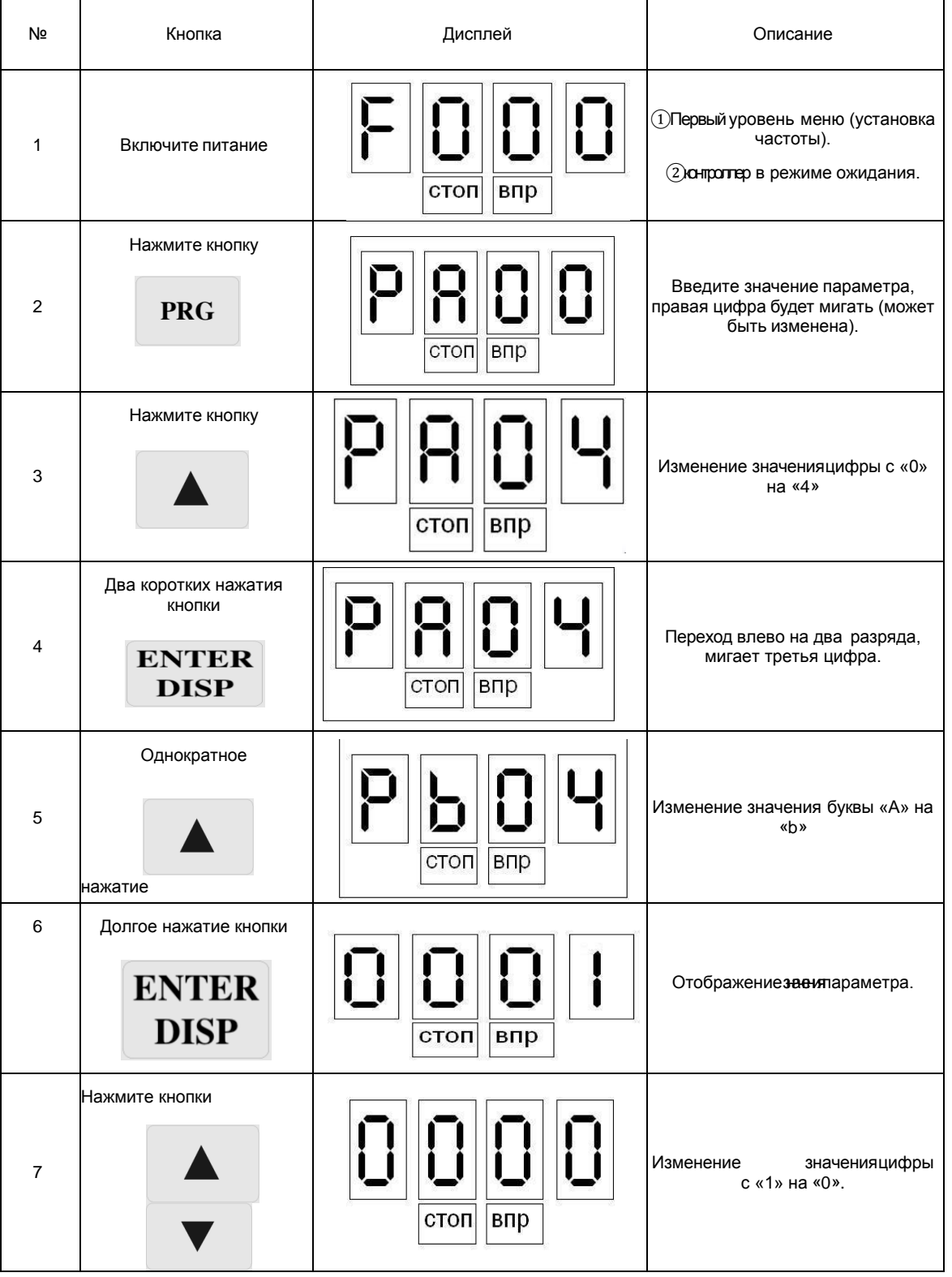

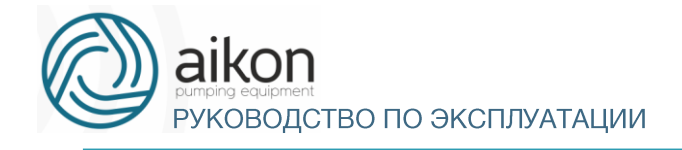

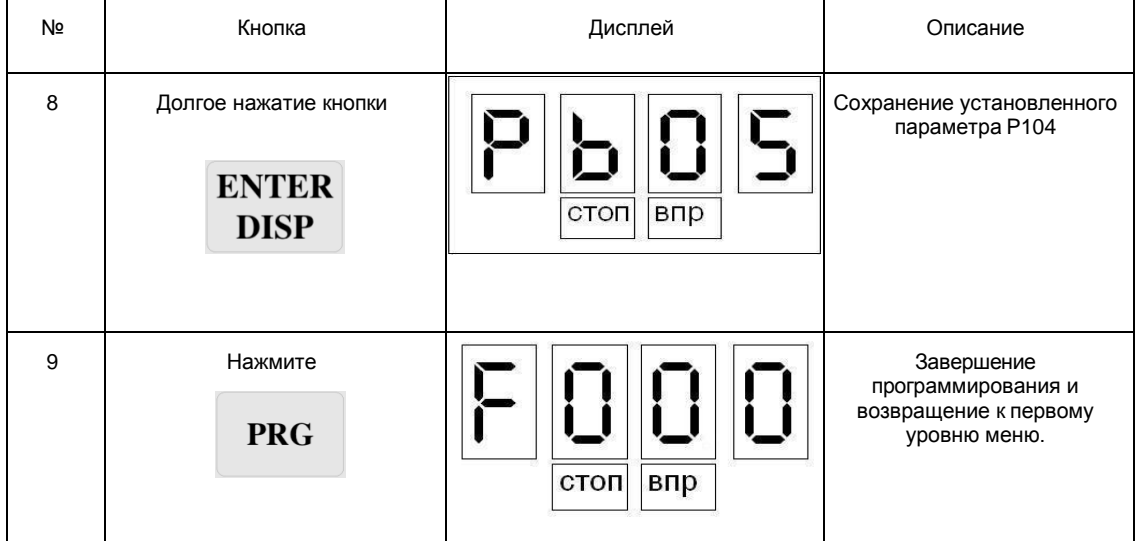

Примечание: нажатие кнопки PRG может прервать режим программирования и вернуть отображение к первому уровню меню.

Изменение направления вращения.

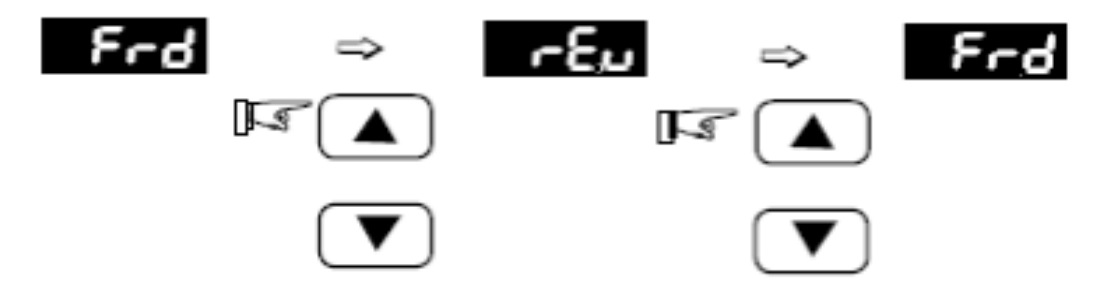

Пробный пуск.

В соответствии с заводскими настройками способ пуска контроллера – пуск с панели управления (P102=0). Вы можете выполнить пробный пуск, используя панель управления следующим образом:

- a) После подачи питающего напряжения на входные клеммы контроллера (R, S) установите на экране дисплея частоту 50 Гц с помощью потенциометра. Когда электродвигатель находится в режиме «STOP», на панели управления высвечивается индикация «STOP» и «FWD».
- b) Поворачивая потенциометр на панели управления, установите частоту 5 Гц.
- c) Нажмите кнопку «пуск», после этого на панели управления загорится индикация «RUN» вместо «STOP». Светодиод «FWD» светится, если выбрано направление вращения вперед. Если необходимо изменить направление вращения, нажмите кнопку «ENTER» три раза, на экране появится надпись « Frd». Затем нажмите кнопку ▲ или ▼, на экране появится надпись « rEu». Нажмите кнопку «ENTER» один раз, на экране появится надпись «F05.0», вместо индикации « Frd» высве- тится « rEu». Если необходимо остановить двигатель, нажмите кнопку «STOP».
- d) Необходимо проверить следующее:

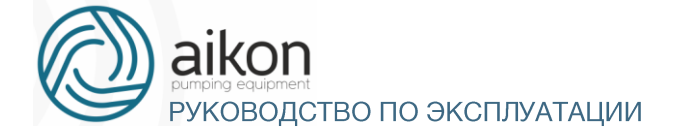

- Правильное ли направление вращения выбрано;
- Работает ли двигатель без посторонних шумов и вибраций;
- Плавно ли ускоряется и замедляется двигатель.

Если результаты пробного пуска удовлетворительные, можете начинать основной пуск.

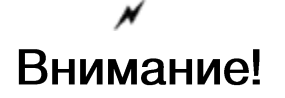

 При возникновении какой-либо ошибки или неисправности, необходимо остановить работу контроллера.

• Не прикасайтесь к выходным клеммам U, V, W, когда питающее напряжение подключено к клеммам R, S, T даже когда двигатель остановлен.Электролитические конденсаторы могут быть заряжены до опасного уровня напряжения, даже если питающее напряжение отключено.

 Чтобы избежать повреждения элементов поверхностного монтажа не касайтесь их и монтажных плат своими руками.

 После возникновения аварии и отключения контроллера последующий пуск возможен только после устранения причины неисправности.

#### Отображение различных режимов работы на дисплее.

Примечание: с помощью кнопки ENTER можно выводить на дисплей установленную частоту, рабочую частоту, выходной ток, выходное напряжение во время работы контроллера. Начальная индикация дисплея может быть изменена с помощью параметра P000. Одновременно можно просматривать информацию с помощью параметров P001-P018.

# <span id="page-24-0"></span>7. Простое функционирование контроллера и его ЭЛЕМЕНТОВ

#### Настройка, установка и электромонтаж

При установке, и электромонтаже необходимо придерживаться требований ПУЭ.

На рисунке ниже показана элементарная схема соединений силовых проводов для запуска контроллер.

Здесь и далее: в контроллерах, предназначенных для работы от трехфазной сети, источник питания должен быть трехфазный, в контроллерах, предназначенных для работы от однофазной сети, источник питания – однофазный.

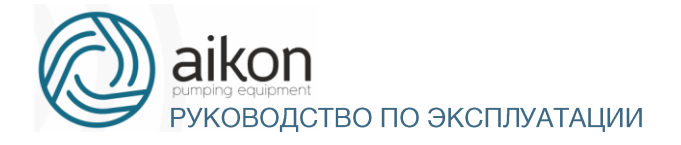

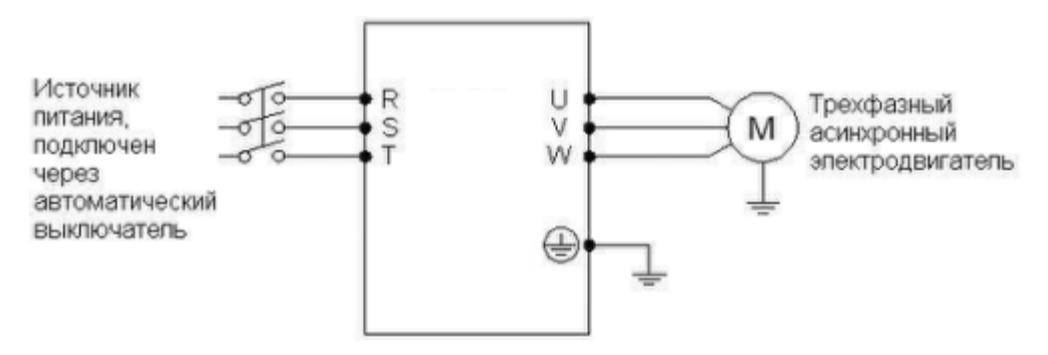

#### Проверка электромонтажа

Необходимо убедиться, что все провода подсоединены правильно, и только потом подать питание для установки параметров. Запрещено подключение «нейтрали» сети к клемме N контроллера.

#### Настройка параметров контроллера

Начальная настройка параметров рабочего режима контроллер должна включать в себя выбор источника задания частоты и задание источника сигнала пуска. Задания данных параметров достаточно для запуска контроллер и отображения рабочей скорости.

Настройте значения параметров P101 и P102 согласно Вашим требованиям, способ установки параметров см. раздел 5-2.

#### Работа контроллера

Убедитесь, что электромонтаж и настройка параметров соответствуют требованиям. Установите P101=3 (частота настраивается с помощью потенциометра на панели управления).

Установите P102=0 (сигнал пуска приходит с панели управления). Нажмите кнопку пуск для запуска контроллера, затем поверните ручку потенциометра, контроллер постепенно разгонит двигатель до требуемой скорости.

Нажмите кнопку STOP для выключения вращениядвигателя.

Примечание: во время работы двигателя необходимо следить за состоянием контроллера в рабочем режиме. В случае возникновения сбоев немедленно прервите рабочий режим, отключите питание и устраните причину сбоя.

#### Быстрая настройка

Ниже приведен порядок действий для выполнения быстрой настройки.

Подключить контроллер, для версий ниже 2711 произвести сброс всех параметров заданием P117=8, затем задать P117=5 (управление насосом).

- 1. Установка предела измерения и типа датчика:
	- P605 = 10.0 (10 бар) предел измерения датчика по умолчанию
	- $\bullet$  P604 = 5 (5 бар) задание требуемого давления
	- P603 = 1 задание токового сигнала от датчика давления (4-20мА)
	- P303=4 (мин. ток на входе AI при сигнале 4мА)
	- $\bullet$  P304=20 (макс. ток на входе AI при сигнале 20мА)

Проверика направления вращения двигателя.

Запустить кратковременно насос контролируя правильность направления вращения.

Направление вращения можно изменить следующими способами:

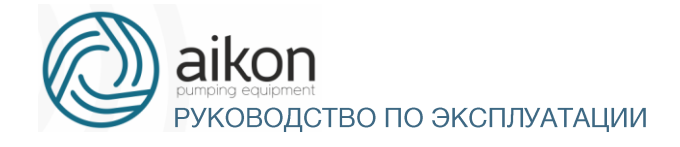

- Выключить контроллер. Убедиться, что дисплей погас. Поменять местами любые два провода на выводах U/V/W.
- Остановить контроллер и изменить значение функции P315~P320.
- 2. В случае если отображаемое давление немного выше, чем требуемое необходимо просто уменьшить пределы датчика и наоборот.
- 3. Детальная настройка

Детальную настройку необходимо производить согласно приведенной ниже таблице.

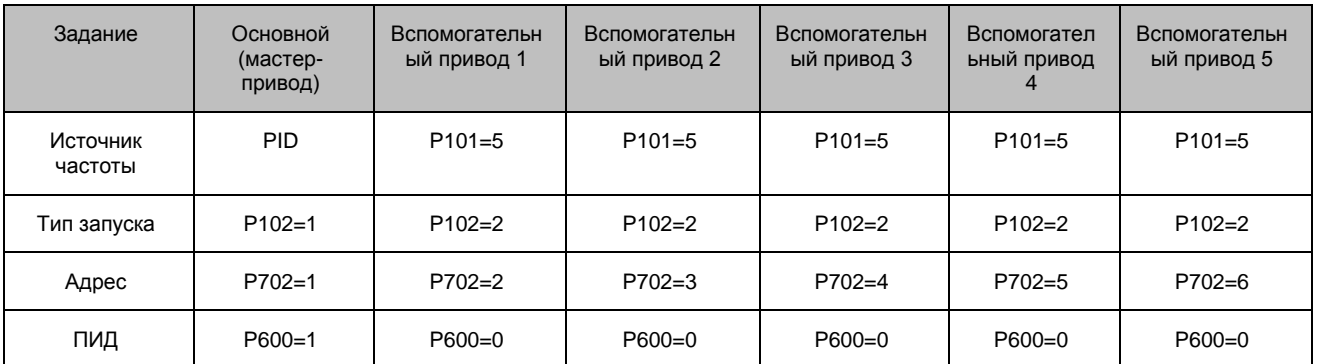

Количество вспомогательных насосов и настройки параметры P631...P635 выполняется на основном приводе насосной станции.

Интервал наработки для переключения между основным и вспомогательными приводами P644- 645 (0...3600 мин)

Режимы защиты от сухого хода P616-P620.

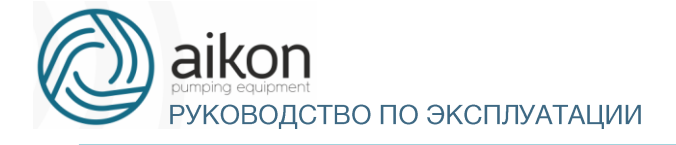

#### Типовые варианты применения

#### **Управление одним насосом**

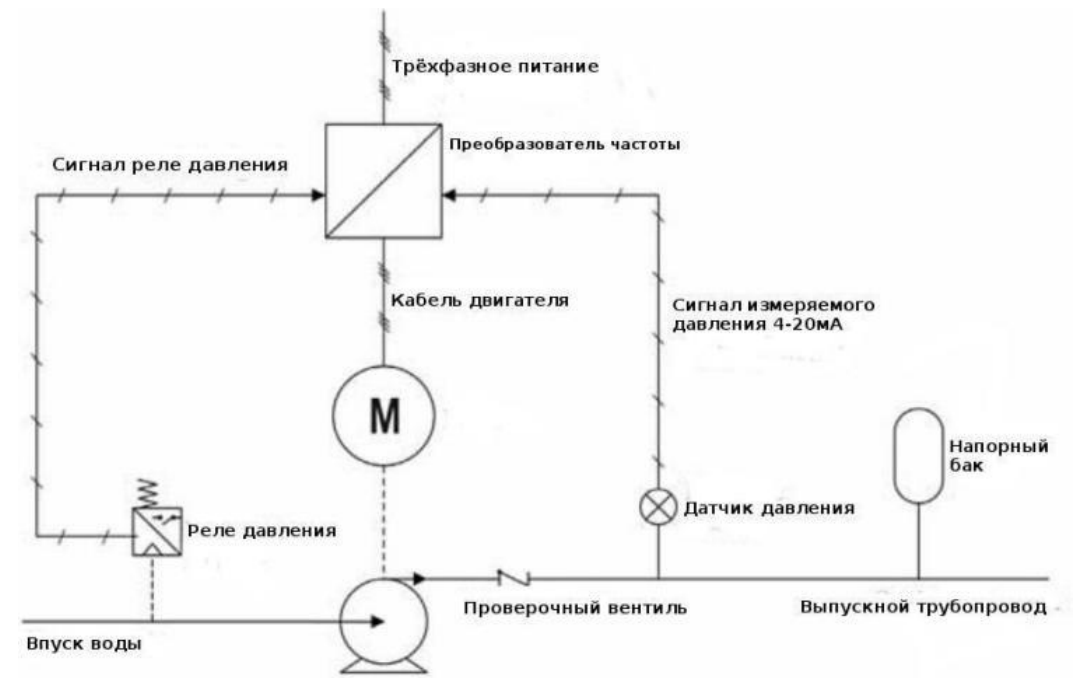

- 1. Настройка: P101=0, P102=0, P600=1, P604=3 (3 бар), P605=10 (диапазон датчика 10бар)
- 2. Режим защиты от сухого хода: настроить P616-P619 в зависимости от конкретных условий эксплуатации, P315-318.

#### **Многонасосная схема управления**

- 1. Настройка мастер насоса и резерв мастера: P604=3 (3 бар), P605=10 (диапазон датчика 10бар)
- 2. 2 насоса: главный мастер P668=21, резерв P668=22,
- 3. 3 насоса: главный мастер P668=31, резерв1 P668=32, резерв2 P668=33
- 4. P102=0 настройка при помощи кнопок пульта управления.

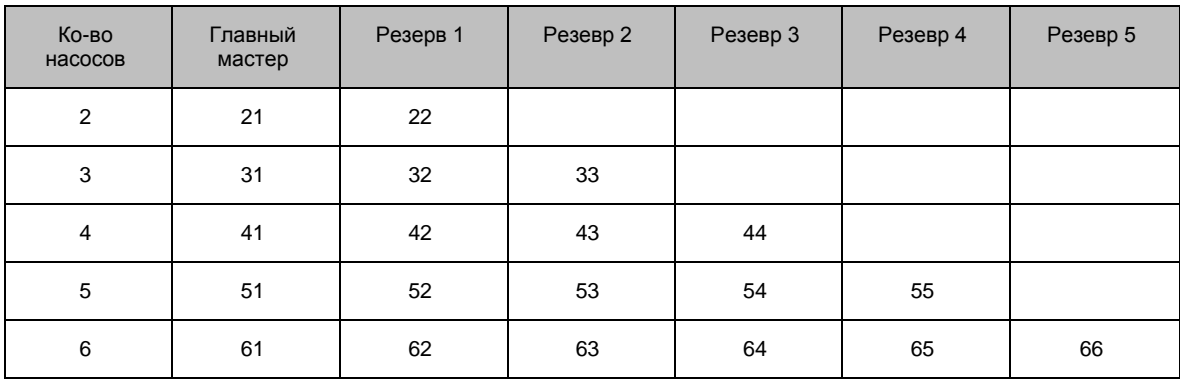

5. Режим защиты от сухого хода: P616-P619/P315-318 (на мастере и насосе)

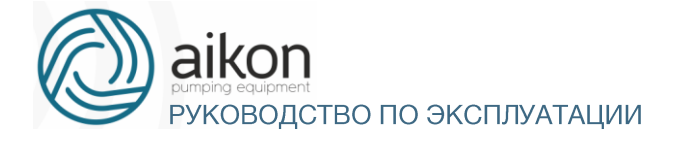

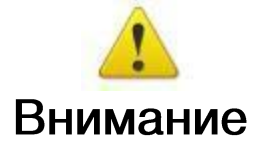

Для корректной работы резервного мастера необходимо настраивать параметры в точном соответствии с параметрами главного мастер-привода (P604-P667).

# 8. Таблица параметров

<span id="page-28-0"></span>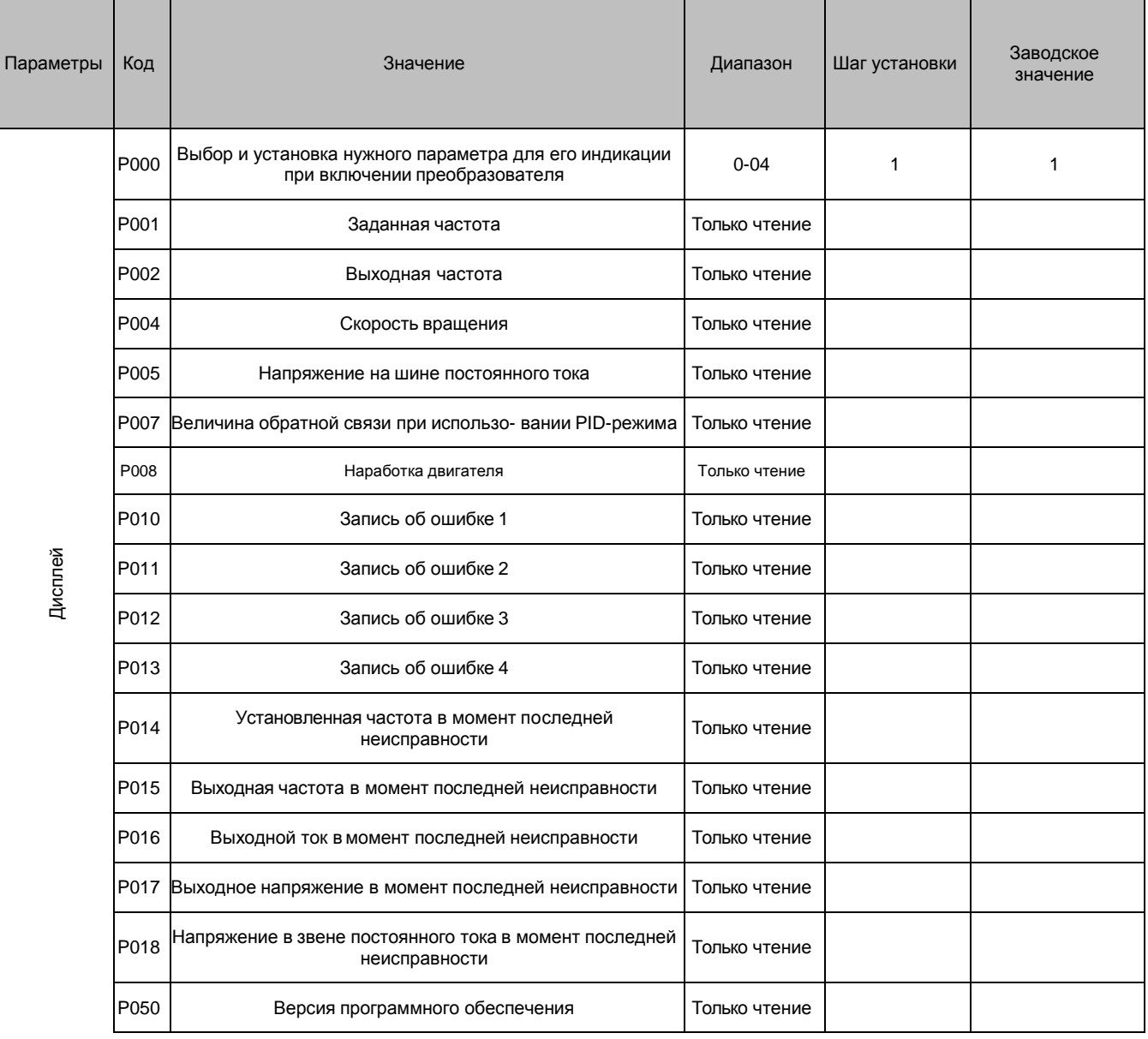

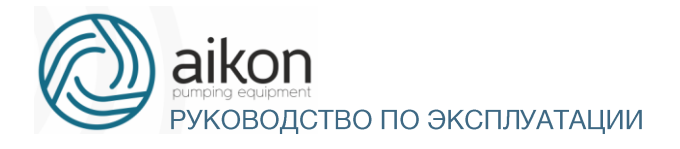

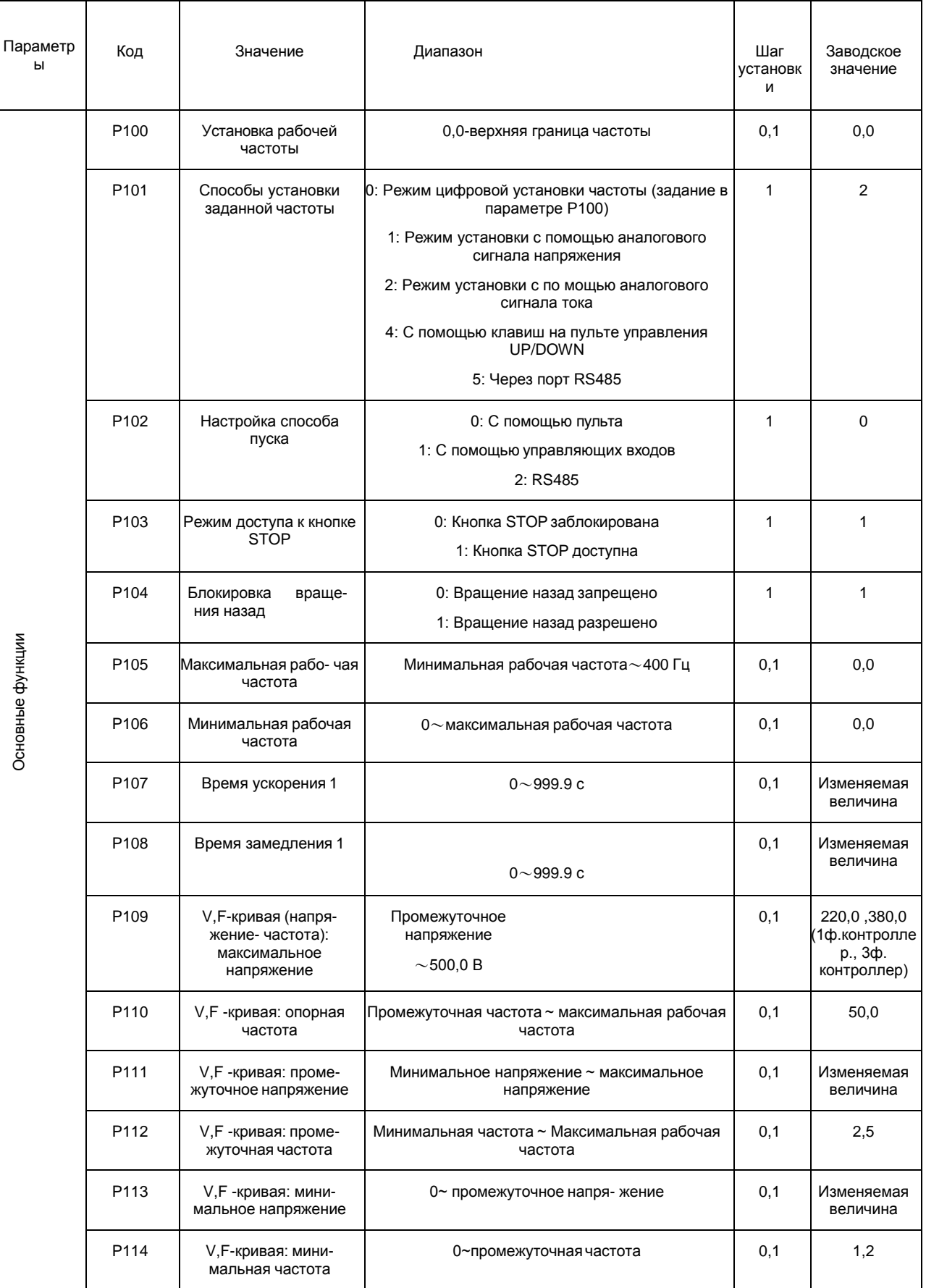

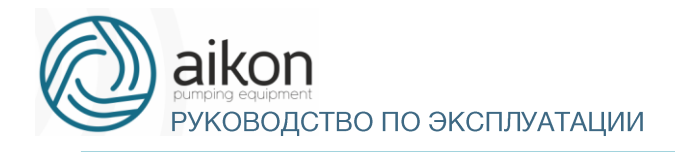

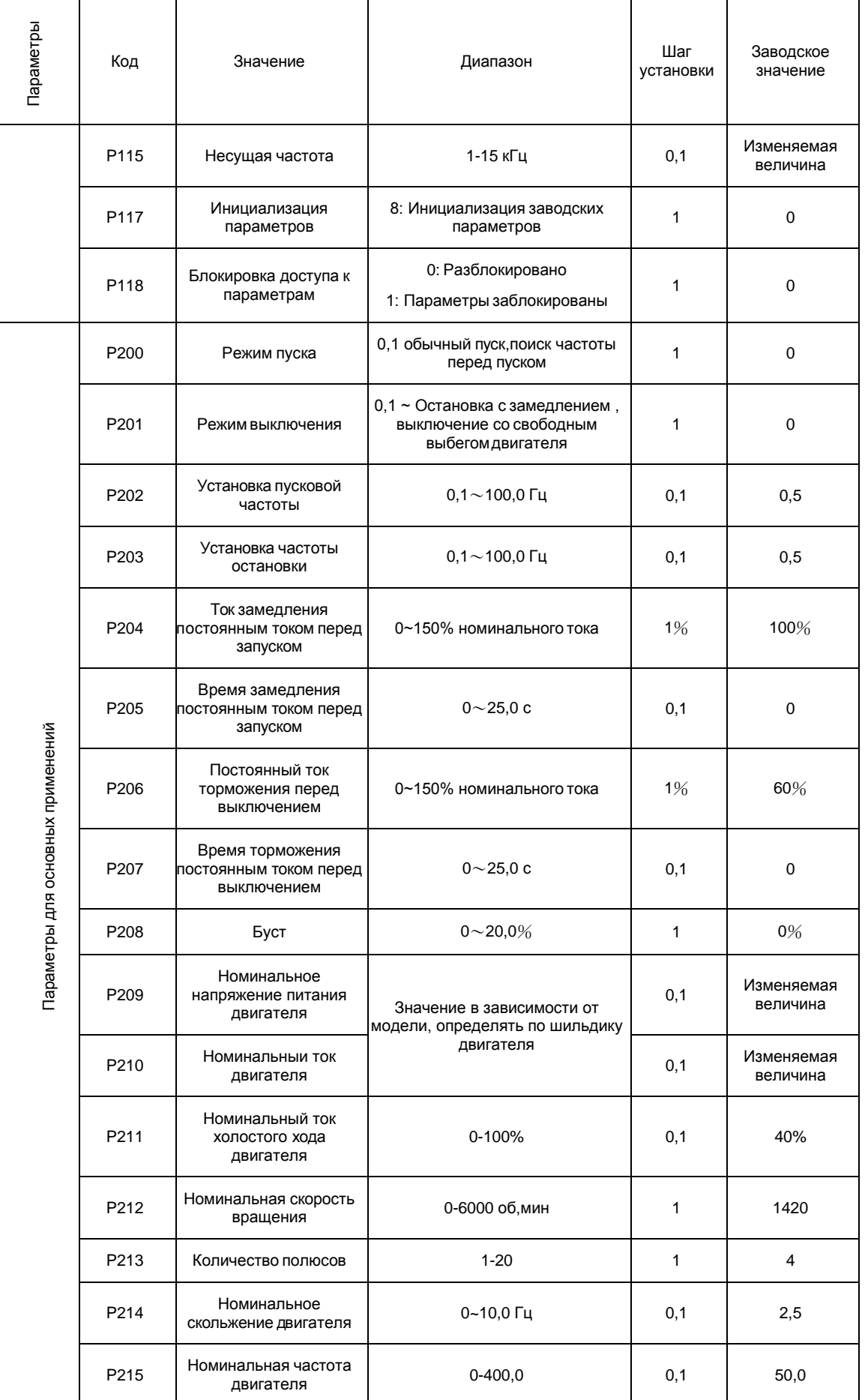

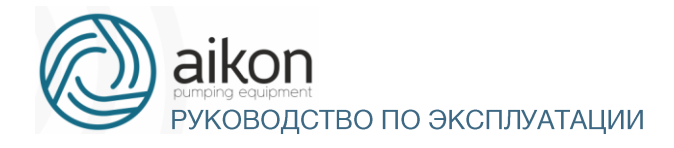

#### КОНТРОЛЛЕР FD-N

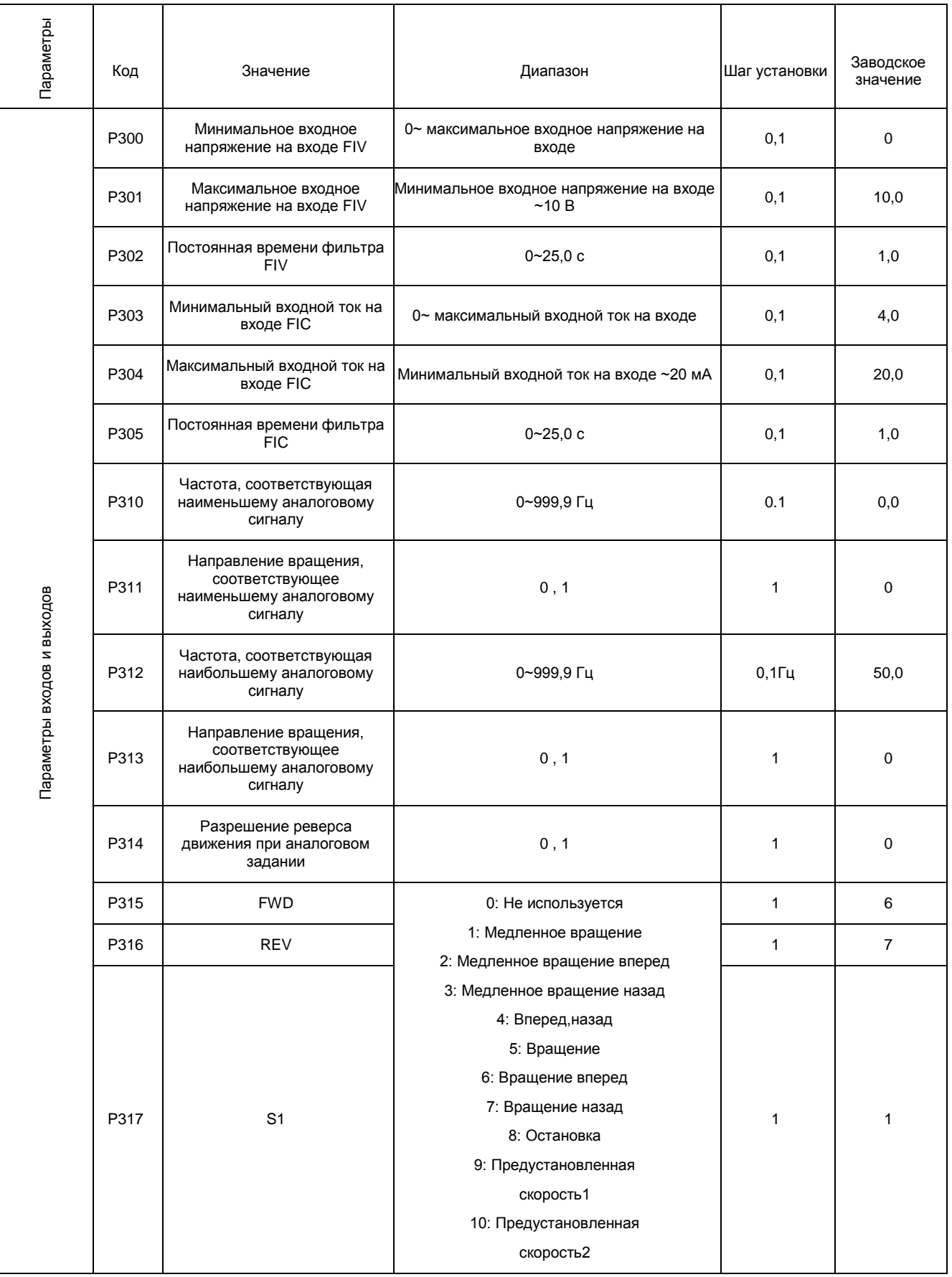

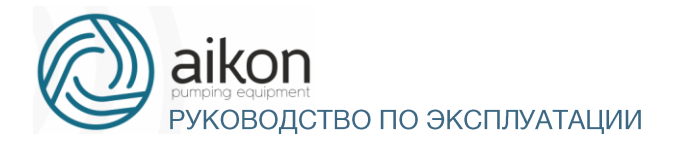

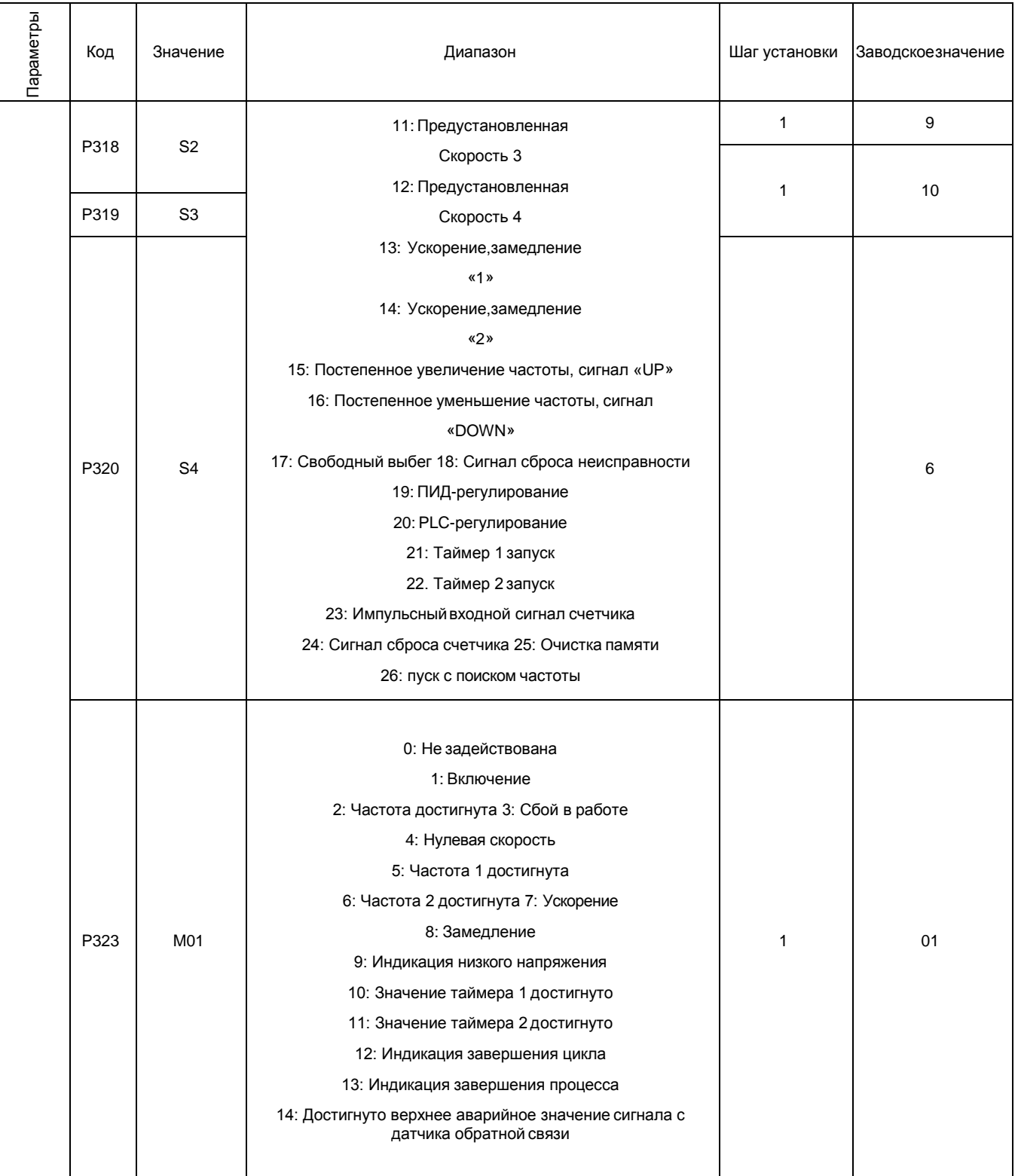

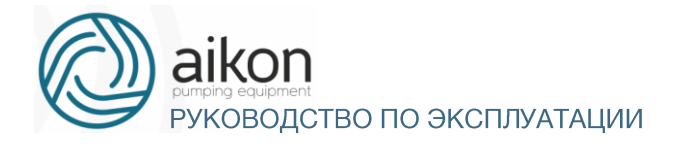

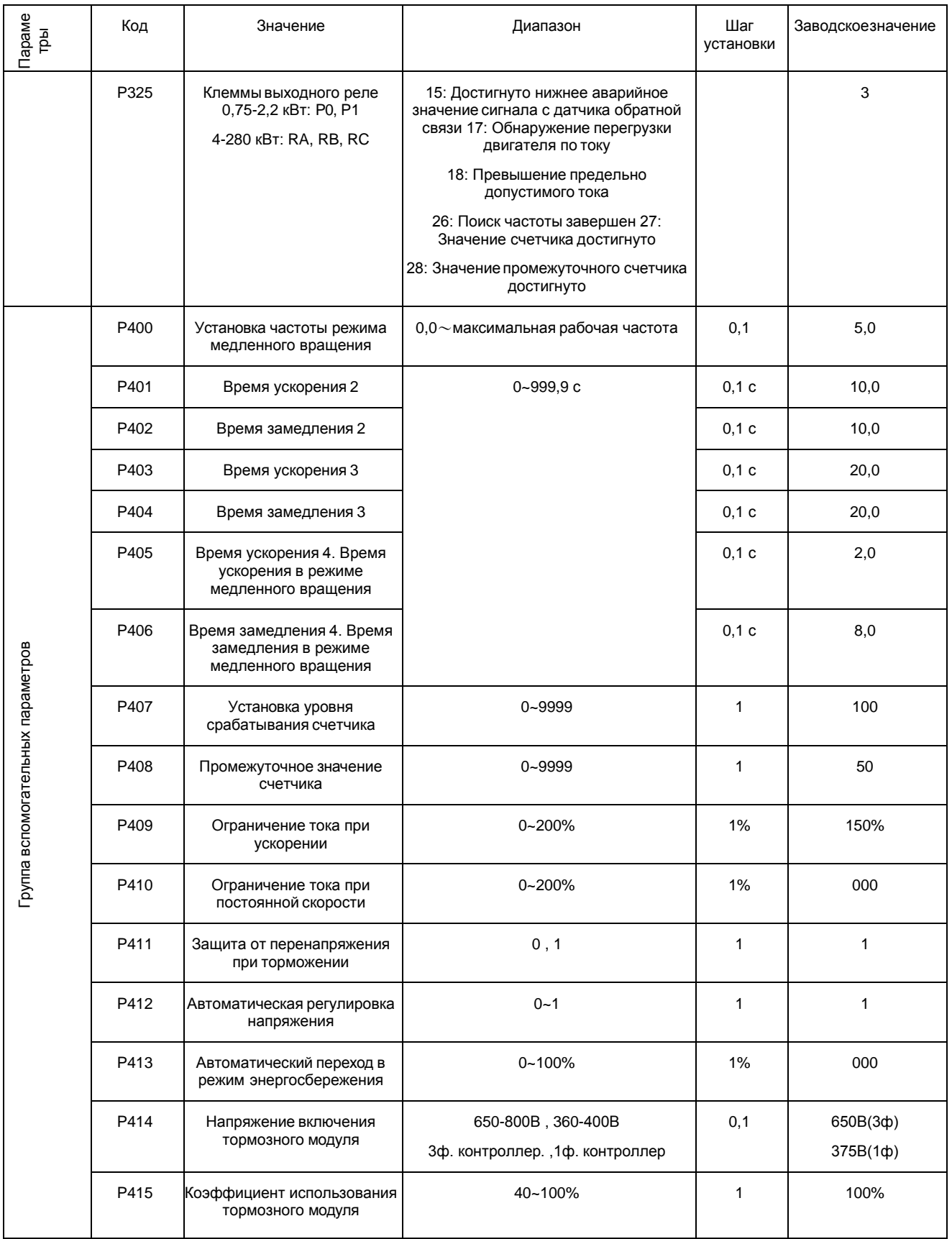

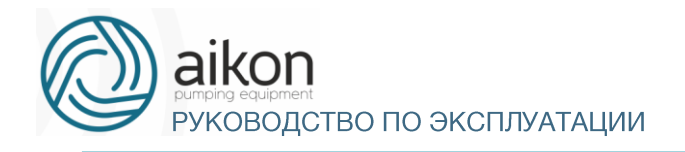

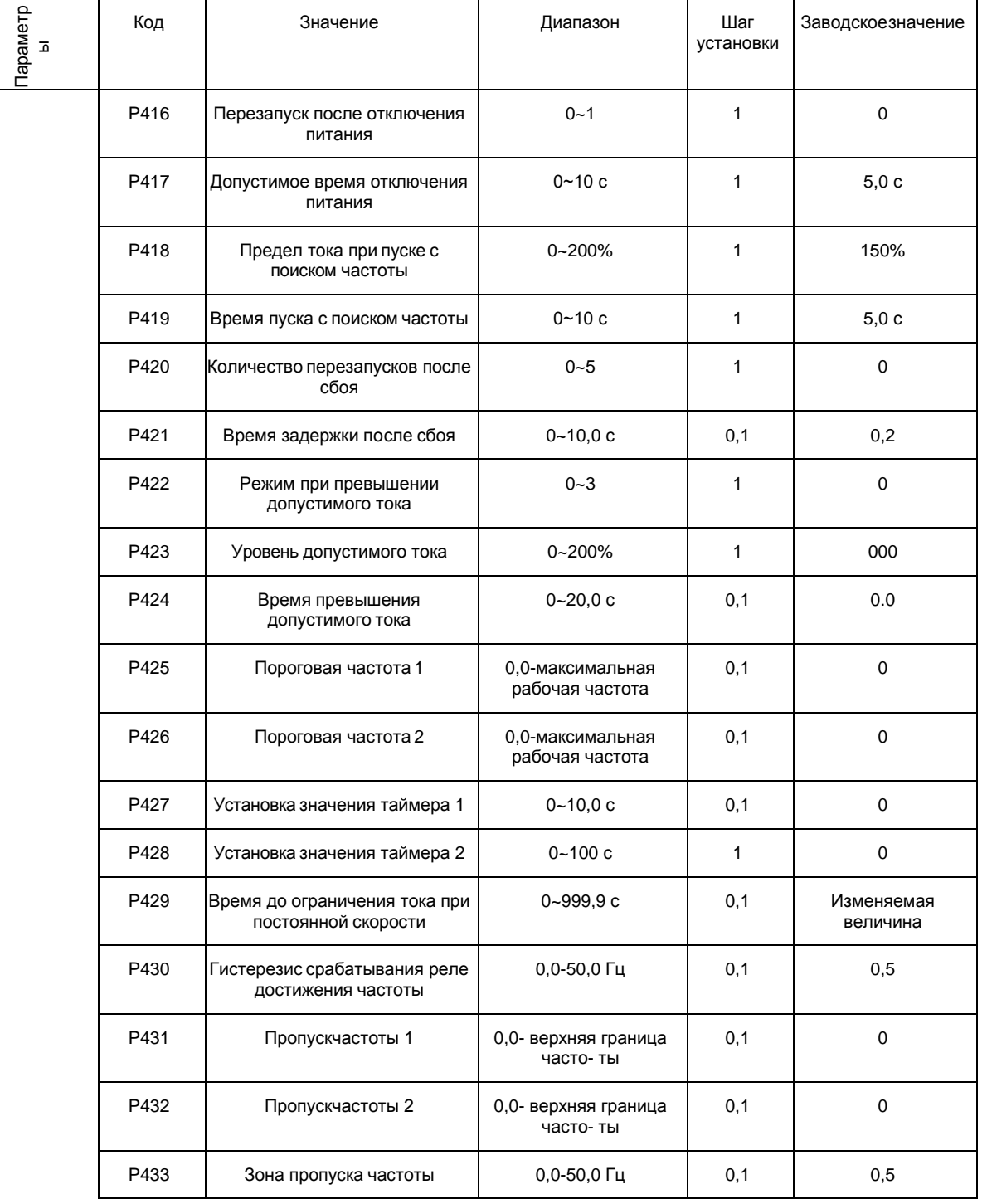

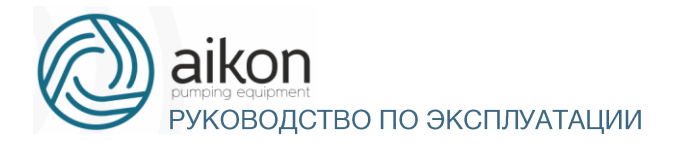

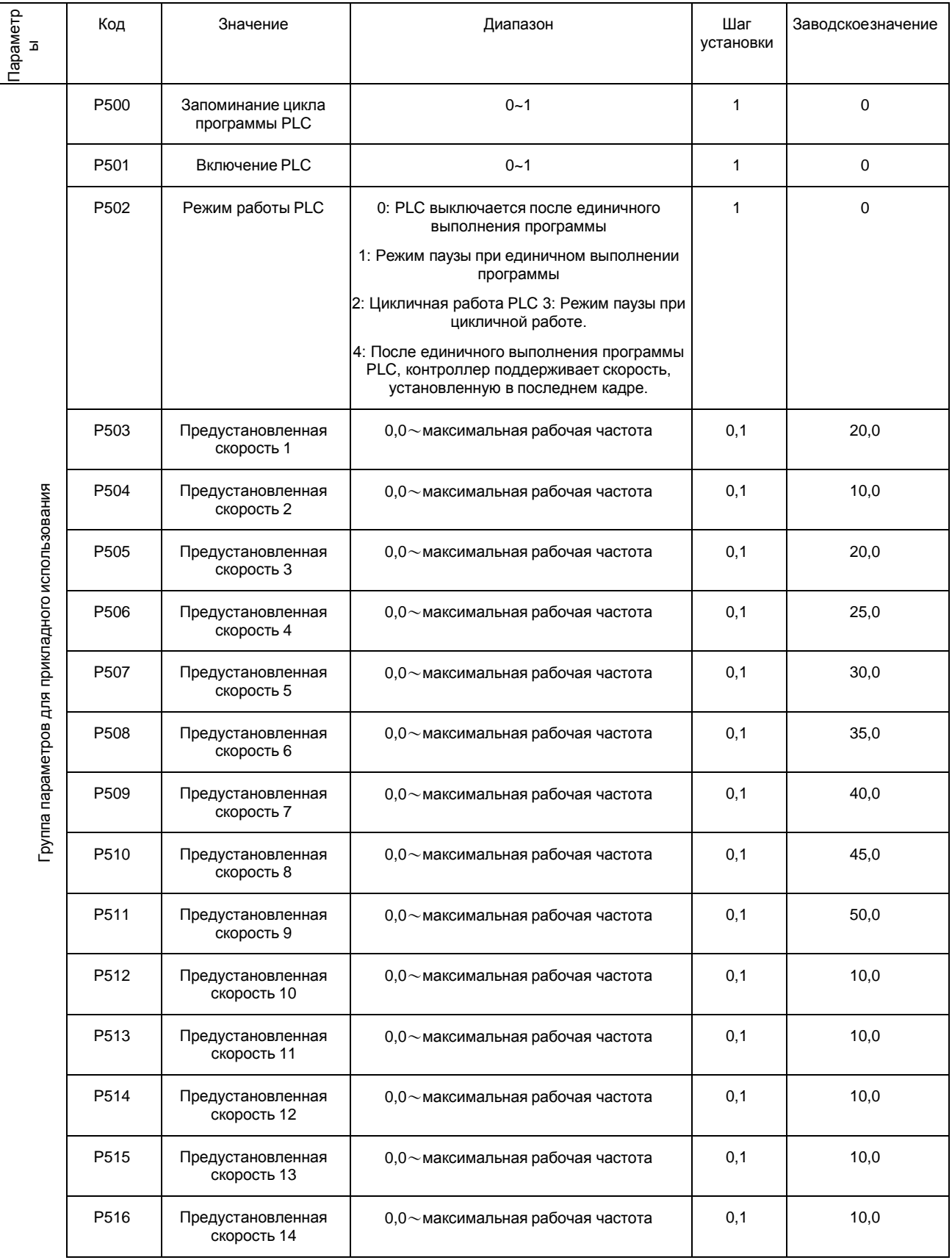
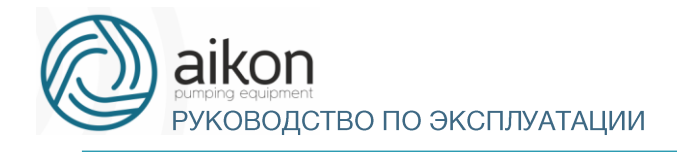

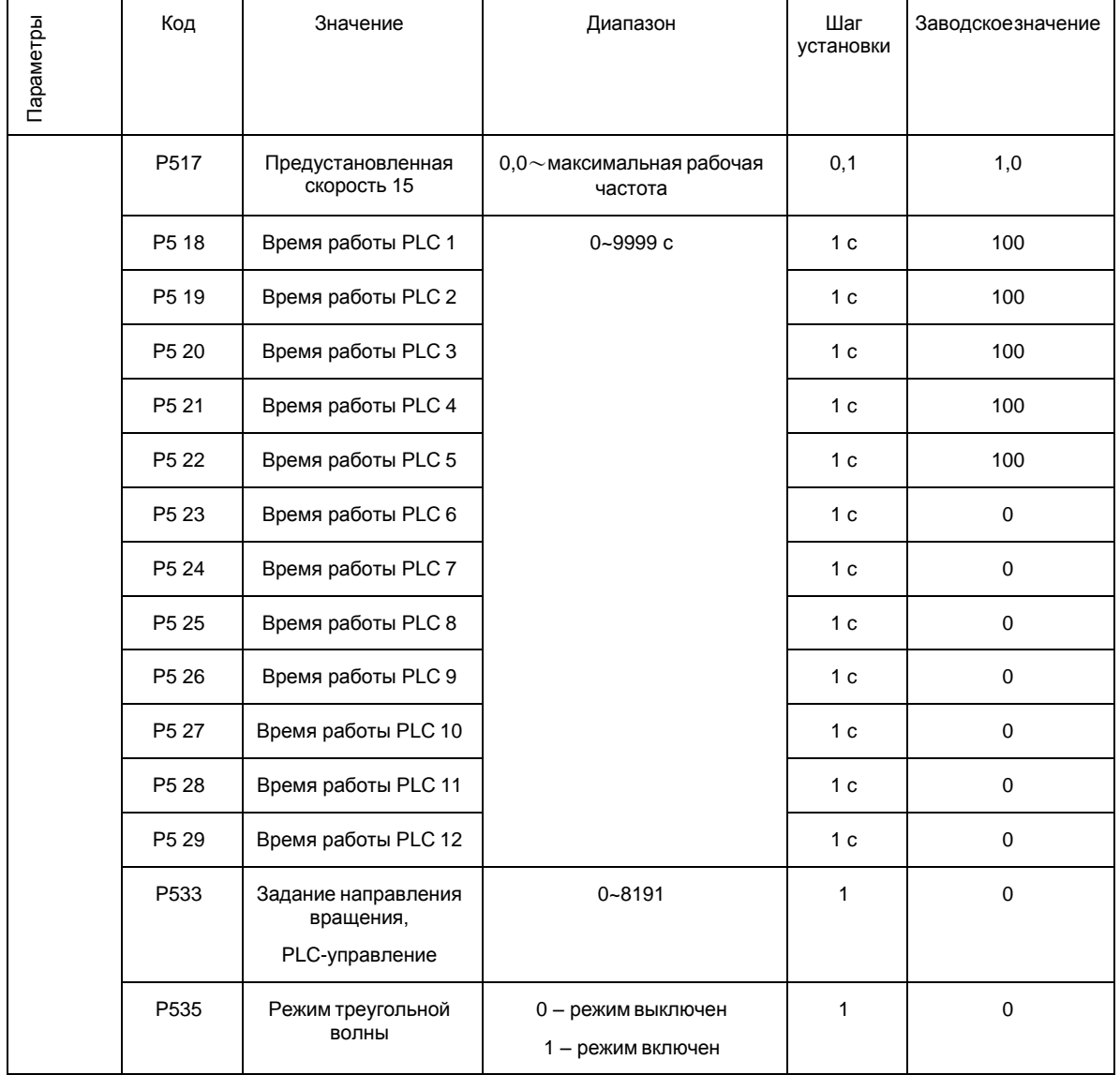

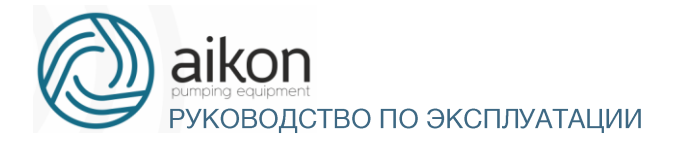

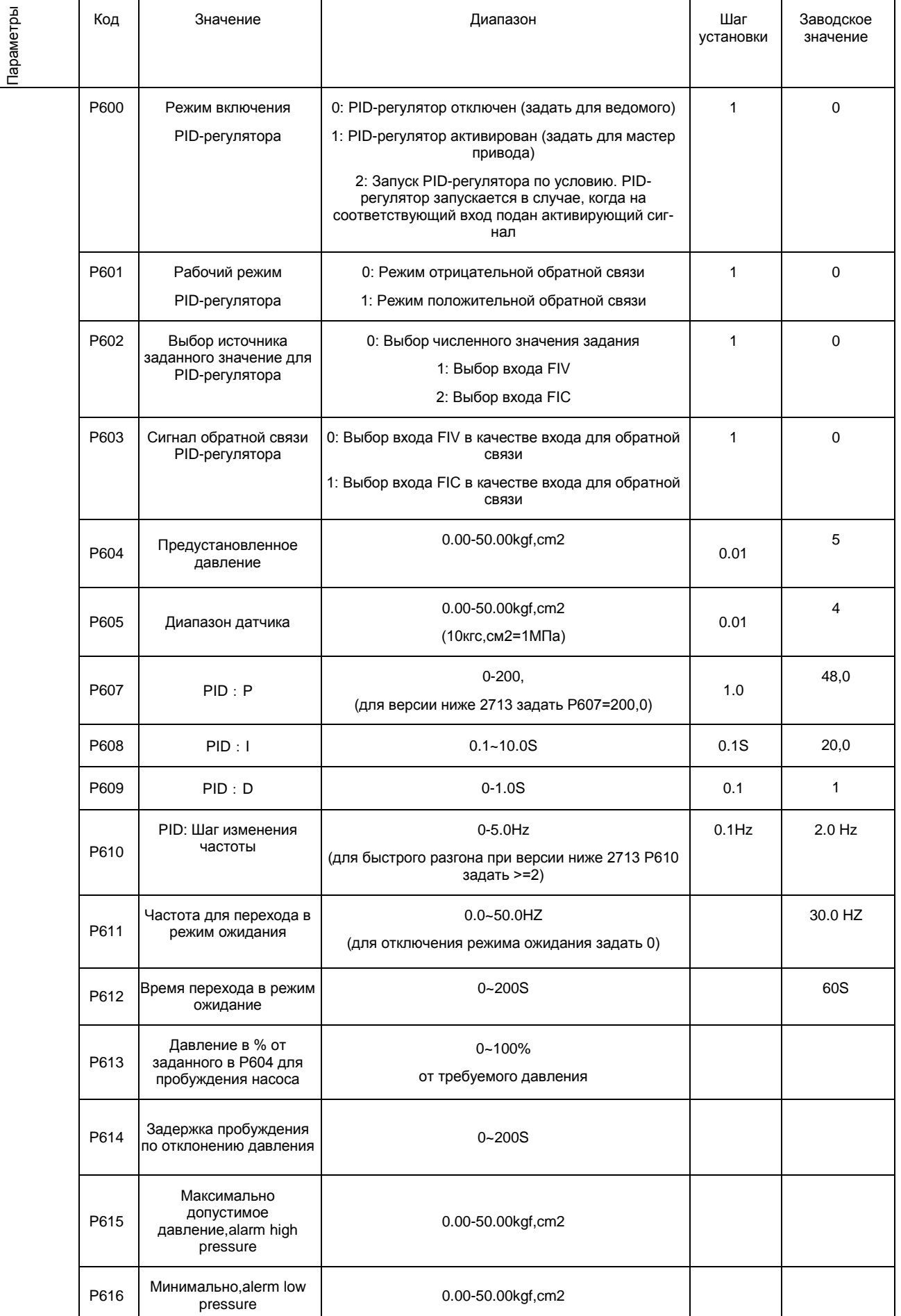

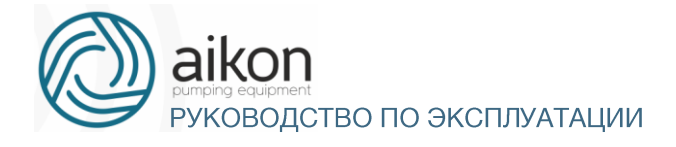

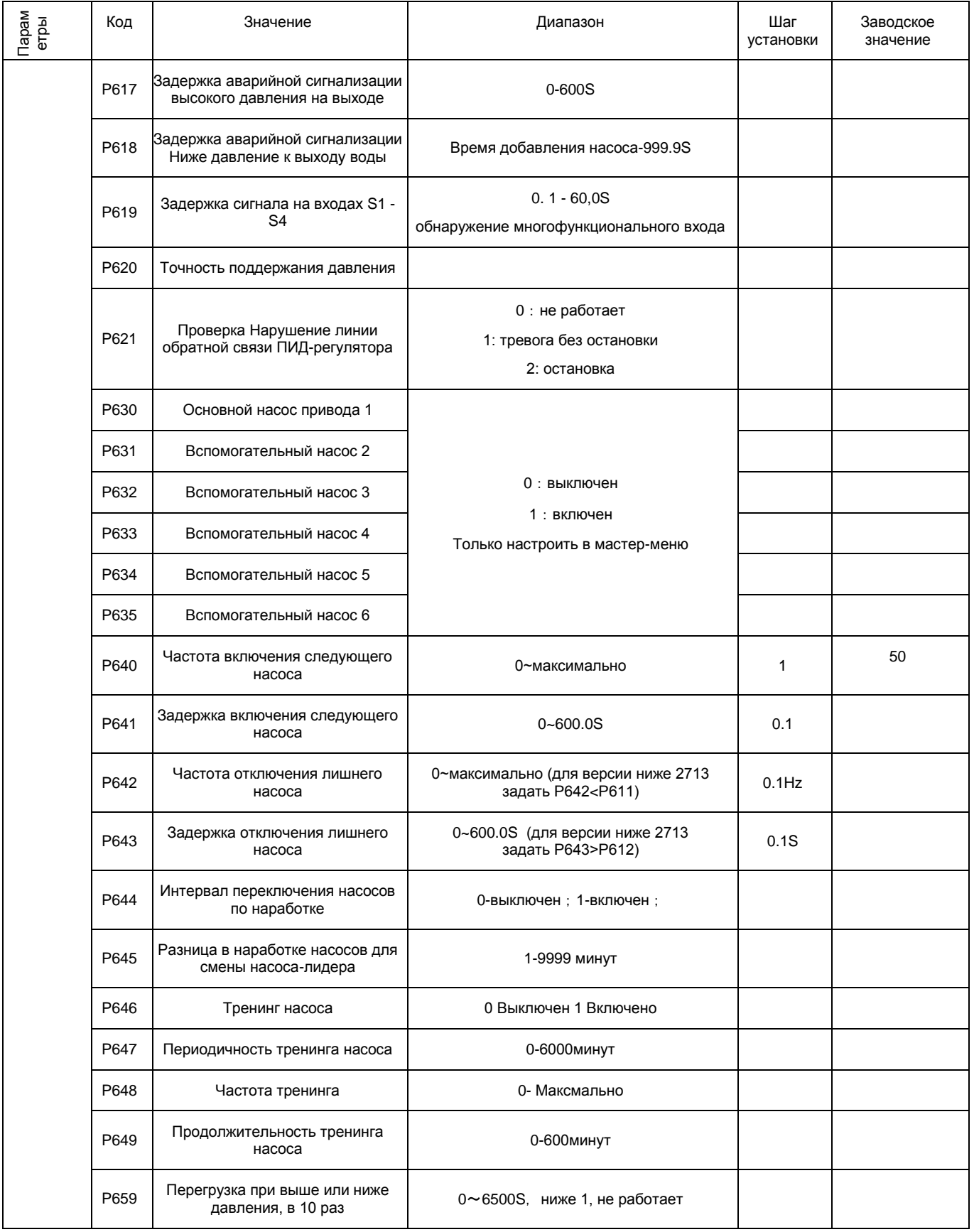

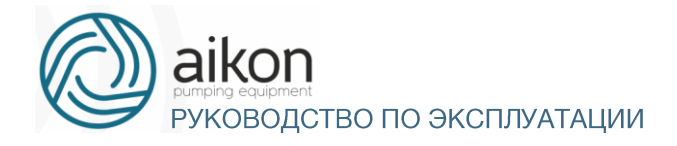

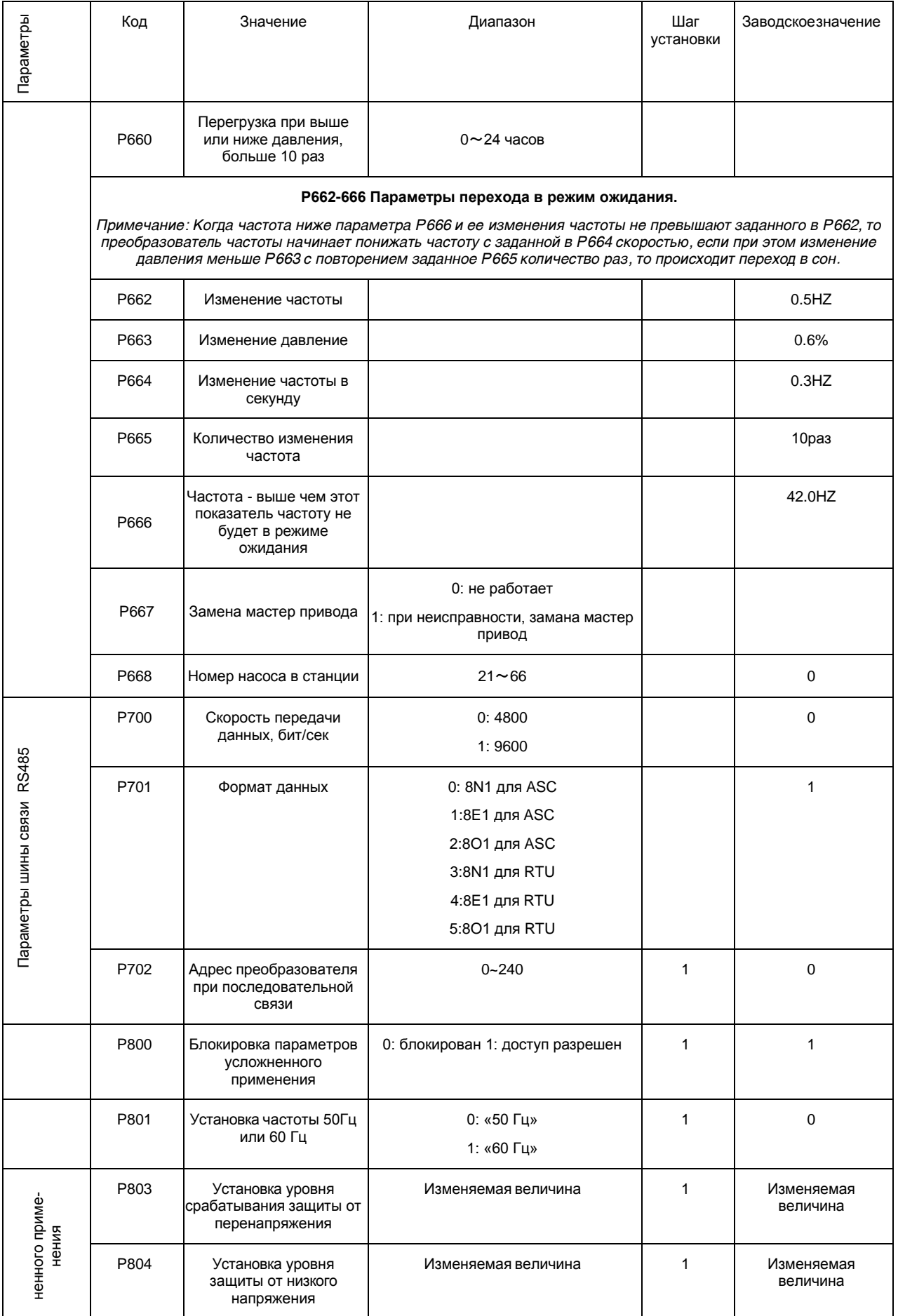

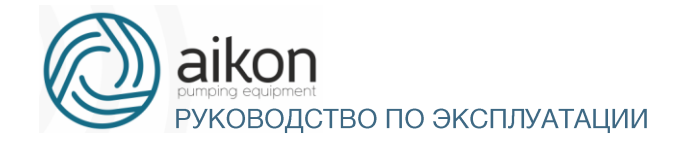

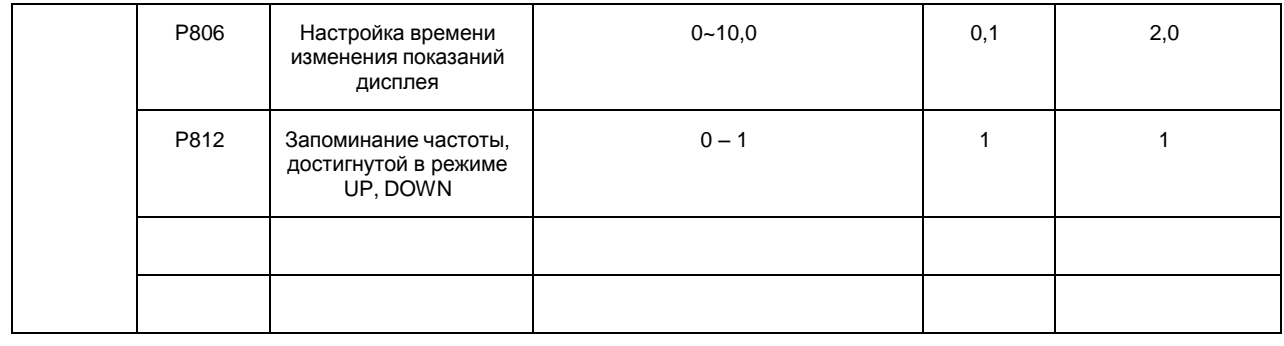

# 9. Описание функциональных параметров

### Параметры для текущего контроля

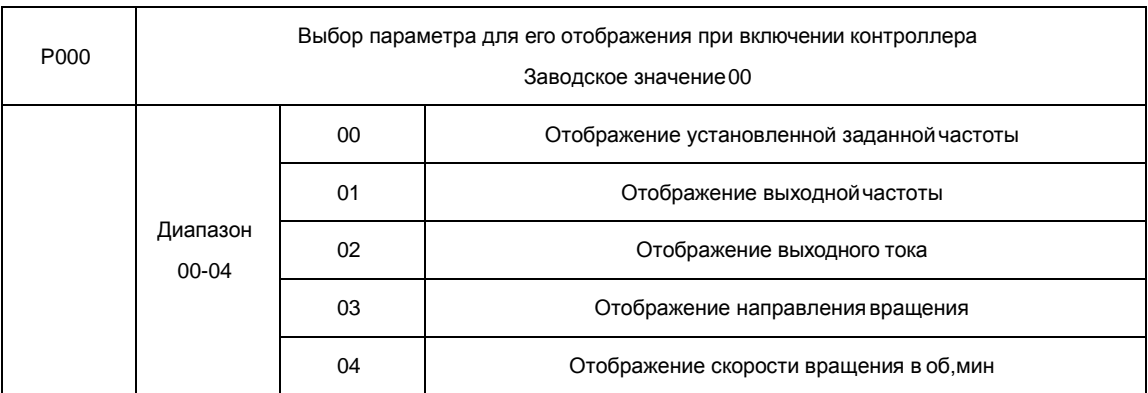

Можно установить первоначальную индикацию на дисплее с помощью параметра P000, чтобы сделать отслеживание значений параметров более удобным.

Если нужно установить в качестве первоначальной индикации значение скорости вращения, необходимо присвоить параметру P000 значение «04». Заводское значение данного параметра «00», поэтому при включении контроллера отображается установленная заданная частота.

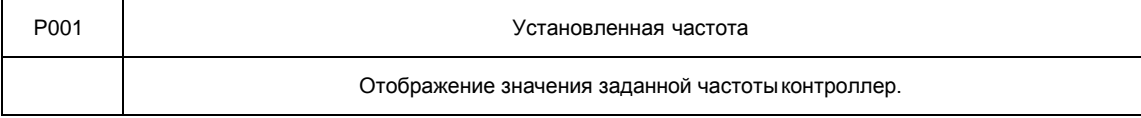

Параметр P001 предназначен для контроля значения текущей частоты.

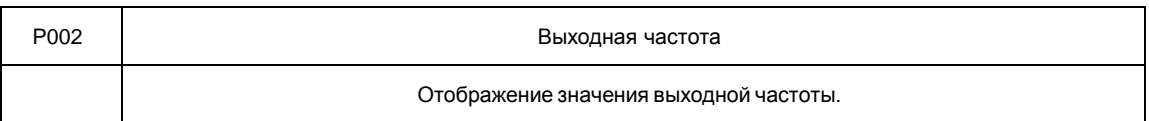

Параметр P002 предназначен для контроля значения выходной частоты контроллер

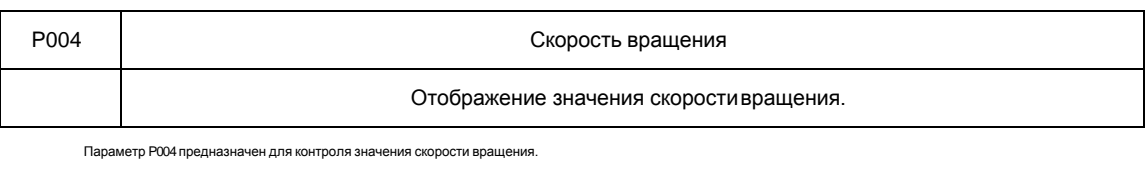

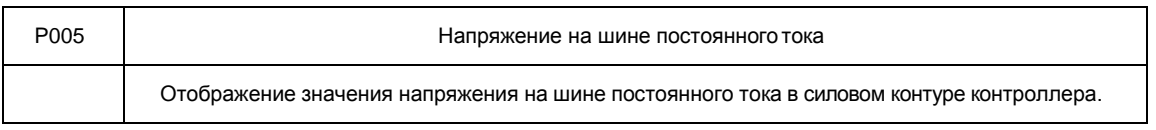

Параметр P005 предназначен для контроля значения напряжения на шине постоянного тока в основном контуре контроллер.

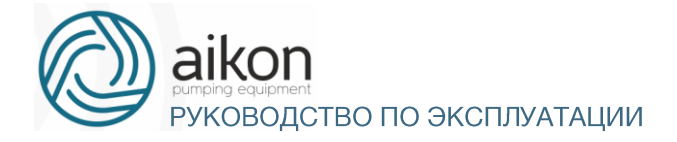

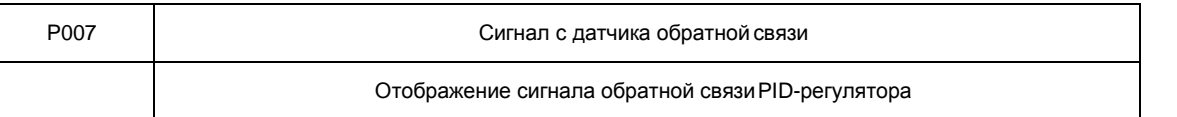

На дисплее отображается сигнал о давлении, температуре или о другом параметре, который измеряется датчиком обратной связи.

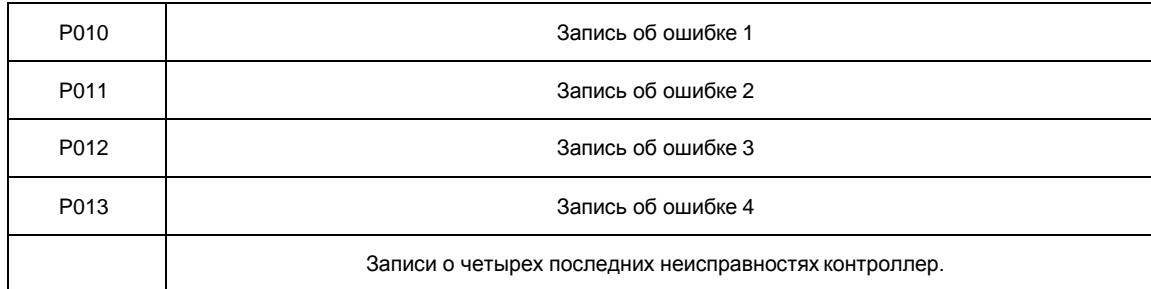

С помощью параметров P010-P013 можно узнать причины четырех последних ошибках. Исходя из значений данных параметров, можно судить о рабочем состоянии контроллер, найти и устранить скрытую неисправность. Пояснения к кодам ошибок приведены в разделе 8-5.

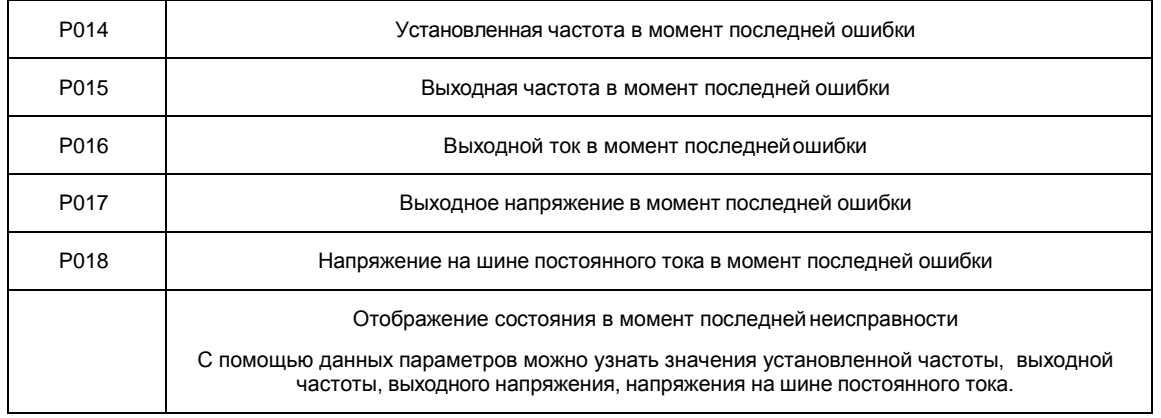

С помощью параметров P014-P018 можно получить информацию о состоянии контроллера в момент ошибки: значения установленной частоты, выходной частоты, выходного тока, выходного напряжения и напряжения на шине постоянноготока.

Полученная информация поможет обслуживающему персоналу выявить причину неисправности и быстро найти способ ее устранения при проведении ремонтных работ.

В параметре P050 записана версия программного обеспечения, установленная производителем в данном преобразователе.

Для преобразователей **Aikon** можно использовать параметры P000, чтобы установить отображение нужного параметра при включении. Также можно контролировать данные непосредственно через параметры P001 - P018

С помощью нажатия на кнопку ENTER на панели управления можно проверить значения частоты, тока и направления вращения. В примере ниже первоначально отображается установленная частота:

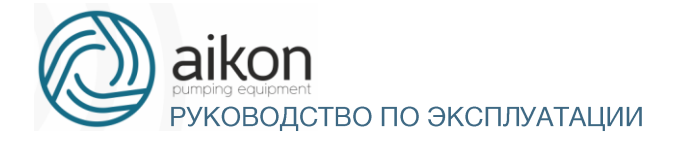

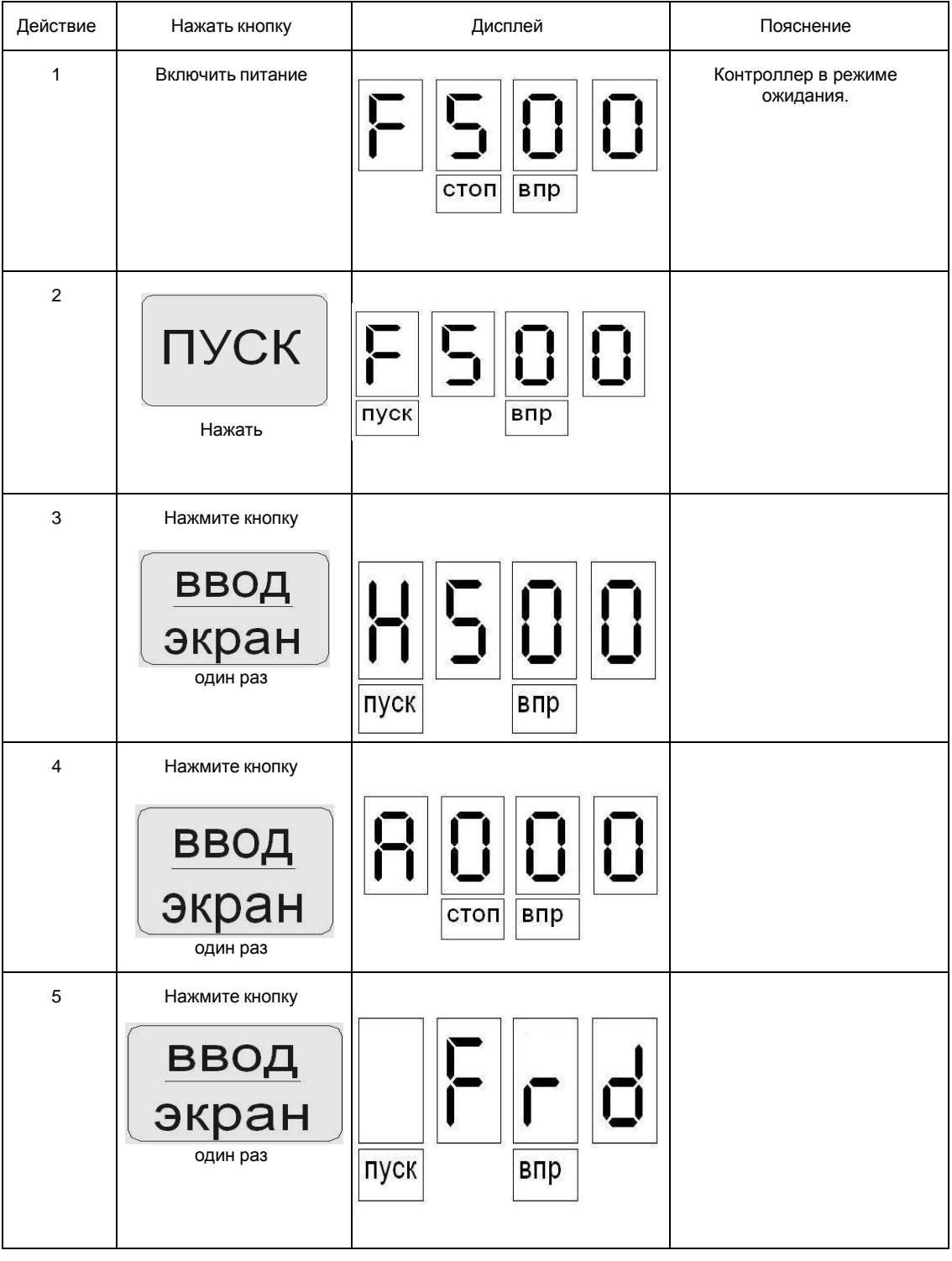

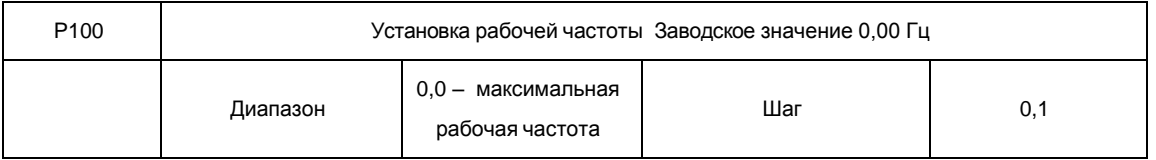

Источник заданной частоты устанавливается в параметре P101. Когда значение параметра P101 «0», задан режим установки частоты с помощью цифрового значения, значение которого задается с помощью параметра P100.

В процессе работы контроллера можно менять частоту с помощью изменения значения параметра P100. Изменение частоты можно производить кнопками ▲ и ▼. Однако это не приведет к

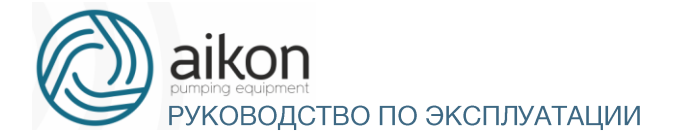

#### изменению параметров P100.

Изменение частоты с помощью кнопок ▲ и ▼после отключения контроллер не будет сохранено, значение частоты при пуске контроллер будет задано с помощью значения параметра P100.

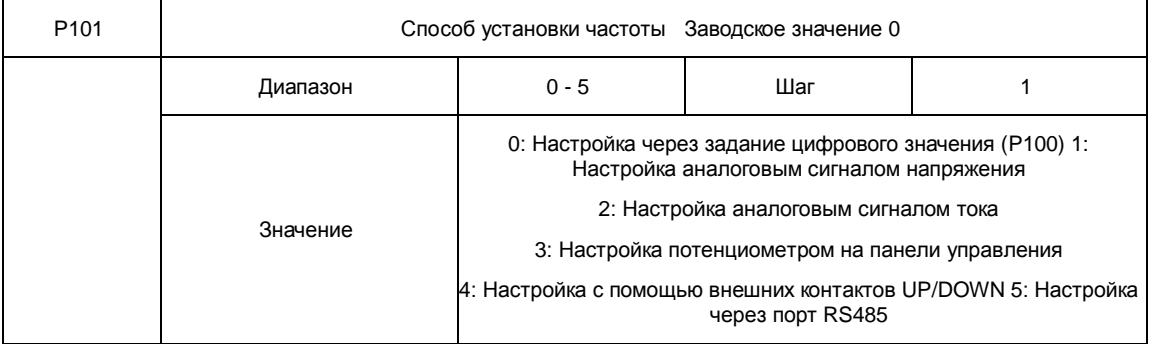

# Способ задания рабочей частоты контроллера

0: Настройка через задание цифрового значения.

Рабочая частота контроллер настраивается установкой значения параметра Р100.

1: Настройка аналоговым сигналом напряжения.

Рабочая частота контроллер настраивается сигналом аналогового напряжения 0-10В, которое подается на вход FIV,AI.

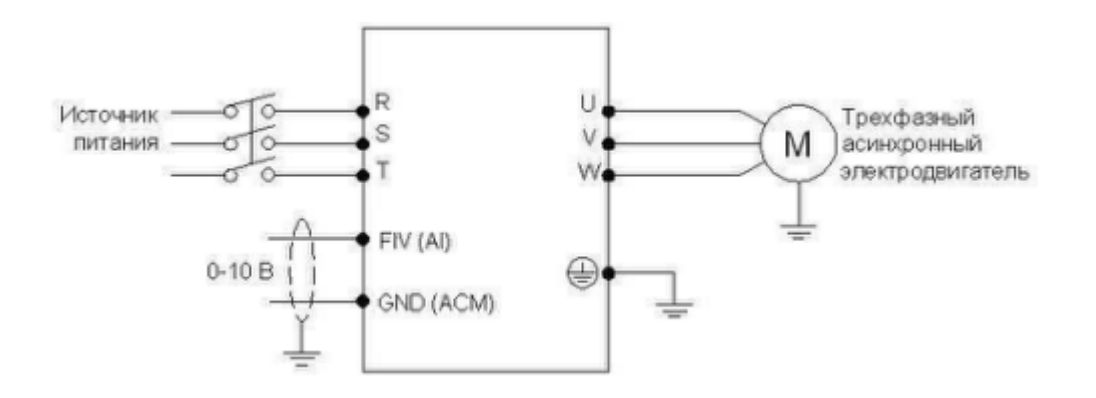

Аналоговое напряжение 0-10В можно сформировать внешним потенциометром 10кОм. Изменение частоты происходит при изменении напряжения от 0 до 10В между клеммами FIV,AI и GND,ACM.

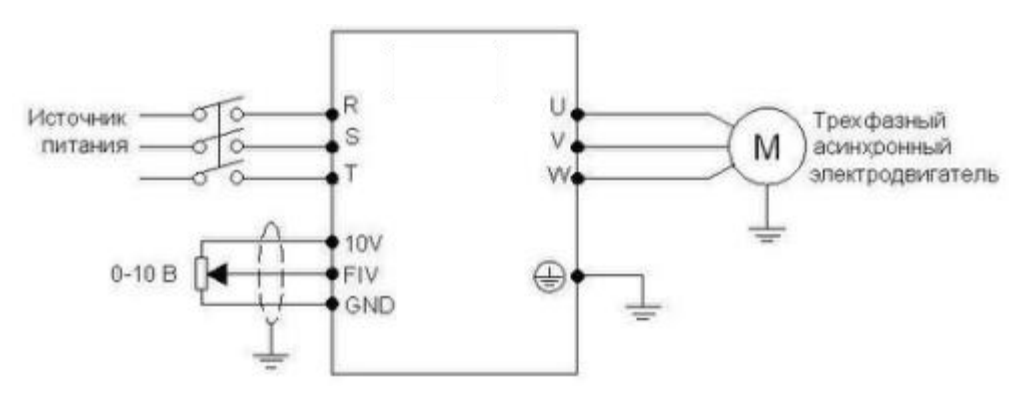

Пояснение: изменение частоты происходит при изменении напряжения, поданного с внешнего

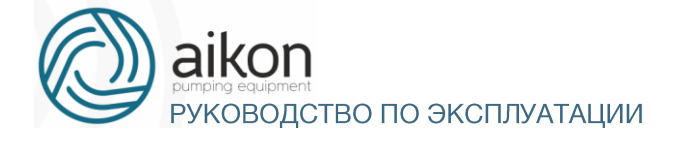

потенциометра (10 кОм) на вход FIV.

2: Настройка токовым аналоговым сигналом

Рабочая частота контроллер настраивается токовым аналоговым сигналом (4-20 мА), поступающим на вход FIC

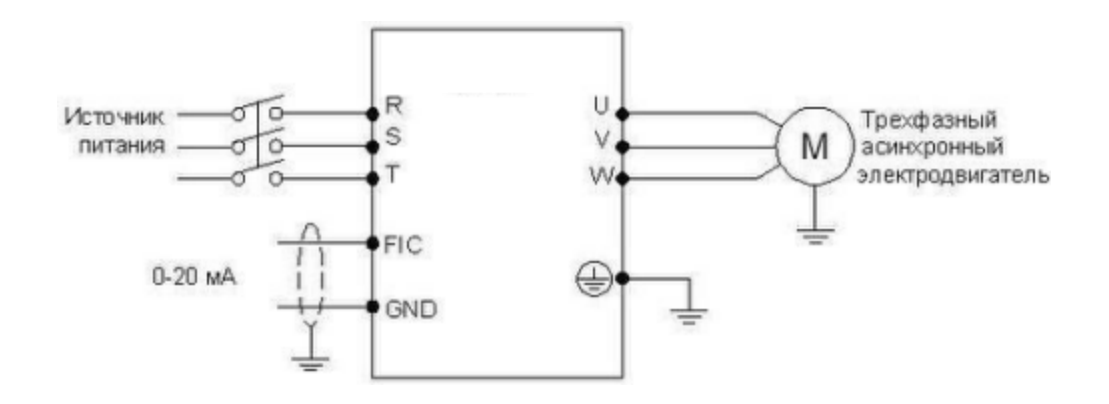

4: Настройка с помощью внешних контактов UP,DOWN

Настройка рабочей частоты для контроллера может быть выполнена с помощью внешних контактов UP,DOWN, так называемый МОР-режим. Вход, к которому подсоединен внешний контакт, должен быть соответствующим образом запрограммирован. Выберите два программируемых входа (см. P315-P320) и запрограммируйте для них функции UP и DOWN. Частота увеличивается, когда действует функция UP, частота уменьшается, когда действует функция DOWN.

В случае одновременного действия функций UP и DOWN значение частоты не изменяется.

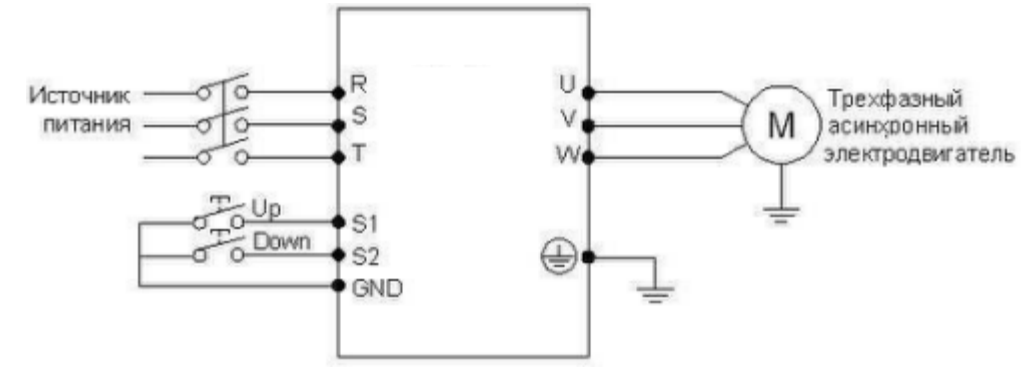

Параметр: P317=15, (программируемому входу S1 присвоена функция UP). P318=16, (программируемому входу S2 присвоена функция DOWN).

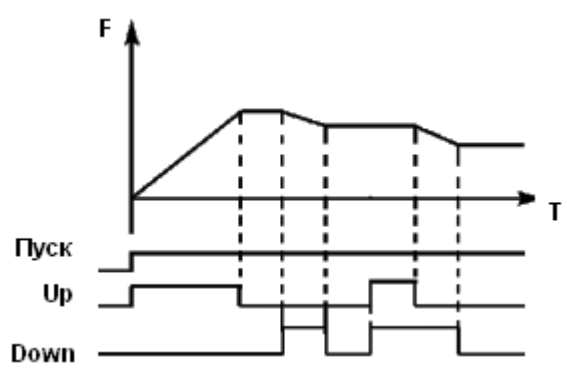

Пояснение: когда действует функция UP (соответствующий контакт замкнут), происходит увеличение частоты. Когда действует функция DOWN, (соответствующий контакт замкнут), происходит

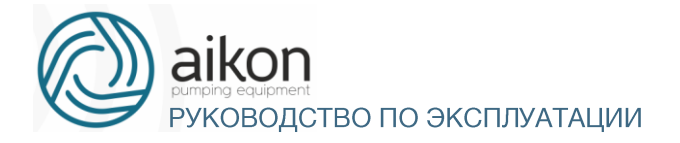

#### уменьшение частоты

5: Задание частоты происходит через цифровую последовательную сеть. Используются порт RS485 контроллера и управляющие клеммы RS+,SG+ и RS- ,SG-. Протокол связи Mod- bus ASCII или Modbus RTU (см. приложение 2).

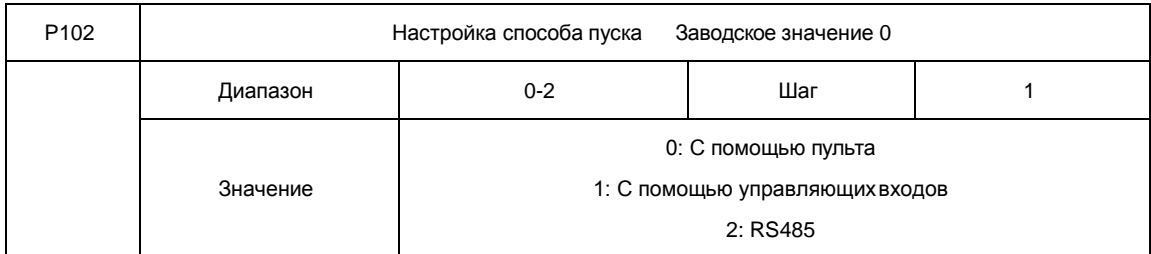

С помощью данного параметра устанавливается источник сигналов управления.

#### 0: С помощью пульта

Управляющий сигнал подается с помощью кнопок панели управления. Режим задается нажатием кнопок пуск. Нажатие кнопки STOP останавливает работу контроллера.

1: С помощью управляющих входов

Управляющий сигнал подается с управляющих клемм, функции которых можно запрограммировать в соответствии практическими требованиями. Заводская установка для входа FWD – вращение вперед, REV - вращение назад.

Можно создать двух- или трехпроводную схему управления с помощью использования соответствующих входов.

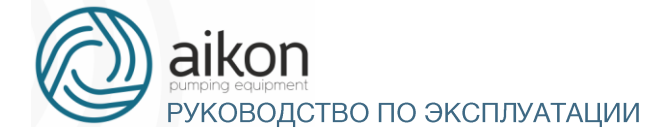

## Двухпроводная схема

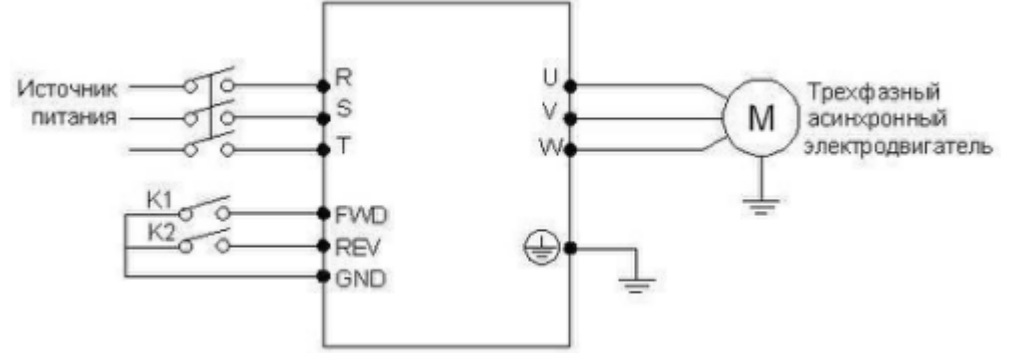

Параметр: Р600=0 P102 =1 P315=6 P316=7

Пояснение:

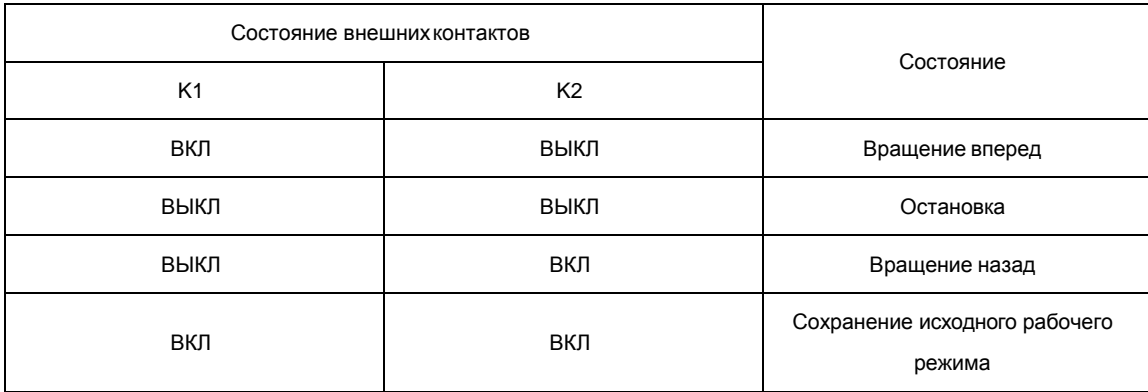

# Трехпроводная схема

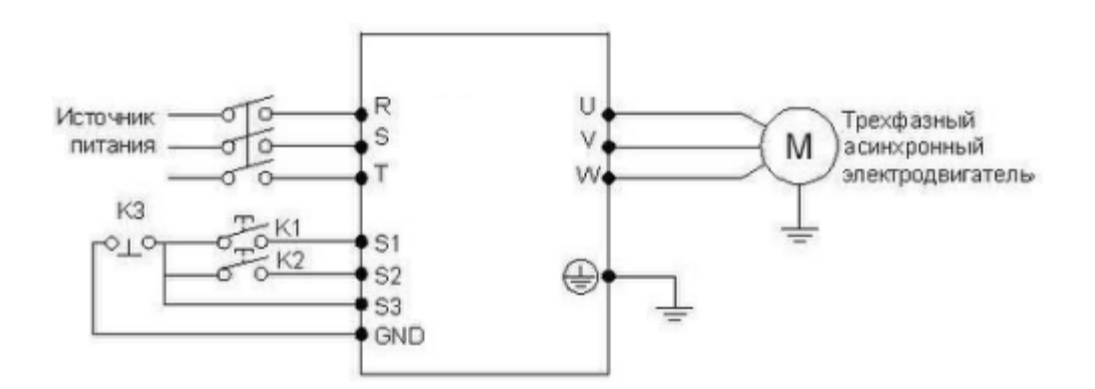

В качестве входов для внешнего сигнала здесь используются K1, K2, и K3. Контакт K3 нормально замкнутый.

Параметр: P317=6 Функция вращения вперед присвоена входу S1; P318=7 Функция вращения назад присвоена входу S2; P319=8 Функция остановки вращения присвоена входу S3; P102=1 Способ пуска – через управляющие входы.

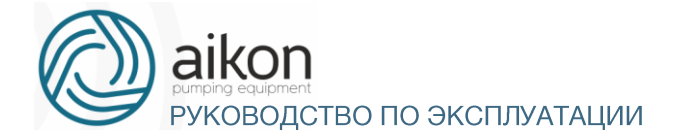

#### Выходная частота

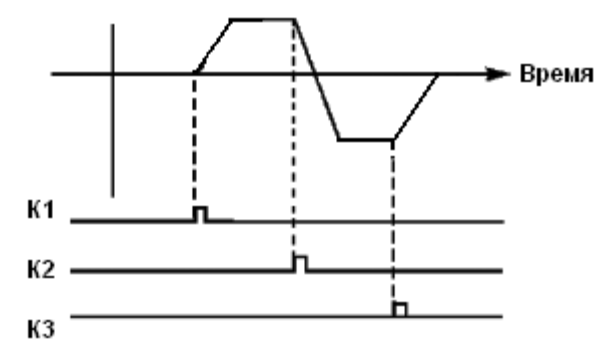

2: RS485. Подача управляющих сигналов происходит с помощью последовательного интерфейса, контроллер может принимать команды от управляющего устройства в цифровой сети через последовательный порт RS485 (см. приложение 2).

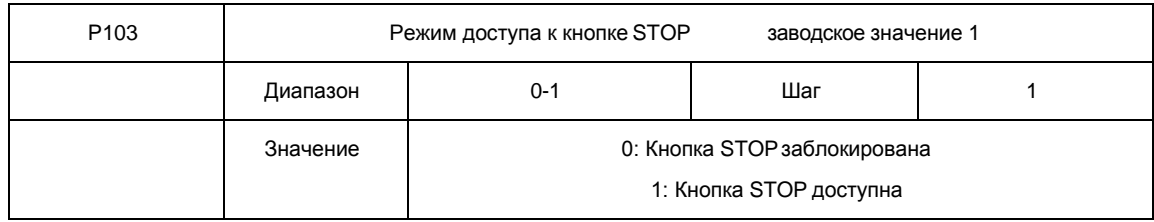

Для предотвращения неправильной работы контроллера в случае задания значения параметра P102 «1» или «2» (соответственно с помощью управляющих входов или RS485), можно заблокировать кнопку STOP.

Когда значение параметра P103 «0», кнопка STOP заблокирована, и с ее помощью нельзя остановить работу контроллера.

Когда значение параметра P103 «1», кнопка STOP доступна, и с ее помощью можно остановить работу контроллера.

Внимание: при необходимости перезапуска контроллера разомкните контакт, через который подается управляющий сигнал, нажмите кнопку STOP и замкните контакт.

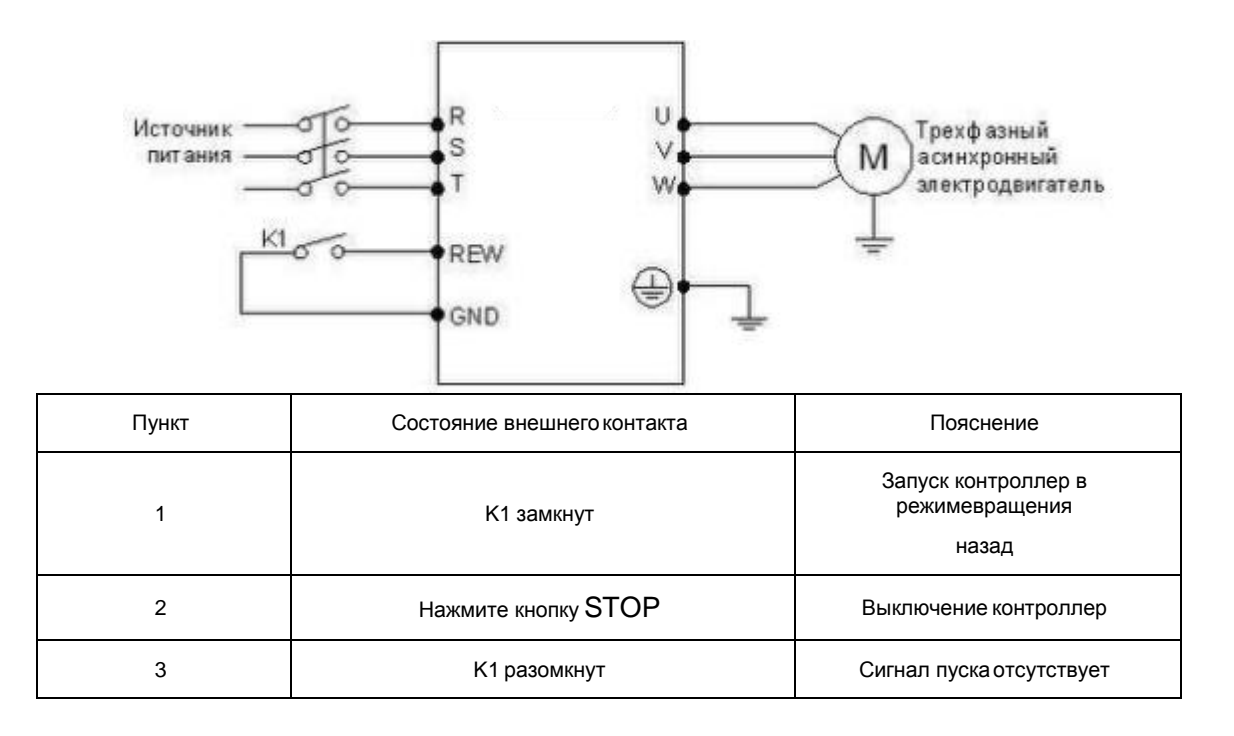

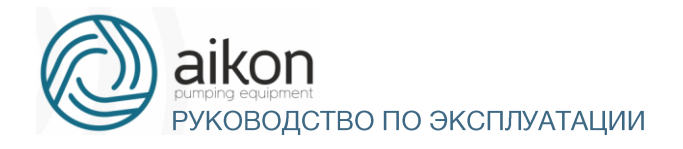

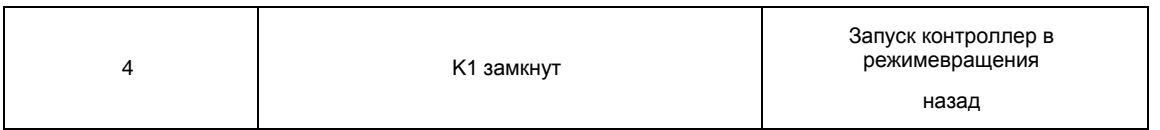

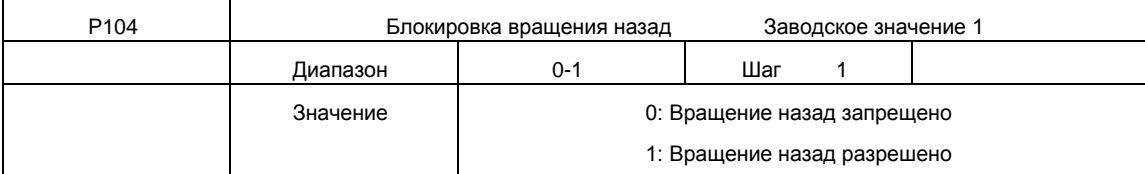

Некоторые механизмы допускают вращение только вперед, и их вращение назад может привести к неисправности или несчастному случаю, поэтому для данных механизмов необходимо разрешить только одно направление вращения с помощью настройки данного параметра.

0: Вращение назад запрещено.

Вращение двигателя назад запрещено, переключение между режимами вращения вперед и назад недоступно.

1: Вращение назад разрешено.

Вращение двигателя назад разрешено, переключение между режимами вращения вперед и назад доступно.

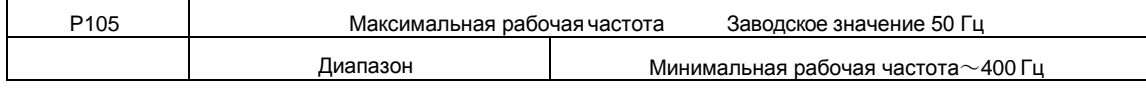

Рабочая частота находится в диапазоне 0,1~400 Гц. Большинство двигателей имеют частоту 50 Гц. Во избежание механических повреждений или несчастных случаев ограничьте рабочую частоту в соответствии с техническими данными оборудования.

Для исключения повышенного механического износа двигателя и несчастных случаев вследствие превышения номинальной скорости вращения двигателя, ограничьте максимальную рабочую частоту. При задании частоты аналоговым сигналом см. параметр P312 .

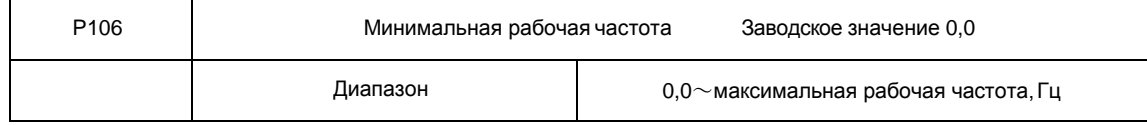

Некоторое оборудование не предназначено для работы на низкой скорости, и при регулировке скорости такого оборудования легко ошибиться, особенно при регулировке частоты потенциометром на панели управления. Установка нижней границы рабочей частоты осуществляется с помощью изменения значения параметра P106. Если заданная частота ниже установленного значения, контроллер будет выдавать минимальную рабочую частоту. Работа контроллера в диапазоне от минимальной до максимальной рабочей частоты предотвратит неправильную работу или перегрев двигателя из-за подачи слишком низкого значения задания частоты. При задании частоты аналоговым сигналом см. параметр P310.

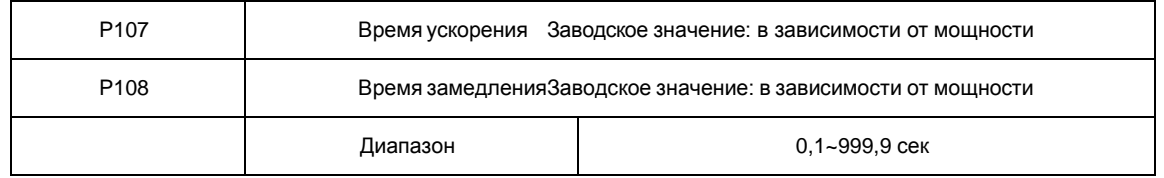

Время ускорения представляет собой время увеличения частоты от 0 до максимальной рабочей

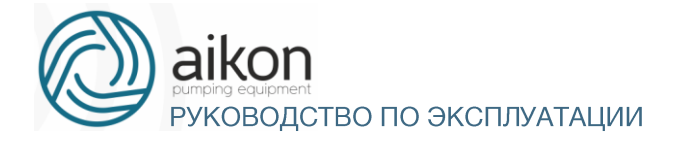

частоты (P105). Время замедления представляет собой время уменьшения частоты от максимальной рабочей частоты доминимальной.

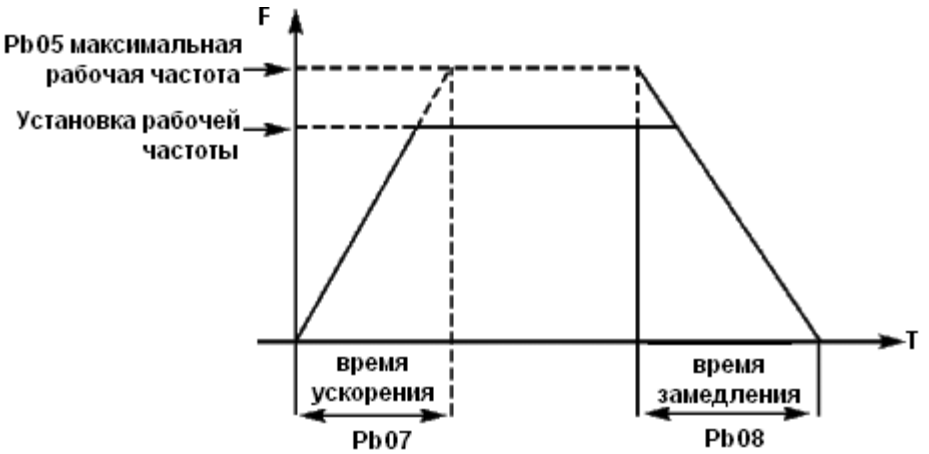

Часто используется время ускорения и замедления, установленное по умолчанию. В случае необходимости можно установить другие времена ускорения и замедления.

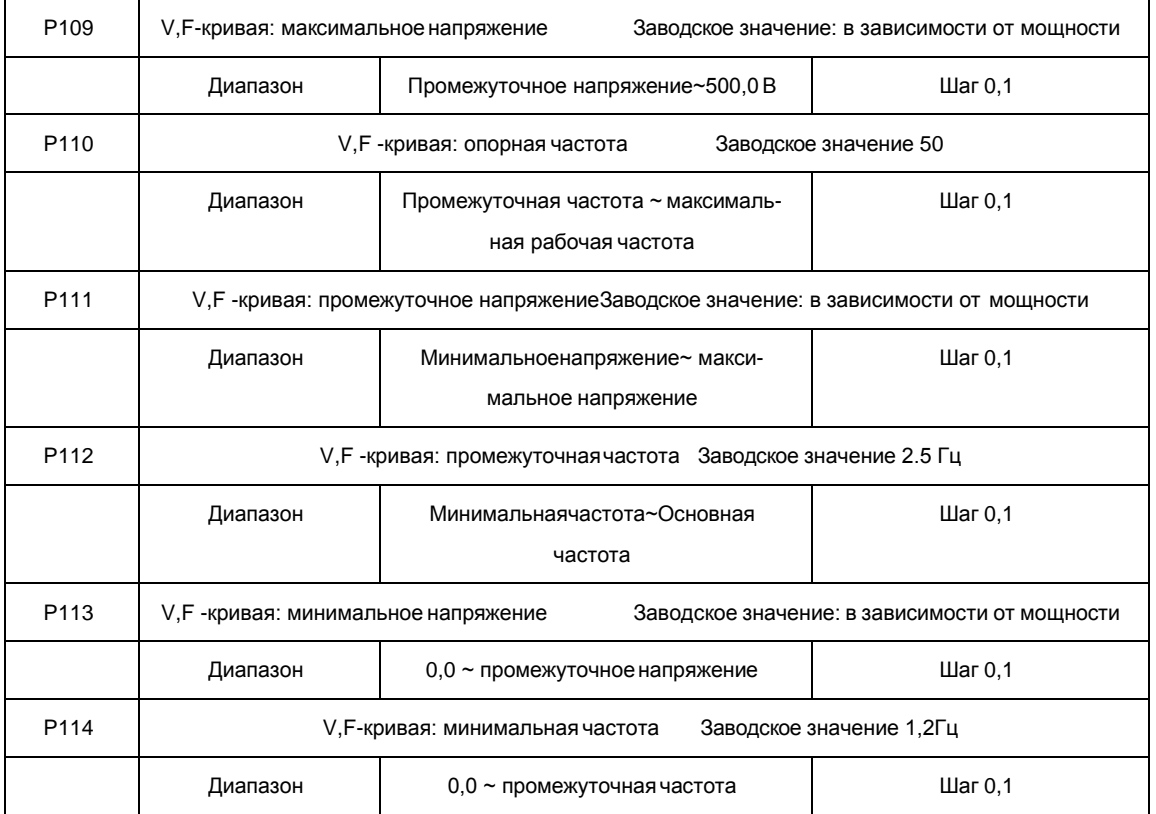

Форма V,F-кривой контроллер задается с помощью группы параметров P109- P114. Различной нагрузке соответствуют различныеV,F-кривые.

Кривая для постоянного момента: устанавливается в случае нагрузки с постоянным моментом. Выходное напряжение и выходная частота связаны линейной зависимостью.

Кривая для малого пускового момента: устанавливается для «легкой» нагрузки (вентилятор, насос). Нагрузка мала при пуске и при увеличении скорости вращения растет.

Кривая для большого пускового момента: применяется для механизмов с большим пусковым моментом. После пуска и разгона нагрузка быстро уменьшается до постоянной величины.

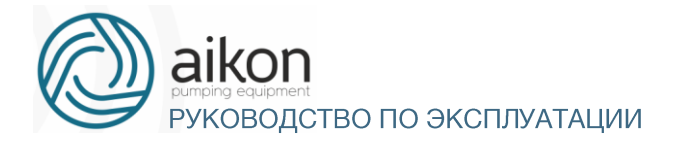

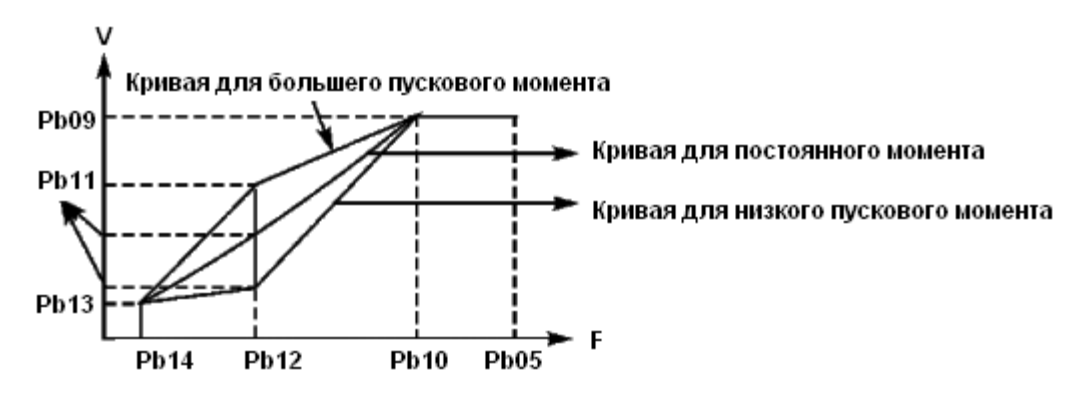

**P109**: V,F-кривая: максимальное напряжение. Максимальное напряжение должно быть установлено в соответствии с моделью двигателя. В большинстве случаев это номинальное напряжение двигателя, но когда двигатель находится в пределах 30 м от контроллер, следует установить немного большее значение.

**P110:** V,F -кривая: опорная частота

Опорная частота должна быть задана в соответствии с номинальной рабочей частотой двигателя. Во избежание повреждений двигателя не следует изменять опорную частоту.

#### **P111:** V,F -кривая: промежуточное напряжение

Установите промежуточное напряжение в соответствии с нагрузкой. Неправильная установка может быть причиной сверхтока в двигателе, недостаточной величины выходного момента или срабатывания защиты контроллера. Увеличение значения параметра Р111 приводит к увеличению выходного момента и, в то же время, к увеличению выходного тока преобразователя, поэтому при изменении значения параметра P111 следите за величиной выходного тока. Требования к настройке: контроллер запускается, величина тока во время запуска должна находиться в допустимом диапазоне как для контроллера, так и для двигателя. Запрещается резко увеличивать значение данного параметра, в противном случае сработает защита или произойдет сбой в работе контроллера.

#### **P112:** V,F -кривая: промежуточнаячастота

Промежуточной частоте соответствует промежуточная точка V,F-кривой, неправильно установленная частота может быть причиной недостаточного момента или срабатывания защиты контроллер от перегрузки по току. Запрещается изменять величину данного параметра во время работы.

#### **P113:** V,F -кривая: минимальное напряжение

От минимального напряжения V,F-кривой зависит пусковой момент. Увеличение значения данного параметра вызовет увеличение пускового момента, но также может привести к возникновению сверхтока; обычно изменять значение этого параметра не рекомендуется.

#### **P114:** V,F-кривая: минимальная частота

Минимальная частота V,F-кривой определяет точку на данной кривой, которой соответствует частота пуска контроллер.

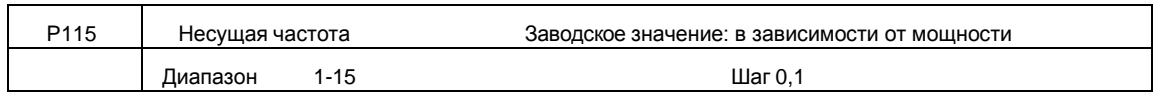

В зависимости от значения параметра P115 задается частота включения и выключения транзисторов контроллера (частота ШИМ). Заводские настройки контроллер с разной мощностью различаются. От несущей частоты зависят уровень шума, нагрев и уровеньпомех.

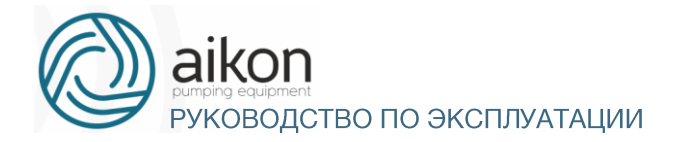

С

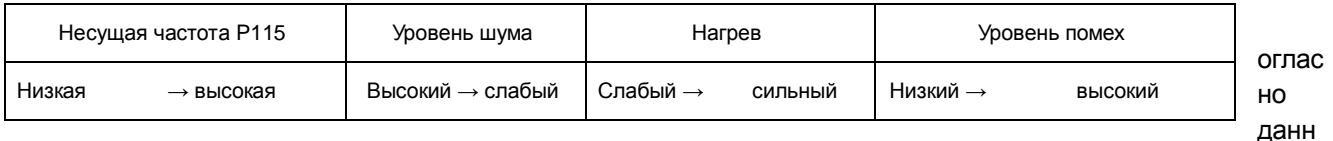

ым из таблицы видно, что при высокой несущей частоте будет низкий уровень шума, но сильный нагрев контроллера и высокий уровень излучаемыхпомех.

Снизить уровень звукового шума, излучаемого двигателем можно путем увеличения значения параметра P115, но при этом уровень максимальной нагрузочной способности контроллер уменьшится.

Чтобы снизить утечку тока из-за емкости моторного кабеля и большого расстояния между двигателем и контроллер, уменьшите значение параметраP115.

В случае высокой температуры окружающей среды или большой нагрузки на двигатель, необходимо уменьшить значение параметра P115, чтобы снизить тепловую нагрузку на контроллер.

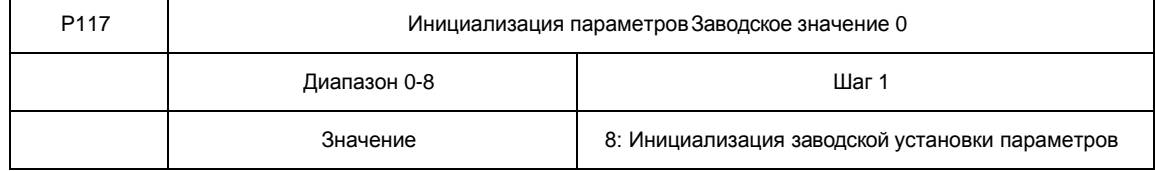

В случае неправильной настройки значений параметров или сбоя их значений из-за неисправности, можно установить значение параметра P117 «08», чтобы выставить заводские настройки, а затем вновь настроить контроллер согласно практическим требованиям.

Внимание: когда действует блокировка параметров (P118=1), нельзя выполнить установку заводскихпараметров, сначала нужно снять эту блокировку.

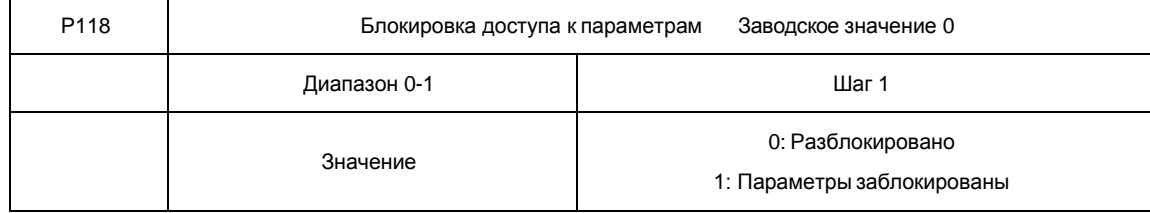

Для предотвращения изменения параметров неквалифицированным персоналом можно установить соответствующее значение параметра P118.

Если P118 =1, то все параметры заблокированы, параметры не могут быть изменены за исключением P118 и задания частоты.

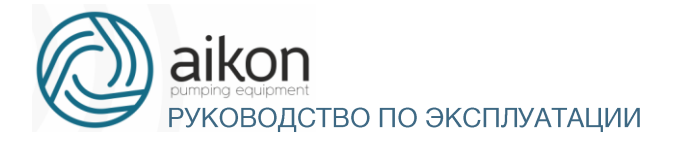

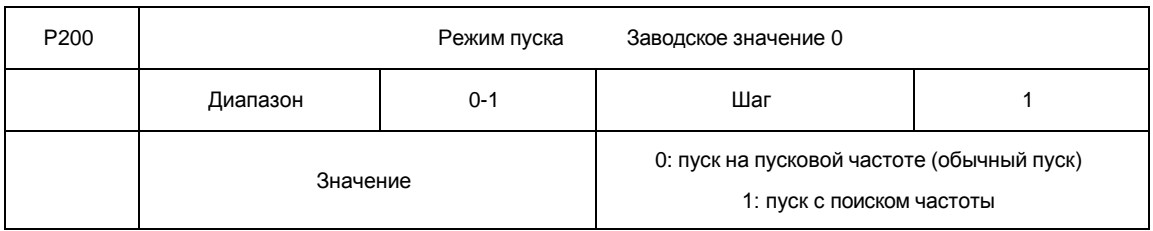

Контроллеры серии FD-N могут обеспечить два режима пуска, выбор нужного режима осуществляется с помощью установки значения параметра P200.

0: пуск на пусковой частоте (обычный пуск).

Для большинства нагрузок не требуется специальных условий пуска, запуск оборудования происходит на пусковой частоте (см.P202).

1: пуск с поиском частоты

Пуск с поиском частоты применим для пуска после сбоя или внезапного выключения. В данном режиме контроллер автоматически определяет скорость и направление вращения двигателя, после чего в соответствии с определенными значениями производит прямой пуск работающего двигателя.

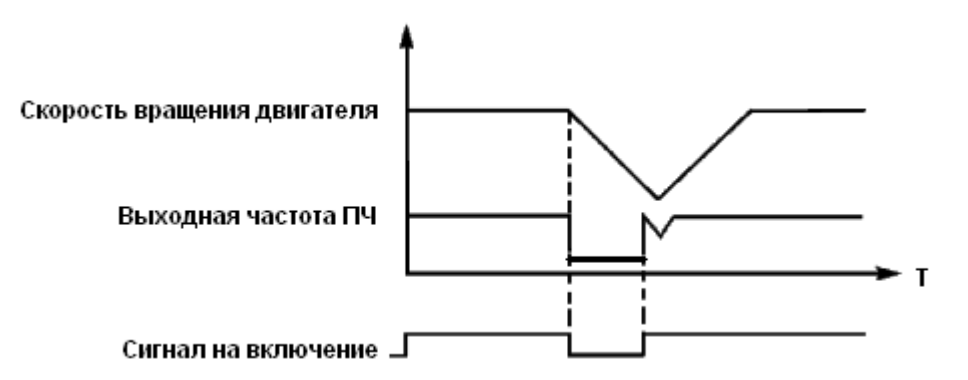

Внимание: во время запуска с поиском частоты контроллер начинает поиск частоты с верхней границы до нижней границы частоты. Это может привести к возникновению перегрузки по току, поэтому необходимо правильно выбрать уровень перегрузки по току (параметр P409) в зависимости от нагрузки.

Малое значение параметра P409 может быть причиной замедления при пуске. Если во время поиска частоты сверхток превышает допустимый уровень, контроллер прекратит поиск и возобновит его тогда, когда величина тока будет ниже этого уровня.

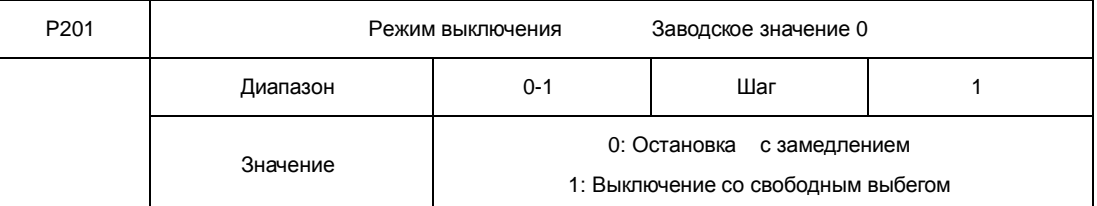

Выберите режим выключения в соответствии с Вашимитребованиями.

0: Остановка с замедлением

При получении сигнала на выключение контроллер постепенно снижает выходную частоту до частоты выключения в соответствии с заданным временем торможения.

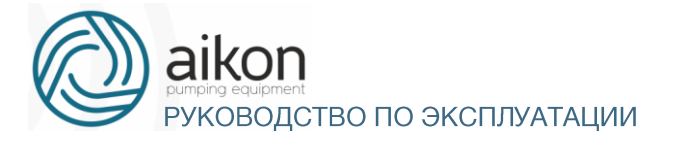

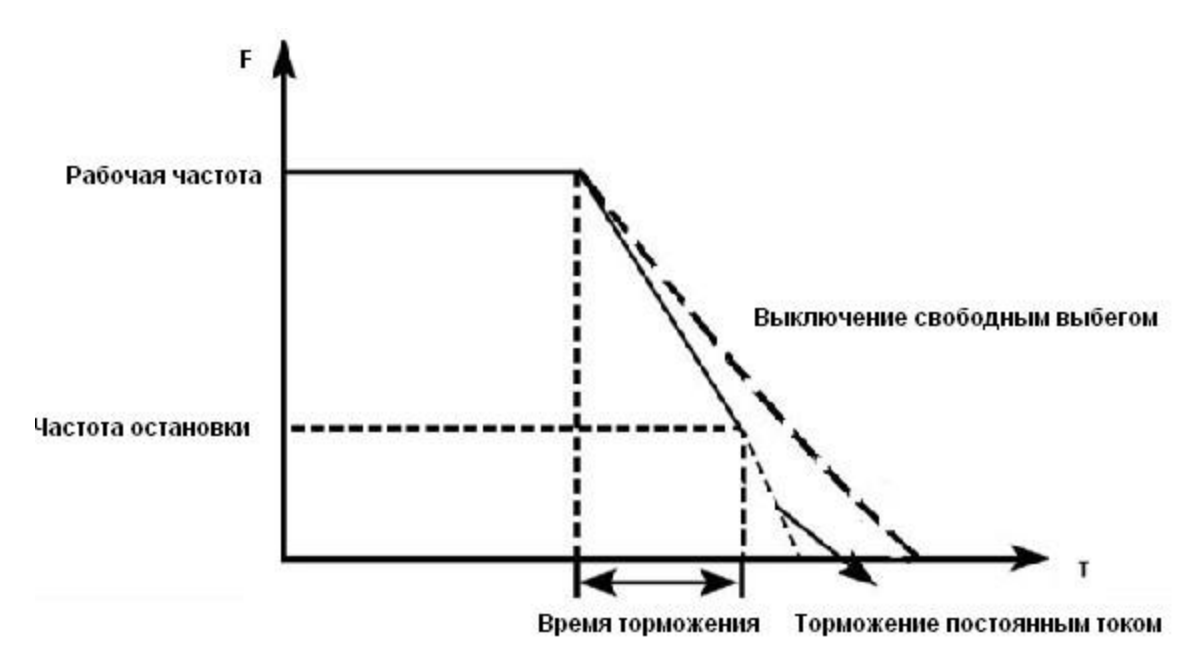

Вместе с выбором режима остановки необходимо определить целесообразность торможения постоянным током на завершающем этапе движения. При этом следует установить величину постоянного тока при торможении, время замедления постоянным током (отличное от нуля) и другие параметры, в противном случае в конце торможения остановка будет происходить в режиме свободного выбега.

#### 1: Выключение со свободным выбегом

При получении сигнала на выключение контроллер снимает выходное напряжение, и следует свободный выбег двигателя.

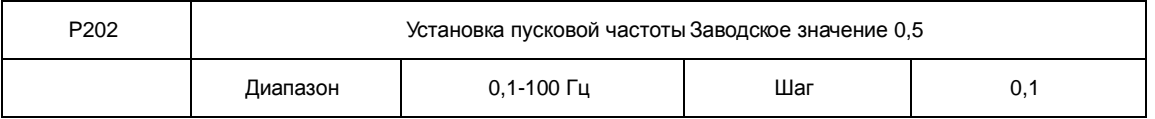

Контроллер частоты запускается с заданной в этом параметре частотой. Высокая пусковая частота облегчает запуск оборудования с большим моментом инерции и нагрузкой, при запуске которой необходим высокий момент. Однако слишком высокая пусковая частотаможет вызвать срабатывание защиты от сверхтоков.

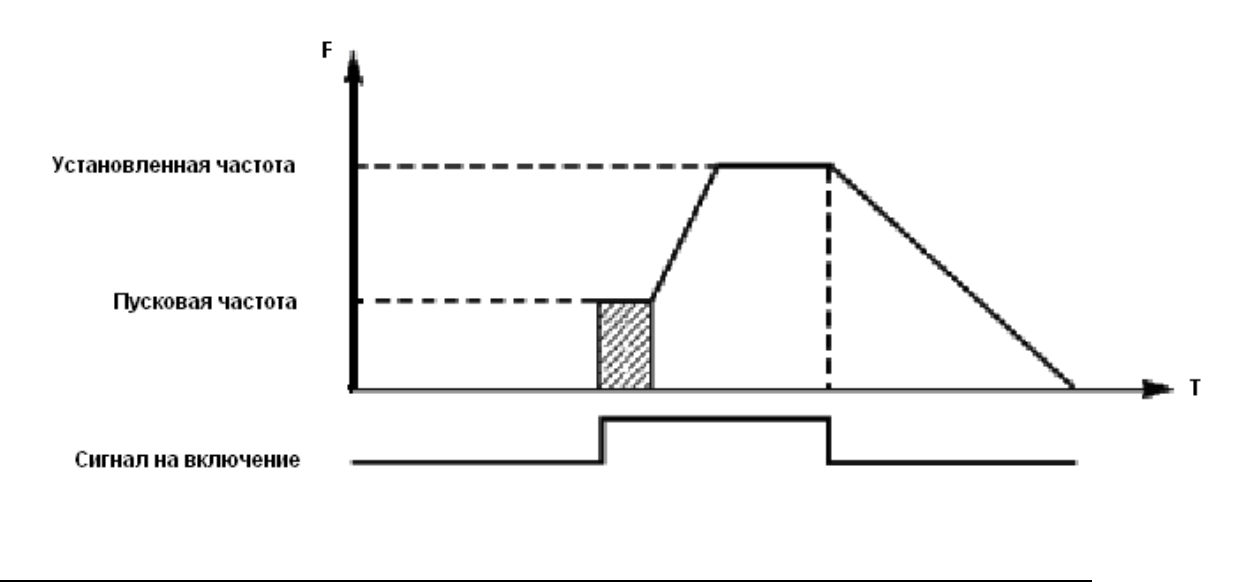

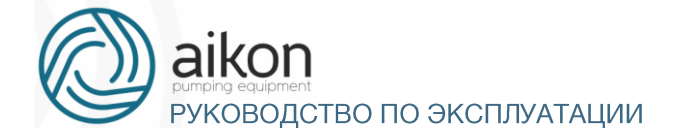

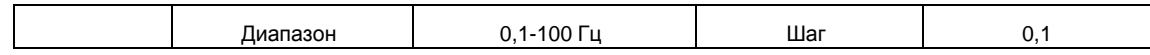

При получении сигнала на выключение контроллер начинает торможение. Выходная частота постепенно снижается до частоты остановки. После этого двигатель останавливается свободным выбегом или тормозится постоянным током.

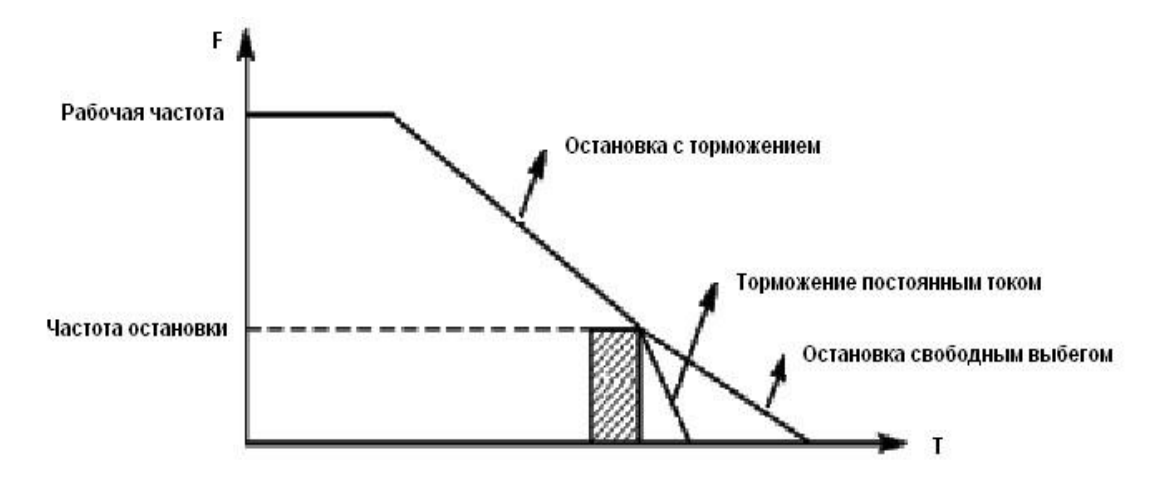

Когда торможение постоянным током неактивно, контроллер уменьшает частоту вращения до тех пор, пока не будет достигнута частота остановки; контроллер прекращает вывод частоты и двигатель свободно вращается до полной остановки.

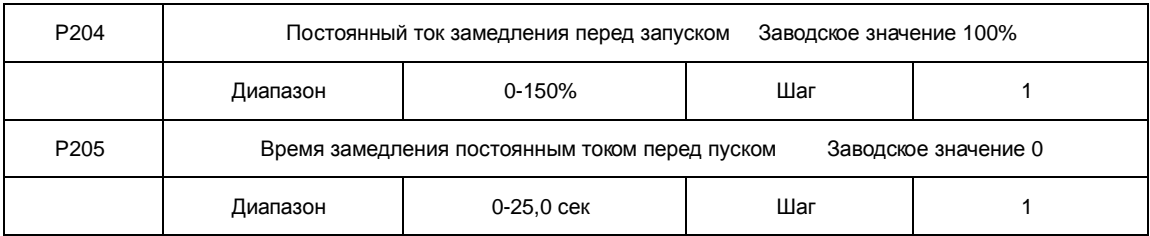

Замедление (торможение) постоянным током перед запуском применяется для остановки, например, вращающегося вентилятора или подвижной инерционной нагрузки (двигателя). Если двигатель находится в состоянии свободного выбега и направление вращения неизвестно, то при пуске контроллер может сработать защита от перегрузки по току. Чтобы уменьшить сверхтоки при пуске, необходимо остановить вращение двигателя с помощью торможения постоянным током.

Величина тока при торможении постоянным током перед пуском выражается в процентах от значения номинального тока контроллер и настраивается с помощью изменения значения параметра P204. Установите значение данного параметра в соответствии с величиной фактической нагрузки.

Время замедления постоянным током при пуске представляет время, в течение которого осуществляется замедление. Когда значение параметра «0», замедление постоянным током не выполняется.

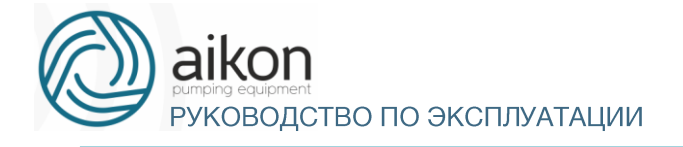

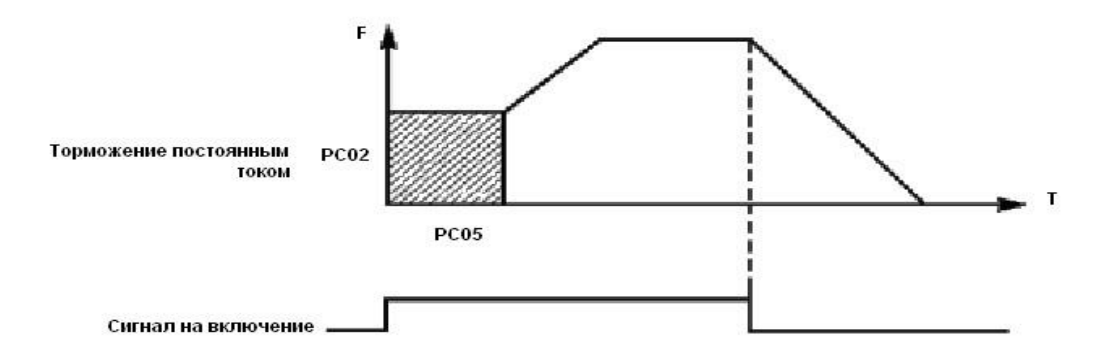

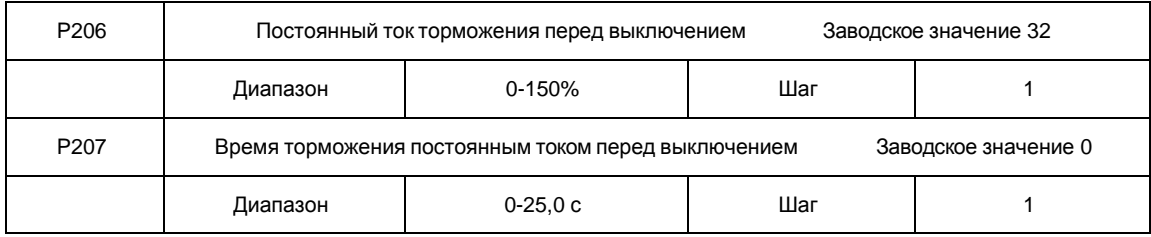

Торможение постоянным током перед выключением применяется в случае повышенных требований к замедлению. Такое торможение осуществляется только при использовании дискретных сигналов (в том числе с панели управления) на включение и остановку. При торможении с помощью подачи аналогового задания, соответствующего нулевой скорости, торможение постоянным током не осуществляется.

Величина тока при торможении постоянным током перед выключением выражается в процентах от значения номинального тока контроллер. Изменение значения параметра P206 вызывает изменение величины тормозногомомента.

Время торможения постоянным током перед выключением представляет собой интервал времени, в течение которого осуществляется замедление. Когда значение параметра «0», торможение постоянным током не выполняется (см. P203, P204 и P205).

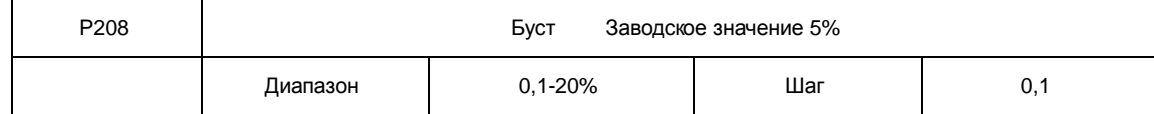

Увеличение значения параметра P208 приводит к увеличению выходного напряжения, вследствие чего увеличивается момент. Величина буста выражается в процентах от значения параметра P109.

Внимание: увеличенный буст служит причиной сильного нагрева двигателя, поэтому увеличение значения параметра P208 должно производить постепенно, с контролем тока двигателя.

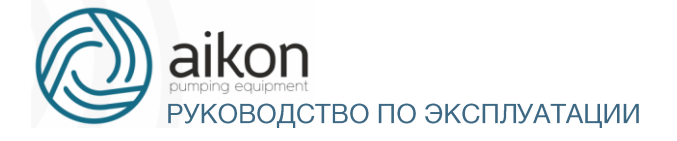

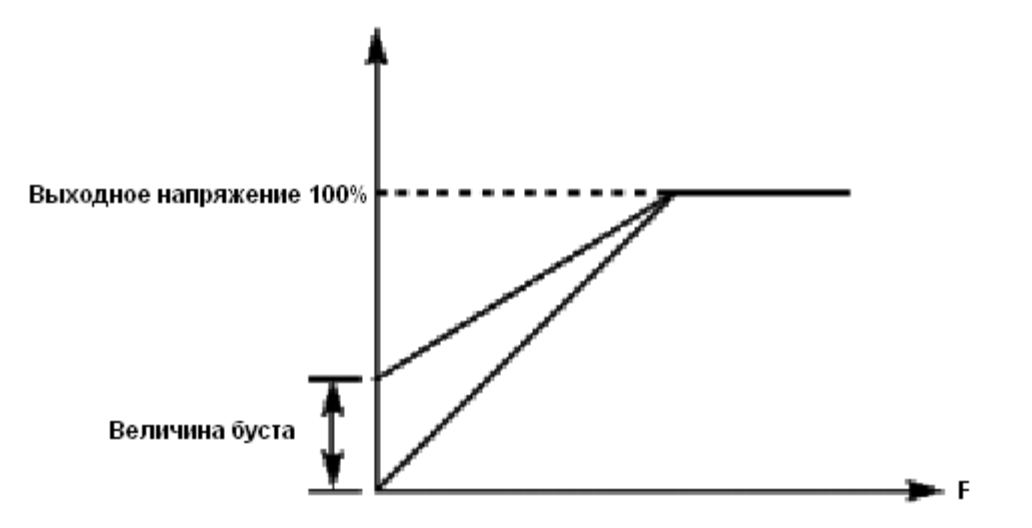

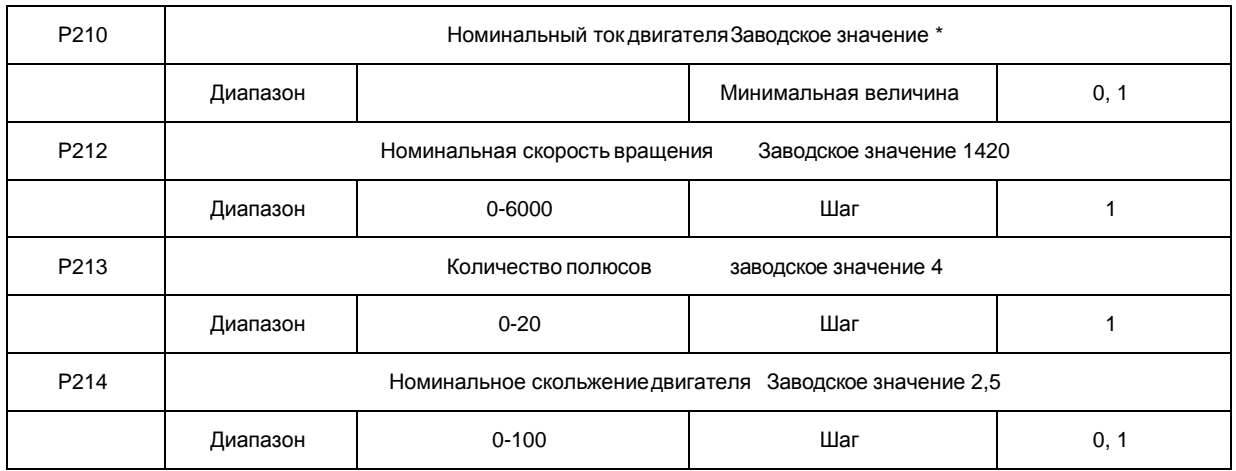

Установите значение параметров в таблице выше в соответствии с паспортной табличкой двигателя.

#### **P210** Номинальный ток двигателя

Номинальный ток двигателя настраивается в соответствии с паспортной табличкой. Если выходной ток превысит номинальный ток двигателя, сработает защита контроллер.

#### **P212** Номинальная скорость вращения двигателя

Величина значения параметра P212 определяет скорость вращения двигателя, которая соответствует частоте 50 Гц. Настраивается согласно паспортной табличке. На дисплее отображается скорость (P212\*P002),P215.

**P213** Количество пар полюсов двигателя.

Установите количество полюсов двигателя в соответствии с паспортной табличкой двигателя. Установка параметров P213, не влияет на функционирование контроллера.

#### **P214** Номинальное скольжение двигателя

При увеличении нагрузки будет увеличиваться скольжение ротора двигателя. Увеличение значения параметра P214 приведет к увеличению компенсации момента и уменьшению скольжения, что позволит поддерживать скорость на заданном уровне.

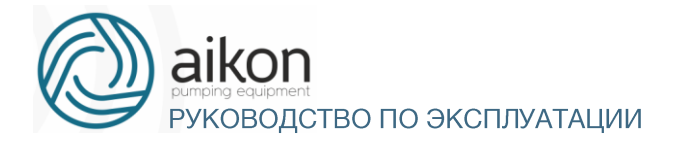

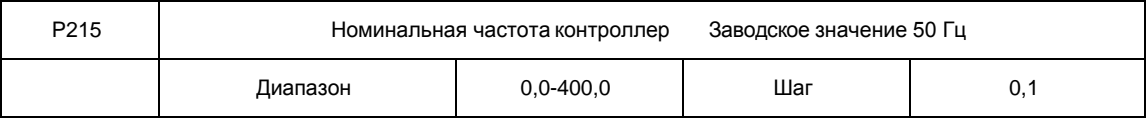

**P215** Номинальная частота двигателя

Номинальная частота двигателя настраивается в соответствии с паспортной табличкой. Установите параметры выше в соответствии с фактическими параметрами двигателя.

### Параметры входов и выходов

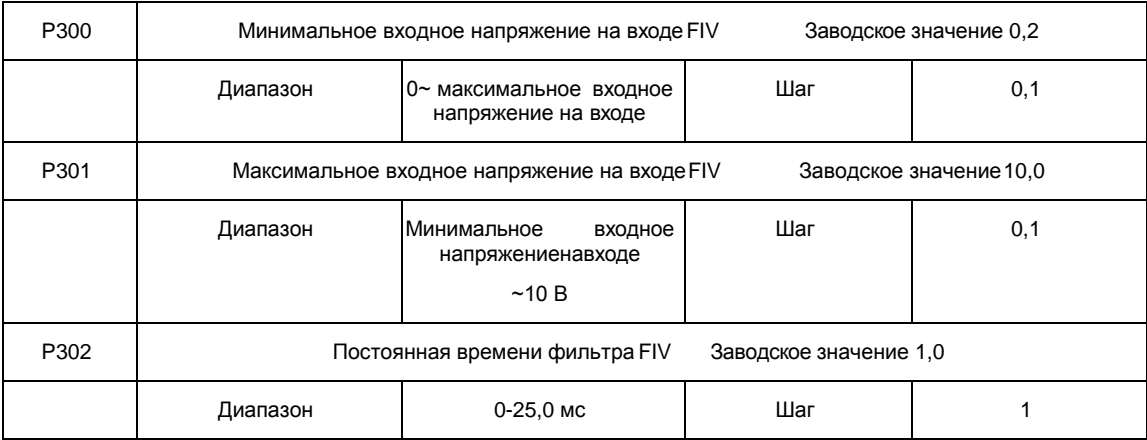

**P300** Минимальное входное напряжение на входе FIV,AI

Минимальное напряжение на входе FIV,AI соответствует частоте, устанавливаемой в параметре P310; сигнал с напряжением ниже заданного значения считается равным нулю.

**P301** Максимальное входное напряжение на входе FIV,AI

Максимальное напряжение на входе FIV,AI соответствует частоте, устанавливаемой в параметре P312; сигнал с напряжением выше значения, заданного в параметре P301, принимается равным значению параметра P301.

Значения, заданные в параметрах P300 и P301, определяют диапазон входного напряжения от управляющего устройства. Кроме того, так как сигнал ниже 1В может стать причиной неправильной работы вследствие помех, его можно исключить в параметре P300, чтобы увеличить помехоустойчивость.

**P302** Постоянная времени фильтра

Постоянная времени фильтра задает время отклика контроллер на изменения аналогового сигнала. При увеличении значения параметра P302 будет увеличиваться время отклика контроллер на изменение аналогового сигнала.

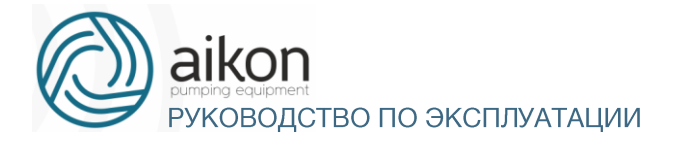

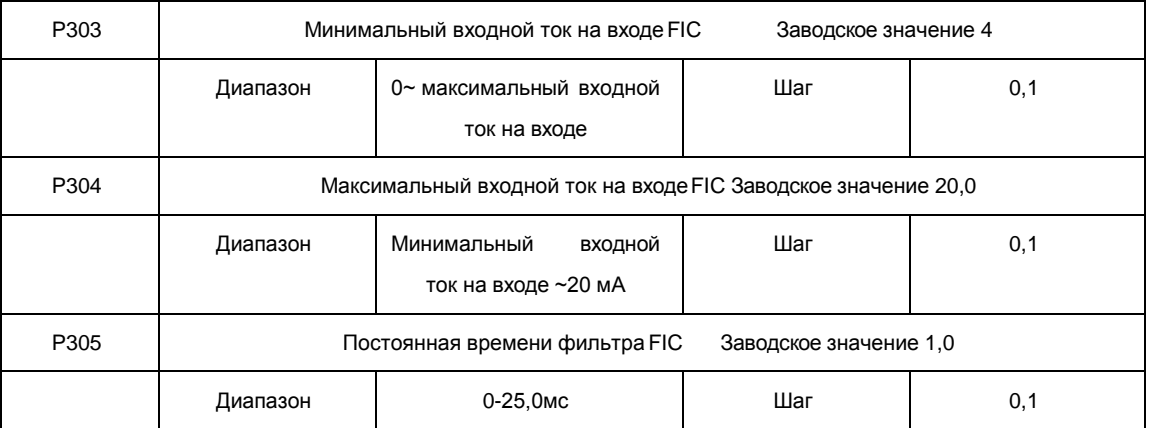

**P303**: Минимальный входной ток на входе FIC

Минимальный входной ток на входе FIC соответствует частоте, устанавливаемой в параметре P310. Величина входного тока ниже значения параметра P303 будет считаться равной нулю.

**P304**: Максимальный входной ток на входе FIC

Максимальный входной ток на входе FIC соответствует частоте, устанавливаемой в параметре P312. Величина входного тока выше значения параметра P304 будет считаться равной значению данного параметра.

**P305**: Постоянная времени фильтра FIC

Постоянная времени фильтра задает время отклика на изменение аналогового сигнала. При увеличении значения параметра P305 будет увеличиваться время отклика контроллер на изменение аналогового сигнала. Параметры выхода контроллер будут относительно стабильны. Выставьте правильные значения параметров для напряжения входного сигнала (P300-P302) или тока входного сигнала (P303-P305).

Например, если величина тока сигнала от управляющего устройства равна 4-20 мА, а соответствующая частота должна находиться в пределах от 0 до 50 Гц, то:

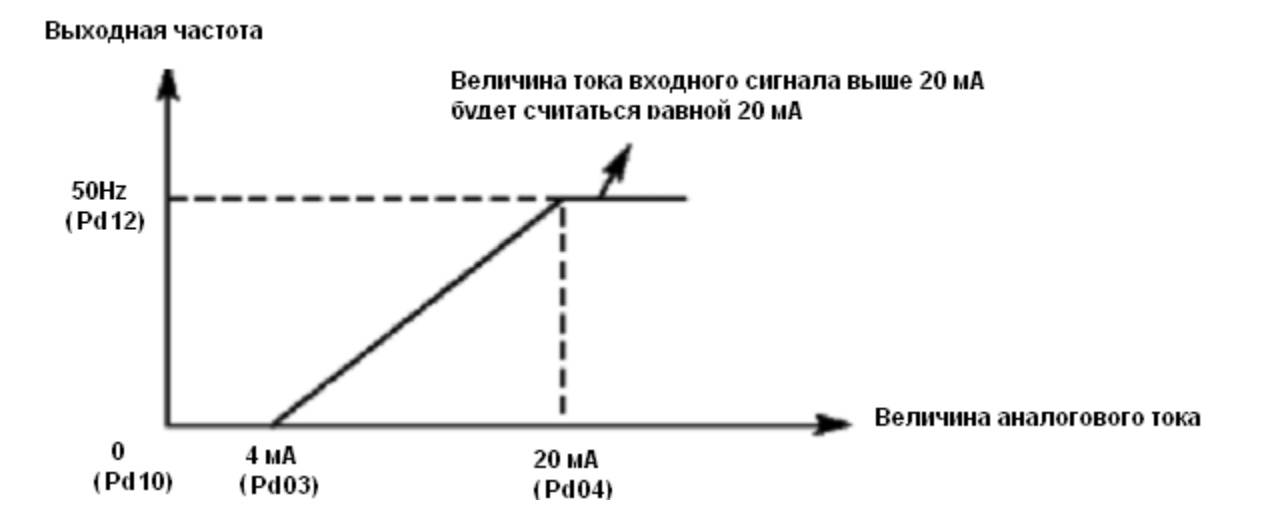

Параметры: P303=4; P304=20; P310= 0; P312= 50.

РУКОВОДСТВО ПО ЭКСПЛУАТАЦИИ

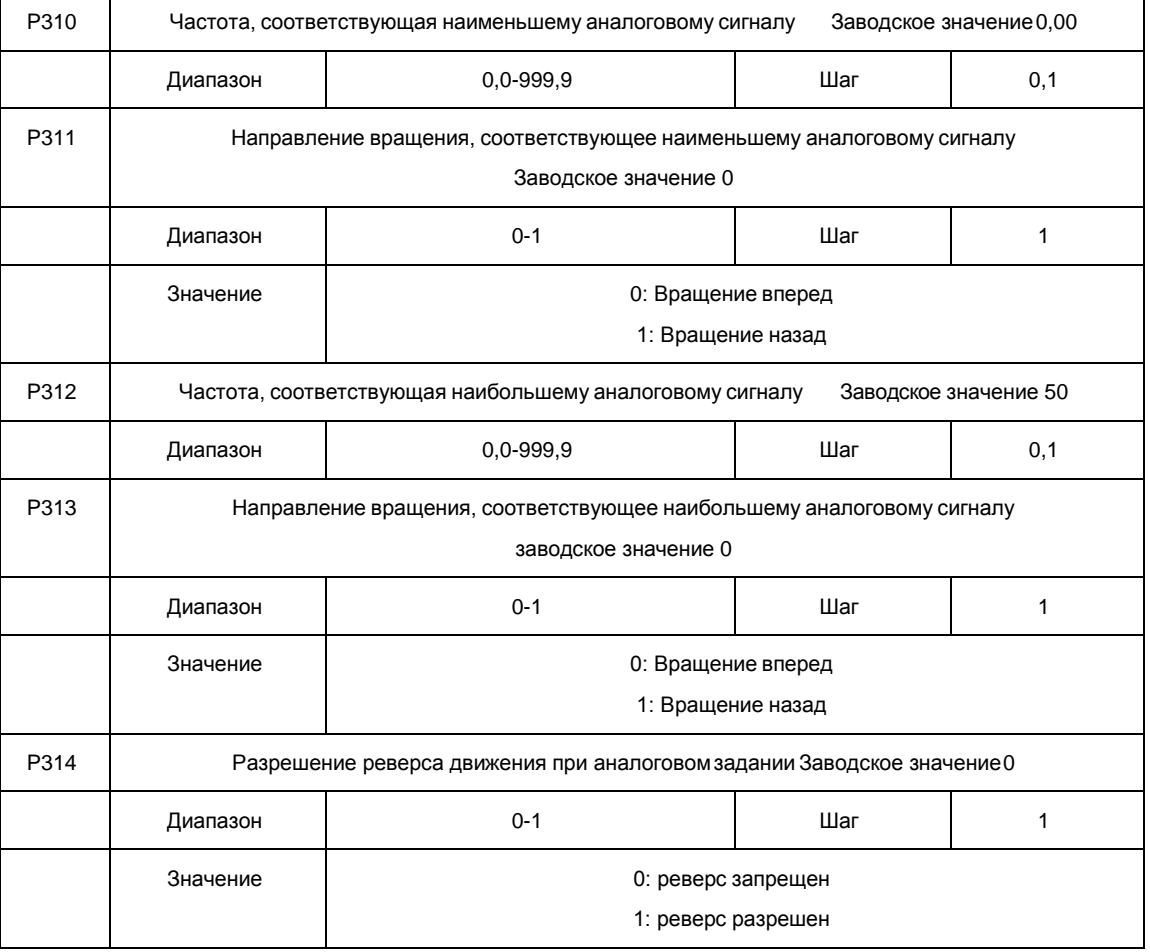

Группа параметров P310-P314 определяет параметры рабочего состояния с помощью аналогового сигнала, включая рабочую частоту и направление вращения. В соответствии с практическими требованиями можно формировать различные управляющие кривые.

**P310** Частота, соответствующая наименьшему аналоговомусигналу

Данная частота соответствует минимальному напряжению (току) на аналоговомвходе.

**P311** Направление вращения, соответствующее наименьшему аналоговому сигналу. Задает направление вращения двигателя, т.е. вращение вперед или вращение назад.

**P312** Частота, соответствующая наибольшему аналоговому сигналу.

Данная частота соответствует максимальному напряжению (току) на аналоговом входе.

**P313** Направление вращения, соответствующее наибольшему аналоговомусигналу. Задает направление вращения двигателя, т.е. вращение вперед или вращение назад.

**P314** Разрешение реверса движения при аналоговом задании

Этим параметром разрешается реверсивное движение, если параметры P311 и P313 такое движение предписывают.

Пример 1: сигнал 2-10 В подается управляющим устройством, чтобы изменить вра- щение назад на вращение вперед при 50 Гц.

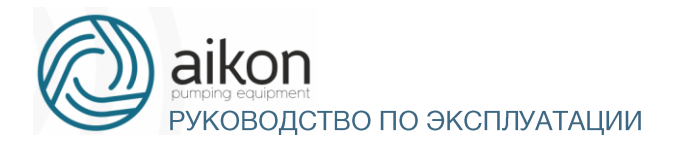

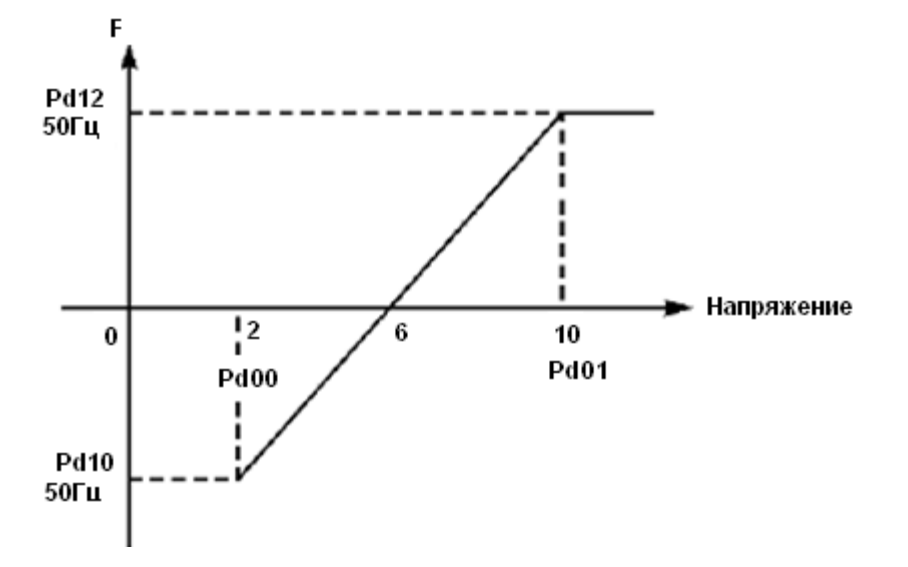

Примечание: P300=2, минимальное входное напряжение на входе FIV: 2 В (сигнал с напряжением ниже 2 В считается равным нулю);

P301=10 максимальное входное напряжение на входе FIV,AI: 10 В (сигнал с напряжением выше 10В считается равным 10 В);

P310=50 Частота, соответствующая наименьшему аналоговому сигналу: 50 Гц;

P311=1 Направление вращения, соответствующее наименьшему аналоговому сигналу: 1 (вращение назад);

P312=50 Частота, соответствующая наибольшему аналоговому сигналу: 50 Гц;

P313=0 Направление вращения, соответствующее наибольшему аналоговому сигналу: 0 (вращение вперед);

P314=1 Реверсивное движение разрешено.

В случае если P314=0, то зависимость заданной частоты от входного напряжения будет выглядеть следующим образом:

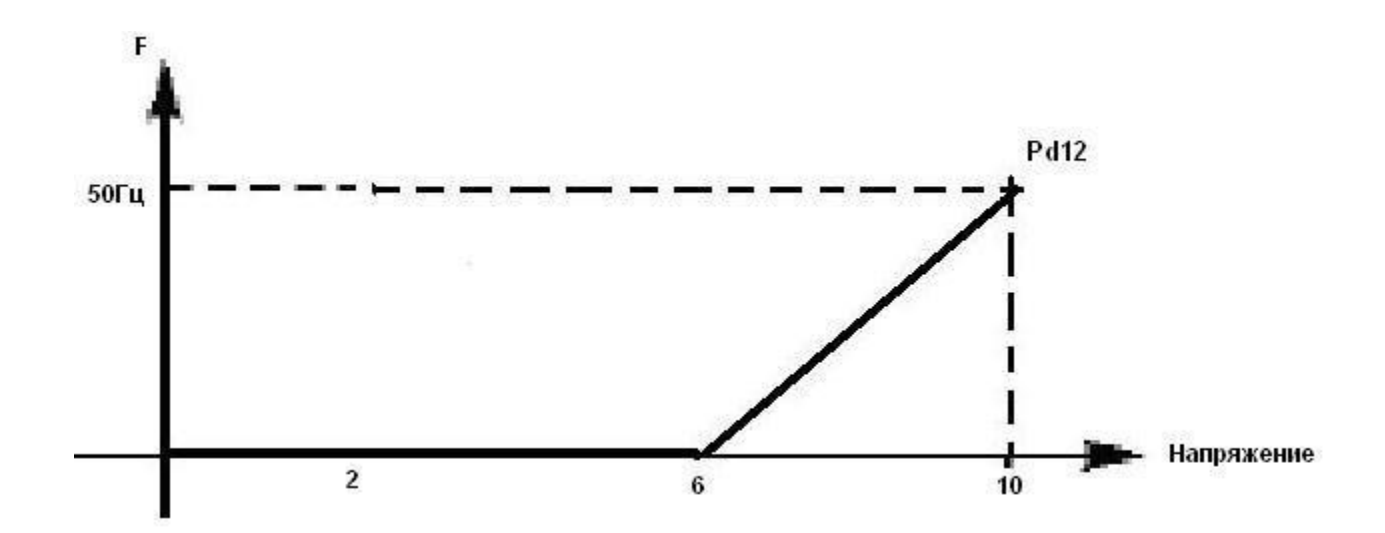

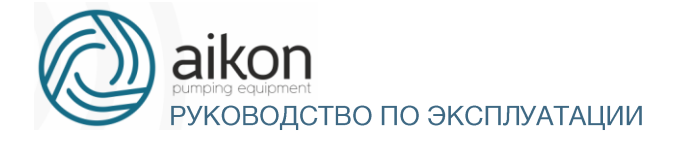

Пример 2: управляющее устройство подает сигнал 4-20 мА, и управляет работой контроллер. Рабочая частота 100-0 Гц.

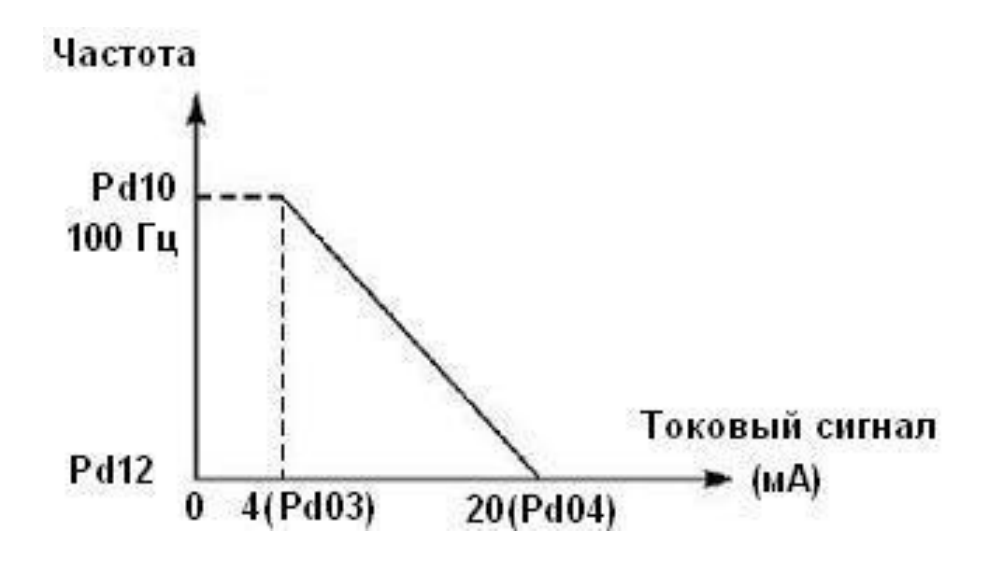

Параметр: P303= 4 Минимальный входной ток на входе FIC P304=20 Максимальный входной ток на входе FIC

P310=100,00 Частота, соответствующая наименьшему аналоговомусигналу

P311=0 Направление вращения, соответствующее наименьшему аналоговому сигналу (вращение вперед)

P312=0 Частота, соответствующая наибольшему аналоговомусигналу

P313=0 Направление вращения, соответствующее наибольшему аналоговому сигналу (вращение вперед)

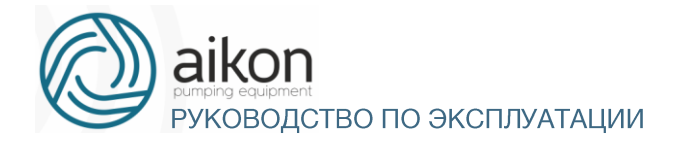

#### Примечание: величина входного тока ниже 4 мА будет считаться равной нулю.

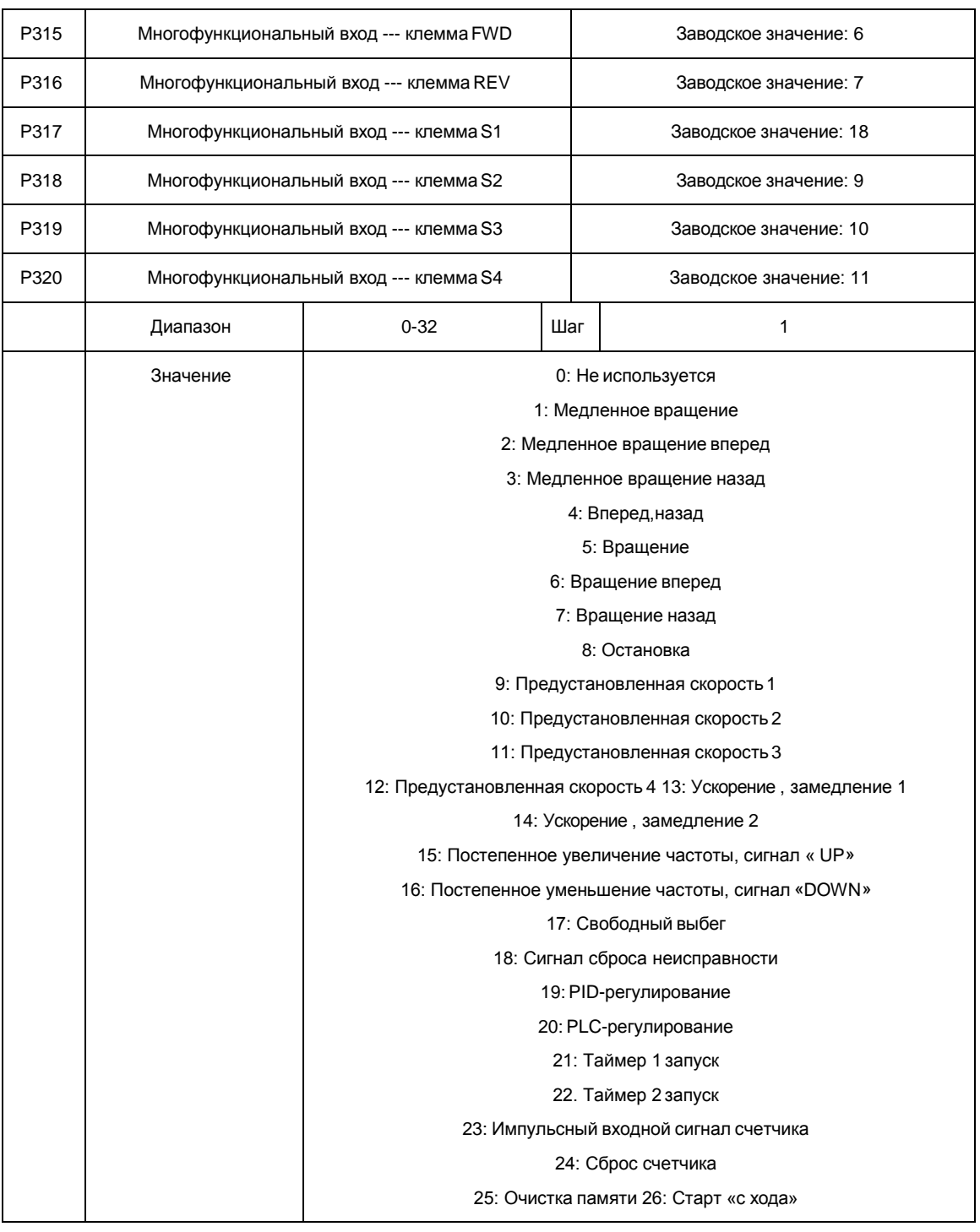

0: Не используется. Функция не запрограммирована.

1: Медленное вращение. Режим медленного вращения, используется во время пробного запуска, частота 5 Гц (см. параметр P400). Все режимы медленного вращения не активируются при способе пуска от пульта управления, т.е. при P102=0.

2: Медленное вращение вперед. Режим медленного вращения вперед.

3: Медленное вращение назад. Режим медленного вращения назад.

4: Вперед, назад. Изменение направления вращения вперед, назад при размыкании, замыкании контакта.

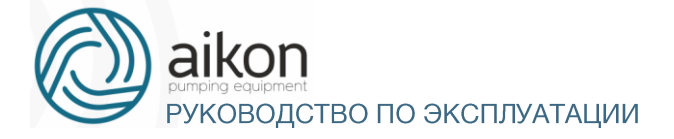

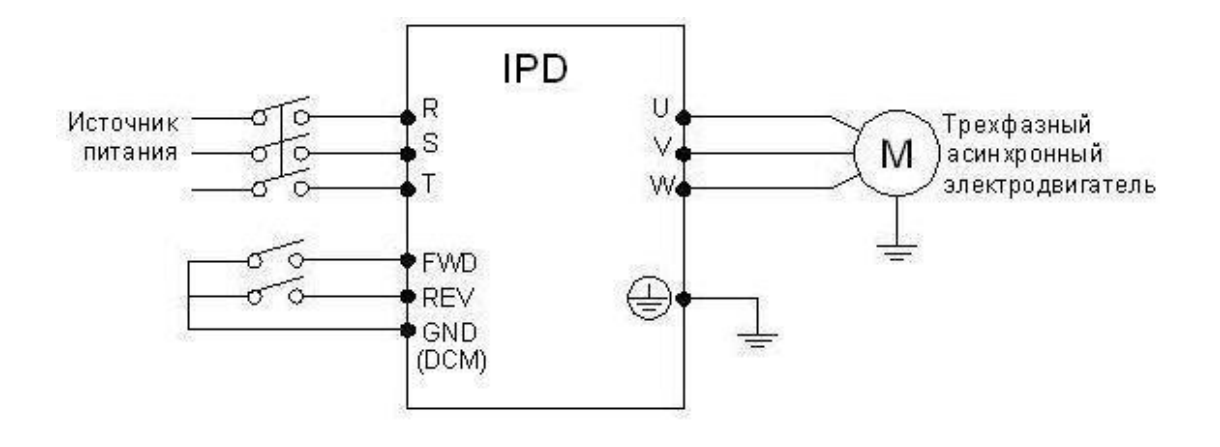

Параметр: P102=1, P315=6, P316=7

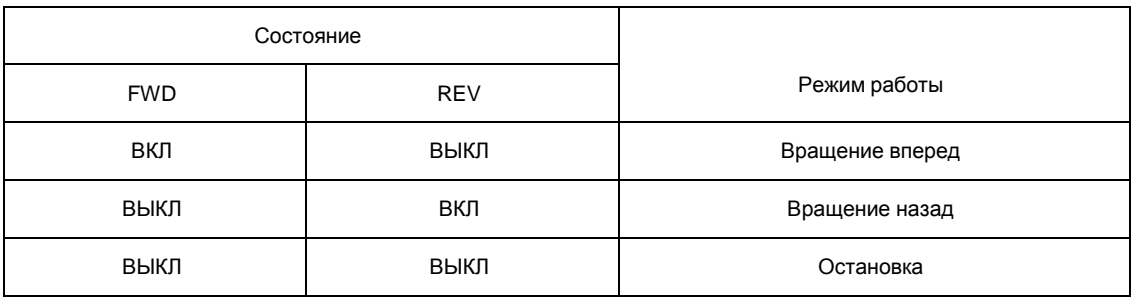

5: Вращение. Сигнал на включение.

6: Вращение вперед. Сигнал на входе приводит к началу вращения вперед. Контроллер включается в режиме вращения вперед при замыкании контакта.

7: Вращение назад. Сигнал на входе приводит к началу вращения назад; контроллер включается в режиме вращения назад при замыкании соответствующегоконтакта.

8: Остановка. Вход для сигнала выключения; контроллер замедляется и выключается при размыкании соответствующего контакта.

9: Предустановленная скорость 1

10: Предустановленная скорость 2

11: Предустановленная скорость 3

12: Предустановленная скорость 4. С помощью комбинирования четырех сигналов можно задать 15 предустановленных скоростей, фактическая скорость будет задаваться состоянием соответствующих входов.

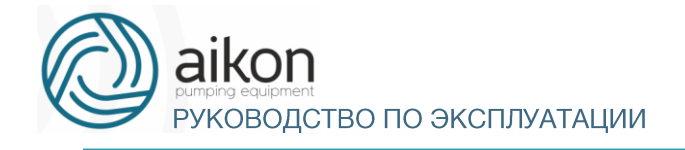

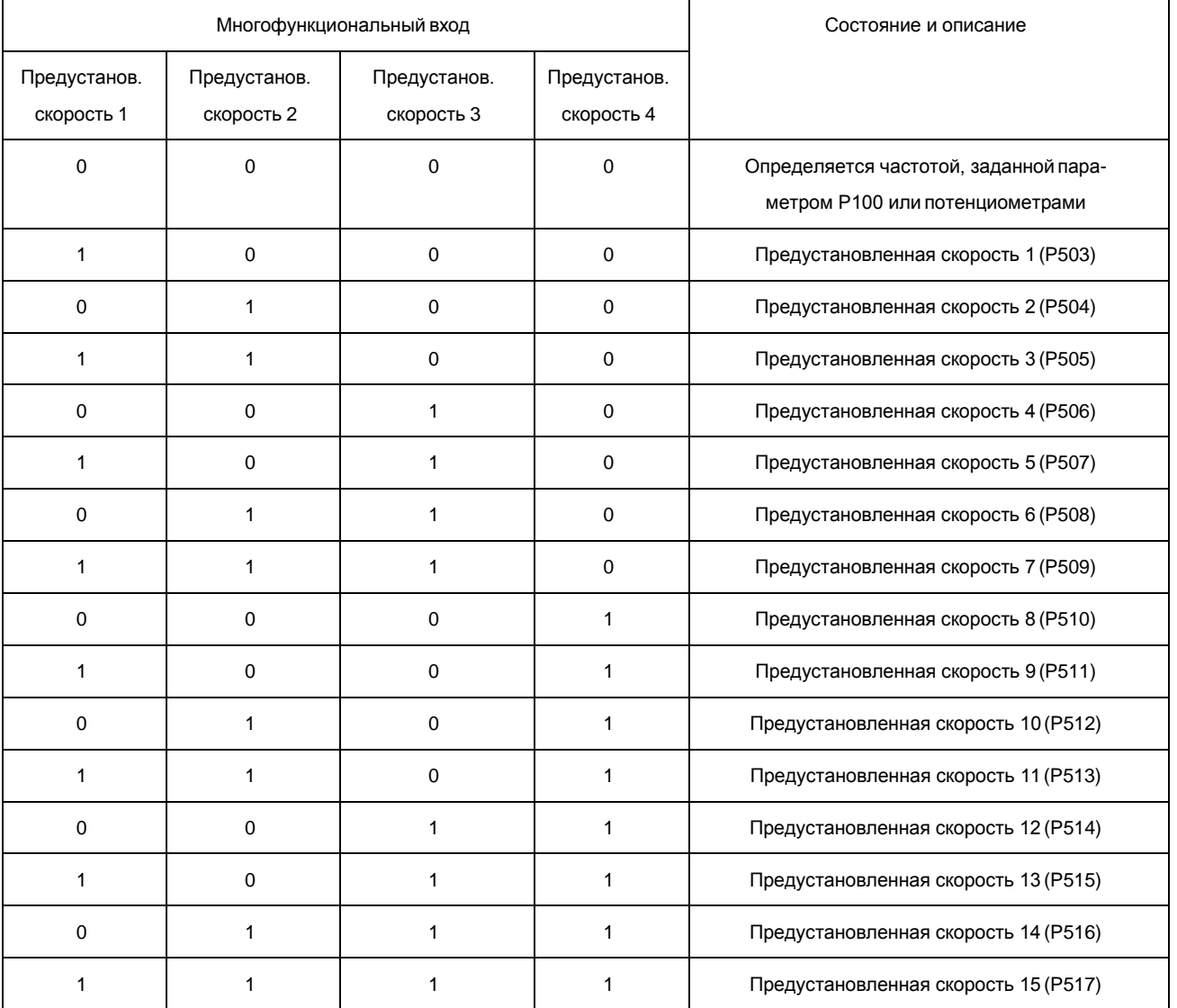

Примечание: 0: сигнал не подан, 1: сигнал подан

13: Ускорение, замедление 1

14: Ускорение, замедление 2

С помощью комбинирования сигналов на двух входах можно запрограммировать до 4-х вариантов времен ускорения, замедления.

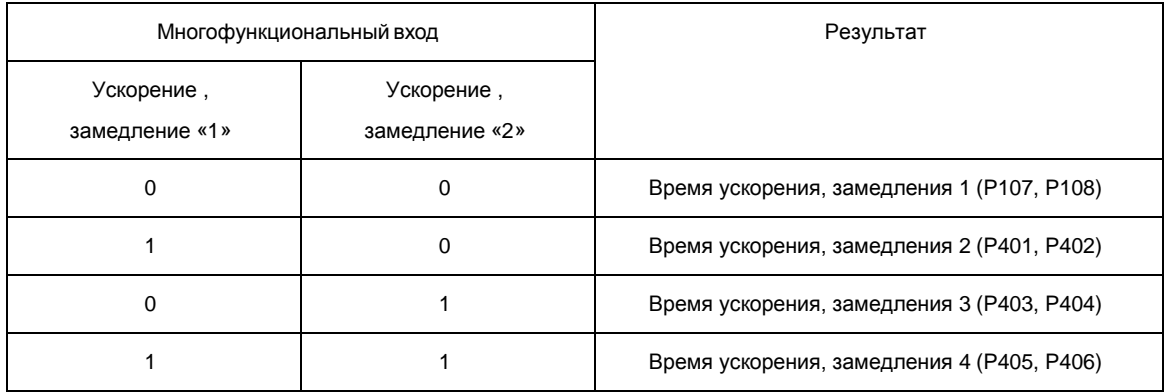

15. Постепенное увеличение частоты, сигнал «UP». Так называемый режим моторного потенциометра (МОР). Контакт замкнут: частота постепенно увеличивается до максимальной рабочей

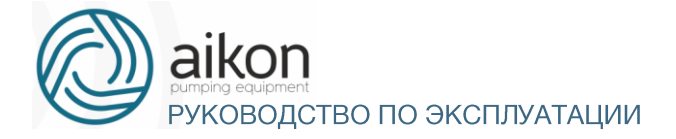

#### частоты. P101=4

16. Постепенное уменьшение частоты, сигнал «DOWN», параметр P101=4. Контакт замкнут: частота постепенно уменьшается до минимальной рабочейчастоты.

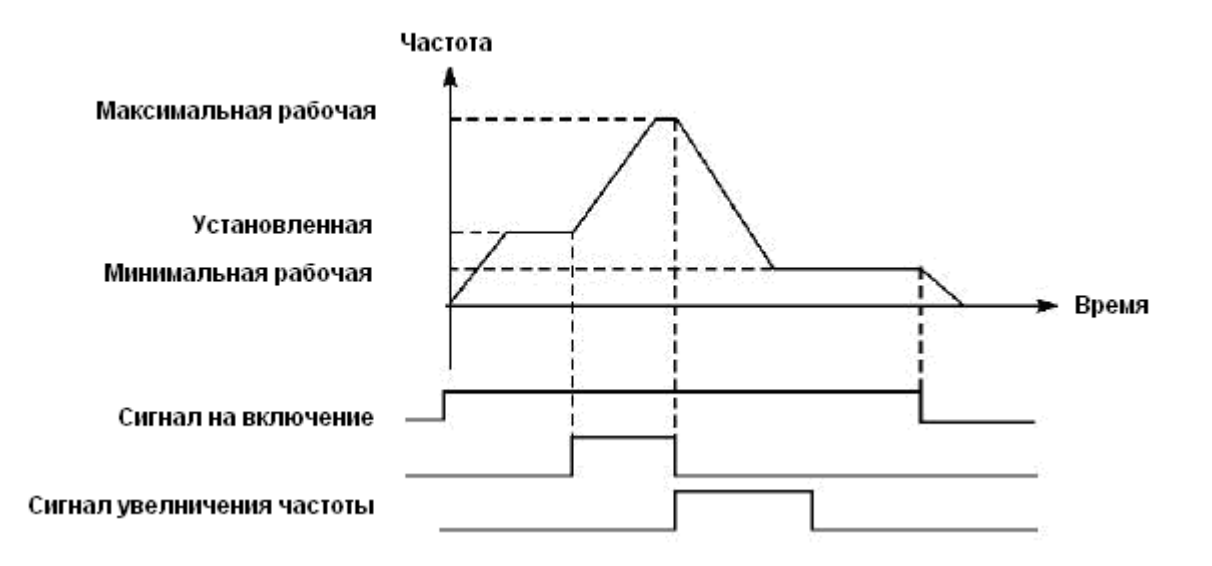

Внимание: по умолчанию изменения частоты, выполненные с помощью команд «UP» и «DOWN» не будут сохранены в памяти перед выключением контроллер, и при последующем запуске частота будет установлена в соответствии со значением параметра P100. (См. также P435)

17: Свободный выбег. При замыкании контакта контроллер прекращает работу и следует свободный выбег двигателя. На дисплее возникает код ошибки ES.

18. Сигнал сброса неисправности. В случае возникновения сбоя во время работы контроллер можно подать сигнал сброса путем замыкания соответствующего контакта. Действие функции равносильно нажатию кнопки «STOP» на пульте.

#### 19. PID-регулирование

При замыкании контакта включается PID-регулирование, если P600=2; PID-регулирование выключено, когда контакт разомкнут. Активация предустановленных скоростей имеет приоритет над режимомPID-регулирования.

20. PLC-регулирование. Функция PLC-регулирование активируется, когда этот контакт замкнут.

21: Таймер 1 запуск

22: Таймер 2 запуск

При замыкании контакта таймер включается, по достижении заданного значения активируется соответствующе запрограммированный многофункциональныйвыход.

23: Импульсный входной сигнал счетчика

На этот вход может подаваться импульсный входной сигнал счетчика с частотой не выше 250 Гц.

24: Сигнал сброса счетчика

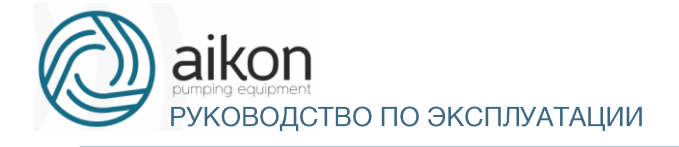

#### При замыкании контакта происходит сброс показаний счетчика.

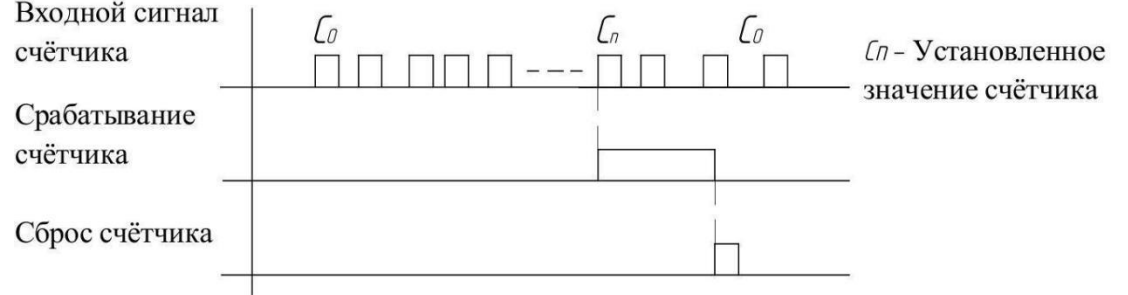

#### 25. Очистка памяти

В ходе выполнения программы PLC может произойти сбой или выключение контроллера. Контроллер в данном случае сохранит информацию об этапе выполнения программы и после запуска продолжит выполнять ее с прерванного этапа. Если активирована очистка памяти, программа начнет выполняться сначала.

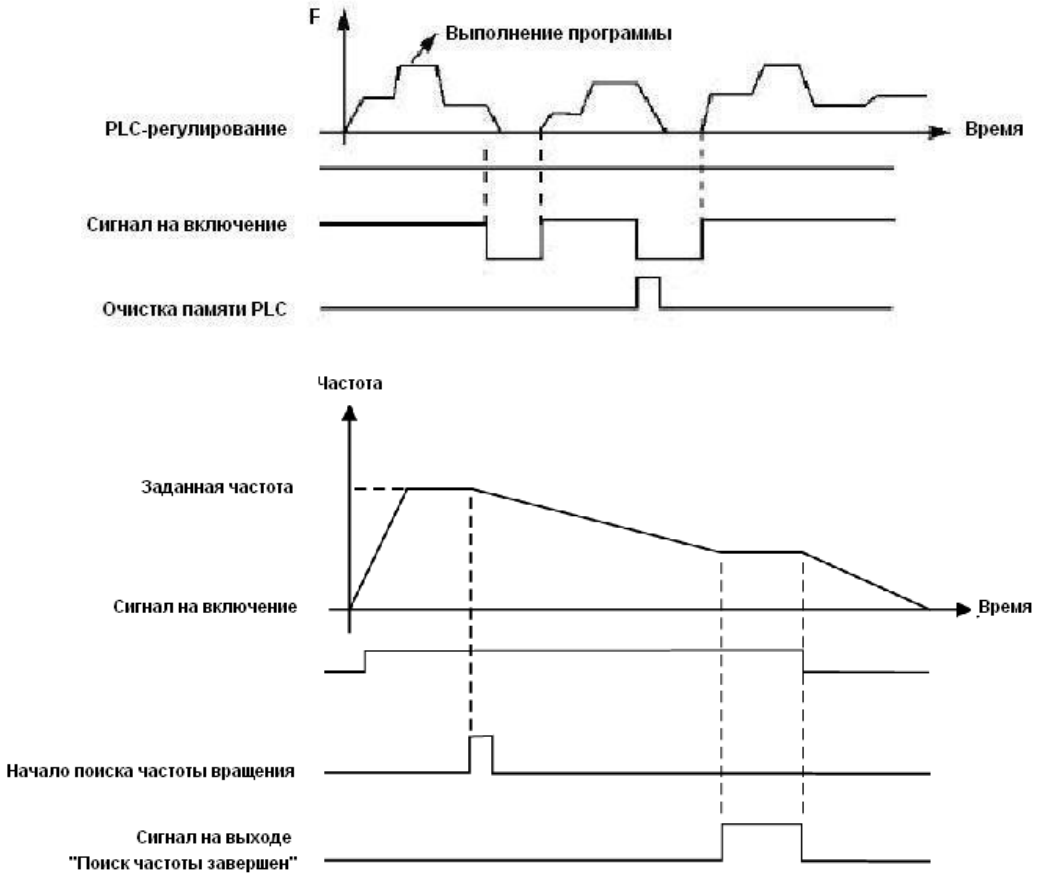

<sup>26.</sup> Пуск с поиском частоты

При замыкании этого контакта выполняется пуск с поиском частоты.

#### Примечание:

Поиск частоты начинается при замыкании контакта;

Поиск частоты завершается, контроллер начинает работу с определенной во время поиска частотой; срабатывает соответствующий многофункциональный выход;

-контроллер выключается, многофункциональный выход автоматически сбрасывается.

РУКОВОДСТВО ПО ЭКСПЛУАТАЦИИ

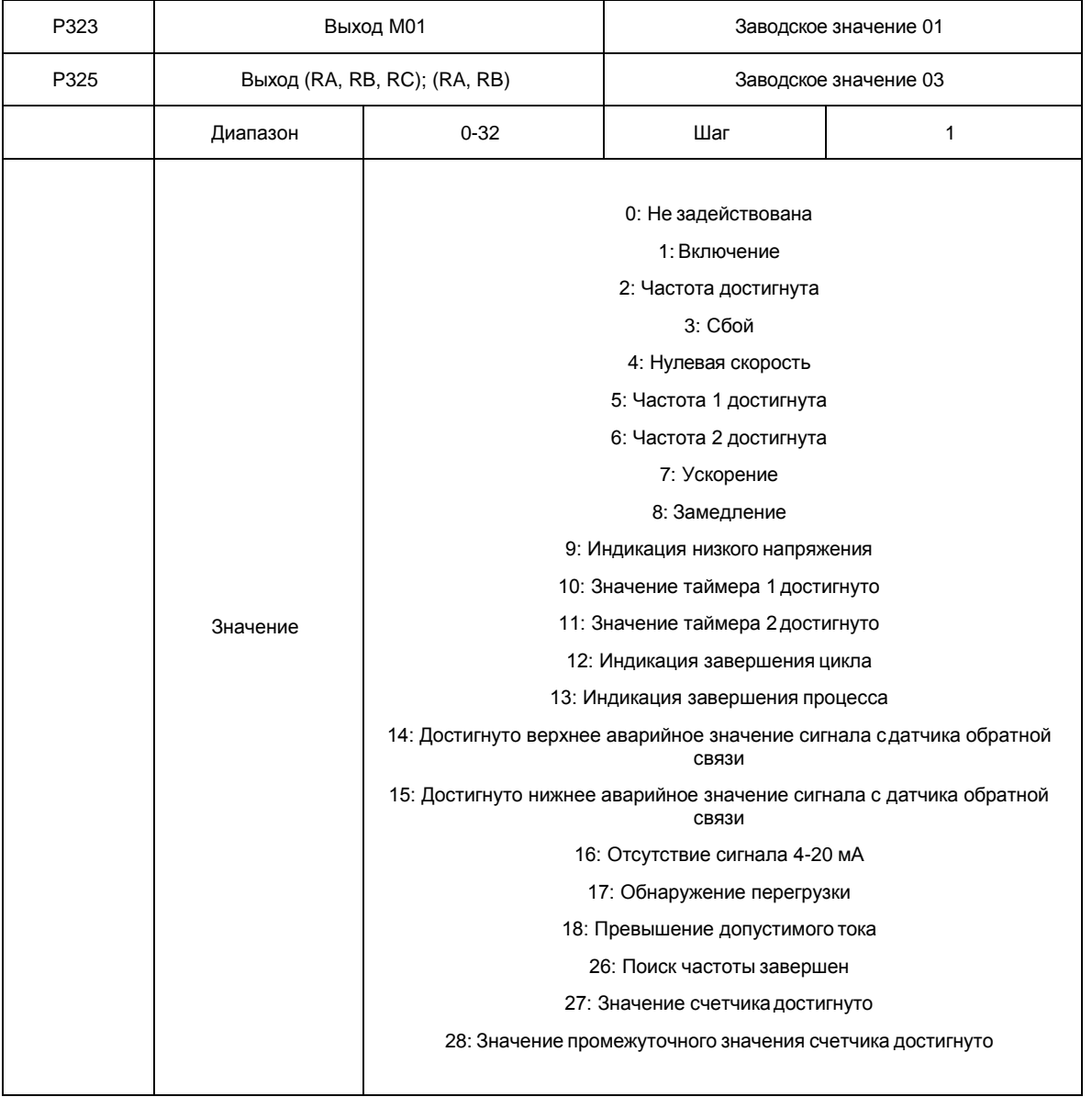

- 0. Не задействована. Функция выхода не запрограммирована.
- 1. Включение. Сигнал формируется при наличии напряжения на выходе контроллер или подачи сигналана включение.
- 2. Частота достигнута. Выход срабатывает, когда частота достигает заданного значения.
- 3. Сбой. Выход срабатывает, когда происходит сбой в работе контроллер.
- 4. Нулевая скорость. Выход срабатывает, когда выходная частота становится ниже пусковой частоты.
- 5. Частота 1 достигнута (см. параметр P425)
- 6. Частота 2 достигнута (см. параметр P426)

Выход срабатывает, когда частота достигает заданного значения.

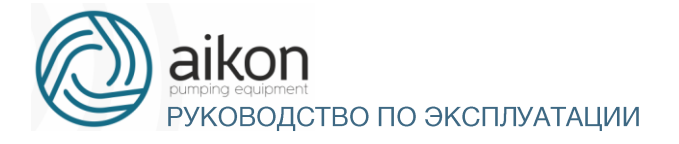

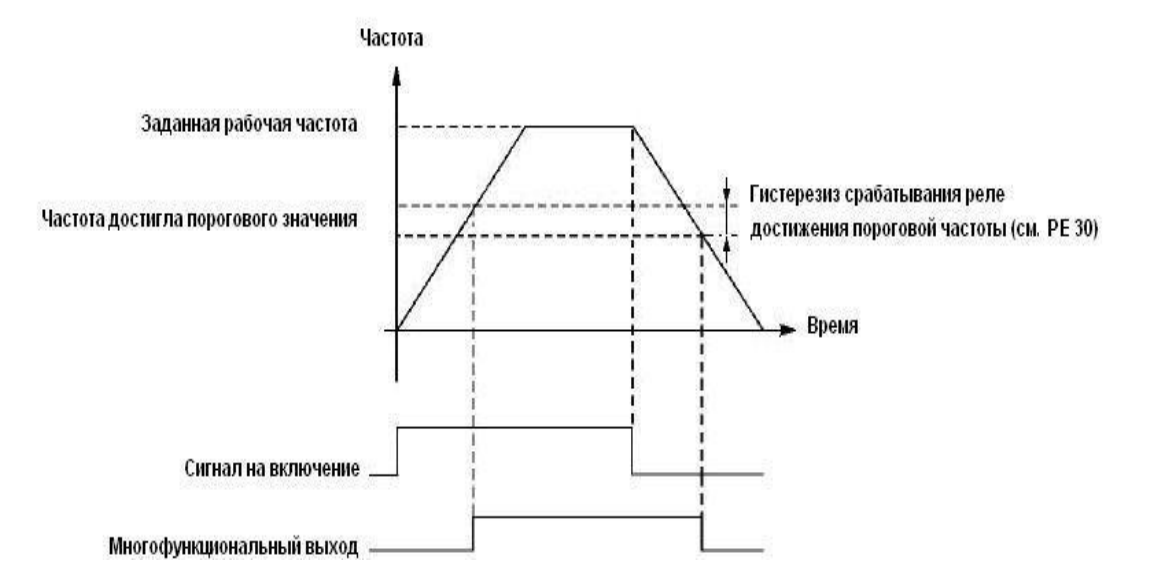

- 7. Ускорение. Выход срабатывает, когда контроллер работает в режиме ускорения.
- 8. Замедление. Выход срабатывает, когда контроллер работает в режиме замедления.

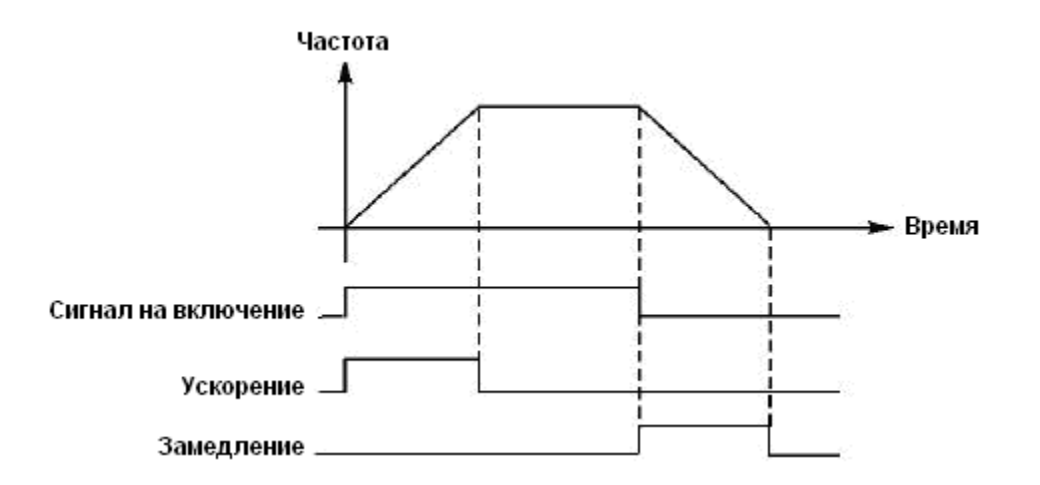

9. Индикация низкого напряжения.

Данный выход срабатывает, когда контроллер обнаруживает, что напряжение на шине постоянного тока ниже заданного значения; заданное значение сигнализации о низком напряжении настраивается в группе дополнительных параметров.

- 10. Значение установки таймера 1 достигнуто
- 11. Значение установки таймера 2 достигнуто. Выход срабатывает, когда достигается заданное значение времени таймера. При пропадании входного сигнала запуска выходной контакт размыкается.
- 12. Индикация завершения цикла.

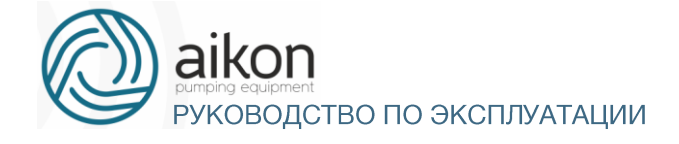

При завершении выполнения цикла управляющей программы на многофункциональном выходе появляется импульсный сигнал, длительностью около 1 сек.

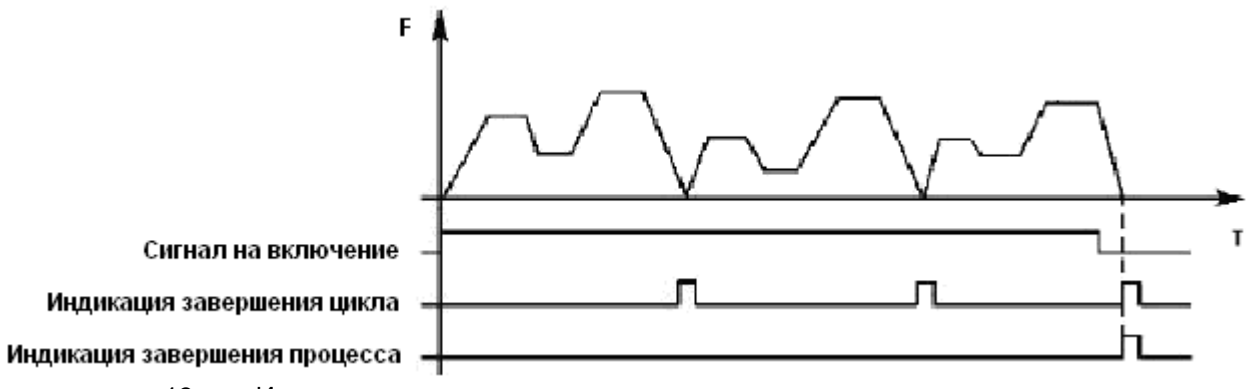

13. Индикация завершения процесса.

Когда все циклы программы выполнены, посылается сигнал о завершении процесса. Данный сигнал может служить сигналом тревоги для обслуживающего персонала, или сигналом для запуска следующей программы.

14. Достигнуто верхнее аварийное значение сигнала с датчика обратнойсвязи.

Выход срабатывает, когда величина обратной связи PID-регулятора становится больше верхнего аварийного предела. Может использоваться для подачи сигнала о неисправности или аварийной остановки.

15. Достигнуто нижнее аварийное значение сигнала с датчика обратной связи.

Выход срабатывает, когда величина обратной связи PID-регулятора становится меньше нижнего аварийного предела.

16. Отсутствие сигнала с 4-20 мА.

Когда пропадает сигнал, подаваемый на вход FIC, соответствующий дискретный выход срабатывает.

17. Обнаружение перегрузки двигателя по току.

Выход срабатывает при обнаружении перегрузки двигателя по току.

18. Превышение предельно допустимого тока.

Выход срабатывает при обнаружении превышения предельной величины тока (см. P423).

26. Поиск частоты завершен.

Выход срабатывает при завершении поиска частоты и сбрасывается при выключении контроллер. См. описание многофункционального входа с функцией пуска с поискомчастоты.

27. Значение счетчика достигнуто.

Выход срабатывает, когда используется внешний счетчик, и его показания достигают установленного значения (см. P407).

28. Значение промежуточного счетчика достигнуто.

Выход срабатывает, когда показания счетчика достигают установленного значения (P408).

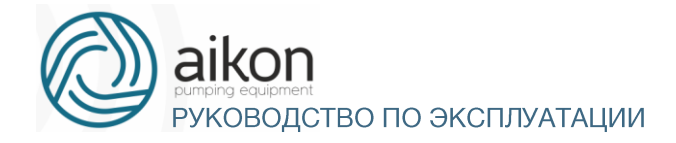

### Группа вспомогательных параметров

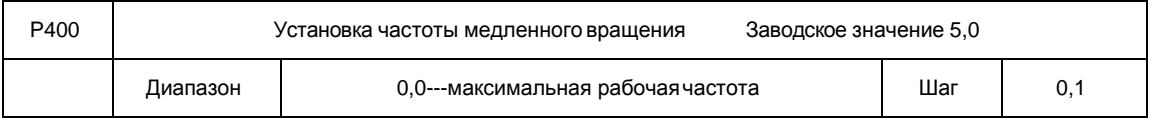

С помощью параметра P400 осуществляется установка частоты в режиме медленного вращения, который применяется, например, для пробного прогона. пуск двигателя в данном режиме должен быть осуществлен только с помощью дискретных входов, предварительно запрограммированных.

Во время работы в режиме медленного вращения не выполняются другие команды, кроме тех, которые связаны с режимом медленного вращения. После завершения работы в данном режиме контроллер останавливает двигатель и выключается, время замедления определяется параметром (P406, время торможения 4).

Уровень приоритета режимов: медленное вращение → предустановленнаяскорость

 $\rightarrow$  PLC-регулирование  $\rightarrow$  PID-регулирование  $\rightarrow$  режим треугольной волны  $\rightarrow$  пуск с поиском частоты → заданное значение частоты.

Эти режимы управления могут включаться одновременно, но работают в порядке приоритета.

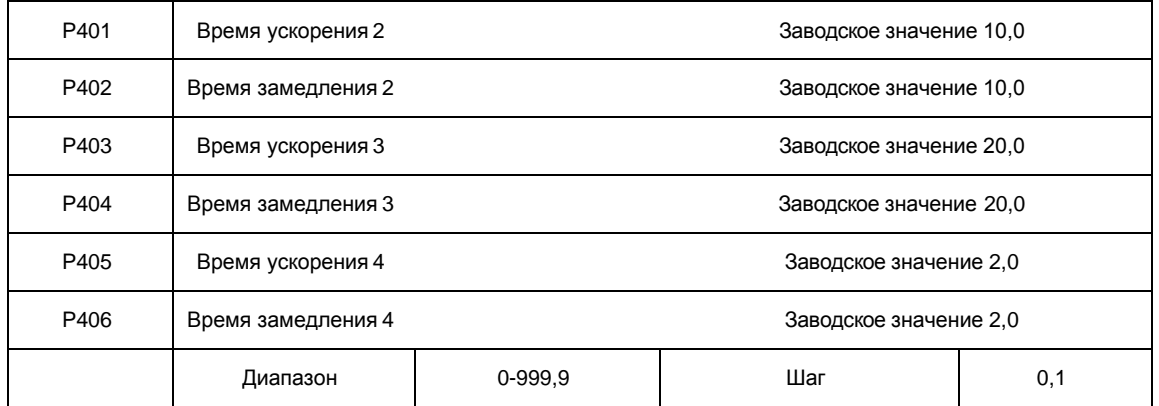

Контроллер из серии FD-N имеют четыре времени ускорения, замедления, по умолчанию в контроллер используется время ускорения, замедления 1 (для режима медленного вращения используется только время ускорения, замедления 4). Пользователь может выбрать любое время ускорения, замедления. При внешнем задании режима предустановленной скорости время ускорения, замедления задается состоянием дискретных входов, при использовании режима PLC скорости и времена ускорения, замедления задаются с помощью управляющей программы.

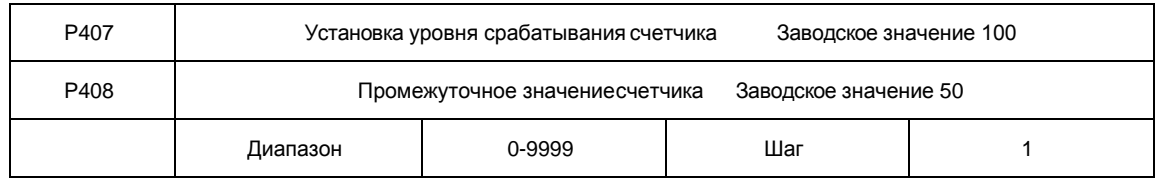

В контроллер серии FD-N предусмотрен счетчик с двумя уровнями установки; импульсный сигнал с частотой менее 250 Гц может быть подан через многофункциональный вход; когда показания счетчика достигают установленной величины, соответствующий многофункциональный выход срабатывает. Если на счетчик через входной контакт подается сигнал сброса,счет начинается заново. Импульсный входной сигнал для счетчика может формироваться с помощью бесконтактных и фотоэлектрических выключателей.

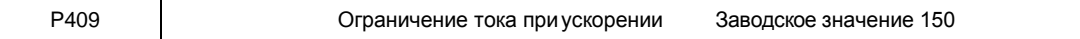

РУКОВОДСТВО ПО ЭКСПЛУАТАЦИИ

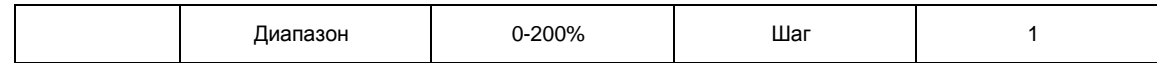

При работе контроллера в режиме ускорения могут возникнуть относительно большие токи, которые вызовут срабатывание защиты от перегрузки по току. Величина максимального тока перегрузки задается с помощью параметра P409. При достижении током установленной величины контроллер прекратит работу в режиме ускорения, когда ток уменьшится, контроллер продолжит работу в режиме разгона.

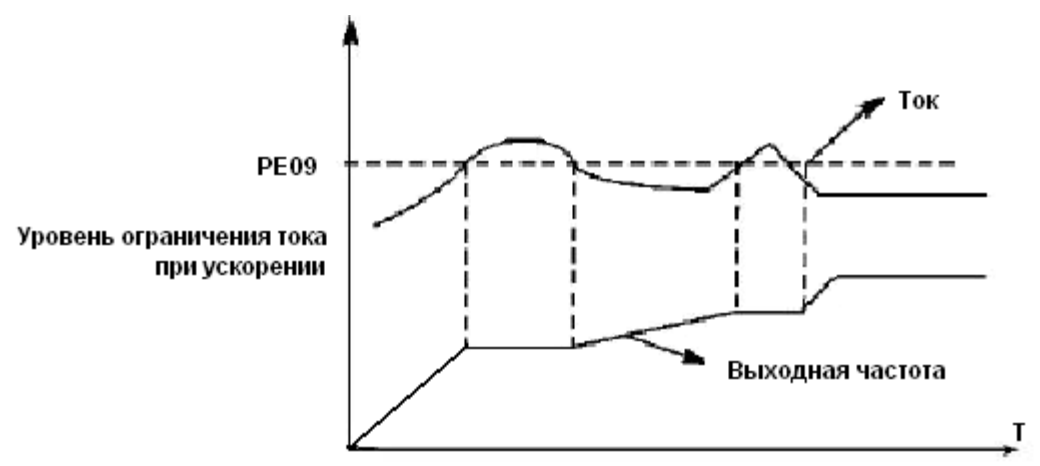

Величина тока перегрузки 100% соответствует номинальному току контроллер (т.е. предельно возможной величине параметра P210 в диапазоне допустимых значений). Защита отключена при P409=0.

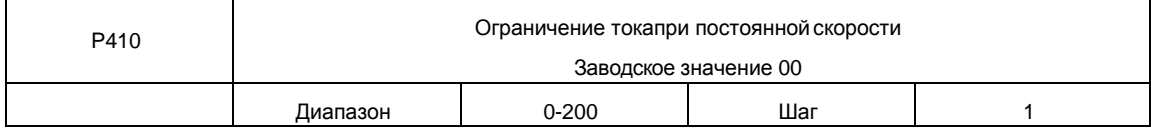

При работе контроллера в режиме постоянной скорости из-за колебаний величины нагрузки будет изменяться выходной ток контроллер. Если не установлен уровень ограничений по току, может сработать защита от перегрузки по току. Ограничение величины тока при постоянной скорости устанавливается с помощью параметра P410. В случае превышения током значения параметра P410, контроллер автоматически снизит частоту и при возвращении значения тока к нормальной величине повысит частоту до установленного значения. См. рисунок ниже. Величина тока перегрузки 100% соответствует номинальному току контроллер (т.е. предельно возможной величине параметра P210 в диапазоне допустимых значений).

Защита отключена при P410=00.

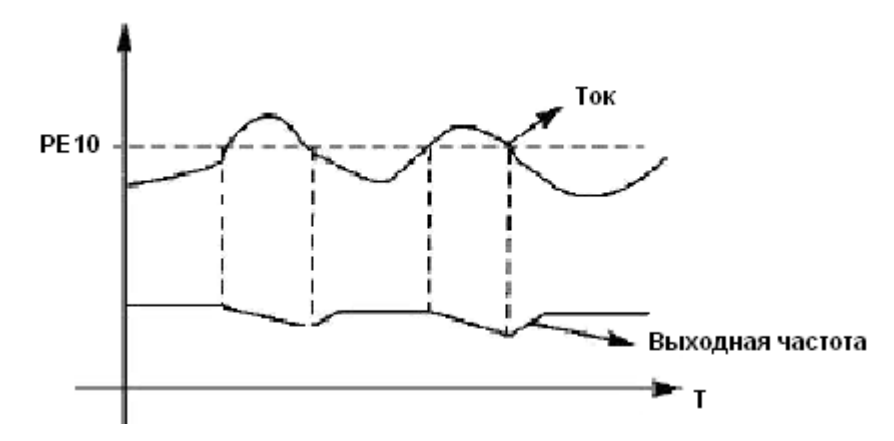

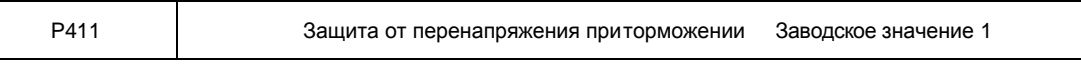
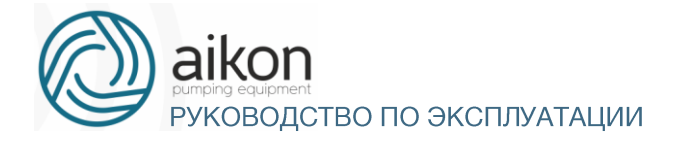

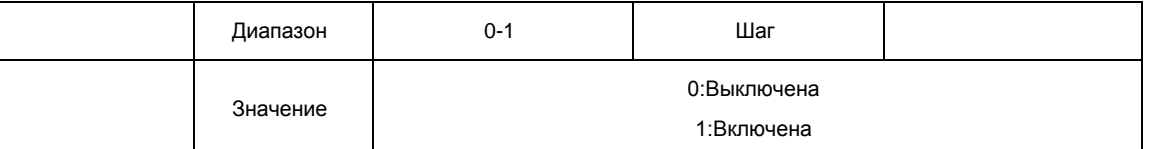

#### 0: Выключена

Во время работы контроллера в режиме торможения на шине постоянного тока может увеличиться напряжение из-за быстрого торможения. Когда защита от перенапряжения при торможении отключена, контроллер не измеряет величину напряжения на шине и не реагирует на его изменение. В результате этого может сработать защита от перенапряжения.

1: Включена защита от перенапряжения при торможении включена во время процесса торможения. Если величина напряжения постоянного тока превышает допустимый уровень, контроллер прекращает торможение. Когда значение напряжения постоянного тока приходит в норму,вновь включается режим торможения.

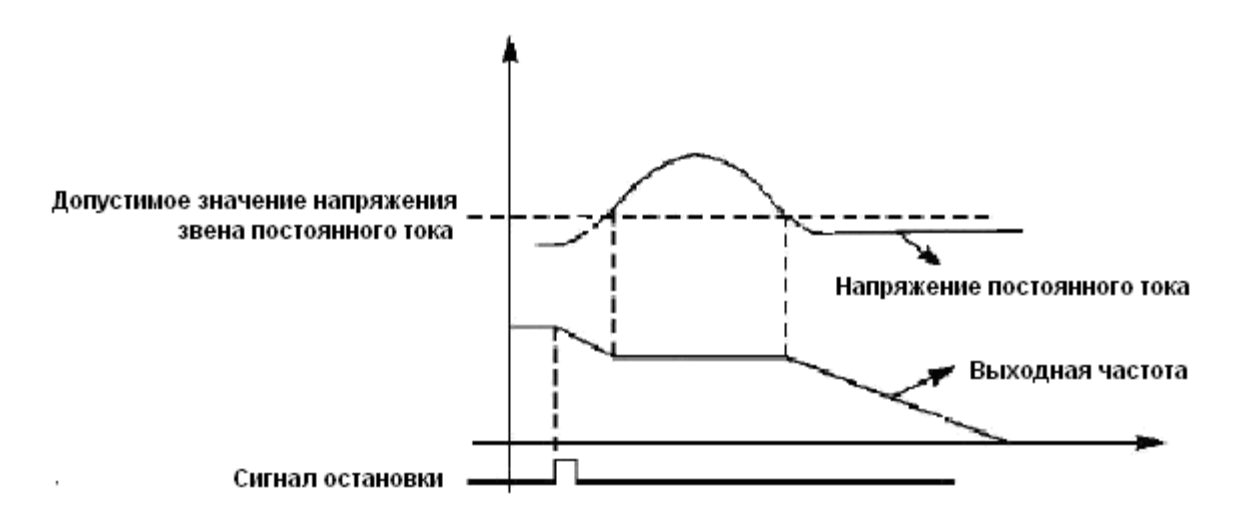

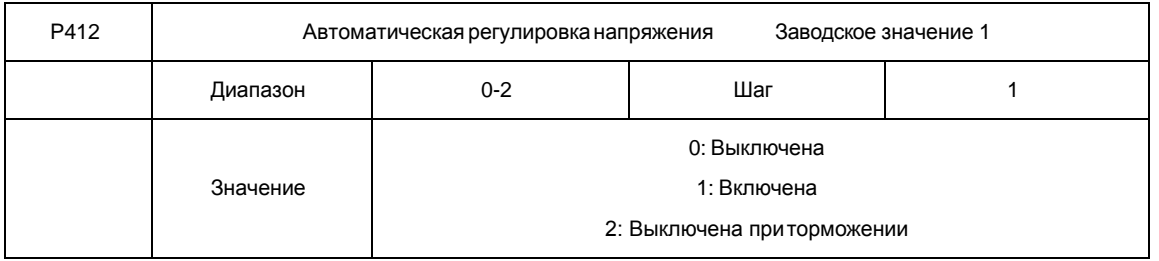

В случае нестабильного напряжения источника питания может происходить сильный нагрев оборудования. Это приводит к повреждению изоляции и нестабильному значению выходного момента двигателя.

#### 0: Выключена

Автоматическая регулировка напряжения выключена, выходное напряжение контроллера нестабильно.

#### 1: Включена

Автоматическая регулировка напряжения включена, выходное напряжение контроллер стабильно.

2: Выключена при торможении.

При отключении автоматической регулировки напряжения при торможении может увеличиться тормозная способность контроллера.

РУКОВОДСТВО ПО ЭКСПЛУАТАЦИИ

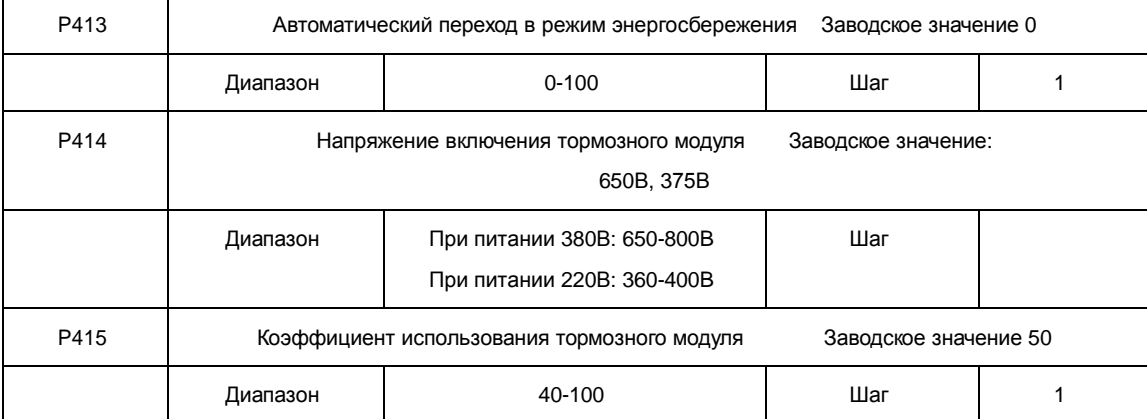

P413 Автоматический переход в режим энергосбережения

В режиме работы с постоянной скоростью вращения вычисляется и используется оптимальное значение напряжения для действующей нагрузки. Это приводит к уменьшению расхода электроэнергии.

Внимание: запрещается использовать данную функцию для переменной нагрузки или нагрузки близкой к максимальной.

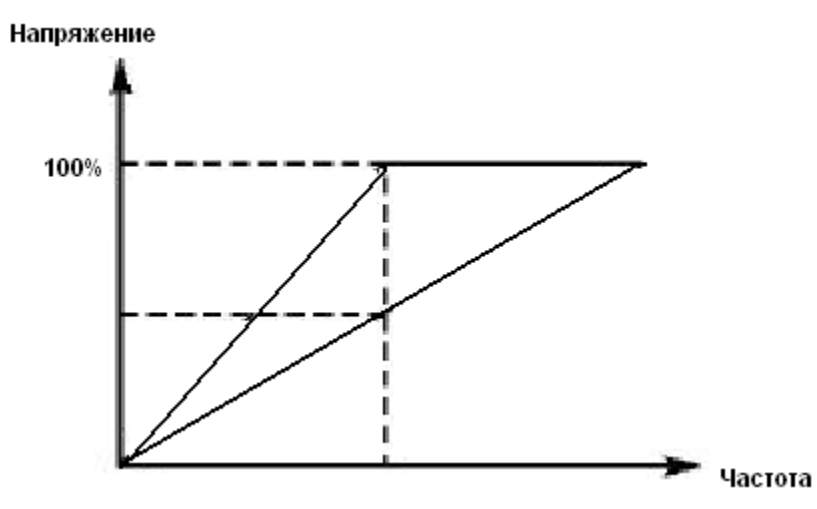

P414 Напряжение включения тормозногомодуля.

С помощью данного параметра устанавливается напряжение включения тормозного транзистора. Когда напряжение звена постоянного тока в контроллер превышает установленное значение (P414), включается тормозной транзистор и энергия рассеивается на тормозном резисторе. В результате

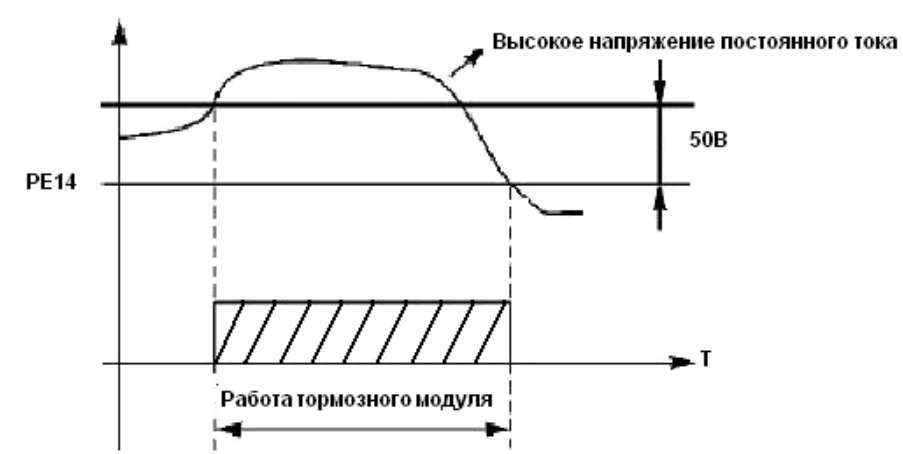

происходит уменьшение напряжения звена постоянного тока и тормозной модуль выключается.

Следует уделить особое внимание настройке этого параметра. Слишком высокое напряжение

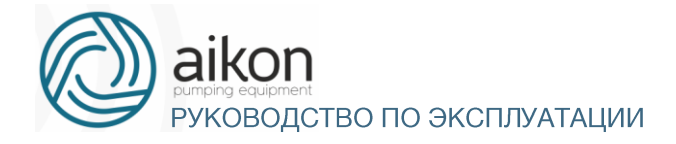

может вызвать срабатывание защиты контроллер от перенапряжения; при слишком низком заданном значении тормозной резистор будетперегреваться.

P415 Коэффициент использования тормозногомодуля

Напряжение на тормозном резисторе представляет собой ШИМ-сигнал. Данный коэффициент P415 численно равен коэффициенту заполнения ШИМ-сигнала, включающего транзистор тормозного модуля. При большем значении данного коэффициента энергия будет быстрее рассеиваться на тормозном резисторе, то есть резистор будет поглощать большую мощность, но в тоже время быстрее нагреваться.

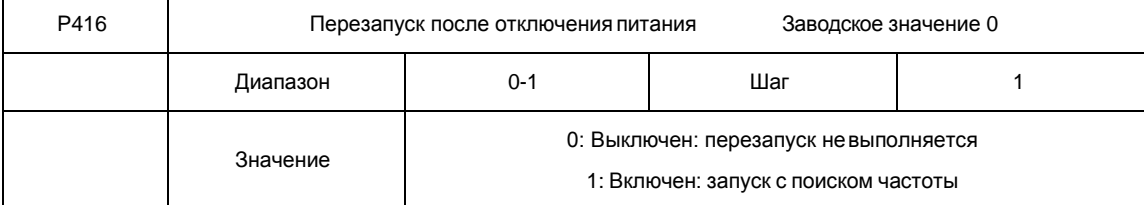

#### 0: Выключен

Перезапуск после отключения питания и его повторного включения не осуществляется, контроллер удаляет рабочие команды. После восстановления подачи питания производится обычный пуск контроллер.

#### 1: Включен

Контроллер сохраняет рабочие команды (в течение установленного времени, параметр P417) и после восстановления подачи питания производит запуск с поиском частоты. Если время простоя превышает установленное время, контроллер удаляет команды. В данном случае следует запустить контроллер в обычном порядке после восстановления подачи питания.

Внимание: если режим перезапуска включен, то контроллер может внезапно начать работу.

Проявите особую осторожность, если для включения и выключения контроллер используется дискретный вход. Если контакт замкнут, то контроллер всегда автоматически включится при подаче питания.

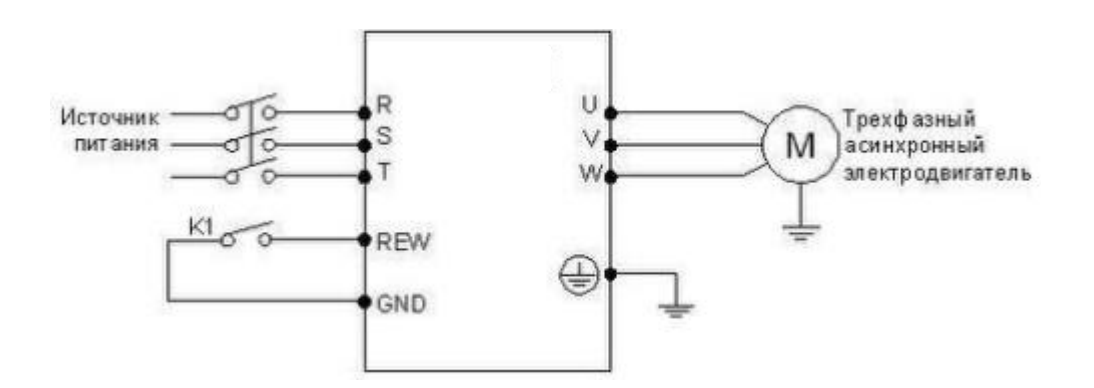

#### Например:

K1 замкнут, контроллер включен. К1 разомкнут, контроллер выключен. Если после отключения питания К1 остался замкнут, то при подаче питания контроллер включится. Так как использование данного режима сопряжено с повышенной опасностью, используйте другие способы управления, например, подключение по трех проводной схеме (см. описание параметра P102).

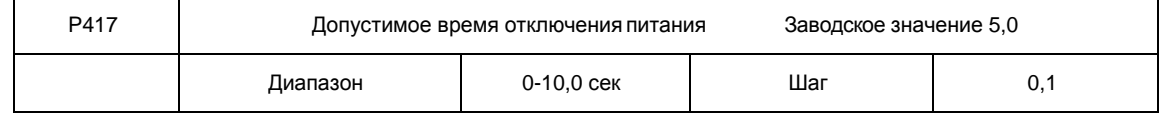

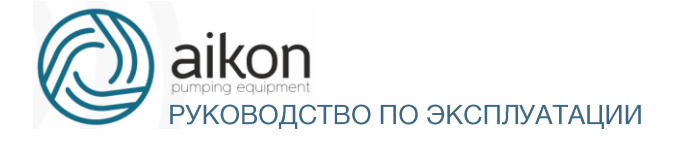

С помощью параметра P417 устанавливается допустимое время отключения питания.

По истечении допустимого времени перезапуск не осуществляется.

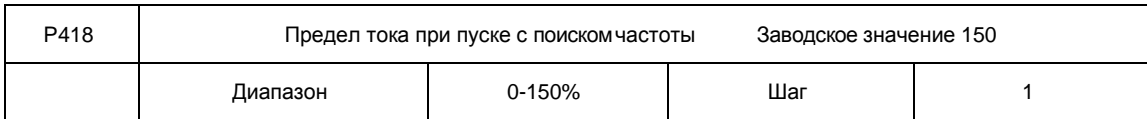

Во время пуска с поиском частоты контроллер начинает поиск частоты с ее верхней границы. За счет этого происходит увеличение выходного тока контроллер, которое может превысить значение, установленное в параметре P418. Если реализуется данный вариант пуска, то контроллер прекращает поиск и возобновляет его после того, как значение силы тока примет допустимое значение. Значение 100% соответствует величине номинального тока контроллер. При настройке этого параметра необходимо согласовать значение параметра P418 и значение параметра, который задает уровень срабатывания защиты от перегрузки по току (относительно P210) На графике величина «t» представляет время запуска с поискомчастоты.

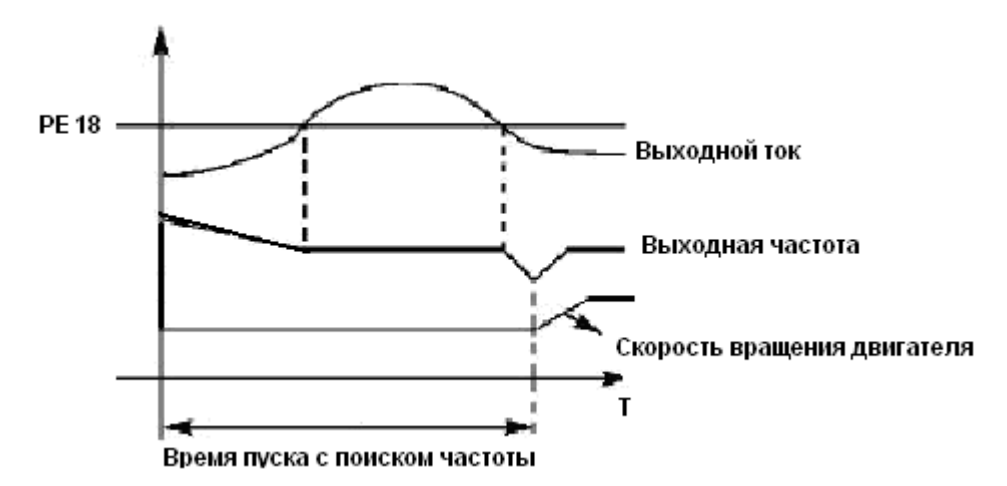

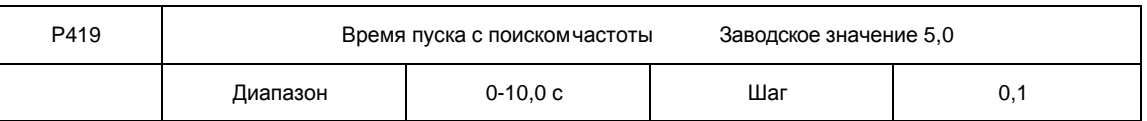

Во время пуска с поиском частоты контроллер начинает поиск частоты с ее верхней границы и заканчивает поиск в течение установленного времени (P419). Если запуск не выполнен по истечении данного времени, срабатывает защита контроллера.

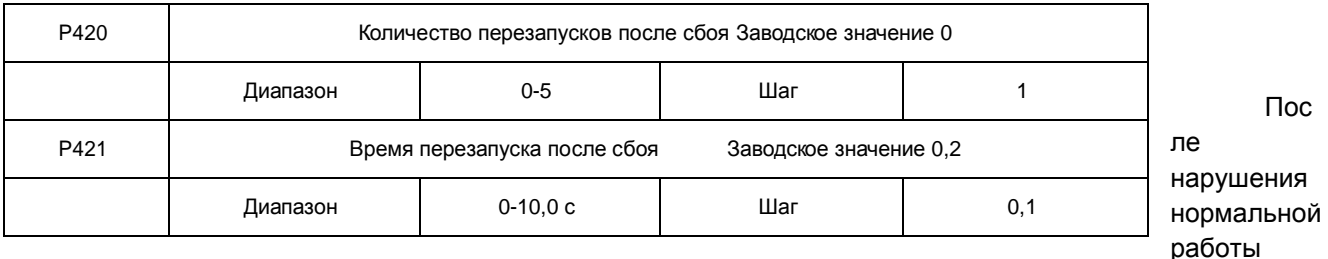

(сверхток, перенапряжение и т.д.) преобразователь может автоматически перезапускаться (если значение параметра P420 не равно «0»). По истечении времени, заданного в параметре P421, контроллер перезапуститься в соответствии с заданным режимом запуска (P200).

Если после запуска в течение 60 секунд нормальная работа контроллер не нарушена, значение счетчика перезапусков будет автоматически сброшено. Если нормальная работа контроллер будет

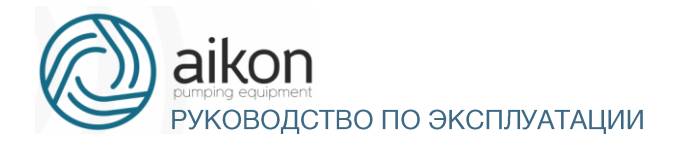

нарушена в течение 60 секунд после запуска, то контроллер перезапуститься опять, записав порядковый номер перезапуска. Если количество перезапусков превысит значение параметра P420, то контроллер прекратит использовать автоматический сброс или перезапуск. В данном случае необходимо запустить контроллер согласно стандартной процедуре запуска.

Внимание: если значение параметра P420=0, то после возникновения сбоя перезапуск не осуществляется. Если же значение отлично от нуля, может произойти внезапный пуск контроллер. Соблюдайте повышенную осторожность при использовании данной функции.

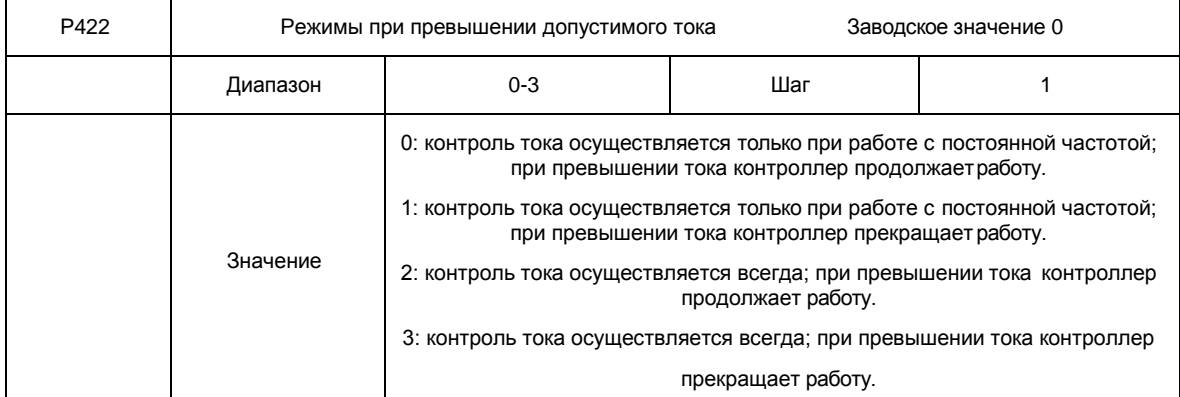

#### Пояснение:

0: Когда контроллер после разгона начинает работать с постоянной частотой, контроллер контролирует ток; при обнаружении превышения тока контроллер продолжает работу. В этом режиме не происходит контроля превышения тока при ускорении.

1: Когда контроллер после разгона начинает работать с постоянной частотой, контроллер контролирует ток; при обнаружении превышения тока контроллер прекращает работу. В этом режиме не происходит контроля превышения тока при ускорении.

2: контроллер выполняет контроль тока, как при ускорении, так и при работе с постоянной частотой; при обнаружении превышения тока контроллер продолжает работу.

3: контроллер выполняет контроль тока, как при ускорении, так и при работе с постоянной частотой; при обнаружении превышения тока контроллер прекращает работу.

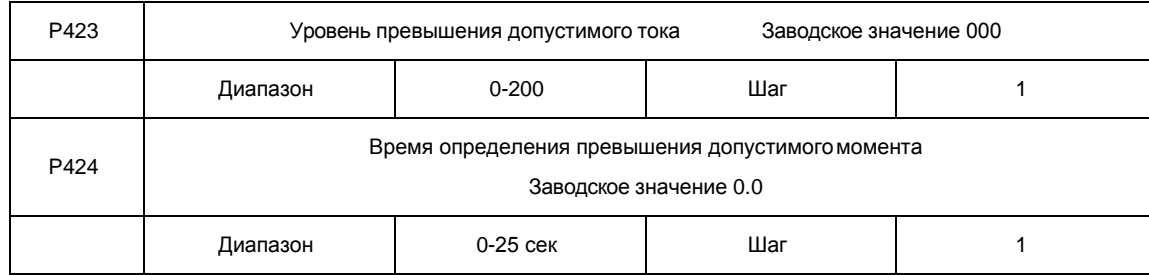

Когда величина выходного тока контроллер превышает значение параметра P423 – уровень допустимого тока (в % от номинального тока двигателя, установленного в параметре P210), контроллер начинает отсчитывать время, в течение которого значение тока превышает допустимое значение. По истечении времени, заданного параметром P424, на дисплей подается сигнал о превышении тока «оГ» и срабатывает соответствующий многофункциональный контакт (дискретный выход должен быть запрограммирован на функцию «18»). При истечении времени, заданного параметром P424, контроллер действует в режиме, установленном параметром P422. Если P423=000, то отслеживание превышения допустимого тока не выполняется. См. рис. ниже. Защита от перегрузки «oL» (превышение током значения P210) работает независимо от уровня установки параметра P423.

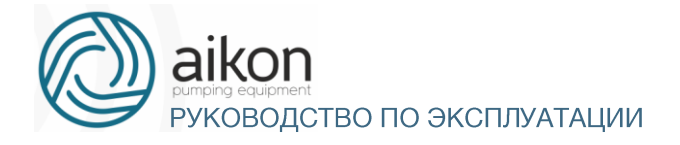

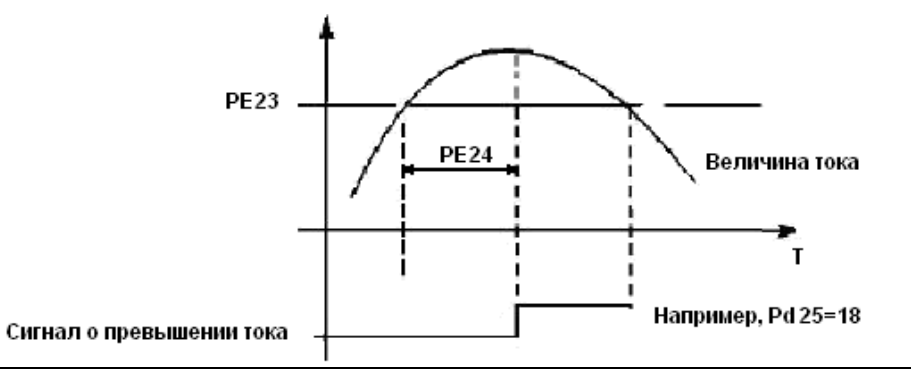

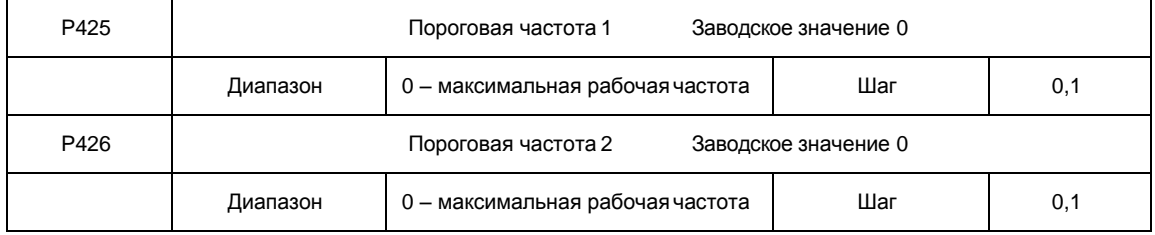

Контроллер FD-N задает две пороговые частоты; когда рабочая частота достигает значения, заданного в параметрах P425 и P426, срабатывает соответствующий многофункциональный выход. Гистерезис для обеих частот задается в параметре P430.

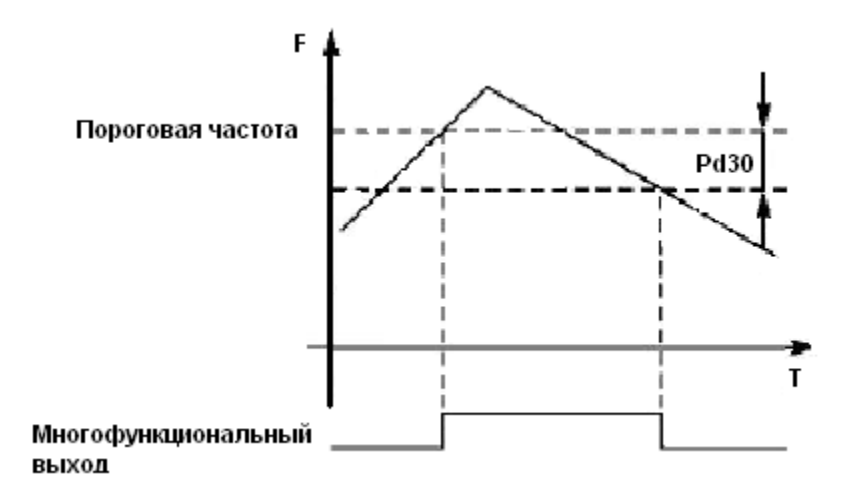

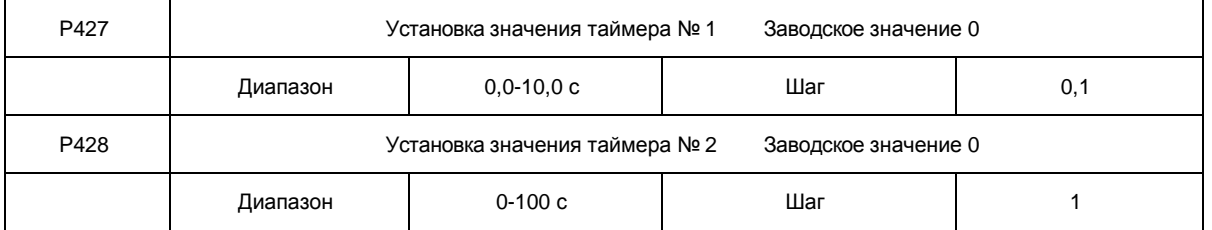

В контроллере серии FD-N имеются два таймера. Когда величина времени отсчета достигает установленной величины (P427 и P428), срабатывает соответствующий многофункциональный контакт, запуск и работа таймеров осуществляется с помощью подачи сигнала с соответствующего многофункционального входа.

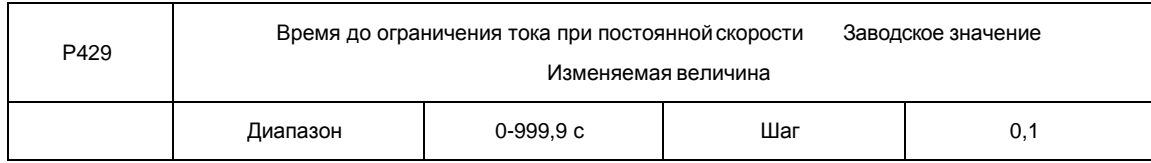

Параметр P429 связан с параметром P410. Когда выходной ток контроллер превышает значение, установленное в параметре P410, в течение времени большего,

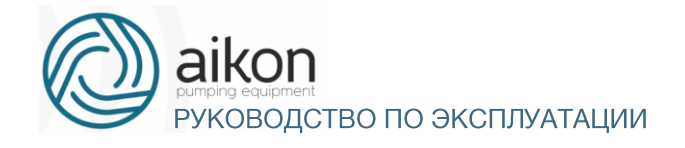

## чем время P429, контроллер уменьшит выходную частоту до того момента, когда значение тока станет ниже, чем P410.

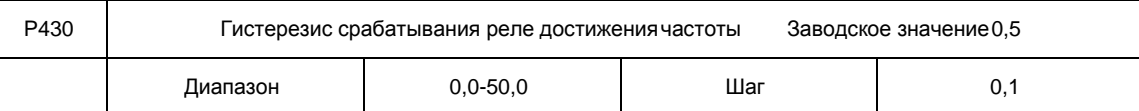

Данные параметры устанавливают гистерезис достижения частоты, см. P425-P426.

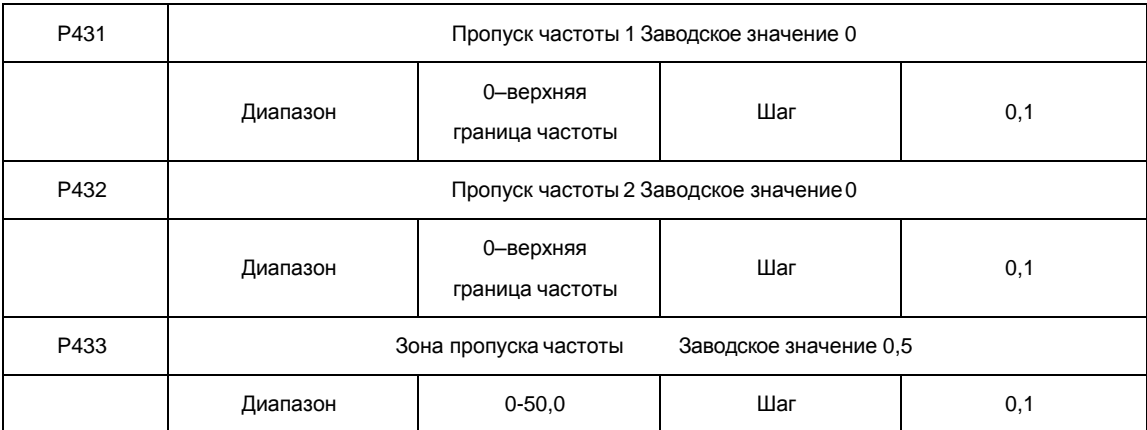

Во время работы контроллер вследствие технических и других причин на некоторой частоте может возникнуть явление резонанса. С помощью настройки параметров P431-P433 можно избежать установки резонансной частоты в качестве рабочей частоты. В контроллер из серии FD-N можно задать два значения частоты, при достижении которых происходит скачкообразная перестройка частоты, а также задать зону скачкообразного изменения частоты с помощью параметра P433.

## Группа параметров для прикладного использования

В режиме PLC контроллер работает по заранее установленной программе, Программа представляет собой последовательность кадров, в которых пользователь указывает скорость, время еѐ поддержания и направление вращения. Кадр включает в себя этап выхода на заданную скорость и этап работы на установленной скорости.

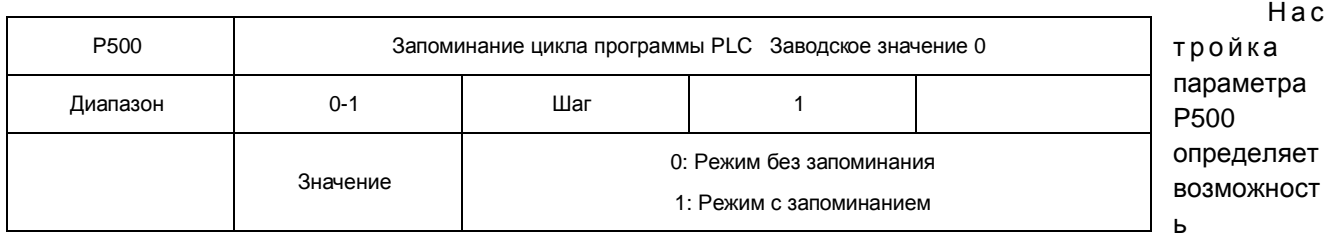

продолжения выполнения программы после остановки контроллера.

0: Режим без запоминания

Не сохраняется: в памяти на каком кадре программы контроллер был остановлен. После перезапуска программа начинает выполняться с начального цикла.

1: Режим с запоминанием

Этап выполнения программы PLC сохраняется при остановке из-за неисправности или другой причины. После активации программа начинает выполняться с того цикла, на котором контроллер остановился.

Внимание: питание контроллера не должно выключаться. При выключении, перебое подачи питания программа начинает выполняться с начального этапа.

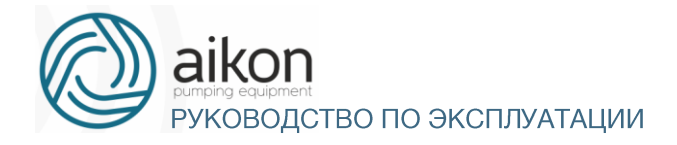

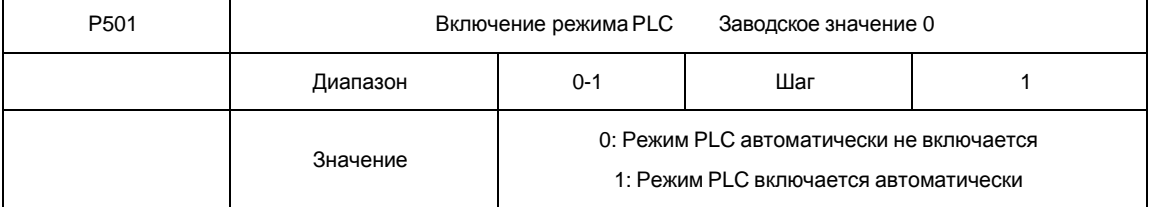

Параметр P501 определяет рабочий режим контроллер:

P501=0, режим PLC включается при подаче сигнала на дискретный вход, который соответствующим образомзапрограммирован.

P501=1, PLC включается автоматически при пуске контроллер.

Когда PLC включен, контроллер начинает работать согласно заданным рабочим командам и программе. Программа и команды выполняются в соответствии с уровнем приоритета: от самого высокого до самого низкого.

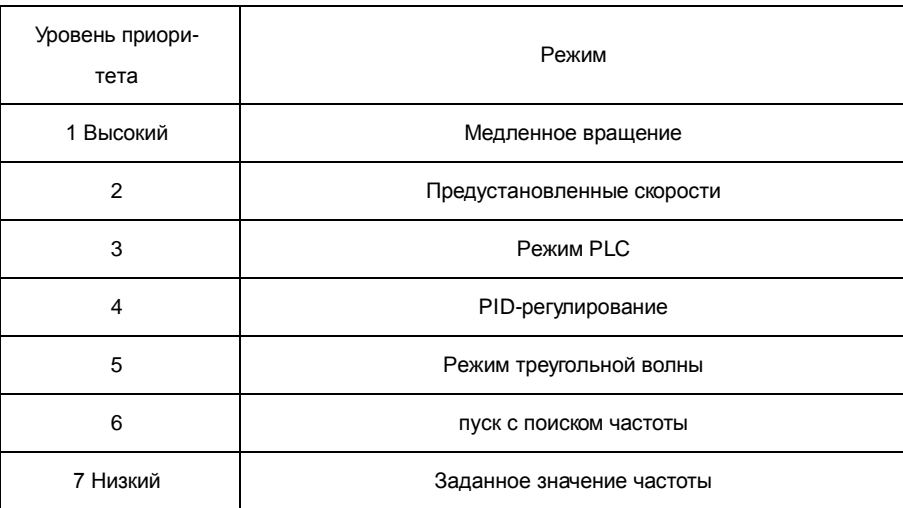

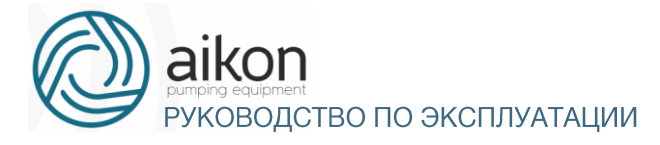

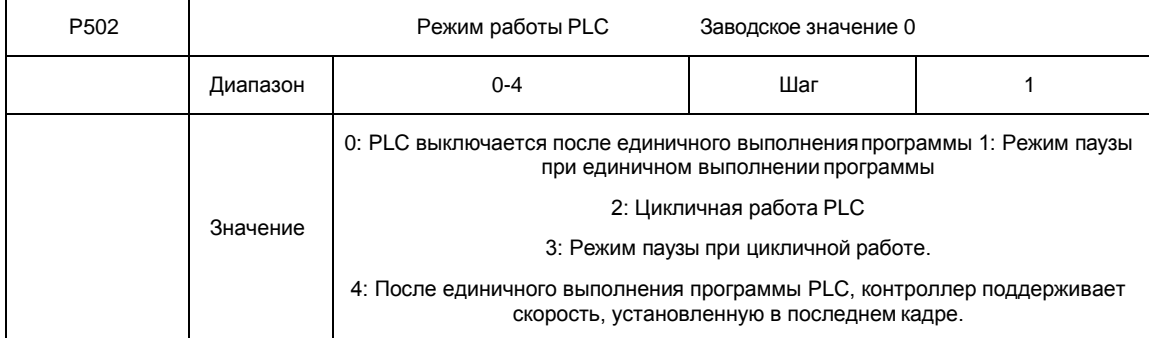

Режим паузы означает, что при использовании PLC режима после достижения каждой частоты следует замедление и остановка, а затем ускорение до следующей частоты.

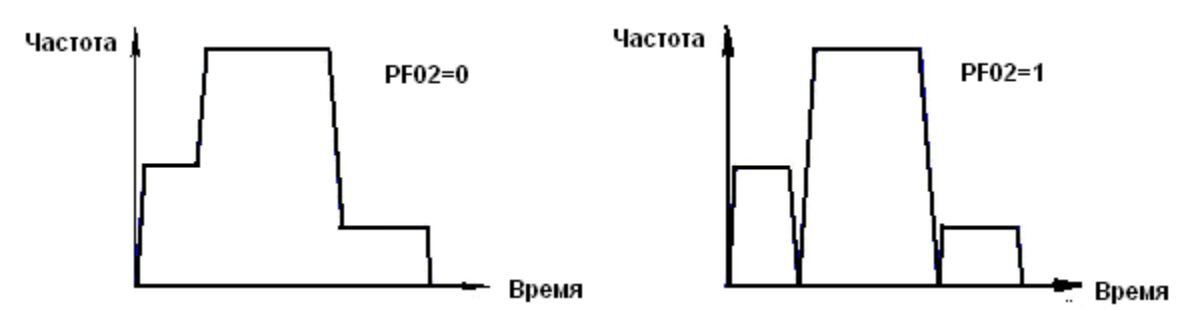

При P502=2 программа выполняется многократно, пока не будет выключен PLC

При P502=4 после завершения программы контроллер работает на скорости, которая установлена в последнем кадре, без пауз.

Время ускорения и торможения устанавливается в параметрах P107 и P108. Время поддержания предустановленной скорости включает в себя времена ускорения и торможе- ния. Зависимость скорости от времени дана на графиках ниже:

При P502=0 или 1 повторное выполнение программы запускается последовательностью сигналов: сначала подаѐтся сигнал на дискретный вход, запрограммированный на остановку контроллер, затем подаѐтся сигнал на дискретный вход, запрограммированный на пуск контроллер.

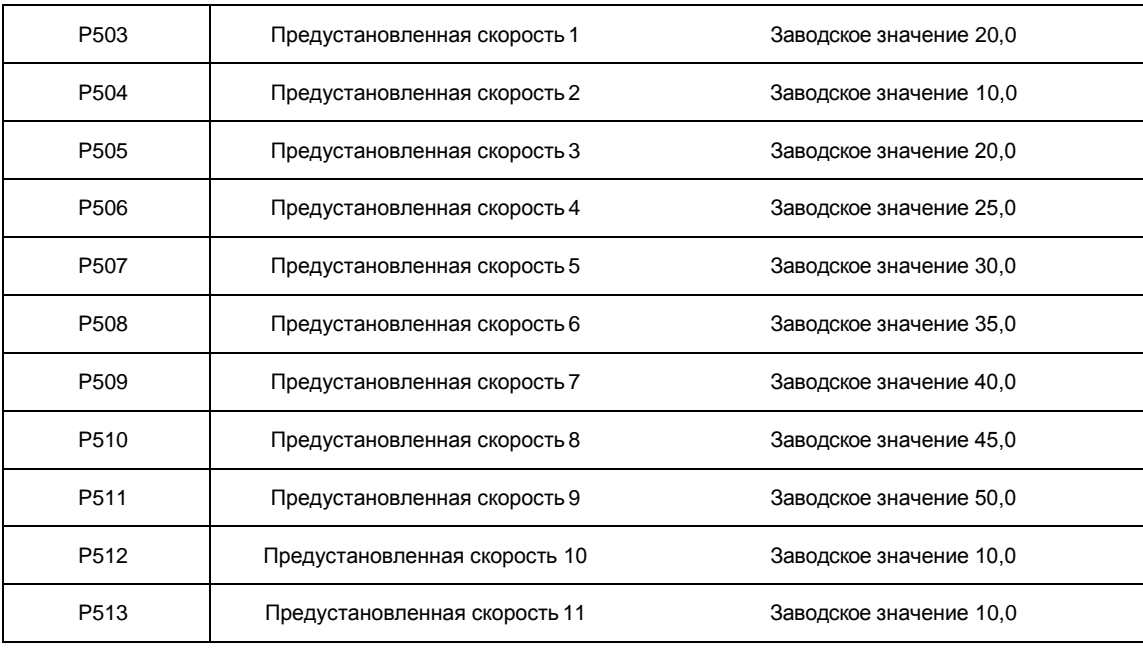

Режим работы PLC выбирается в соответствии с практическими требованиями.

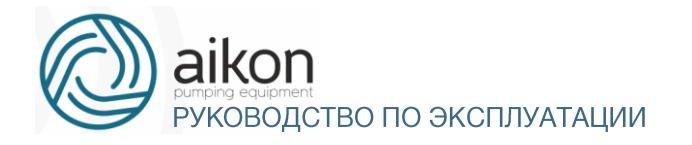

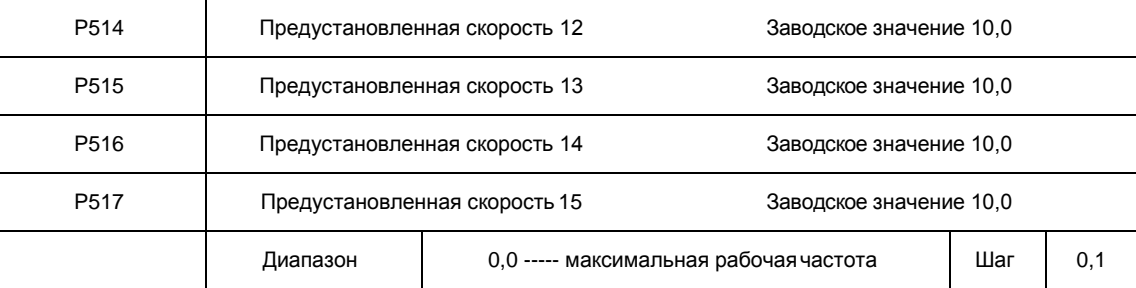

Параметры P503 - P517 задают, в том числе, значение 15-ти предустановленных скоростей. Выбор определенной скорости зависит от состояния дискретных входов, см. описание для многофункциональных входов.

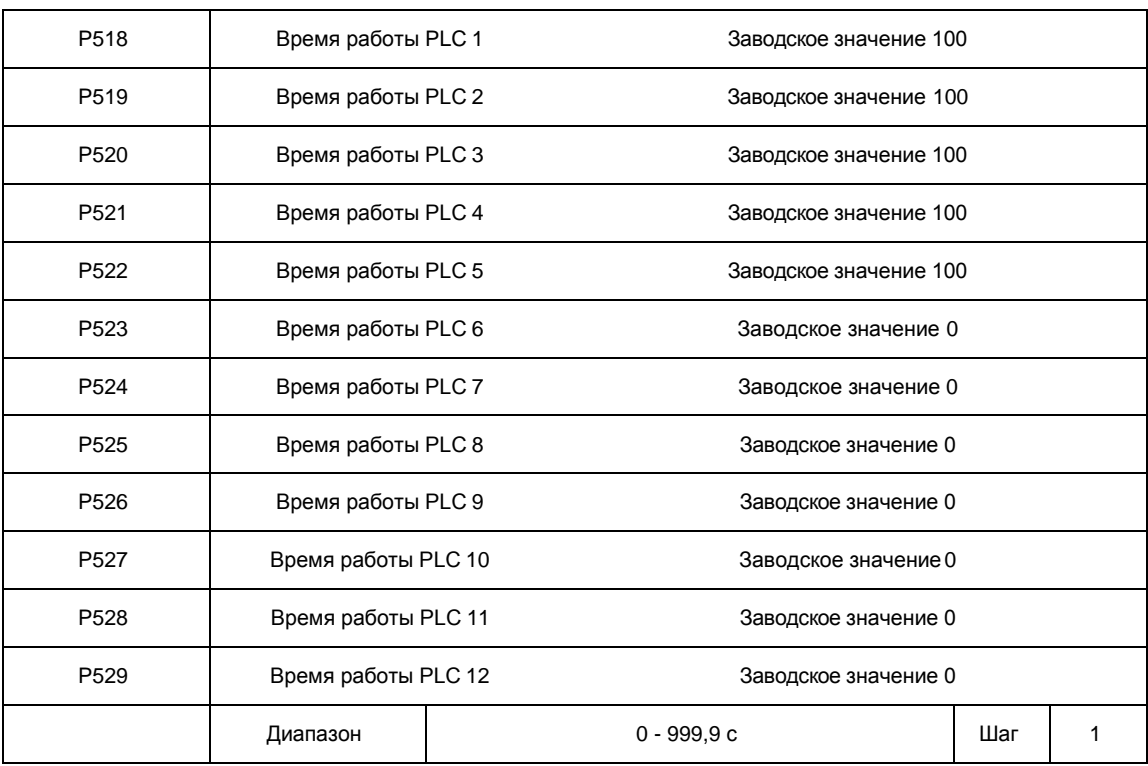

Время работы PLC определяет время работы на каждой из скоростей и задается в соответствующем параметре. Если время работы какого-либо кадра равно нулю, то этот и последующие кадры, время работы которых может быть отличным от нуля, будут игнорироваться в процессе выполнения программы. Время работы первого кадра должно быть отличным от нуля, в противном случае выполнение программы будет невозможно, и на экране контроллер появится ошибка «P».

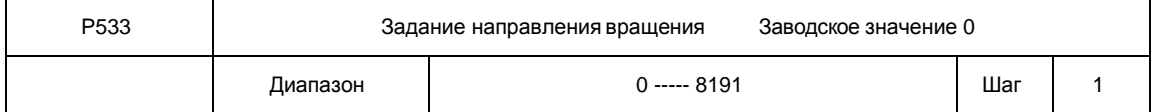

Параметр P533 задает направление вращения для каждого цикла со своей скоростью. Способ задания направления вращения: задание числа с 13 разрядами в двоичной системе, а затем перевод значения в десятичную систему; каждый двоичный разряд задает направление вращения: 0 – вращение вперед, 1- вращение назад. Настройки параметра P533 вступают в силу только при включении режима PLC.

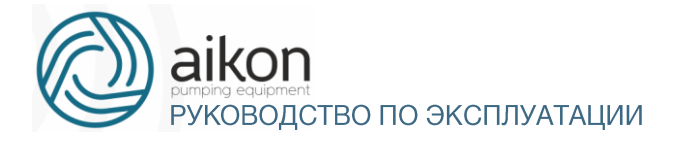

#### Пример: непрерывная работа в режиме PLC на пяти сменяющихсяскоростях:

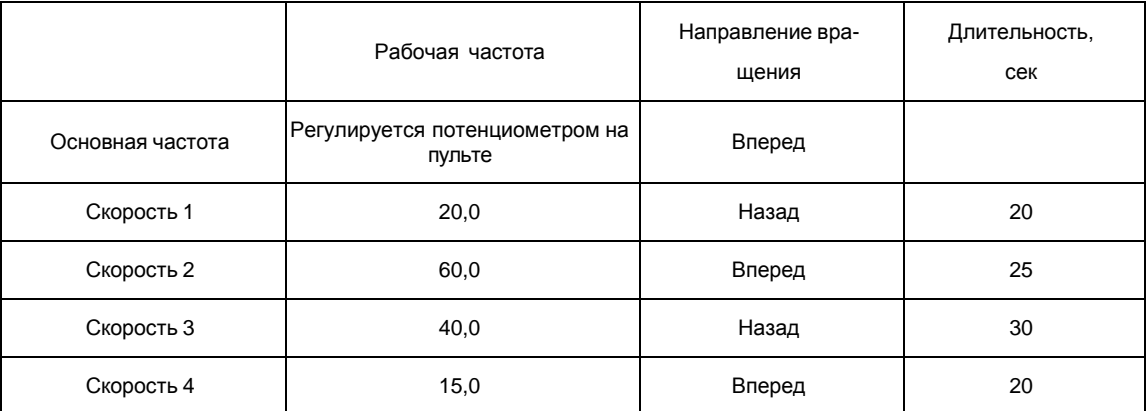

Две кнопки, одна предназначена для пуска, другая для остановки, частота регулируется потенциометром на пульте управления.

#### Схема соединений.

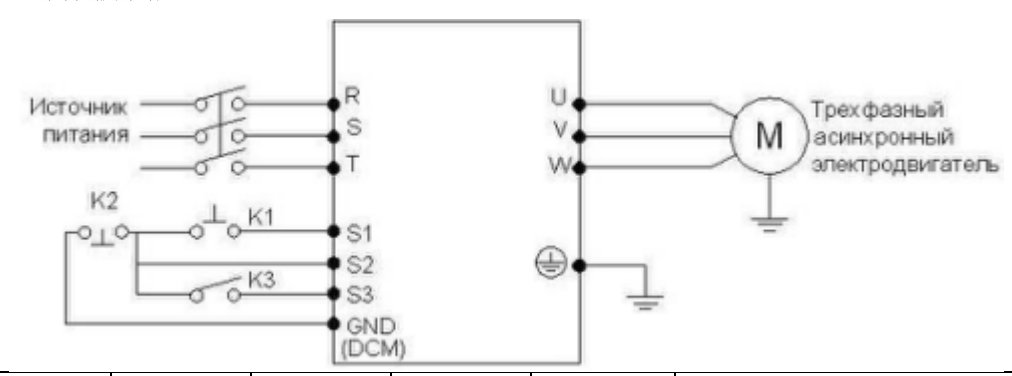

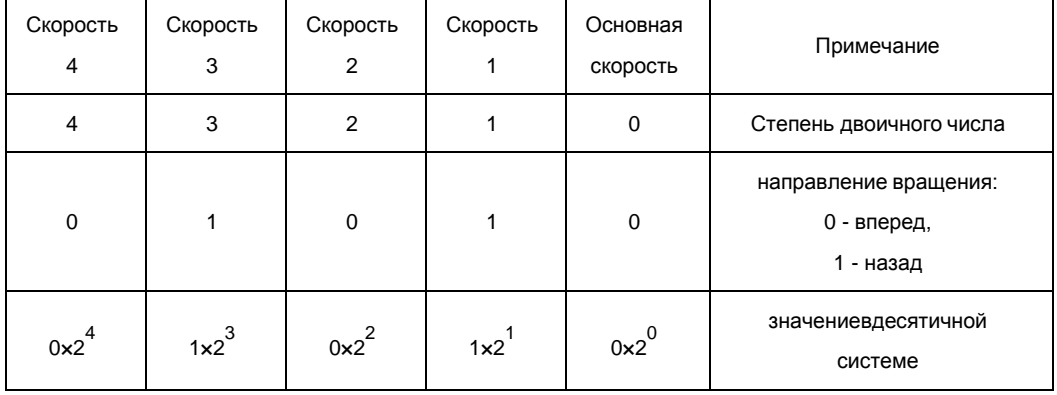

Числу 01010 в двоичной системе соответствует число 10 в десятичной системе: 1×2<sup>1</sup>+1×2<sup>3</sup>=2+8=10, следовательно, P533=10.

#### Задание параметров:

P101=3 (Управление частотой с помощью потенциометра пульта) P102=1 (Настройка способа пуска: многофункциональный вход) P105=60 (Максимальная рабочая частота 60 Гц)

P107=10P108=10 (длительность ускорения, замедления 10 с) P317=6 (Клемме S1 присвоена функция «Вращение вперед) P318=8 (Клемме S2 присвоена функция «Остановка») P319=20 (Клемме S3 присвоена функция «запуск PLC») P500=1 (Запоминание цикла программы PLC)

P501=0 (PLC автоматически не включается)

e<br>K 3 P502=0 (PLC работает в течение одного цикла и останавливается) P503=20 (Скорость 1:

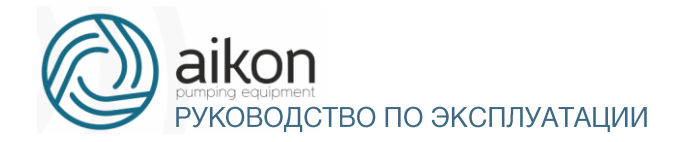

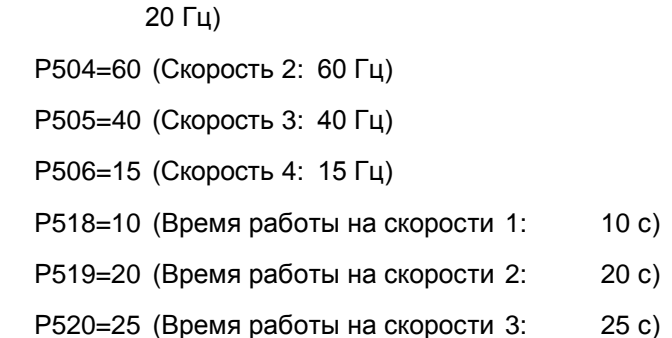

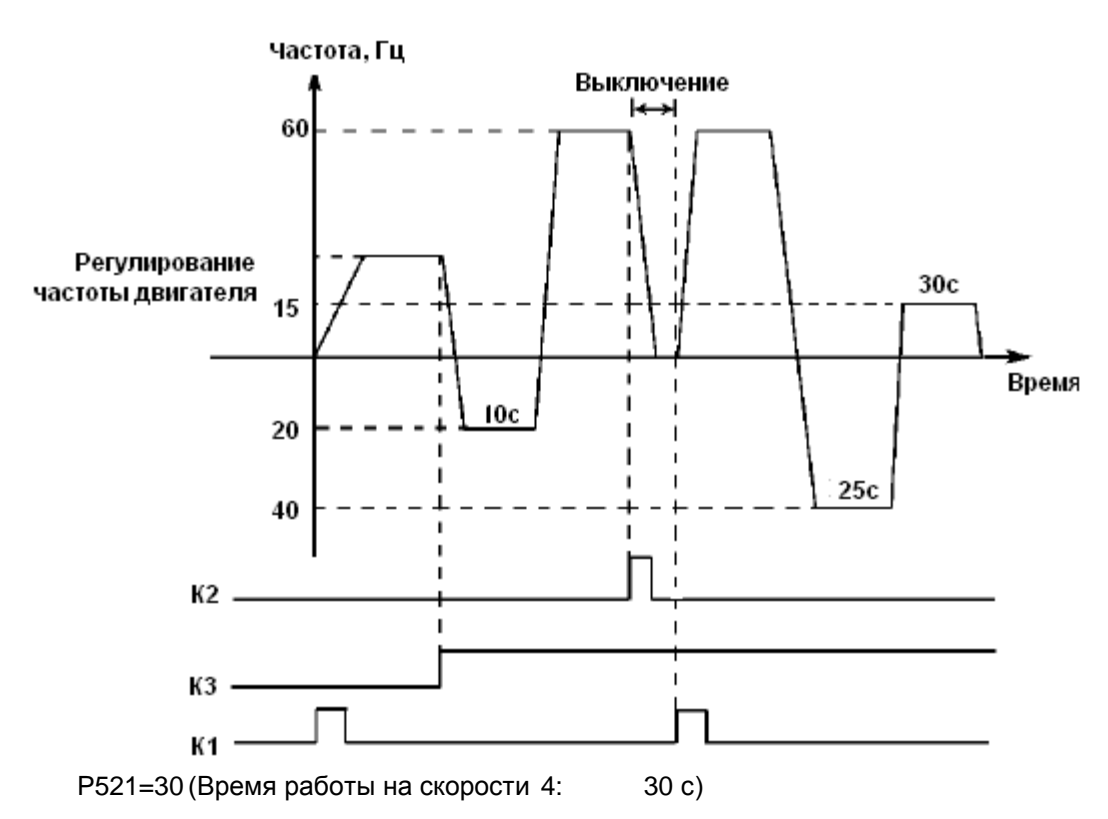

Пояснение:

Кратковременно нажмите K1 для пуска контроллера, потенциометром отрегулируйте рабочую частоту.

Замкните K3 для включения PLC режима, программа PLC будет выполняться в течение одного цикла, а затем ее выполнение прекратится.

Если программа выполняется и произошел сбой, нажмите К2, контроллер прекратит работу. После устранения неисправности запустите его снова, замкнув K1.

Если P500=0, то выполнение программы начнется сначала.

Программа PLC будет выполняться в течение одного цикла, а затем ее выполнение прекратится.

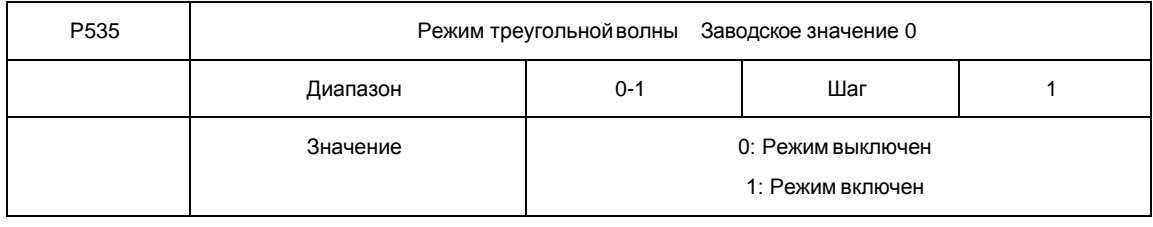

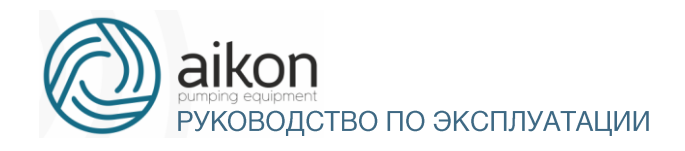

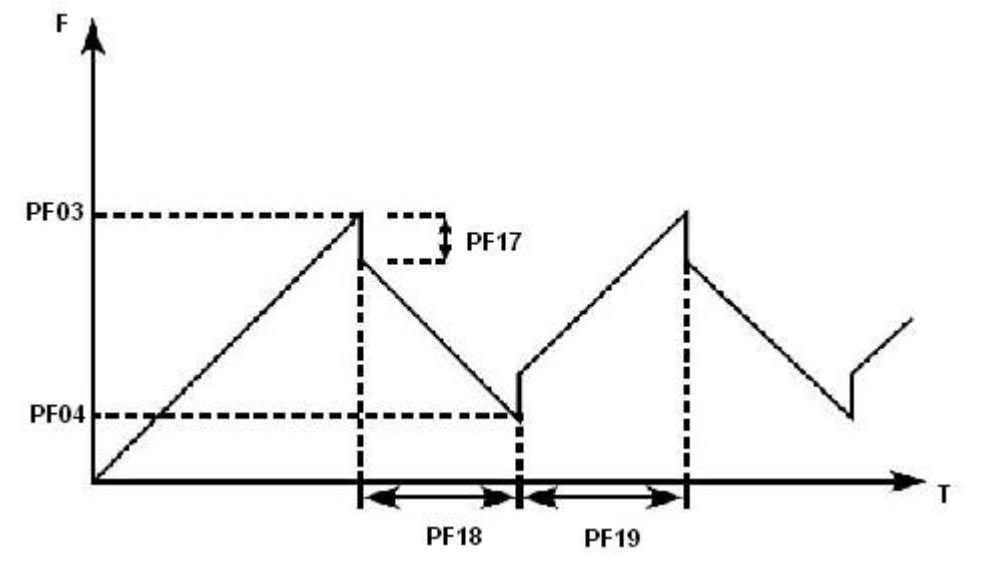

## Параметры встроенного PID-регулятора

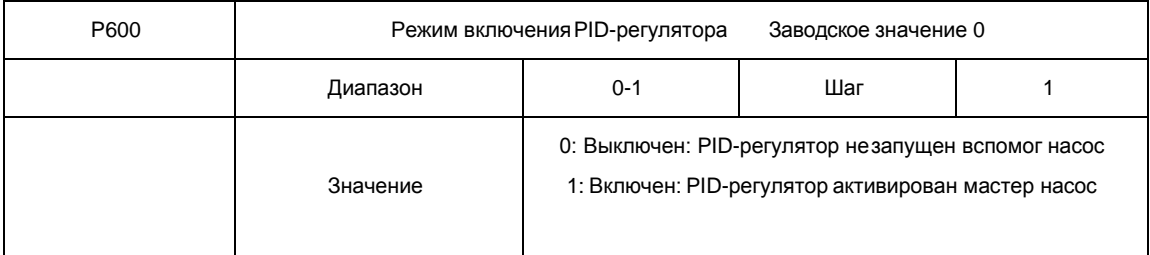

0: Выключенвспомог насос

PID-регулятор выключен, PID-регулирование не выполняется. 1: Включен мастер насос

## PID-регулятор включается при включении контроллера. Активация предустановленных скоростей имеет приоритет над режимомPID-регулирования.

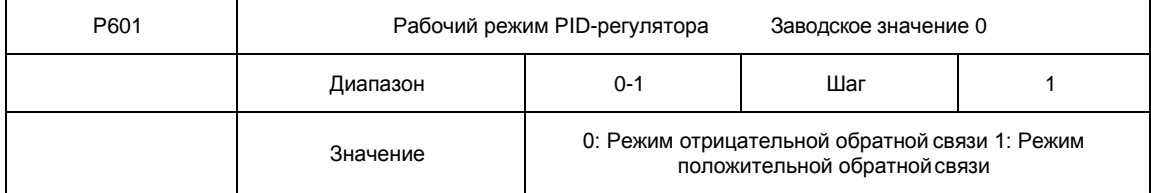

0: Режим отрицательной обратной связи

Если величина обратной связи превышает установленное заданное значение (например, в параметре P604), контроллер уменьшает выходную частоту. Если величина обратной связи меньше установленного значения, контроллер увеличивает выходную частоту.

1: Режим положительной обратной связи

Если величина обратной связи превышает установленное заданное значение (например, в параметре P604), контроллер увеличивает выходную частоту. Если величина обратной связи меньше установленного значения, контроллер уменьшает выходную частоту.

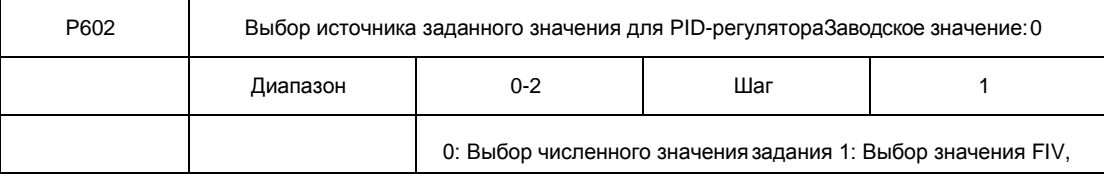

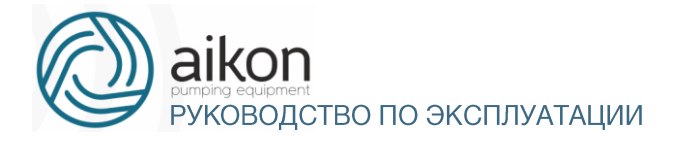

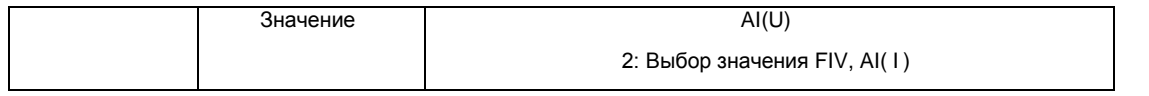

С помощью параметра P602 выбирается источник сигнала задания, на основе которого будет действовать PID-регулятор. Данное задание может быть сформировано с помощью установки значения соответствующего параметра контроллер, аналогового задания напряжения или тока на входе.

0: Выбор численного значения.

Заданное значение для PID-регулятораформируется с помощью параметра P604. 1: Выбор значения FIV, AI положение SW1 вU

Заданное значение для PID-регулятора формируется с помощью напряжения на входе

FIV, AI, также может быть задано с помощьюпотенциометра.

2: Выбор значения FIV, AI положение SW1 в I

Заданное значение для PID-регулятора формируется с помощью тока на входеFIV, AI

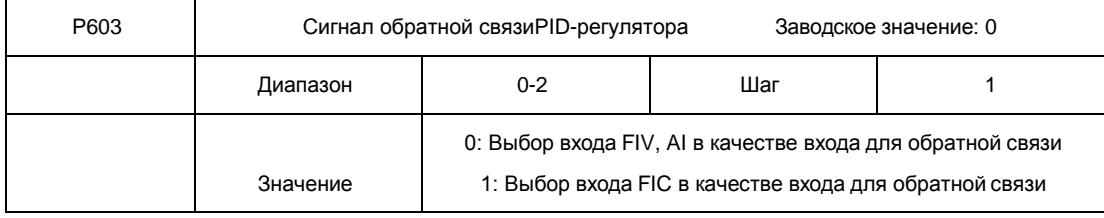

Параметр P603 задает канал обратной связи PID-регулятора. PID-регулирование применяется для управления температурой, давлением и т.д., сигнал обратной связи подается с датчиков температуры, давления и т.д. Сигналы обратной связи, как правило, представляют из себя ток 4-20 мА или напряжение 0-10 В.

0: Выбор входа FIV, AI (U) в качестве входа обратной связи

Сигнал обратной связи с датчика регулируемой величины подается на вход FIV, AI (U).

1: Выбор входа FIC в качестве входа обратной связи. Сигнал обратной связи подается на вход FIС

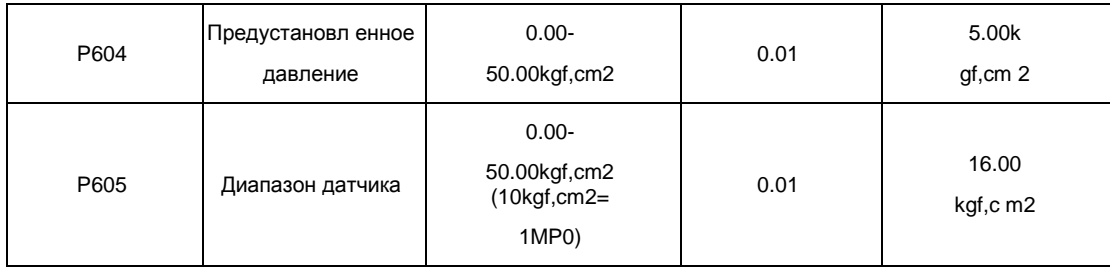

P604 давление устанавливается сетью насосов. Если P604 = 3.0 Атм., давление сети насосов постоянные 3.0 Атм.

P605 диапазон датчика. Обычно диапазон равен 1МПа, а именно 10 Atm

(только мастер привод)

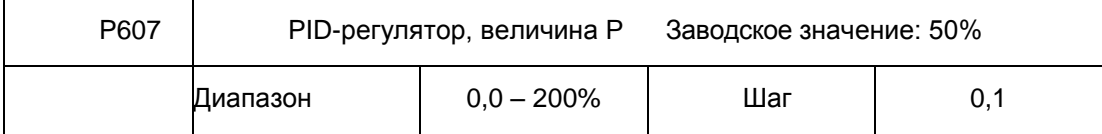

Значение P (пропорциональная составляющая) задает величину максимального отклонения регулируемого параметра от заданного значения. Используется только в случае, когда I=D=0.

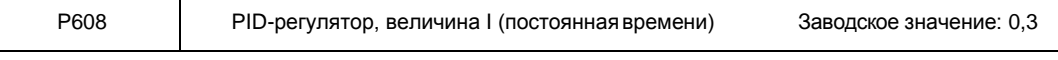

КОВОДСТВО ПО ЭКСПЛУАТАЦИИ

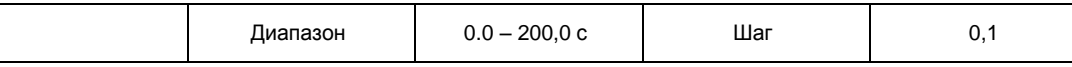

Значение I (постоянная времени интегральной составляющей) задает скорость отклика на изменения регулируемой величины. Чем больше значение I, тем медленнее PID-регулятор реагирует на изменения (увеличивается постоянная времени). Если значение I мало, может появиться осцилляция выходного сигнала. Значение I=0 соответствует отключению интегральной составляющей.

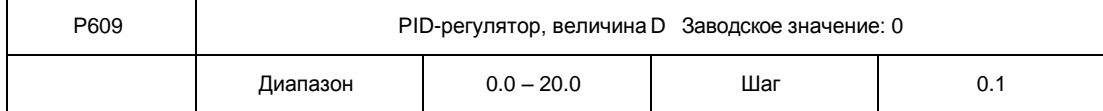

Значение D (дифференциальная составляющая) задает величину обратной связи в зависимости от скорости изменения регулируемой величины. Чем больше значение D, тем больше сигнал обратной связи. Значение D=0 соответствует выключению дифференциальной составляющей.

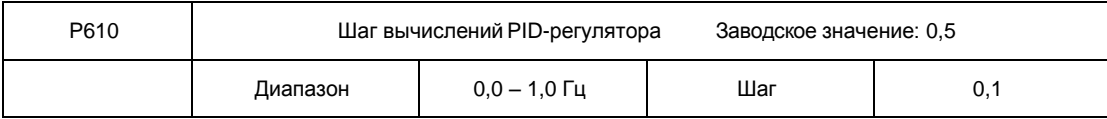

PID-регулятор производит вычисления каждые 10 мс, и способен постоянно вычислять величину изменения частоты (∆F Гц). Параметр P610 устанавливает максимальную величину изменения частоты за интервал времени 10 мс. Если расчетное изменение частоты превысило значение параметра P610, то реальная скорость изменение частоты на выходе контроллера не превышает величины, соответствующейэтому параметру.

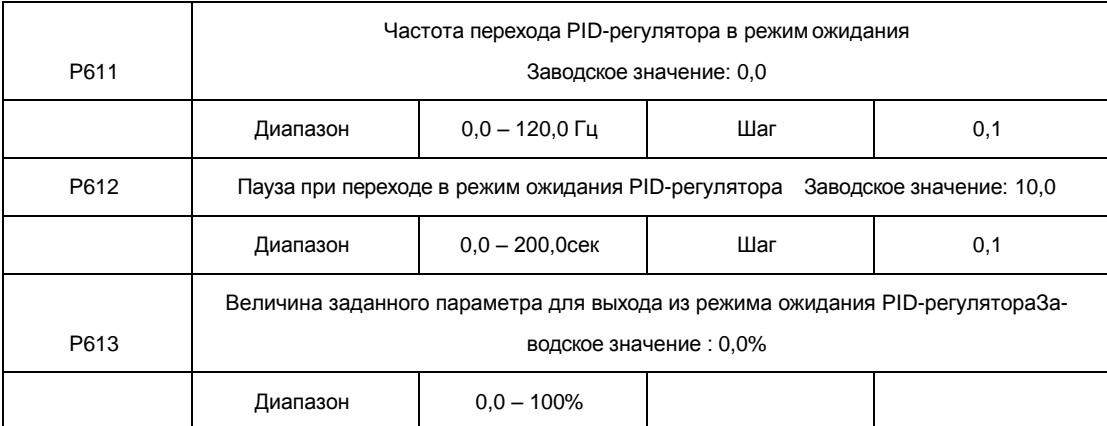

P611: Частота перехода PID-регулятора в режиможидания.

Значение параметра P611 устанавливает минимальную частоту, по достижении которой PIDрегулятор переходит в режим ожидания (спящий режим). Если рабочая частота меньше значения, заданного параметром P611, начинает отсчитываться время перехода в режим ожидания.

P612: Пауза при переходе в режим ожидания PID-регулятора

Параметром P612 задается время, в течение которого PID-регулятор находится в режиме ожидания, в то время как контроллер работает на частоте ниже частоты перехода в режим ожидания. Если время работы контроллер в данном случае превышает значение, заданное параметром P612, то контроллер переходит в режим ожидания, обесточивается выход контроллера, отключается PIDрегулятор, но продолжает отслеживаться величина обратной связи.

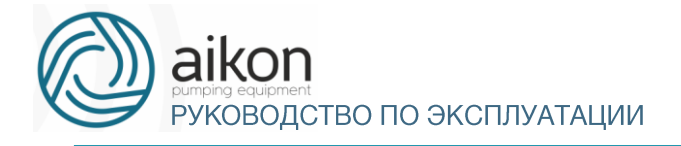

P613: Величина заданного параметра для выхода из режима ожидания PID-регулятора. контроллер во время режима ожидания (спящего режима) отслеживает величину обратной связи, если ее значение становится меньше определенного значения (Р613), контроллер включается, и запускается режим PID-регулирования.

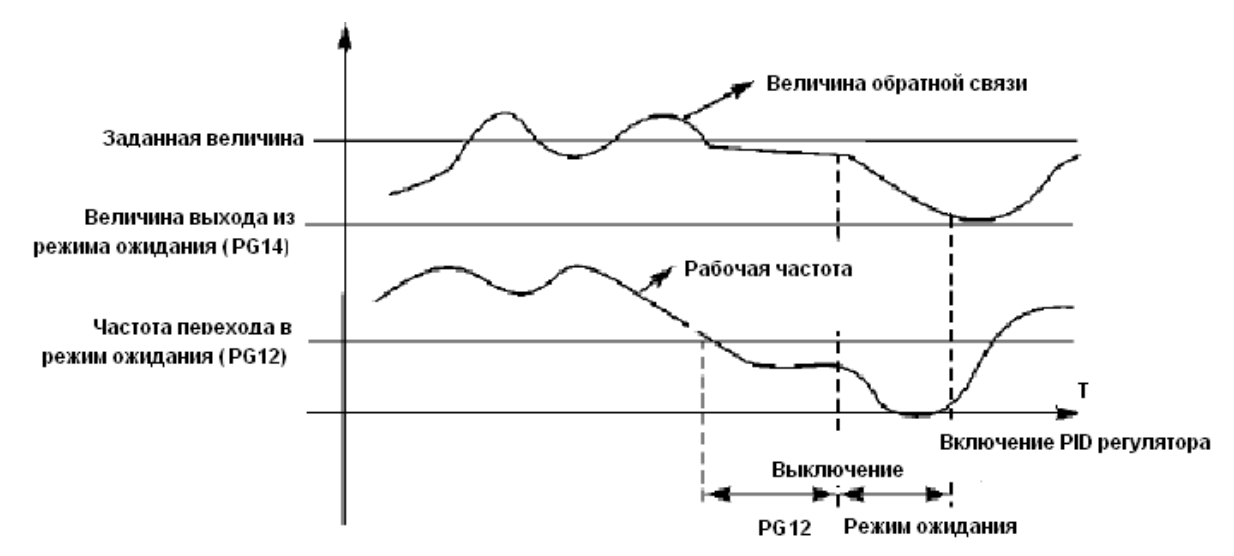

Пример. Если численное значение задания 60% (0-100% соответствует 0-10 В), а величина заданного параметра для выхода из режима ожидания PID-регулятора 80%, то фактическая величина выхода из режима ожидания 60%  $\times$  80% = 48% (0-100% соответствует 0-10 В).

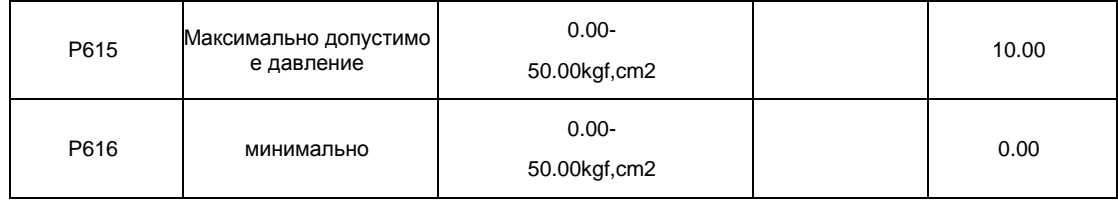

P615 Если датчик давления зафиксирует поднятие до установленного значения, произойдёт остановка, включение аварийной сигнализации и ожидание длительностью установленной. После нормализации давления работа будет восстановлена.

P616: Если датчик давления зафиксирует понижение до установленного значения, произойдёт остановка, включение аварийной сигнализации и ожидание длительностью установленной. После нормализации давления работа будет восстановлена. Данная функция не действует при значении параметра 0.

Контроллер частоты будет автоматически сравнивать P615, P616, с давлением в сети насоса измеряемом датчиком. Если давление выйдет за допустимые пределы, то для защиты сети насоса работа будет остановлена и подан сигнал тревоги.

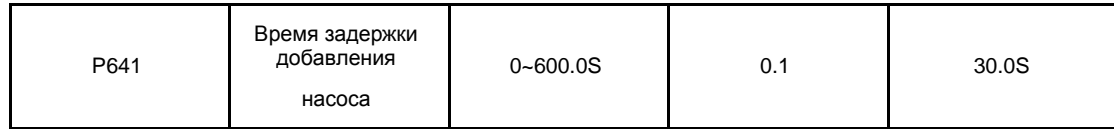

При многоприводной системе время задержки включения следующего насоса при недостаточном давлении.。

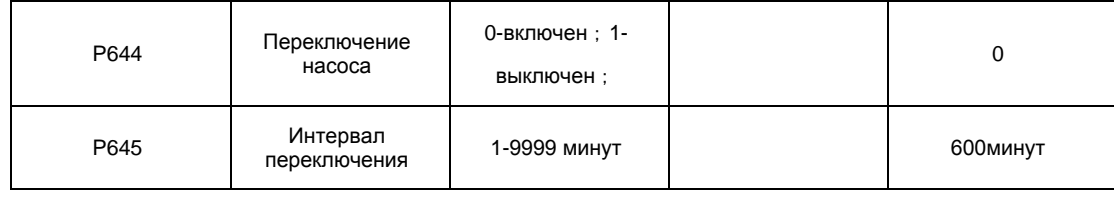

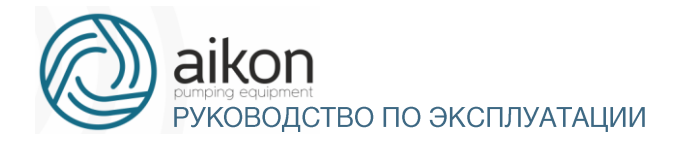

Минимальное значение составляет 1 минуту. Эта функция отключается если параметр равен  $0.$  ( $P644=0$ )

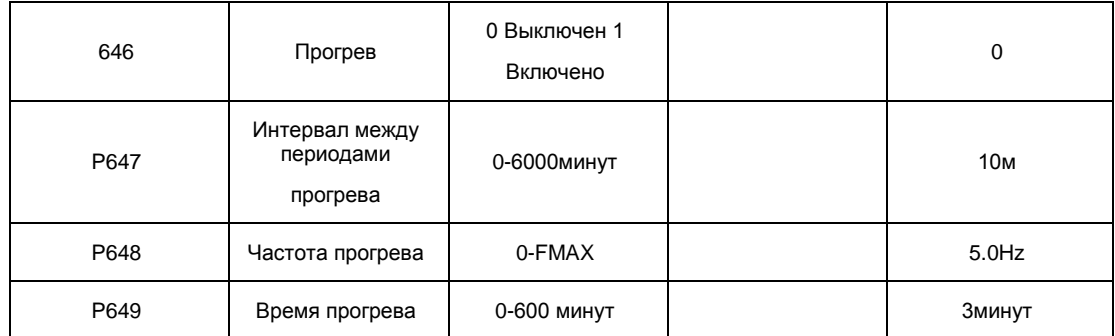

Р646=1, включается функция прогрева. После включения привода рабочая частота насоса регулируется автоматически в соответствии с текущим состоянием.

Примечание:

Если функция прогрева необходима, параметры P646, P647, P648, P649

устанавливаются и на основном и на вспомогательных приводах

Поддержание частоты задания насосом имеет приоритет над частотой прогрева.。

Частота прогрева не может быть слишком большой. Она должна задаваться, как выходная частота позволяющая насосу вращаться, не создавая давление.。

### Группа параметров последовательного канала связи

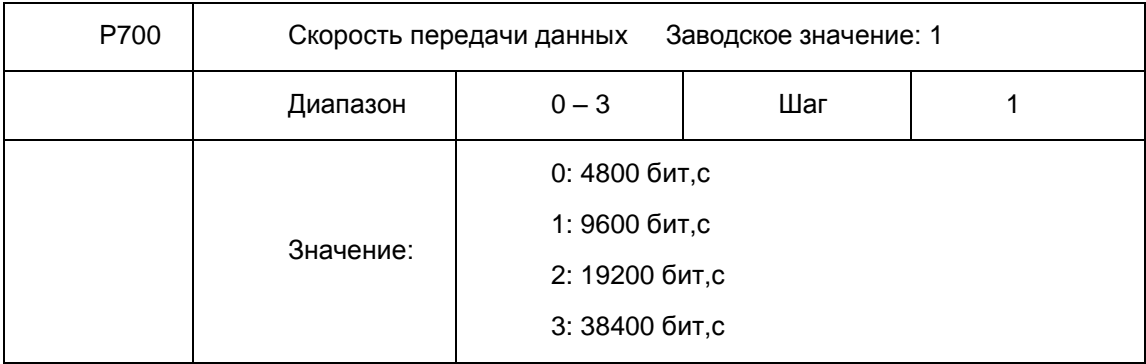

С помощью параметра P700 задается скорость обмена данными;

Примечание: при использовании последовательной передачи данных должна быть установлена одинаковая скорость передачи данных для обеих сторон соединения.

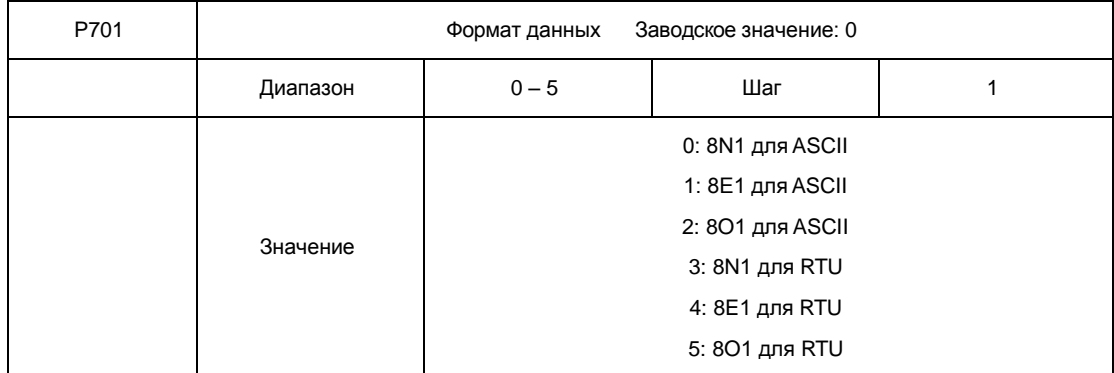

С помощью параметра P701 устанавливается формат передачи данных, см. приложение 2.

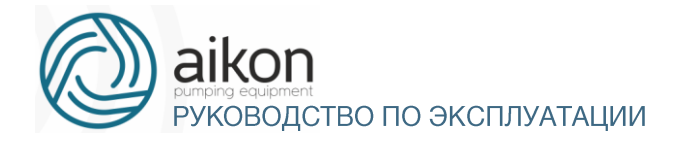

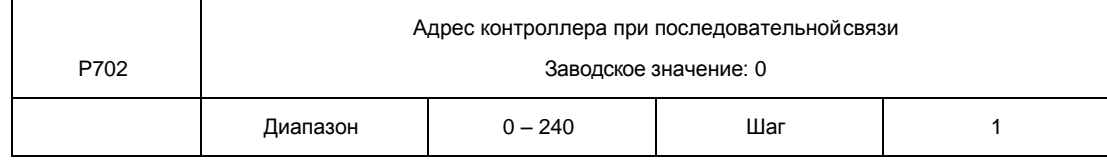

Если через последовательный интерфейс подключены несколько контроллер, каждый из них должен иметь свой адрес, который задается с помощью параметра P702; в одну сеть можно объединить до 240 контроллер серии FD-N.

Если P702=0, то порт приема данных отключен.

## Параметры для усложненного применения

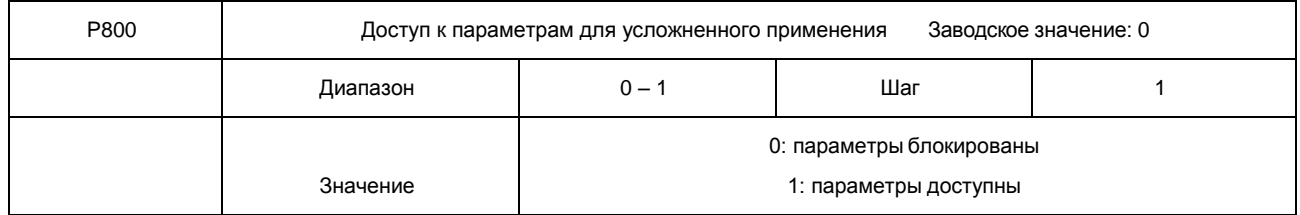

С помощью параметра P800 можно блокировать изменение параметров в данной группе.

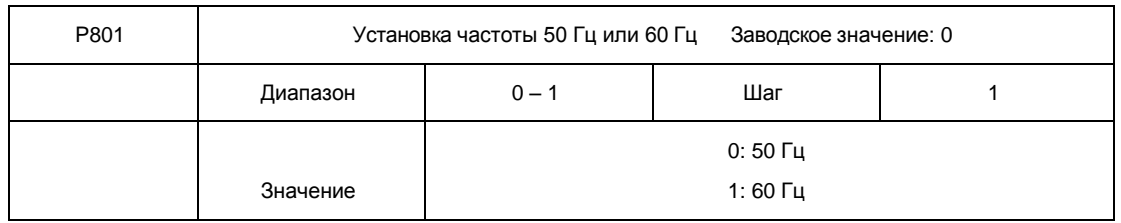

Выберите частоту, соответствующую частоте сети. Параметр P801 не изменяется при инициализации заводской установки параметров (см. P117).

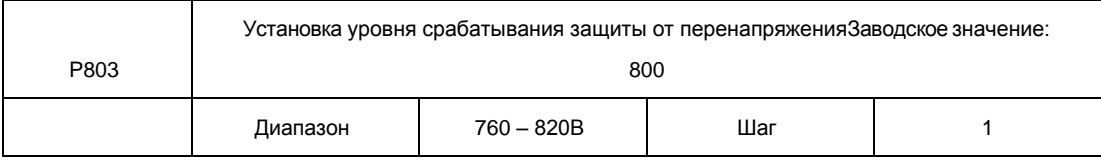

С помощью параметра P803 устанавливается уровень защиты от перенапряжения в звене постоянного тока. Защита контроллера срабатывает в случае слишком высокого напряжения в сети; правильно настройте уровень защиты, чтобы обеспечить нормальную работу контроллера.

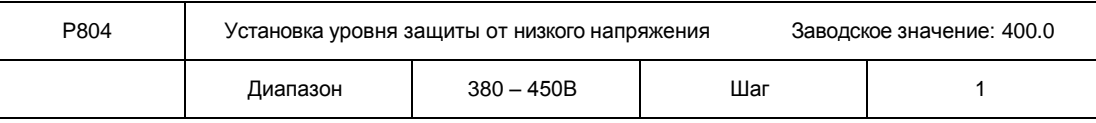

С помощью параметра P804 устанавливается уровень защиты от низкого напряжения. Защита контроллера срабатывает в случае слишком низкого напряжения в сети; правильно настройте уровень защиты, чтобы обеспечить нормальную работу контроллера.

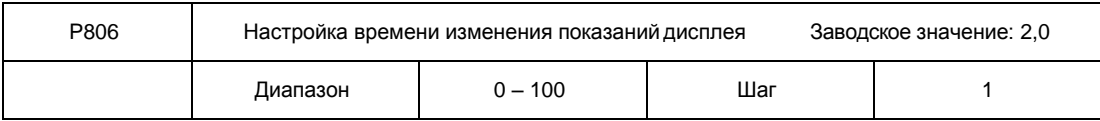

9 параметра отображение силы тока на дисплее будет нестабильным.Значение данного параметра относится к интервалу изменения изображения на дисплее. Обычно данный параметр изменять не следует. При малой величине

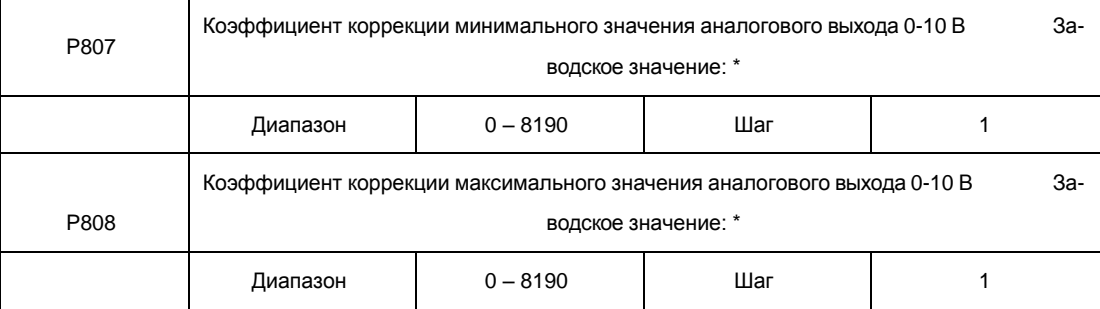

\*Данные параметры настроены по умолчанию, и изменять их запрещается. В противном случае это приведет к неправильной работе контроллера.

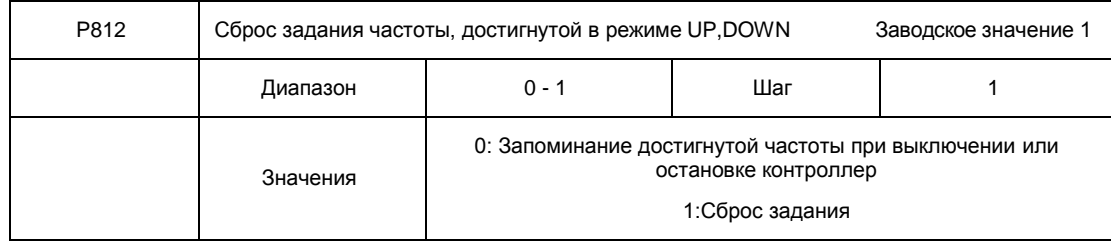

## 10. Техническое обслуживание, диагностика ошибок и меры по их предотвращению

Следите за тем, чтобы контроллер находился в допустимых условиях окружающей среды.

### Необходимая ежедневная проверка.

Ежедневную проверку следует проводить для выявления:

- Повышенной вибрации или необычного шума двигателя.
- Повышенного нагрева двигателя.
- Отсутствия механических повреждений кабелей питания и двигателя.
- Отсутствия разрывов проводов и плохого контакта.
- Отсутствия загрязнений внутри контроллеров.
- Работоспособности вентилятора.
- Соответствия условий эксплуатации техническим требованиям (влажность, температура, вентиляция и т.д.).
- Наличия пыли или посторонних предметов внутри радиатора.
- Текущей производительности и рабочих характеристик контроллера.
- Повышенного нагрева или необычного шум во время работы контроллера.

## Замечания по техническому обслуживанию и проверке

- Перед техническим обслуживанием (ТО) и проверкой обесточьте прибор.
- Начинайте ТО только после отключения питания контроллер. Убедитесь, что индикатор высокого напряжения погас (мигающий светодиод красного цвета).
- Во избежание короткого замыкания не оставляйте внутри контроллера после ТО и проверки посторонние детали (болты, гайки и пр.).
- Очищайте контроллер от пыли, предохраняйте от влаги.

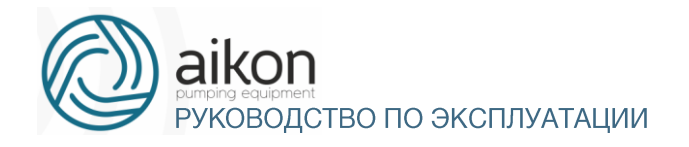

 Во время проверки и ремонта контроллера следите за правильным соединением проводов, в противном случае контроллер выйдет из строя.

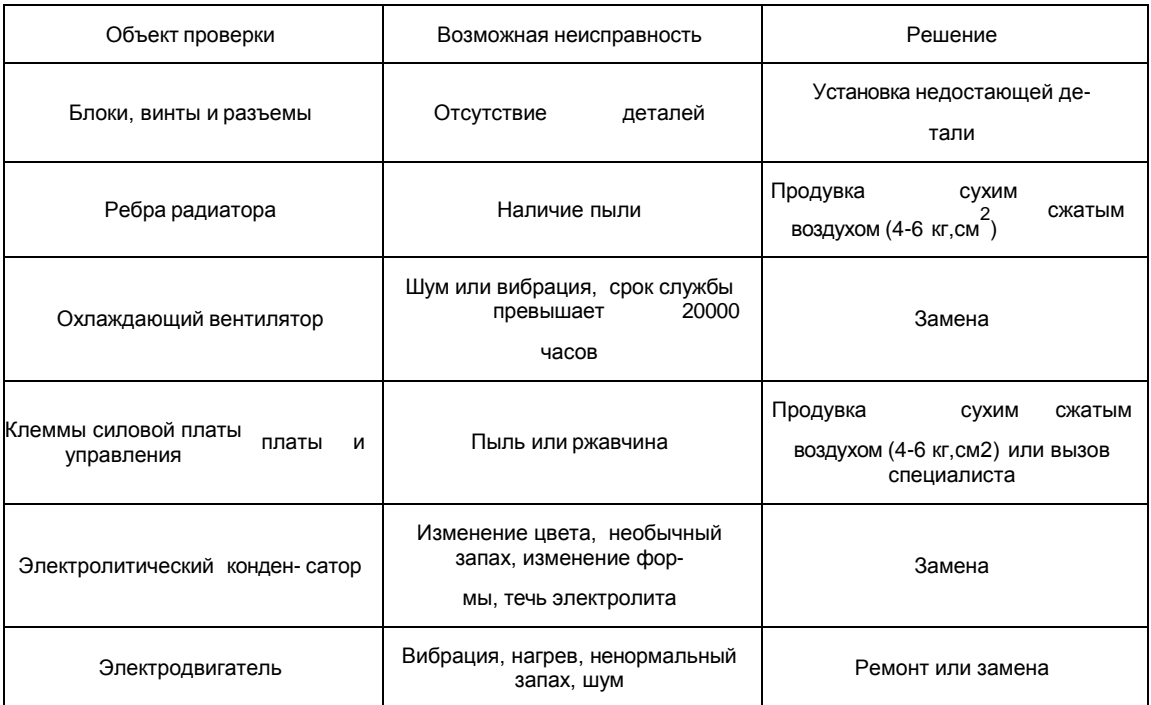

## Плановая периодическая проверка

## Плановая замена деталей контроллера

Контроллер состоит из множества деталей, которые могут выходить из строя. Для стабильной работы прибора необходимо систематическое ТО. Заранее заказывайте комплектующие для замены. В таблице ниже указаны сроки службы некоторых комплектующих:

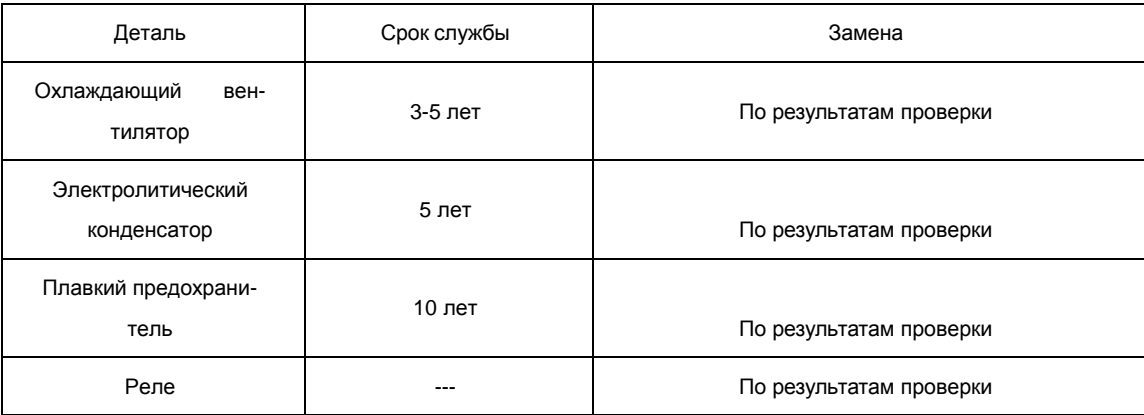

Срок службы указан для следующих условий эксплуатации:

- Среднегодовая температура 30°C, отсутствие коррозионных газов, пыли, конденсата и т.д.;
- Коэффициент нагрузки не более 80%;
- Средняя продолжительность работы в сутки не более 12 часов.
- Информация по защите, диагностике и устранению ошибок в преобразователе.

9 сначала устраните причину неисправности, а затем перезапустите его.Контроллеры серии FD-N оснащены эффективной защитой от пониженного и повышенного напряжения, перегрузки по току и напряжению, перегреву. Если произошел сбой контроллера,

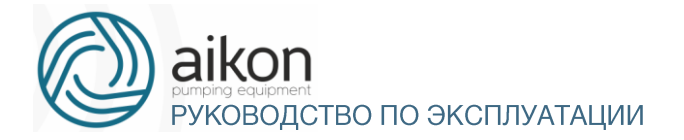

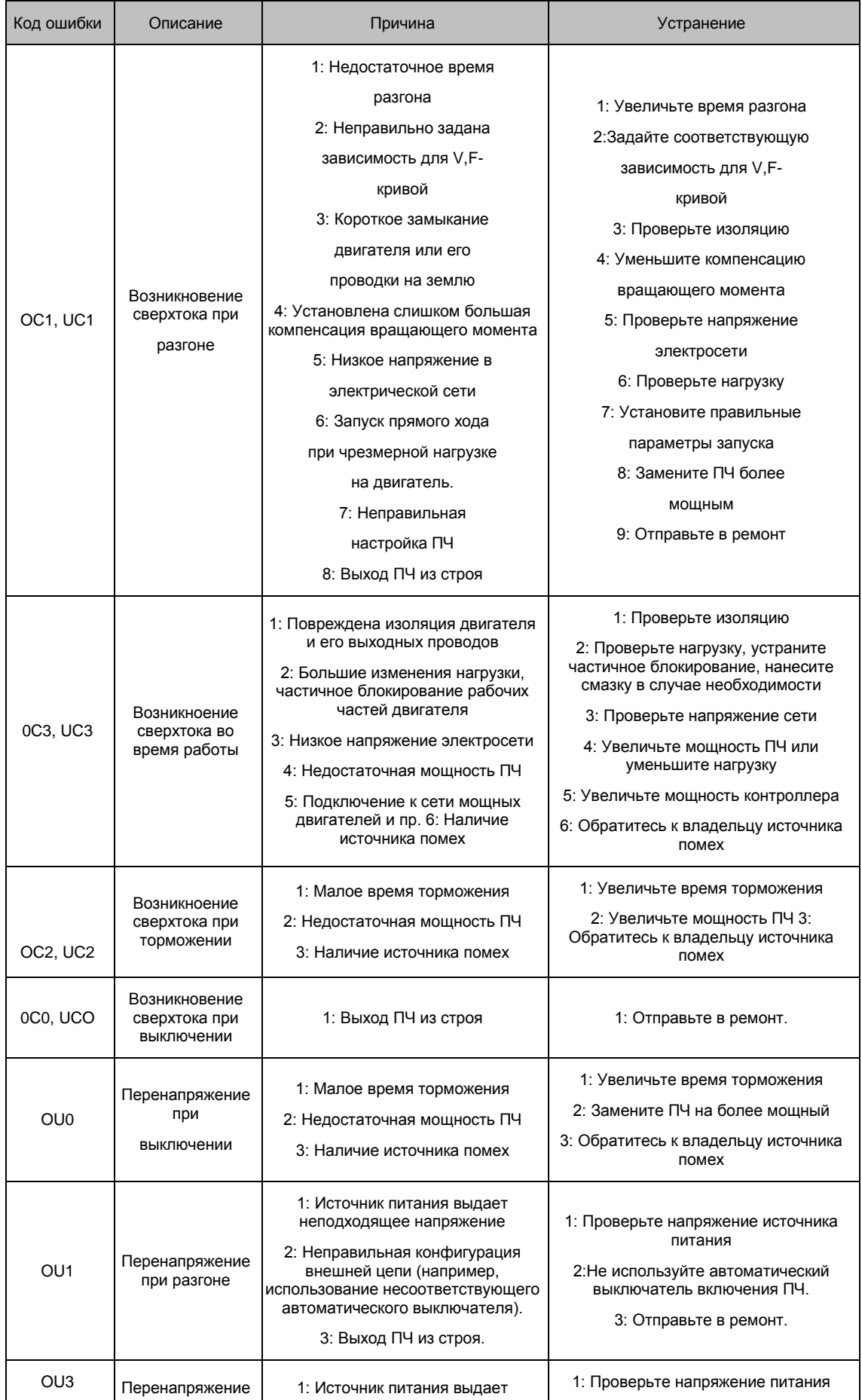

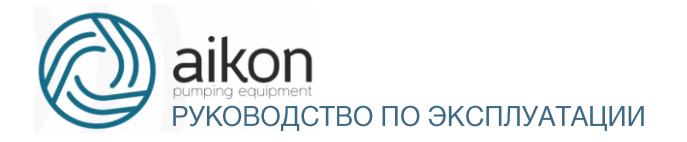

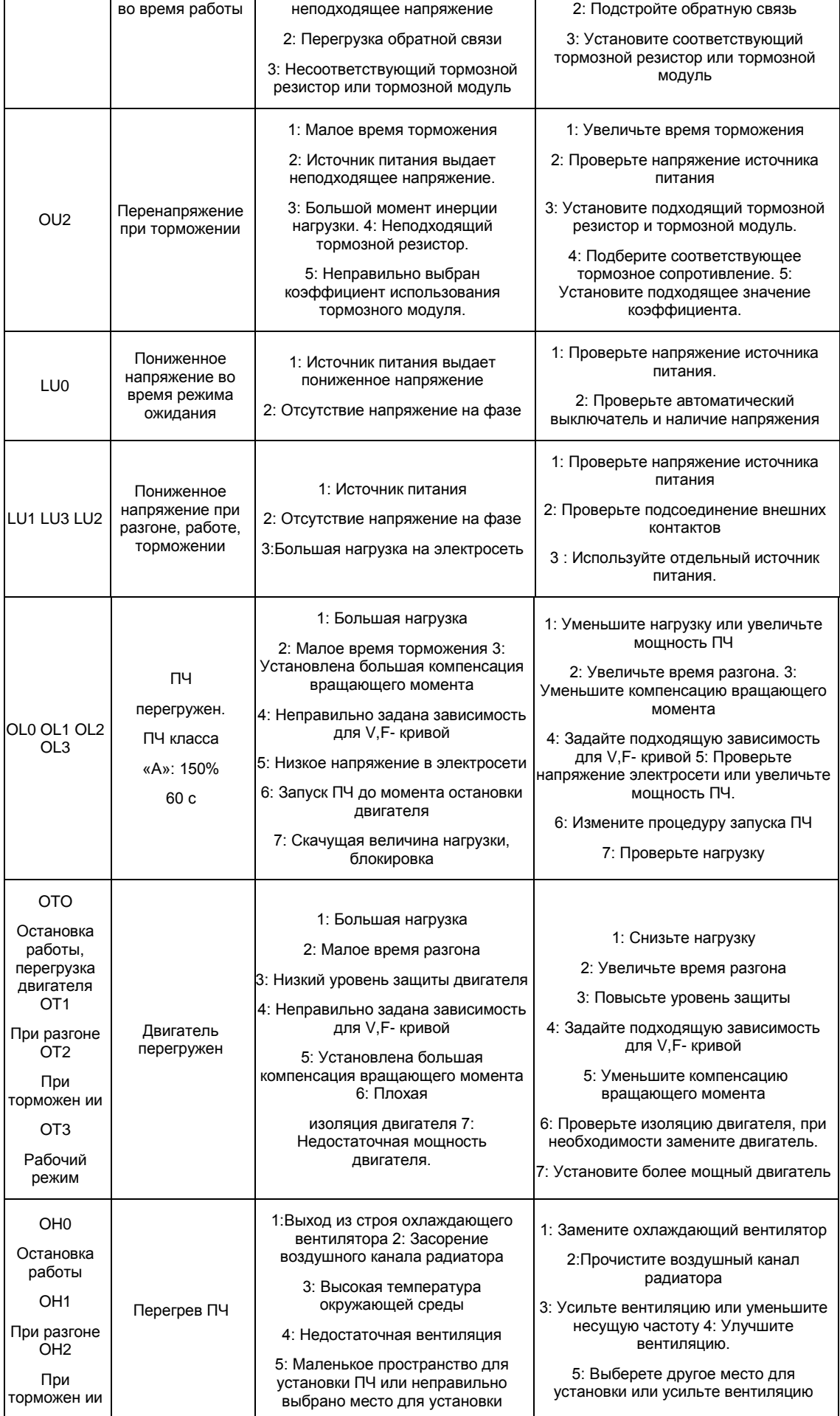

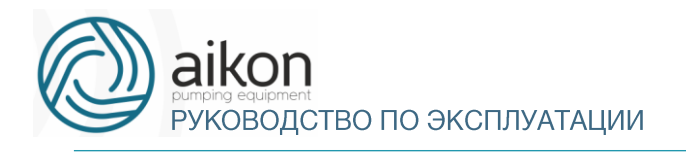

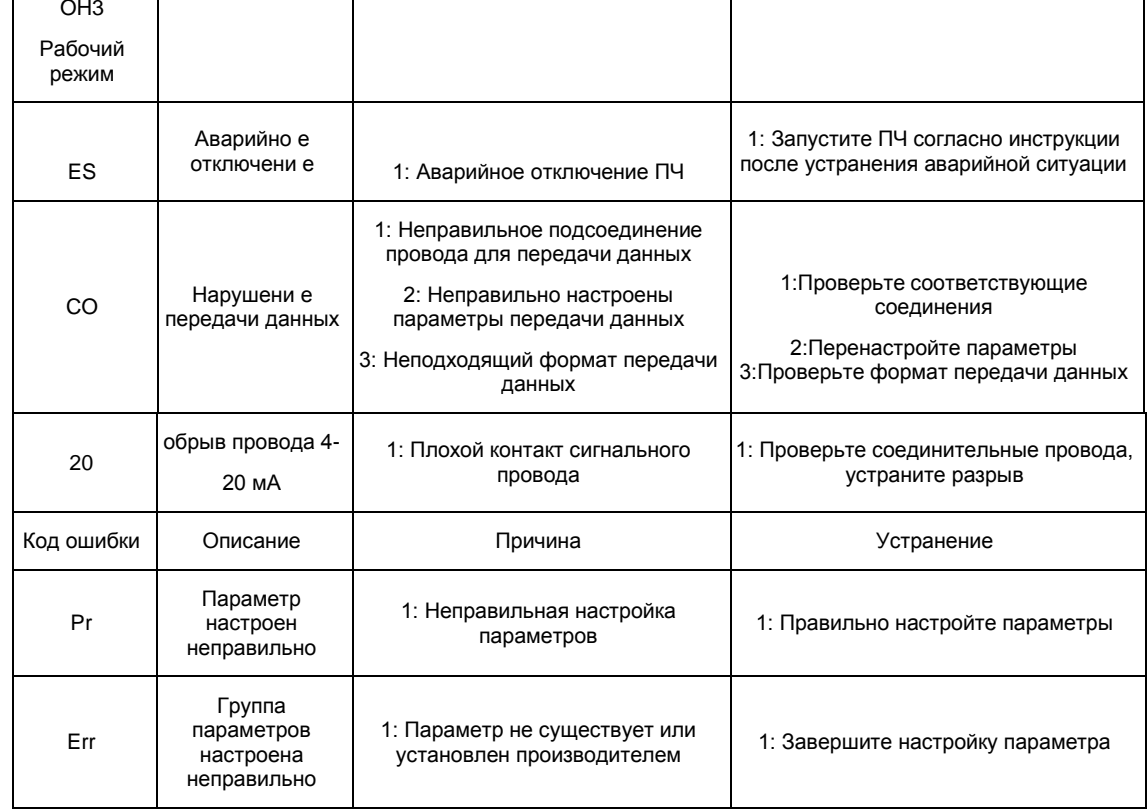

## Устранение стандартных ошибок

Если причины возникновения ошибки не известны, то рекомендуется установка параметров в заводские значения. После этого необходимо провести настройку контроллера еще раз.

(1) Параметр не может быть изменен.

Причина и способ устранения:

- Параметр заблокирован. Установите значение параметра P118 «0» (доступен), а затем снова перейдите к установке нужного параметра.
- неправильная передача данных. Подключите провода к клеммам заново, проверьте соединительные провода.
- данный параметр не может быть изменен во время работы двигателя. Установите значение данного параметра во время остановки контроллера.
- (2) Двигатель не запускается при нажатии кнопки пуска на внешнем пульте управления.

Причина и способ устранения:

- установлен неправильный режим работы, убедитесь, что параметр Р102 = 1. b: нет задания частоты или заданная частота меньше пусковой частоты.
- проверьте внешние соединительные провода.
- неправильно запрограммирована функция входной клеммы, внешний соединительный провод подключен к другой клемме, проверьте значения параметров P315 - P322.
- выход из строя кнопки пуска, обрыв управляющего провода.
- контроллер находится под действием защиты. Устраните причину, вызвавшую срабатывание зашиты, и только после устранения причины запустите контроллер заново.
- двигатель не подключен или отсутствует питание одной из фаз двигателя,

проверьте соединительные провода двигателя.

- неисправный двигатель, проверьтедвигатель.
- контроллер вышел из строя, проверьте работу контроллер с заведомо исправным двигателем и контролем фазного тока двигателя.
- (3) Перегрев двигателя

Причина и способ устранения:

- температура окружающей среды превышает допустимую, примите меры для ее понижения.
- слишком большая нагрузка, фактическая нагрузка превышает номинальный вращающий момент двигателя. Поставьте более мощныйдвигатель.
- повреждение изоляции двигателя. Замените двигатель.
- слишком большое расстояние между двигателем и контроллер, уменьшите расстояние, установите между контроллером и двигателем дроссель переменного тока.
- «Жесткий режим» запуска двигателя, поэтому при включении контроллер по обмоткам двигателя протекает большой ток. Величина максимального кратковременного тока не должна превышать номинальный ток двигателя более чем в три раза, поэтому установите подходящий двигатель.
- двигатель работает на низкой скорости. Установите на двигатель понижающий редуктор, чтобы двигатель работал на более высокой скорости.
- (4) Двигатель вибрирует или шумит

Причина и способ устранения:

- заклинивание ротора двигателя, отсутствиесмазки. Проверьте нагрузку двигателя.
- резонансная вибрация двигателя. Измените частоту ШИМа, измените время ускорения,торможения, установите антивибрационные прокладки, установите зону пропуска частоты, совпадающей с резонансной частотой.
- (5) Двигатель не работает в режиме вращения назад.

Причина и способ устранения:

- вращение назад заблокировано. Разблокируйтеего.
- (6) Двигатель работает в режиме вращения назад.

Причина и способ устранения:

- измените порядок подключения двух выходных силовых клемм U,V,W.
- управляющий сигнал задает вращение назад. Правильно запрограммируйте функцию дискретного входа
- (7) Запуск контроллера нарушает работу других устройств.

Возможная причина: контроллер является источником электромагнитных помех.

Способ устранения:

- уменьшите частоту ШИМа.
- правильно заземлите контроллер и двигатель толстыми медными проводами.
- соединяться с корпусом двигателя, а с другой стороны кабеля с монтажной соедините контроллер и двигатель экранированным кабелем, экран должен надежно

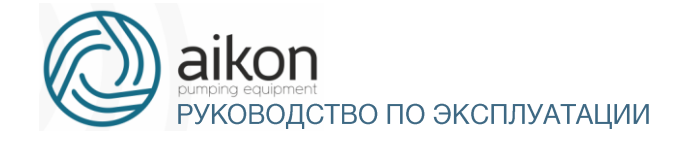

металлической панелью, на которой установлен контроллер. Панель должна быть надежно заземлена

- установите выходной дроссель переменного тока на силовом выходе контроллер. e: установите специальный высокочастотный фильтр на силовом входе контроллер.
- Проложите проводку силового контура не ближе 10 см от проводки управляющего контура.
- В качестве управляющей линии используйтеэкранированные витые пары проводов.
- Установите ферритовое кольцо на входные и выходные провода.

## Борьба с электромагнитными помехами

Возможны две ситуации, связанные с помехами. В первом случае контроллер является источником помех для других устройств, см. пункт (7) подраздела 8-6; во втором случае другие устройства служат источником помех для контроллера и нарушают его работу.

При борьбе с помехами необходимо найти источник помех и способ их распространения. В случае контроллер можно выделить три канала распространения помех: электромагнитное излучение, электропроводимость и индуктивная связь.

#### (1) Электромагнитное излучение

Действие электромагнитного излучения может быть нейтрализовано с помощью экранирования и заземления оборудования, установки на обмотки пускателей и реле ограничителей перенапряжения, например, RC-цепочек.

#### (2) Электропроводимость

Источником помех могут служить электроустановки, например, электродвигатели, подключаемые с помощью электромагнитных пускателей. В данном случае двигатели создают коммутационные выплески напряжения, которые распространяются по электросети и нарушают работу других приборов и источников питания. Проблема может быть решена с помощью электромагнитной фильтрации, защищающей контроллер: установкой сетевых дросселей переменного тока или реакторов постоянного тока, а также установкой развязывающих силовых трансформаторов.

#### (3) Индуктивная связь

Между двумя соседними контурами может образоваться индуктивная связь, в результате чего возникнут помехи.

#### Устранение:

- a) Разнесите друг от друга источник помех и устройства, которые сильно подвержены влиянию помех. Сварочный аппарат является мощным источником помех, поэтому запрещается подключать его к одному источнику питания с контроллер.
- b) Электромагнитная фильтрация. Установка фильтров на силовые входные и выходные линии контроллер (дросселей, ферритовых колец и т.д.) для подавления помех, действующих на источники питания и двигатель.
- c) Экранирование. В общем случае, для экранирования помех используется экранированные провода; выходные линии экранируются с помощью металлической изолированной оболочки; в качестве управляющей линии должна использоваться экранированные витые пары проводов; проложите силовые линии питания и двигателя отдельно от управляющих проводов.
- d) Заземление.
	- $\ddot{\phantom{0}}$ 7 наведение помех на линию управления внутри прибора и в целом Правильно выполеннное заземление существенно уменьшает влияние помех,

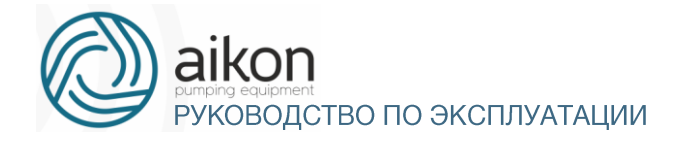

увеличивает помехоустойчивость всей системы.

 На схеме ниже, в качестве примера, показано использование экранированных кабелей с заземленными экранами для подавления помех:

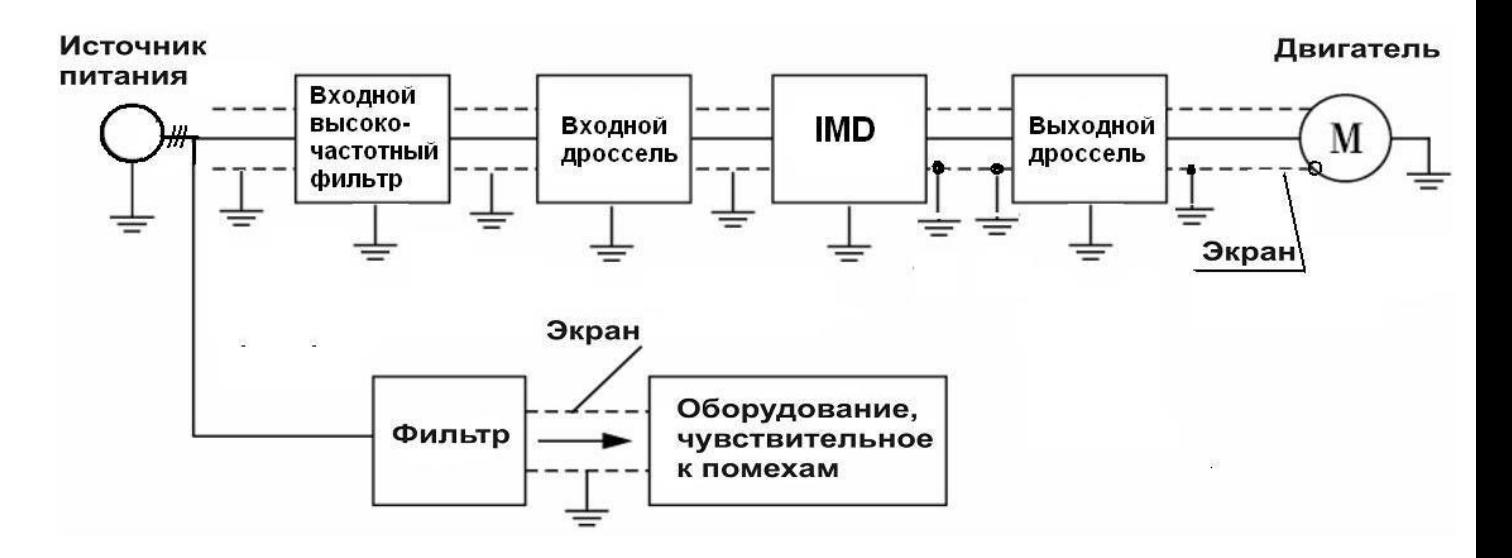

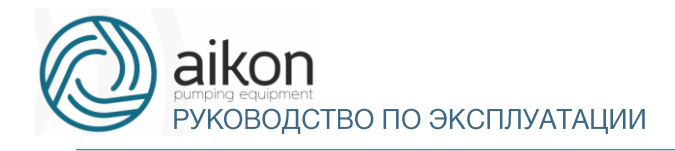

# 11. Выбор дополнительной внешней арматуры

## **Назначение внешней арматуры**

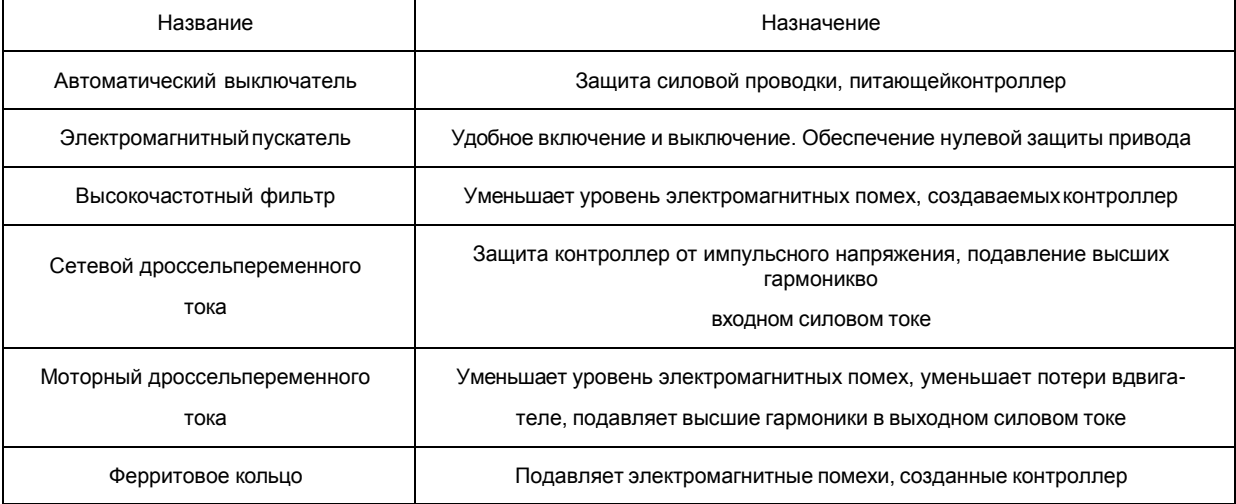

## Внешняя арматура

9-2-1 Дроссель переменного тока (сетевой и моторный для максимальной рабочей частоты 50Гц). Если используется однофазное питание контроллера и однофазный сетевой дроссель, то последний должен быть включен в разрыв фазного питающего провода.

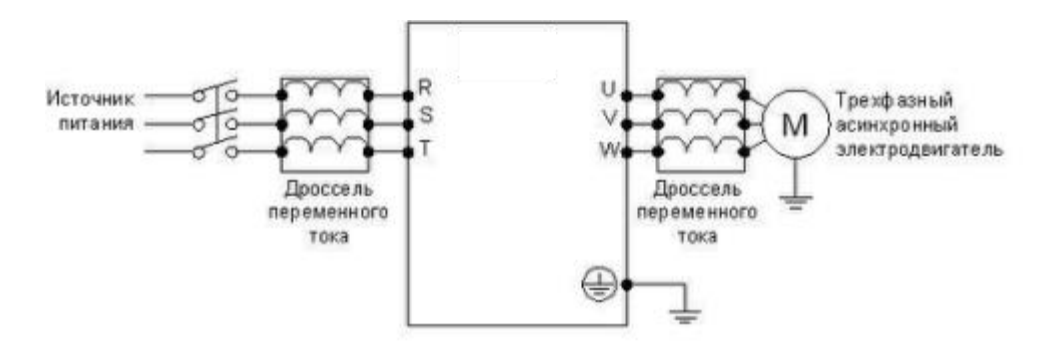

## 12. Приложение 1

## Пример простого применения

1. Использование внешних входов для включения контроллера, запуска режима вращения вперед или назад, настройка частоты с помощью внешнего потенциометра.

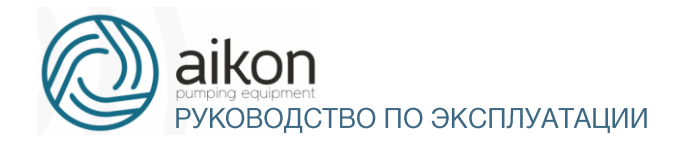

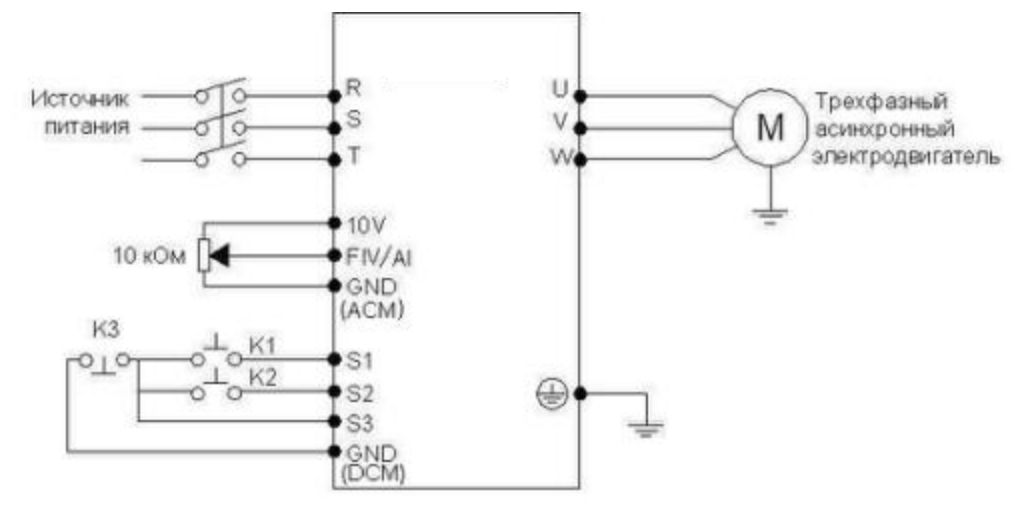

a: Схема соединения

b: Настройка параметров, программирование входов:

P101=1 установка частоты с помощью аналогового напряжения (выход потенциометра)

P102=1 подача команд с помощью управляющих входов. P317=6 Функция «Вращение вперед» присвоена входу S1 P318=7 Функция «Вращение назад» присвоена входу S2 P319=8 Функция «Остановка» присвоена входу S3

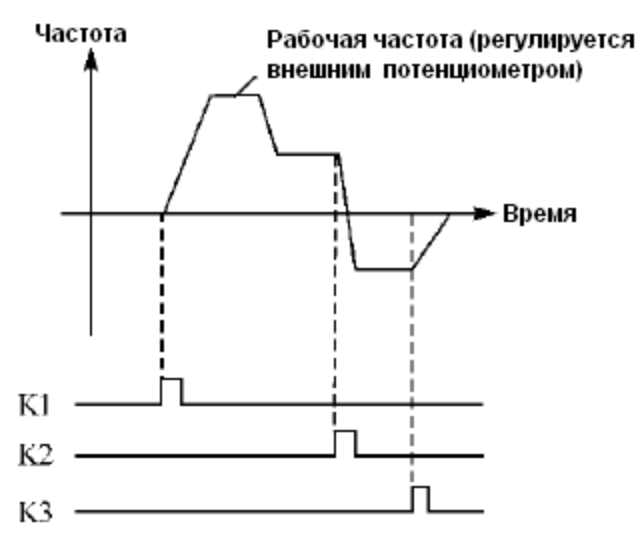

c: Диаграмма функционирования:

K1 Вращение вперед

K2 Вращение назад

K3 Остановка

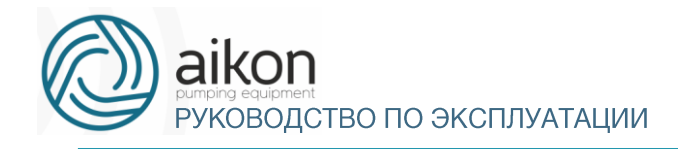

## 13. Приложение 2 Использование протокола связи Modbus для управления преобразователем Aikon FD-N

Для преобразователей aikon серии FD-N используются протоколы Modbus ASCII и

Modbus RTU.

Функции протокола Modbus, используемые в преобразователе Aikon:

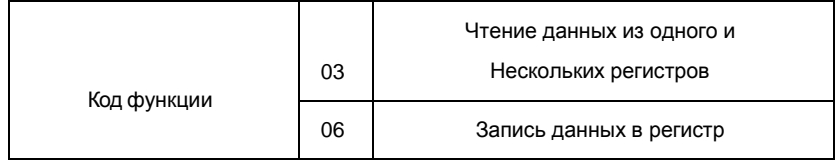

Ниже, в таблице 1 представлены структуры сообщений, которыми обмениваются Мастер сети и контроллер частоты. В цифровой сети контроллер может быть только ведомым устройством.

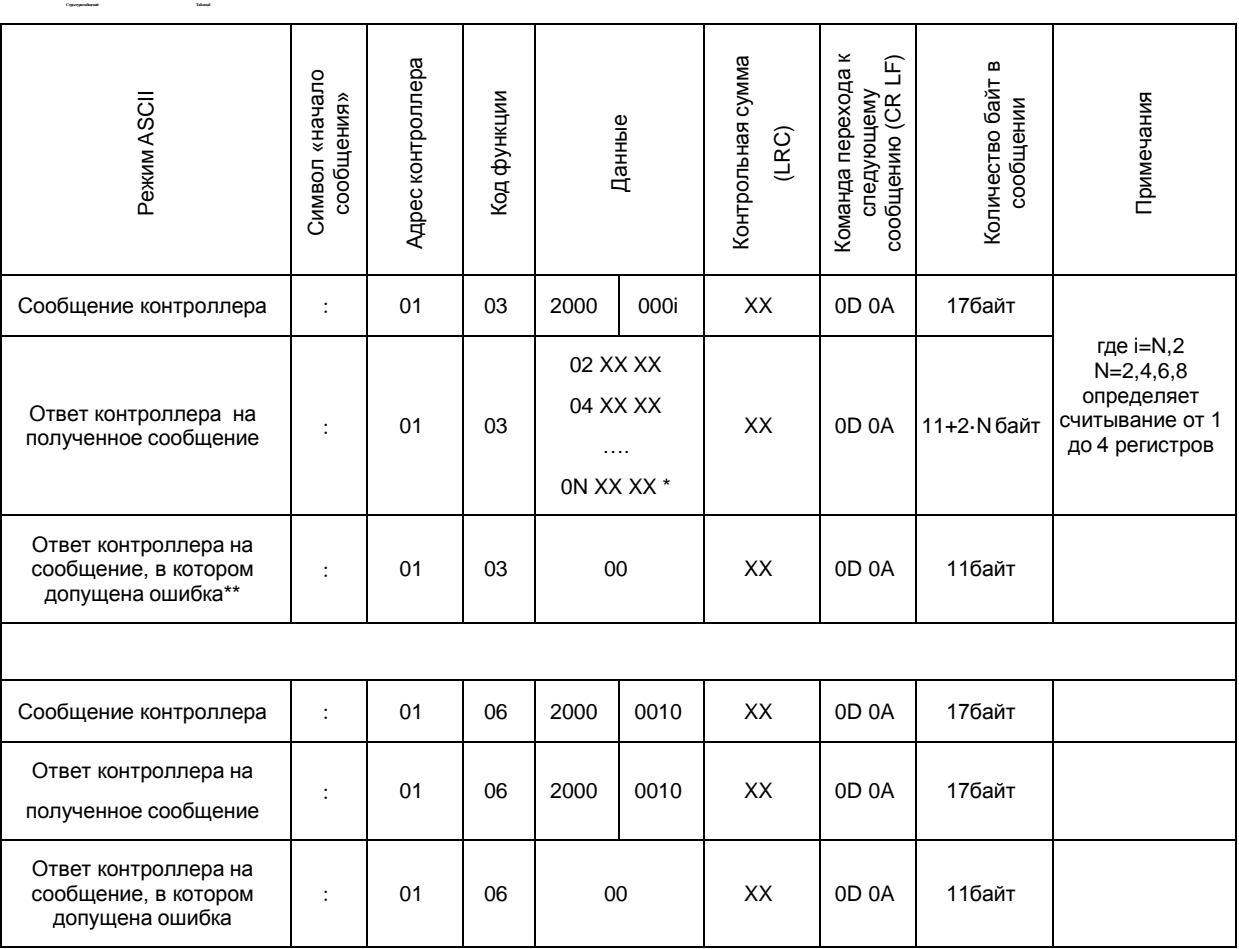

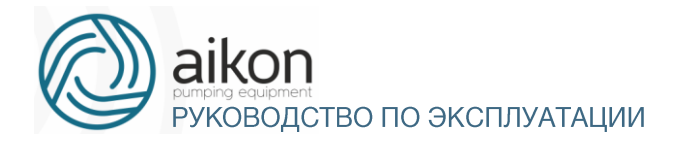

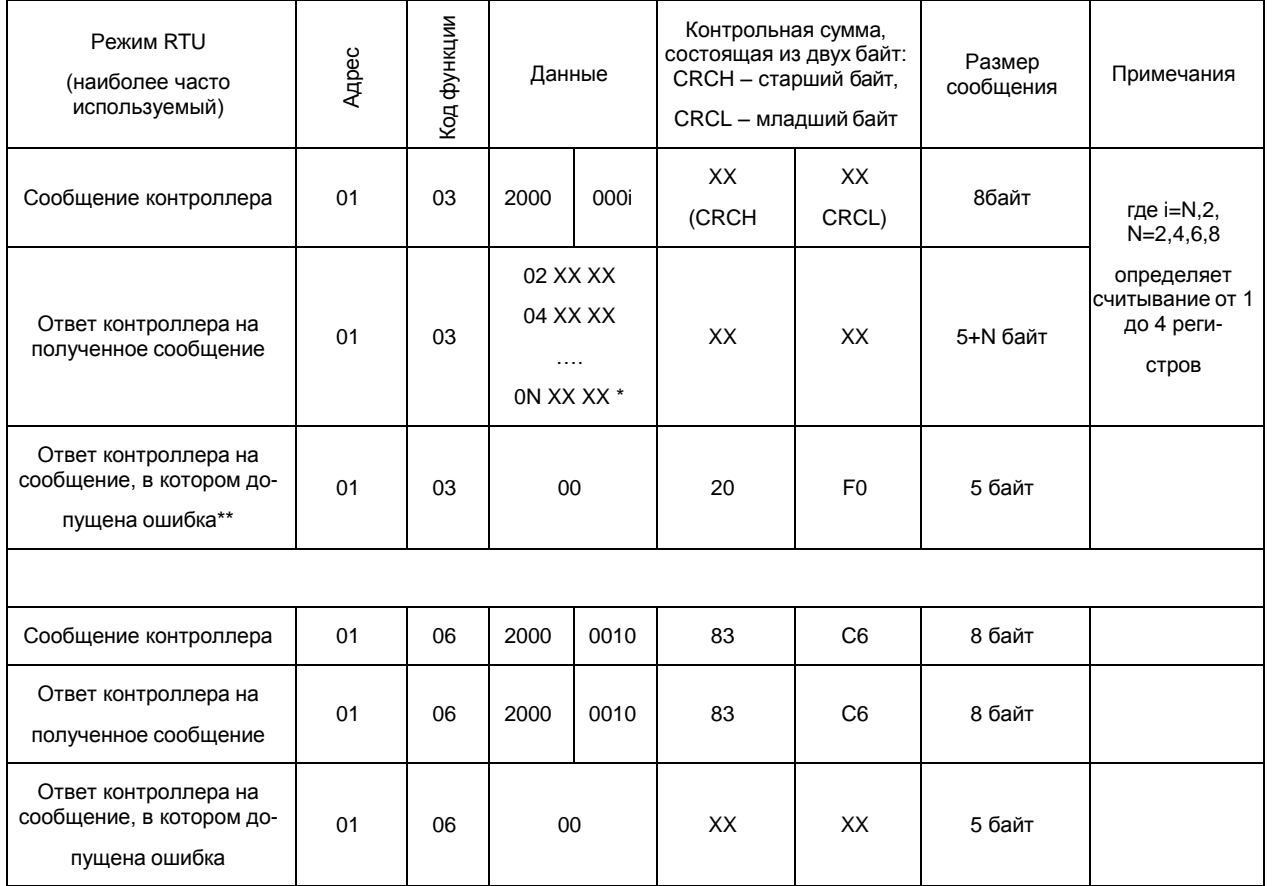

Примечания к таблице 1:

\* Здесь указывается обозначение регистра по порядку считывания (ON) и значение этого регистра, в данном случае оно равно XX XX H (в шестнадцатеричной системе). При считывании более одного регистра, в ответе контроллера обозначение регистра и его значение будут указаны подряд, например в ответе контроллера можно получить следующие данные (считываем четыре регистра):

02 01F4 04 05DC 06 002D 08 0578 - значение 1-ого регистра 01F4H, значение 2-ого регистра 5DCH, значение 3-его регистра 2DH, значение 4-ого регистра 578H

\*\* Одна из причин возникновения ошибок:

номер параметра, значение которого необходимо считать, отсутствует в меню контроллера

\*\*\* Х -шестнадцатеричная цифра

## Принятый порядок обмена данными в преобразователе aikon серии FD-N

Связь контроллера с Мастером сети (внешним устройством, посылающим сообщения), осуществляется через клеммы контроллера «RS+», «RS-».

Для организации обмена данными между Мастером сети и преобразователем необходимо, чтобы у них были одинаковые настройки:

о скорость передачи данных (параметр Р700), бит,с: 4800; 9600; 19200; 38400

○ формат данных (параметр Р701):

0: 8N1 для ASCII

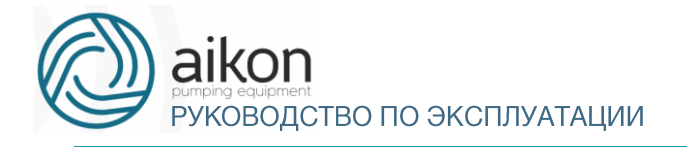

1:

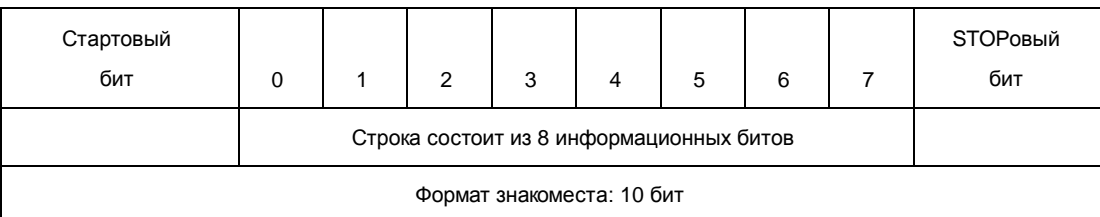

8E1 для ASCII

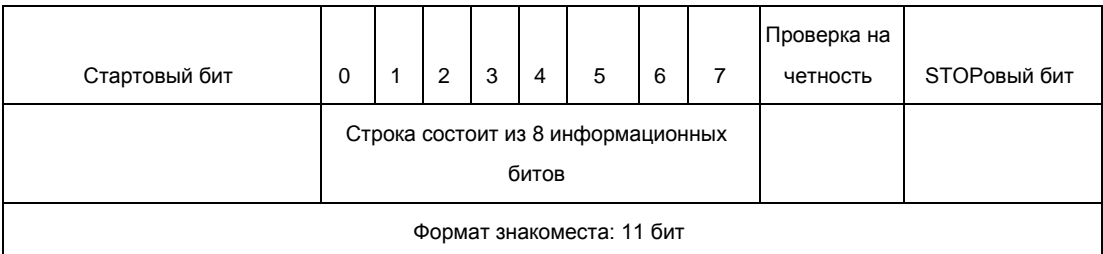

## 2: 8O1 для ASCII

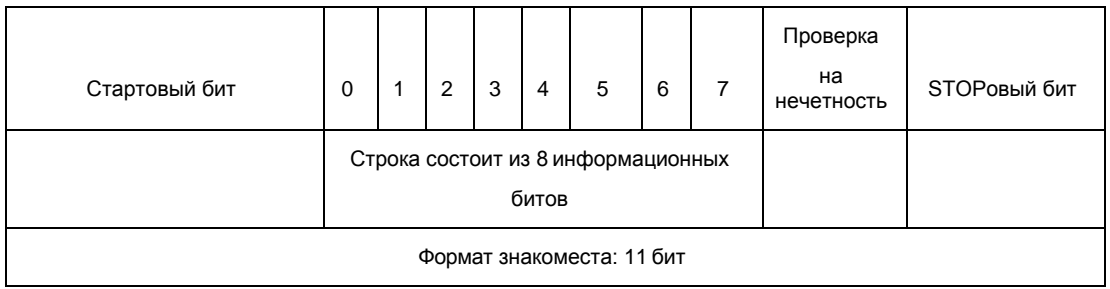

### 3: 8N1 для RTU

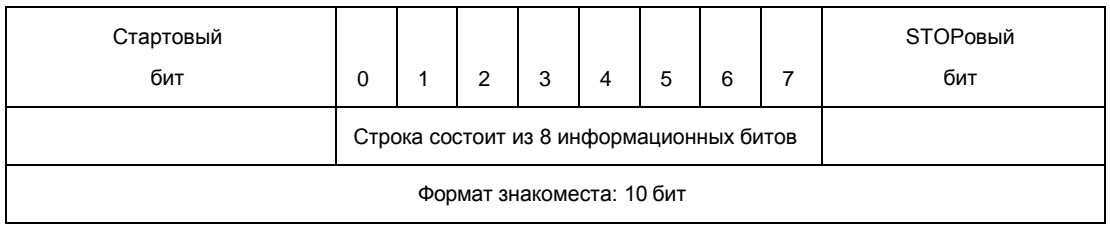

## 4: 8E1 для RTU

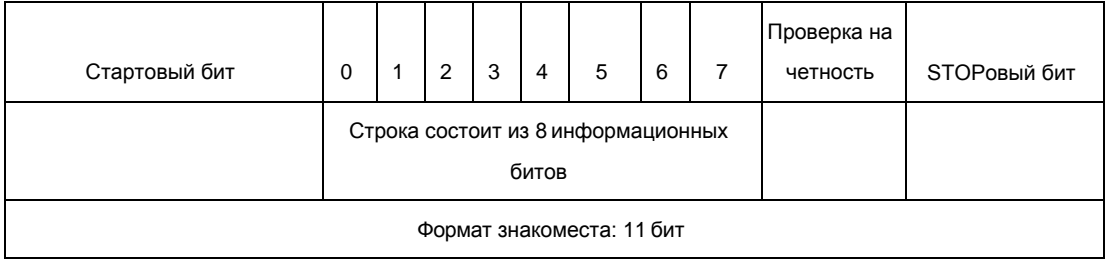

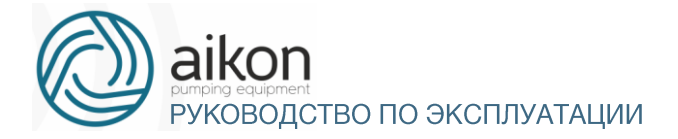

#### 5: 8O1 для RTU

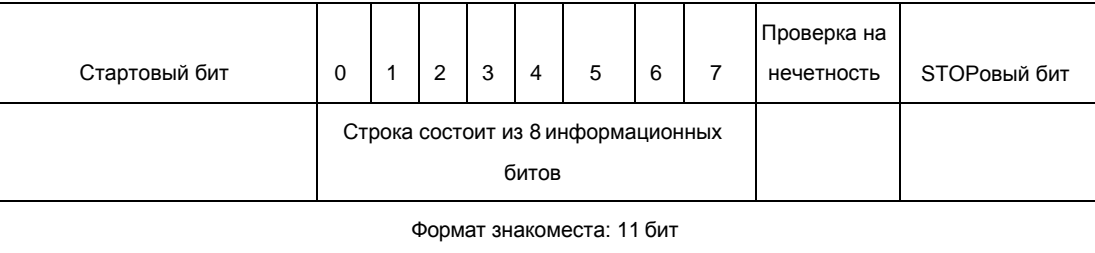

### Адреса контроллера, устанавливаемые в сообщении:

00Н: одновременная передача данных всем контроллерам (широковещательная передача), при этом ответные сообщения от преобразователей не формируются.

01Н: контроллер с адресом №1;

0FH: контроллер с адресом №15;

10Н: контроллер с адресом №16, и так далее по аналогии до 240-ого адреса.

## Адреса используемых регистров (см. табл. 3):

- 1. 2000Н: адрес регистра для записи команды пуска, останова и др.
- 2. 2001Н: Задание частоты (0-400.0Гц). Если P101 = 5, то частота задается в регистре
- 3. 2001H, если P101=0, то частота задаѐтся в параметре P100 в меню контроллера.

Каждому параметру соответствует свой регистр, в котором хранится значение этого параметра.

Номер регистра состоит из трех цифр: первая цифра выбирается в соответствии с таблицей два, последние две цифры берутся из названия параметра.

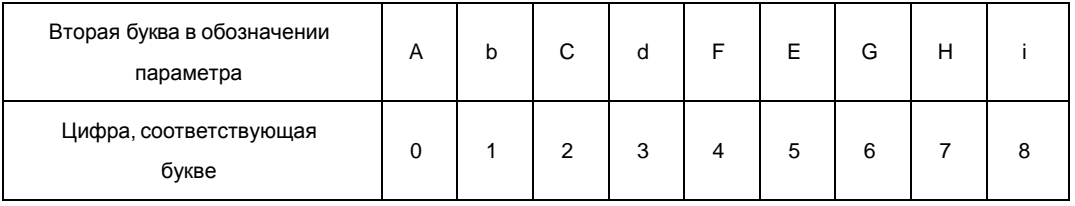

Например:

- a. Адрес параметра P004 (скорость вращения): 4 (два байта в шестнадцатеричной системе 00 04Н).
- b. Адрес параметра P100 (установка рабочей частоты): 100 (два байта в шестнадцатеричной системе 00 64H).
- c. Адрес параметра P101 (способ установки частоты):101 (два байта в шестнадцатеричной системе 00 65H).
- d. Адрес параметра P107 (время ускорения): 107 (два байта в шестнадцатеричной системе 00 6BH).

e. Адрес параметра P108 (время замедления): 108 (два байта в шестнадцатеричной системе 00 6CH).

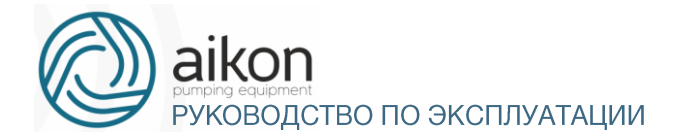

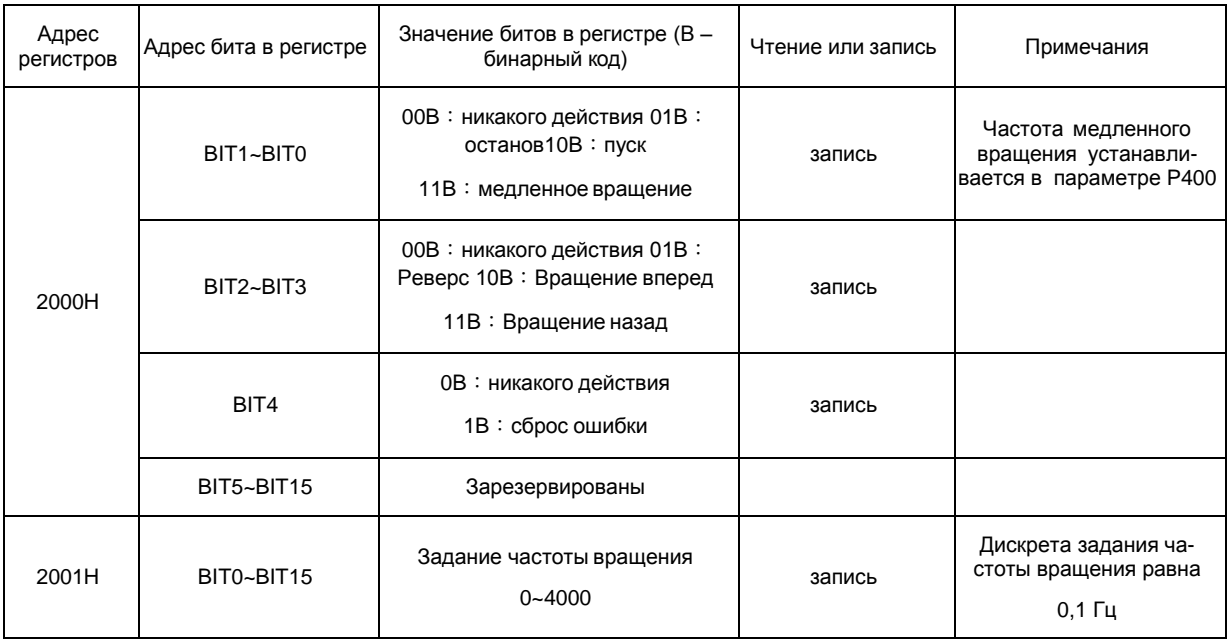

 $f_{\rm{L}}$ 

## Сообщение в режиме RTU:

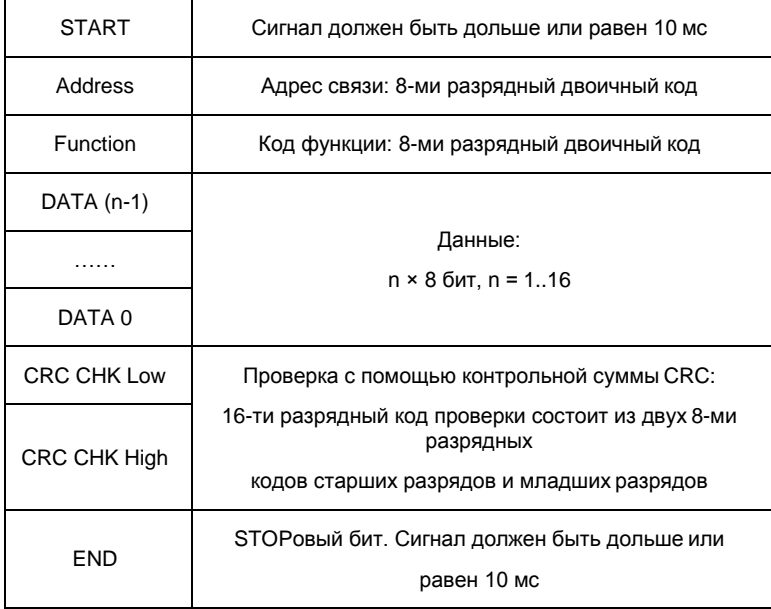

Пример формирования сообщения для режима RTU:

Настройка контроллера для его пуска, останова и задания частоты вращения через последовательную связь:

Р101 = 5 (Способ установки частоты через порт RS485); Р102 = 2 (Способ пуска контроллера через порт RS485); Р700 = 1 (Скорость передачи данных 9600);

 $P701 = 3 (8N1)$ ДЛЯ RTU)

Р702 = 1 (адрес контроллера необходимо учитывать при формировании сообщения к этому преобразователю).

Задание частоты:

В регистр 2001Н запишите число 1F4H Это шестнадцатеричное число соответствует значению 500 = 50,0,1 = (задание в Гц), (дискрета задания)

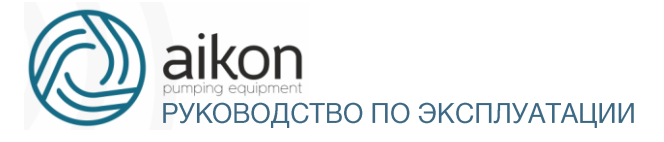

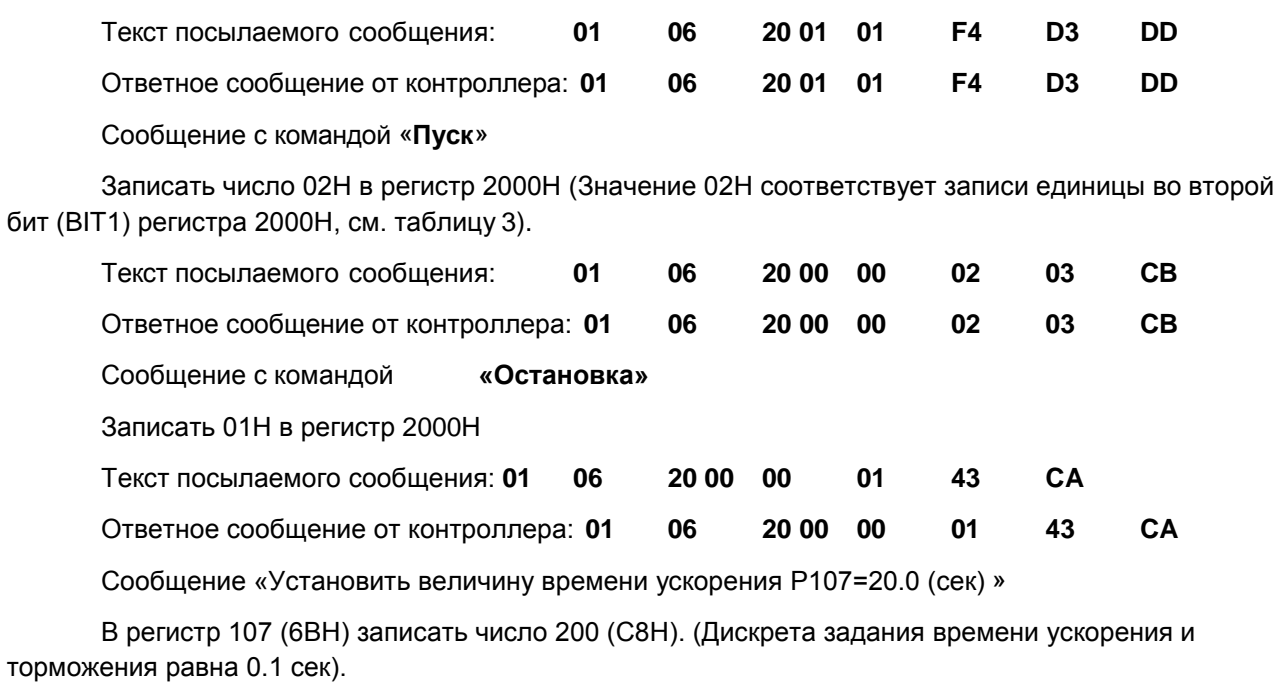

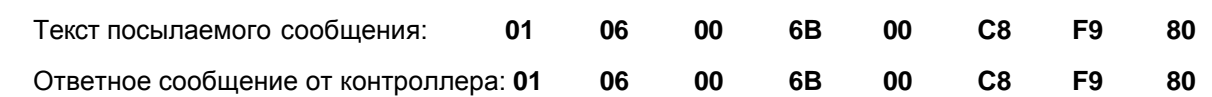

Значения параметров ограничены определенным диапазоном (от min до max). При попытке записать в параметр значение больше максимального (max), автоматически запишется максимальное значение (max).

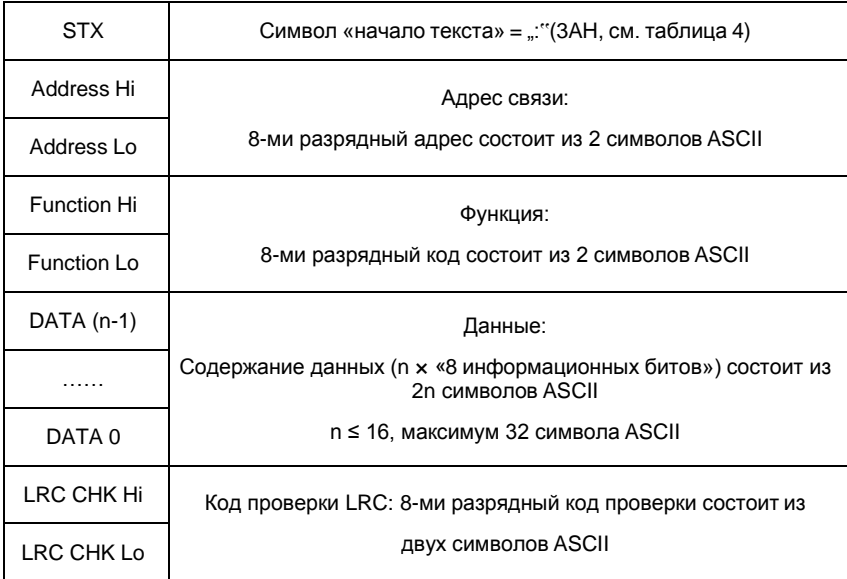

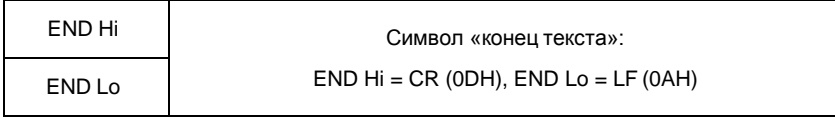

## Примеры формирования сообщений для режима ASCII:

Настройка порта контроллера для его пуска, останова и задания частоты вращения через последовательную связь:

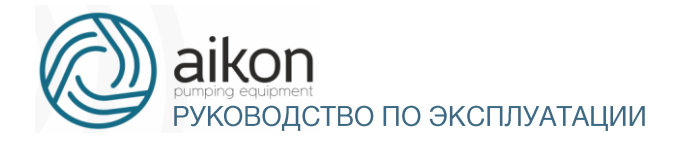

P101 = 5 (Способ установки частоты через порт RS485);

P102 = 2(Способ пуска контроллера через порт RS485);

P700 = 1(Скорость передачи данных 9600);

P701= 0 (8N1 для ASCII);

P702=1 (адрес контроллера необходимо учитывать при формировании сообщения для этого контроллера).

Задание частоты 50Гц:

В регистр 2001Н запишите число **01F4H**

Текст сообщения: **":010620011388 LRC "CR LF**, где LRC – контрольнаясумма. Каждому символу этого сообщения соответствует двузначный код в протоколе Modbus ASCII (например, символу сообщения ":" соответствует код 3А, символу "0" соответствует код 30 и так далее, см. табл. 4).

Таблица 4.

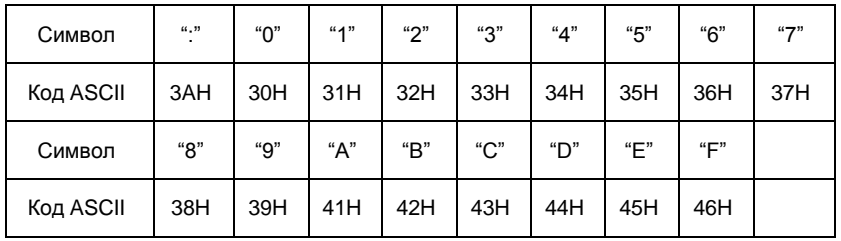

**1.** Для задания частоты необходимо отправить сообщение:

3A 30 31 30 36 32 30 30 31 30 31 46 34 LRC 0D 0A

Ответное сообщение от контроллера:

3A 30 31 30 36 32 30 30 31 31 33 38 38 LRC 0D 0A

**2.** Сообщение с командой **«Пуск»**

В регистр 2000H записать число 02H

Текст сообщения: ":010620000002 D7"CR LF

Для пуска контроллера необходимо отправить сообщение:

3A 30 31 30 36 32 30 30 30 30 30 30 32 44 37 0D 0A

Ответное сообщение от контроллера:

3A 30 31 30 36 32 30 30 30 30 30 30 32 44 37 0D 0A

**3.** Сообщение с командой **«Остановка»**

В регистр 2000H записать число 01H

Текст сообщения: ":010620000001 D8"CR LF

Для остановки контроллера необходимо отправить сообщение:

3A 30 31 30 36 32 30 30 30 30 30 30 31 44 38 0D 0A

Ответное сообщение от контроллера:

3A 30 31 30 36 32 30 30 30 30 30 30 31 44 38 0D 0A

**4.** Сообщение «установить параметр P101 равным 3 (P101=3)»

07 Ответное сообщение от контроллера:Записать число 03H в параметр P101 (установка частоты через порт RS485). Необходимо отправить сообщение: 3A 30 31 30 36 30 30 36 35 30 30 30 33 39 31 0D 0A 3A 30 31 30 36 30 30 36 35 30 30 30 33 39 31 0D 0A

**5.** Записать 05H в параметр P101 (установка частоты с помощью потенциометра) Необходимо отправить сообщение: 3A 30 31 30 36 30 30 36 35 30 30 30 35 38 46 0D 0A Ответное сообщение от контроллера:

3A 30 31 30 36 30 30 36 35 30 30 30 35 38 46 0D 0A

## Проверка контрольной суммы LRC для режима ASCII

Алгоритм генерации LRC выглядит так:

- 1. Сложить все байты сообщения, исключая стартовые и конечные символы, складывая их так, чтобы перенос отбрасывался.
- 2. Отнять получившееся значение от числа FF
- 3. Прибавить к получившемуся значению 1

Например: сообщение«:**01 06 20 00 00 02 LRC»**

- 1. Складываем байты: 01Н+06Н+20Н+00Н+00Н+02Н=29Н
- 2. FFH-29H=D6H
- 3. D6H+01H=D7H получили значение контрольной суммы LRC=D7H
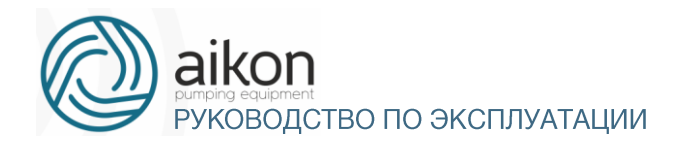

## Проверка контрольной суммы CRC в RTU режиме.

Проверка начинается с адреса и заканчивается проверкой содержания данных сообщения по следующему правилу:

Шаг 1: Запись 16-ти разрядного числа (FFFFH) в регистр (регистр CRC).

Шаг 2: Сложение первых восьми битных байт данных и младшего байта числа в регистреCRC: выполняется сложение с помощью логической функции «исключающего или» (XOR), а затем результат записывается в регистре CRC

Шаг 3: Результат сдвигается на один двоичный разряд в направлении младшего бита, с заполнением нулем старшего бита.

Шаг 4: Если младший бит равен «0», результат записывается в регистр и повторяется «Шаг 3», если не равен «0», то производиться сложение с помощью «исключающего или» полученного значения и числа A001H, результат записывается в регистр.

Шаг 5: Повторение Шага 3,4 для каждого бита.

Шаг 6: Повторение Шага 2,5 и переход к следующим 8 битам. Так повторяется, пока не обработаются все 8-ми битные блоки. Вычисленное в итоге число является контрольной суммой CRC Если оно совпадает со значением полученной суммы CRC, то сообщение принято правильно.